WebSphere Application Server for z/OS V5.0.2:

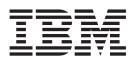

# System Administration

Note

Before using this information, be sure to read the general information under on page v.

Compilation date: November 17, 2003

# Contents

| Trademarks and service marks                                       | . v            |
|--------------------------------------------------------------------|----------------|
| Chapter 1. Welcome to System<br>Administration                     | . 1            |
| Chapter 2. Welcome to the                                          |                |
| Administrative Console                                             | . 3            |
| Using the administrative console                                   | . 3            |
| Starting and stopping the administrative console                   |                |
| Administrative console areas                                       | . 6            |
| Specifying console preferences                                     | . 12           |
| Accessing help                                                     | . 15           |
| Administrative console: Resources for learning                     | 15             |
| Using the MVS console                                              | . 15           |
| Chapter 3. Welcome to Scripting                                    | . 17           |
| Deploying and managing using scripting                             |                |
| Migrating from Systems Management Scripting                        |                |
| API (SMAPI) V4 to wsadmin V5                                       | . 17           |
| Launching scripting clients                                        | . 27           |
| Scripting objects                                                  | . 32           |
| ObjectName, Attribute, and AttributeList                           | . 104          |
| Modifying nested attributes with the wsadmin                       |                |
| tool                                                               |                |
| Managing configurations with scripting                             | . 106          |
| Managing running objects with scripting                            | . 180          |
| Managing applications with scripting wsadmin scripting environment | . 200          |
| wsadmin scripting environment                                      | . 220          |
| Chapter 4. Welcome to Commands                                     | 231            |
| Managing using command line tools                                  |                |
| Example: Security and the command line tools                       |                |
|                                                                    | . 231          |
|                                                                    | . 232          |
|                                                                    | . 233          |
| 0 = =                                                              | . 233          |
| START nodeagent_proc_name command                                  | . 234          |
|                                                                    | . 235          |
|                                                                    | . 235          |
|                                                                    | . 240          |
|                                                                    | . 241          |
| 1                                                                  | . 242<br>. 242 |
|                                                                    | · 242<br>· 244 |
| restoreConfig command.                                             | . 244<br>. 245 |
|                                                                    | . 245          |
| 1                                                                  | . 240          |
| Modify command                                                     | . 247          |
|                                                                    | . 262          |
|                                                                    |                |
| Chapter 5. Welcome to Programming                                  | 265            |

| Chapter   | 5.  | Welcome  | to    | Programming   | g | 265   |
|-----------|-----|----------|-------|---------------|---|-------|
| Deploying | and | managing | using | g programming |   | . 265 |

| Creating a custom Java administrative client program using WebSphere Application Server |     |
|-----------------------------------------------------------------------------------------|-----|
|                                                                                         | 265 |
| Extending the WebSphere Application Server                                              |     |
| ° · · · ·                                                                               | 271 |
| Chapter 6. Welcome to Data                                                              | 285 |
| Working with server configuration files.                                                |     |
| Configuration documents                                                                 |     |
| Configuration document descriptions                                                     |     |
| Object names                                                                            | 289 |
| Configuration repositories                                                              |     |
| Handling temporary configuration files resulting                                        |     |
| from session timeout                                                                    | 290 |
| Changing the location of temporary                                                      |     |
| configuration files                                                                     | 290 |
| Changing the location of backed-up                                                      |     |
| configuration files                                                                     | 291 |
| Changing the location of temporary workspace                                            |     |
| files                                                                                   | 291 |
| Backing up and restoring administrative                                                 | •   |
| configurations                                                                          |     |
| Server configuration files: Resources for learning                                      |     |
| Backing up the WebSphere for z/OS system                                                | 293 |

## Chapter 7. Welcome to Administrative

| agents                                        | 295   |
|-----------------------------------------------|-------|
| Managing administrative agents                | . 296 |
| Cells                                         | . 296 |
| Configuring cells                             | . 297 |
| Deployment managers                           | . 298 |
| Configuring deployment managers               | . 298 |
| Node                                          | . 301 |
| Managing nodes                                | . 301 |
| Administration service settings               | . 303 |
| Repository service settings                   | . 305 |
| Node agents                                   | . 305 |
| Managing node agents                          | . 305 |
| Remote file services                          | . 307 |
| Configuring remote file services              | . 308 |
| Administrative agents: Resources for learning | 310   |
| Location service daemons                      | . 311 |
| Determining if the location service daemon is |       |
| running                                       | . 311 |
| Steps for stopping or canceling the location  |       |
| service daemon from the MVS console           | . 311 |
| Modifying location service daemon settings .  | . 311 |
| Notices                                       | 315   |
|                                               |       |
| Trademarks and service marks                  | . 315 |
|                                               |       |

aging using programming . . . 265 Trademarks and service marks . . . . 317

# **Trademarks and service marks**

The following terms are trademarks of IBM Corporation in the United States, other countries, or both:

- Everyplace
- iSeries
- IBM
- Redbooks
- ViaVoice
- WebSphere
- zSeries

Java and all Java-based trademarks are trademarks of Sun Microsystems, Inc. in the United States, other countries, or both.

Microsoft, Windows, Windows NT, and the Windows logo are trademarks of Microsoft Corporation in the United States, other countries, or both.

UNIX is a registered trademark of The Open Group in the United States and other countries.

Other company, product and service names may be trademarks or service marks of others.

# **Chapter 1. Welcome to System Administration**

System administration provides a variety of tools for administering the WebSphere Application Server product:

Console

To learn more, refer to Chapter 2, "Welcome to the Administrative Console," on page 3.

Scripting

To learn more, refer to Chapter 3, "Welcome to Scripting," on page 17.

• Commands

To learn more, refer to Chapter 4, "Welcome to Commands," on page 231.

Programming

To learn more, refer to Chapter 5, "Welcome to Programming," on page 265.

#### Data

Chapter 6, "Welcome to Data," on page 285 provides a starting point for learning about WebSphere Application Server configuration data files.

#### Administrative agents

For an overview of administrative agents and how they relate to WebSphere Application Server topology, refer to Chapter 7, "Welcome to Administrative agents," on page 295.

# Chapter 2. Welcome to the Administrative Console

Use both the MVS console and the WebSphere for z/OS WebSphere for z/OS administrative console to administer WebSphere for z/OS. For example:

- Use MVS commands issued from the MVS console to start the base application server controller region, and the node agent and deployment manager.
- In a base application server configuration, you must start the first server with an MVS operator command. Once the first server is started, you can then use the administrative console, if it has this application, to start other application servers in the node. Once the Deployment Manager and Node Agent are active (in an ND configuration), you can use the administrative console to start and stop application servers.
- WLM starts all servant regions using Address Space Create (ASCRE) The WebSphere for z/OS administrative console allows you to display and modify WebSphere for z/OS applications and the environment in which they run.

# Using the administrative console

The administrative console is a Web-based tool that you use to manage the IBM WebSphere Application Server productas well as the Network Deployment product. The administrative console supports a full range of product administrative activities.

- 1. Start the server for the administrative console.For the Network Deployment product, the administrative console belongs to the deployment manager (dmgr) process, which you start with the **startmanager** command.
- 2. Access the administrative console.
- **3**. After you point a Web browser at the URL for the administrative console, enter your user ID and, if needed, a password on a Login page.
- 4. Browse the administrative console.
- 5. Specify console preferences.
- 6. Access help.

## Starting and stopping the administrative console

The administrative console application is installed during the initial installation process. To access the administrative console, you must start it and then log in. After you finish working in the console, save your work and log out.

- 1. Start the administrative console.
  - a. Verify that the application server for the administrative console is running.Verify that the administrative console runs on the deployment manager (dmgr) application server for the WebSphere Network Deployment product. Issue the **startManager** command at the MVS console to start the deployment manager.
  - **b**. Enable cookies in the Web browser that you use to access the administrative console in order for the administrative console to work correctly.
  - c. In the same Web browser, type http://your\_fully\_qualified\_server\_name:9090/admin where your\_fully\_qualified\_server\_name is the fully qualified host name for the machine that contains the administrative server. If security is enabled, your

request is redirected to https://your\_fully\_qualified\_server\_name:9043/admin where your\_fully\_qualified\_server\_name is the full qualified host name for the machine that contains the administrative server.

For a listing of supported Web browsers, see WebSphere Application Server system requirements at

http://www.ibm.com/software/webservers/
appserv/doc/latest/prereq.html

- **Note:** The URL appears on two lines for printing purposes. Enter the URL on one line in your browser.
- d. Wait for the console to load into the browser.

If you cannot start the administrative console because the console port conflicts with an application already running on the machine, change the port number in the

install\_root/config/cells/cell\_name/ nodes/node\_name/servers/server\_name/server.xml

and *install\_root*/config/cells/*cell\_name*/virtualhosts.xml files. Change all occurrences of port 9090 (or whatever port was selected during installation of WebSphere Application Server) to the desired port for the console. Alternatively, shut down the other application that uses the conflicting port before starting the WebSphere Application Server product.

**Note:** The directory path for the server.xml file appears on two lines for printing purposes.

- 2. A Login page appears after the console starts. Log into the console.
  - a. Enter your user name (or user ID).

Changes made to server configurations are saved to the user ID. Server configurations also are saved to the user ID if there is a session timeout.

A user ID lasts for the duration of the session for which it was used to log in. If you enter an ID that is already in use (and in session), you are prompted to do one of the following:

- Force the existing user ID out of session. The configuration file used by the existing user ID is saved in the temp area.
- Wait for the existing user ID to log out or time out of the session.
- Specify a different user ID.
- b. If the console is secure, you must also enter a password for the user name. The console is secure if someone has done the following things for the console:
  - 1) Specified security user IDs and passwords
  - 2) Enabled global security
- c. Click OK.
- **3**. Stop the administrative console. Click **Save** on the console taskbar to save work that you have done and then click **Logout** to exit the console.

Note that if you close the browser before saving your work, when you next log in under the same user ID, you can recover any unsaved changes.

#### Login settings

Use this page to specify the user for the WebSphere Application Server administrative console. If you are using global security, then you also specify a password. Specifying a user allows you to resume work done previously with the product. After you type in a user ID, click **OK** to proceed to the next page and access the administrative console.

To view this page, start the administrative console.

#### User ID:

Specifies a string identifying the user. The user ID must be unique to the administrative server.

Work that you do with the product and then save before exiting the product will be saved to a configuration identified by the user ID that you enter. To later access work done under that user ID, specify the user ID in the Login page.

If you are logging in from a client machine that currently has a browser open on the administrative console and you connect to the same server, your two connections might share the same HTTP session object, whether or not you are logging in under different user IDs. You must use two different types of browsers (for example, Microsoft Internet Explorer and Netscape Communicator) to log in to the administrative console from the same client machine in order to work from two different HTTP session objects, whether or not you use the same user ID. That is, if you need two concurrent sessions on the same client machine, access the administrative console from two different browser types.

Note that you can use the same browser type to log in twice to the console, but you must log in from different physical hosts and use different user IDs. For example, suppose that Joe logs into the administrative console under the user ID *joe* on the physical host *myhost1* using an Internet Explorer browser. Joe can log into the same console a second time using an Internet Explorer browser, but he must use a different user ID (such as *peggy*) and a different physical host (such as *myhost2*).

Data type

#### String

#### Another user is currently logged in with the same user name:

Specifies whether to log out the user and continue work with the user ID specified or to return to the Login page and specify a different user ID or wait for the user to log out.

This field appears if the user closed a Web browser while browsing the administrative console and did not first log out, then opened a new browser and tried accessing the administrative console.

#### Work with the master configuration:

When enabled, specifies that you want to use the default administrative configuration and not use the configuration last used for the user's session. Changes made to the user's session since the last saving of the administrative configuration will be lost.

This field appears only if the user changed the administrative configuration and then logged out without saving the changes.

Data type

Boolean

Default

false

Recover changes made in prior session:

When enabled, specifies that you want to use the same administrative configuration last used for the user's session. Recovers changes made by the user since the last saving of the administrative configuration for the user's session.

This field appears only if the user changed the administrative configuration and then logged out without saving the changes.

| Data type | Boolean |
|-----------|---------|
| Default   | true    |

## Administrative console areas

Use the administrative console to create and manage resources, applications and servers or to view product messages.

To view the administrative console, ensure that the application server for the administrative console is running. Point a Web browser at the URL for the administrative console, enter your user ID and, if needed, a password on the Login page.

The console has the following main areas, which you can resize as desired:

#### Taskbar

The taskbar offers options for returning to the console Home page, saving changes to administrative configurations, specifying console-wide preferences, logging out of the console, and accessing product information.

#### **Navigation tree**

The navigation tree on the left side of the console offers links to console pages that you use to create and manage components in a WebSphere Application Server administrative cell.

Click on a + beside a tree folder or item to expand the tree for the folder or item. Click on a - to collapse the tree for the folder or item. Click on an item in the tree view to toggle its state between expanded and collapsed.

#### WorkSpace

The workspace on the right side of the console contains pages that you use to create and manage configuration objects such as servers and resources. Click links in the navigation tree to view the different types of configured objects. Within the workspace, click on configured objects to view their configurations, run-time status, and options. Click **Home** in the taskbar to display the workspace Home page, which contains links to information on using the WebSphere Application Server product.

#### WebSphere Status

The status messages area at the bottom of the console provides information on messages returned by the WebSphere Application Server. The information deals with problems in your administrative configuration as well as messages about run-time events. Click **Previous** or **Next** to toggle among displays of configuration problems and run-time events.

You can adjust the interval between automatic refreshes in the Preferences settings.

## Administrative console buttons

This page describes the button choices that are available on various pages of the administrative console, depending on which product features you have enabled.

- **Abort.** Aborts a transaction that is not yet in the prepared state. All operations that the transaction completed are undone.
- Add. Adds the selected or typed item to a list, or produces a dialog for adding an item to a list.
- Add Node. Displays the Add Node page, in which you specify the host name and SOAP connector port for a node you want added to a cell.
- **Apply.** Saves your changes to a page without exiting the page.
- **Back.** Displays the previous page or item in a sequence. Note that the administrative console does not support using the Back and Forward buttons of a browser. Using those buttons can cause intermittent problems. Use the Back or Cancel buttons on the administrative console panels instead.
- Browse. Opens a dialog that enables you to look for a file on your system.
- **Cancel.** Exits the current page or dialog, discarding unsaved changes. Note that the administrative console does not support using the Back and Forward buttons of a browser. Using those buttons can cause intermittent problems. Use the Cancel button on the administrative console panels instead.
- **Change.** In the context of security, lets you search the user registry for a user ID for an application to run under. In the context of container properties, lets you change the data source the container is using.
- Clear. Clears your changes and restores the most recently saved values.
- Clear Selections. Clears any selected cells in the tables on this tabbed page.
- **Close.** Exits the dialog.
- **Commit.** Releases all locks held by a prepared transaction and forces the transaction to commit.
- Copy. Creates copies of the selected application servers.
- Create. Saves your changes to all tabbed pages in a dialog and exits the dialog.
- **Delete.** Removes the selected instance.
- Details. Shows the details about a transaction.
- Done. Saves your changes to all tabbed pages in a dialog and exits the dialog.
- **Down.** Moves downward through a list.
- Dump. Activates a dump of a traced application server.
- Edit. Lets you edit the selected item in a list, or produces a dialog box for editing the item.
- **Export.** Accesses a page for exporting EAR files for an enterprise application.
- **Export DDL.** Accesses a page for exporting DDL files for an enterprise application.
- Export Keys. Exports LTPA keys to other domains.
- **Filter.** Produces a dialog box for specifying the resources to view in the tables on this tabbed page.
- **Finish.** Forces a transaction to finish, regardless of whether its outcome has been reported to all participating applications.
- First. Displays the first record in a series of records.
- **Full Resynchronize.** Synchronizes the user's configuration immediately. Click this button on the Nodes page if automatic configuration synchronization is disabled, or if the synchronization interval is set to a long time, and a configuration change has been made to the cell repository that needs to be replicated to that node. Clicking this button clears all synchronization optimization settings and performs configuration synchronization anew, so there will be no mismatch between node and cell configuration after this operation is performed. This operation can take a while to perform.
- **Generate Keys.** Generates new LTPA keys. When security is turned on for the first time with LTPA as the authentication mechanism, LTPA keys are automatically generated with the password entered in the panel. If new keys

need to be generated, use this button after the server is back up with security turned on. Clicking this button generates the keys and propagates them to all active servers (cell, node, and application servers). The new keys can be used to encrypt and decrypt the LTPA tokens. Click **Save** on the console taskbar to save the new keys and the password in the repository.

- **Immediate Stop.** Stops the server, but bypasses the normal server quiesce process that would allow in-flight requests to complete before shutting down the whole server process. This shutdown mode is faster than the normal server stop processing, but some application clients may receive exceptions.
- **Import Keys.** Imports new LTPA keys from other domains. To support single sign on (SSO) in WebSphere across multiple WebSphere domains (cells), LTPA keys and a password should be shared among the domains. After exporting the keys from one of the cells into a file, clicking this button imports the keys into all active servers (cell, node and application servers). The new keys can be used to encrypt and decrypt the LTPA token. Click **Save** on the console taskbar to save the new keys and the password in the repository.
- **Install.** Displays the Preparing for application install page, which you use to deploy an application or EJB or Web component onto an application server.
- Install RAR.The Install RAR button opens a dialog used to install a JCA connector and create a resource adapter for it.
- **Manage Transactions.** Displays a list of active transactions running on a server. You can forcibly finish any transaction that has stopped processing because a transactional resource is not available.
- Modify. Opens a dialog used to change a specification.
- Move. Moves the selected application servers to a different location in the administrative cell. When prompted, specify the target location.
- **New.** Displays a page which you use to define a new instance. For example, clicking **New** on the Application Servers page displays a page on which can configure a new application server.
- Next. Displays the next page, frame, or item in a sequence.
- OK. Saves your changes and exits the page.
- Ping. Attempts to contact selected application servers.
- Previous. Displays the previous page, frame, or item in a sequence.
- Quit. Exits a dialog box, discarding any unsaved changes.
- **Refresh.** Refreshes the view of data for instances currently listed on this tabbed page.
- **RegenerateKey.** Regenerates a key for global data replication. If you are using the DES or TRIPLE\_DES encryption type, regenerate a key at regular intervals (for example, monthly) to enhance security.
- **Remove.** Deletes the selected item.
- **Remove Node.** Deletes the selected node.
- **Reset.** Clears your changes on the tab or page and restores the most recently saved values.
- **Restart all Servers on Node.** Stops all application servers on the node and starts them again.
- Retrieve new. Retrieves a new record.
- Save. Saves the changes in your local configuration to the master configuration.
- **Select.** For resource analysis, lets you select a scope in which to monitor resources.
- Set. Saves your changes to settings in a dialog.
- Settings. Displays a dialog for editing servlet-related resource settings.
- Settings in use. Displays a dialog showing the settings now in use.
- **Start.** In the context of application servers, starts selected application servers. In the context of data collection, starts collecting data for the tables on this tabbed page.

- **Stop.** In the context of server components such as application servers, stops the selected server components. In the context of a data collection, stops collecting data for the tables on a tabbed page. In the context of nodes, stops servers on the selected nodes. In the context of deployment managers, stops the deployment manager server.
- Synchronize. Synchronizes the user's configuration immediately. Click this button on the Nodes page if automatic configuration synchronization is disabled, or if the synchronization interval is set to a long time, and a configuration change has been made to the cell repository that needs to be replicated to that node. Clicking this button requests that a node synchronization operation be performed using the normal synchronization optimization algorithm. This operation is fast but might not fix problems from manual file edits that occur on the node. So it is possible for the node and cell configuration to be out of synchronization after this operation is performed. If problems persist, use **Full Resynchronize**.
- **Terminate** Deletes the Application Server process that cannot be stopped by the Stop or Immediate Stop commands. Some application clients may receive exceptions. Always attempt Immediate Stop before using this option.
- **Test Connection** After you have defined and saved a data source, you can click this button to ensure that the parameters in the data source definition are correct. On the collection panel, you can select multiple data sources and test them all at once.
- **Uninstall.** Deletes a deployed application from the WebSphere Application Server configuration repository. Also deletes application binary files from the file system.
- **Update.** Replaces an application deployed on a server with an updated application. As part of the updating, you might need to complete steps on the Preparing for application install and Update Application pages.
- **Update Resource List.** Updates the data on a table. Discovers and adds new instances to the table.
- Use Cell CSI. Enables OMG Common Secure Interoperability (CSI) protocol.
- Use Cell SAS. Enables IBM Secure Authentication Service (SAS).
- Use Cell Security. Enables cell security.
- View. Opens a dialog on a file.

## Administrative console page features

This topic provides information about the basic elements of an administrative console page, such as the various tabs one can expect to encounter. Administrative console pages are arranged in a few basic patterns. Understanding their layout and behavior will help you use them more easily.

#### **Collection pages**

Use collection pages to manage a collection of existing administrative objects. A collection page typically contains one or more of the following elements: **Scope, Filter, and Preferences** 

These are described in "Administrative console scope settings" on page 14, "Administrative console filter settings" on page 14, and "Administrative console preference settings" on page 14.

#### Table of existing objects

The table displays existing administrative objects of the type specified by the collection page. The table columns summarize the values of the key settings for these objects. If no objects exist yet, an empty table is displayed. Use the available buttons to create a new object.

#### Buttons for performing actions

The available buttons are described in "Administrative console buttons" on page 7

page 7. In most cases, you need to select one or more of the objects in the table, then click a button. The action will be applied to the selected objects.

#### Sort toggle buttons

Following column headings in the table are icons for sort ascending (^) and sort descending (v). By default, items such as names are sorted in descending order (alphabetically). To enable another sorting order, click on the icons for the column whose items you want sorted.

#### **Detail pages**

Use detail pages to configure specific administrative objects, such as an application server. A detail page typically contains one or more of the following elements: **Configuration tabbed page** 

This tabbed page is for modifying the configuration of an administrative object.

#### Runtime tabbed page

This tabbed page displays the configuration that is currently in use for the administrative object. It is read-only in most cases.

#### Buttons for performing actions

The available buttons are described in "Administrative console buttons" on page 7.

#### Wizard pages

Use wizard pages to complete a configuration process comprised of several steps. Be aware that wizards show or hide certain steps depending on the characteristics of the specific object you are configuring.

#### Administrative console navigation tree actions

Use the navigation tree of the administrative console to access pages for creating and managing servers, applications, resources, and other components. To view the navigation tree, go to the WebSphere Application Server administrative console and look at the tree on the left side of the console. The tree provides navigation to configuration tasks and run-time information. The main topics available on the tree are shown below. To use the tree, expand a main topic of interest and select an item from the expanded list to display a page on which you can perform the administrative task.

#### Servers:

Enables you to configure application servers and other types of servers such as JMS servers.

#### **Applications:**

Enables you to install applications onto servers and manage the installed applications.

#### **Resources:**

Enables you to configure resources and to view information on resources existing in the administrative cell.

#### Security:

Accesses the Security Center, which you use to secure applications and servers.

#### **Environment:**

Enables you to configure hosts, Web servers, WebSphere Application Server variables and other components.

#### System Administration:

Enables you to manage components and users of a Network Deployment product.

#### **Troubleshooting:**

Enables you to check for configuration errors and problems, view log files, and enable and disable tracing.

#### Administrative console taskbar actions

Use the taskbar of the administrative console to return to the console Home page, save changes that you have made to administrative configurations, specify console preferences, log out of the console, and access product information. To view the taskbar, go to the WebSphere Application Server administrative console and look at the horizontal bar near the top of the console. The taskbar provides several actions.

#### Home:

Displays the administrative console Home page in the workspace. The workspace is on the right side of the console. The Home page provides links to information on using the WebSphere Application Server product.

#### Save:

Displays the Save page, which you use to save work that you have done in the administrative console.

Changes made to administrative configurations are saved to a master repository comprised of XML configuration files. To see what files are affected by the changes, expand **View items with changes**. Periodically save your work to ensure that you do not inadvertently lose changes that you have made.

#### **Preferences:**

Displays the Preferences page, in which you can specify whether you want the administrative console workspace page to refresh automatically after changes, confirmation dialogs to display, and the default scope to be the administrative console node.

#### Logout:

Logs you out of the administrative console session and displays the Login page. If you have changed the administrative configuration since last saving the configuration to the master repository, the Save page displays before returning to the Login page. Click **Save** to save the changes to the master repository, **Discard** to exit the session without saving changes, or **Logout** to exit the session without saving changes but with the opportunity to recover your changes when you return to the console.

Help:

Opens a new Web browser on online help for the WebSphere Application Server product.

#### Hide/Show Field and Page Descriptions toggle:

Enables you to select whether information on console pages and fields within the pages is shown. Icons on the right-hand side of the taskbar provide the toggle.

#### WebSphere status settings

Use the WebSphere Status area of the administrative console to view error and run-time event messages returned by WebSphere Application Server. The WebSphere Status area displays along the bottom of the console and remains visible as you navigate from the WebSphere Home page to other pages. The area displays two frames: **WebSphere Configuration Problems** and **WebSphere Runtime Messages**. Click **Previous** or **Next** to toggle between the frames.

Click the icon in the upper-right of the area to refresh the information displayed. You can adjust the interval between automatic refreshes in the **Preferences** settings.

#### WebSphere Configuration Problems:

Displays the number of workspace files. This frame also displays the number of problems with the administrative configuration for the user ID.

Click on the number to view detailed information on the problems.

#### WebSphere Runtime Message:

Displays the number of messages returned by WebSphere Application Server as well as the number of error messages(x icon), warning messages (! icon), and informational messages (i icon).

Click on the number of messages to view details.

## Specifying console preferences

Throughout the administrative console are pages that have **Preferences**, **Filter**, and **Scope** fields near the top of the pages. To customize how much data is shown, select options in **Preferences**, **Filter** and **Scope**.

For example, examine the **Preferences** field for the Enterprise Applications page:

- 1. Go to the navigation tree of the administrative console and select **Applications** > **Enterprise Applications**.
- 2. Expand Preferences.
- **3**. For the **Maximum rows** field, specify the maximum number of rows to be displayed when the collection is large. The default is 25. Rows that exceed the maximum number will appear on subsequent pages.
- 4. For the **Filter history** field, place a checkmark beside **Retain filter criteria** if you want the last filter criteria entered in the filter function to be retained. When you return to the Applications page, the page will initially use the retained filter criteria to display the collection of applications in the table below. Otherwise, remove the checkmark beside **Retain filter criteria** to not retain the last filter criteria.

5. Click **Apply** to apply your selections or click **Reset** to return to the default values. The default is not to enable (not have a checkmark beside) **Retain filter criteria**.

Other pages have similar fields in which you specify console preferences. While **Preferences**, **Filter** and **Scope** control how much data is shown in the console, the **Preferences** taskbar option controls general behavior of the console. Click **Preferences** on the console taskbar to view the Preferences page. Additionally, you can select whether information on console pages and fields within console pages is shown using the **Hide Field and Page Descriptions toggle**. Icons on the right-hand side of the taskbar provide the toggle.

#### **Preferences settings**

Use the Preferences page to specify whether you want the administrative console workspace to refresh automatically after changes, the default scope to be the administrative console node, confirmation dialogs to display, and the workspace banner and descriptions to display.

To view this administrative console page, click **Preferences** on the console taskbar.

#### Enable WorkSpace Auto-Refresh:

Specifies whether you want the administrative console workspace to redraw automatically after the administrative configuration changes.

The default is for the workspace to redraw automatically. If you direct the console to create a new instance of, for example, an application server, the Application Servers page refreshes automatically and shows the new server's name in the collection of servers.

Specifying that the workspace not redraw automatically means that you must re-access a page by clicking on the console navigation tree or links on collection pages to see changes made to the administrative configuration.

| Data type | Boolean |
|-----------|---------|
| Default   | true    |

#### Do not confirm WorkSpace Discards:

Specifies whether the confirmation dialog is displayed after a request to discard the workspace. The default is to display confirmation dialogs.

Data typeBooleanDefaultfalse

#### Use Default Scope:

Specifies whether the default scope is the administrative console node. The default is for the scope not to be the console node.

Data type Default Boolean false

**Hide/Show Banner:** 

Specifies whether the WebSphere Application Server banner along the top of administrative console displays. The default is for the banner to display.

| Data type | Boolean |
|-----------|---------|
| Default   | true    |

#### **Hide/Show Descriptions:**

Specifies whether information on console pages and fields within the pages is shown. The Hide/Show Field and Page Descriptions icons on the right of the taskbar provide the same function. The default is to show page and field descriptions.

| Data type | Boolean |
|-----------|---------|
| Default   | true    |

#### Administrative console preference settings

Use the Preference settings to specify how you would like information to be displayed on an administrative console page.

#### Maximum rows

Maximum number of rows to display per page when the collection is large. **Filter history** 

Whether to use the same filter criteria to display this page the next time you visit it.

Select the Retain filter criteria check box to retain the last filter criteria entered. When you return to the page later, retained filter criteria control the application collection that appears in the table.

#### Administrative console filter settings

Use the Filter settings to specify how to filter entries shown in a collection view. Select the column to filter, then enter the filter criteria.

#### Column to filter

Use the drop-down list to select the column to filter. When you apply the filter, the collection table is modified accordingly.

For example, select **Application Servers** if you plan to enter criteria by which to filter application server names.

#### Filter criteria

In the field beside the drop-down list, enter a string that must be found in the name of a collection entry to qualify the entry to appear in the collection table. The string can contain %, \*, or ? symbols as wildcard characters. For example, enter \*App\* to find any application server whose name contains the string *App*.

Prefix each of the characters ()  $^*$  { } \ + \$ with a \ so that the regular expression engine performing the search correctly matches the supplied search criteria. For example, to search for all JDBC providers containing (XA) in the provider name, specify the following string: \*\(XA\)

#### Administrative console scope settings

Use Scope settings to filter the contents of an administrative console collection table to a particular cell, node, or server. Changing the value for Scope allows you to see other variables that apply to an object and might change the contents of the collection table.

Click **Browse** next to a field to see choices for limiting the scope of the field. If a field is read-only, you cannot change the scope. For example, if only one server exists, you cannot switch the scope to a different server.

**Cell** Limits the visibility to all servers on the named cell.

**Node** Limits the visibility to all servers on the named node.

**Server** Limits the visibility to the named server.

The server scope has precedence over the node and cell scopes, and the node scope has precedence over the cell scope. Note that objects are created at only one scope, though they might be visible at more than one scope.

## Accessing help

The WebSphere Application Server product provides information on using the product and information about specific pages and fields.

- To view information on console pages and fields within console pages, enable the Hide Field and Page Descriptions toggle. Icons on the right-hand side of the console taskbar provide the toggle. Click on the i icon beside a field or page description to view help (reference) information.
- 2. Access product information.
  - Click **Home** on the administrative console taskbar and select a link to information on using the WebSphere Application Server product. The link to the InfoCenter provides concept, task and reference information.
  - Click **Help** on the administrative console taskbar and select from the list of reference topics. This same information can be accessed by clicking on the **i** icon beside a field or page description.

## Administrative console: Resources for learning

Use the following links to find relevant supplemental information about the IBM WebSphere Application Server administrative console. The information resides on IBM and non-IBM Internet sites, whose sponsors control the technical accuracy of the information.

These links are provided for convenience. Often, the information is not specific to the IBM WebSphere Application Server product, but is useful all or in part for understanding the product. When possible, links are provided to technical papers and Redbooks that supplement the broad coverage of the release documentation with in-depth examinations of particular product areas.

View links to additional information:

#### Programming instructions and examples

WebSphere Application Server education

#### Administration

- Listing of all IBM WebSphere Application Server Redbooks
- System Administration for WebSphere Application Server V5 -- Part 1: Overview of V5 Administration

## Using the MVS console

Use the MVS console to manage the IBM WebSphere Application Server product as well as the Network Deployment product.

- 1. See the *z*/OS *MVS System commands* manual at http://www.ehone.ibm.com/public/applications/publications/cgibin/pbi.cgi for information on how to use MVS operator commands.
- 2. Optionally use standard console automation products to automate WebSphere for z/OS operations. All automations for the WebSphere for z/OS environment are done using interfaces from the MVS console. Products such as Netview are presented copies of messages that are to be displayed on the MVS console. These automation products can also enter commands into the system using a "virtual" MVS console as a source.

# **Chapter 3. Welcome to Scripting**

The WebSphere administrative (wsadmin) scripting program is a powerful, non-graphical command interpreter environment enabling you to execute administrative operations in a scripting language. You can also submit scripting language programs for execution. The wsadmin tool is intended for production environments and unattended operations.

# Deploying and managing using scripting

*Scripting* is a non-graphical alternative that you can use to configure and manage the WebSphere Application Server. The WebSphere Application Server wsadmin tool provides the ability to execute scripts. The wsadmin tool supports a full range of product administrative activities.

To configure and manage WebSphere Application Server, you can also use the administrative console, which runs in the deployment manager for the cell. For more information about using the administrative console, see Deploying and managing with the GUI. There are also several command-line tools that you can use to start, stop, and monitor WebSphere Application Server processes and nodes. These tools only work on local servers and nodes. They cannot operate on a remote server or node. See Managing using command-line tools for more information.

- 1. Launch a scripting client.
- 2. Install applications into runtime.
- 3. Edit applications.
- 4. Display installed applications.
- 5. Uninstall applications.
- 6. Identify attributes and operations for running objects.
- 7. Modify and query running object attributes.
- 8. Invoke operations on running objects.
- 9. Modify the configurations.
- 10. Modify nested attributes.

# Migrating from Systems Management Scripting API (SMAPI) V4 to wsadmin V5

The purpose of this section is to provide guidance for migrating from WebSphere Application Server V4 Systems Management Scripting Application Programming Interface (SMAPI) to wsadmin in V5.

The SMAPI feature of WebSphere Application Server V4 provides the same functionality as the graphical user interface to Systems Management (systems management enhanced user interface). The only scripting language supported by the SMAPI is REXX. The SMAPI provides predefined REXX functions that allow the user to perform administration functions (CB390FCG) and operation functions (CB390CMD). There are also functions to generate input (XMLGEN) and parse the output (XMLPARSE, XMLFIND, and XMLEXTRACT) from the administration and operations applications.

The wsadmin client scripting tool in WebSphere Application Server V5 replaces the SMAPI of WebSphere Application Server V4. Version 5 distinguishes between functions that modify or query the Systems Management configuration from functions that control runtime operational commands. The wsadmin scripting client uses the Bean Scripting Framework (BSF) and is based on Java<sub>TM</sub> Management Extensions (JMX). Java<sup>TM</sup> Command Language (JACL) is the supported scripting language. The wsadmin tool provides the ability to run scripting commands interactively from a wsadmin shell, from the command line, or from a script. The wsadmin tool operates on configurations and running objects through the following set of management objects: AdminConfig for configuration commands, AdminControl for operational commands, AdminApp for application management commands, and Help. Each object has commands that you use to perform administrative tasks. The wsadmin tool requires that you specify a scripting object, a command, and command arguments.

This article shows how to create WebSphere Application Server V5 scripts that perform actions similar to those performed by V4 SMAPI.

- 1. Identify the SMAPI command type in the script, configuration or operation.
  - Configuration command types use the CB390CFG command. You can list, create, delete, and change various configuration objects like the conversation, system, servers, Java<sup>TM</sup> platform Enterprise Edition (J2EE) resources, and so on with this command.
  - Operation command types use the CB390CMD command. You can start, stop, cancel, restart. You can also list defined server instances.
- 2. Find the corresponding V5 objects that the V4 configuration command can be performed on. In V5, the AdminConfig management object uses the create, list, modify, remove, show, and showAttribute commands on configuration objects. V5 configuration objects include Server, ModuleDeployment, Node, ServerCluster, URL, VirtualHost, and URLProvider in addition to the ones listed in the following table.

| V4 SMAPI configuration object          | V5 wsadmin configuration type                                                                                                   |
|----------------------------------------|----------------------------------------------------------------------------------------------------|
| Conversation                           | Not applicable                                                                                                    |
| System                                 | Not applicable                                                                                                    |
| Sysplex                                | Not applicable                                                                                                    |
| Server                                 | Not applicable                                                                                                    |
| J2EE server                            | ServerGroup                                                                                                    |
| J2EE Application                       | use AdminApp object                                                                                                    |
| Server Instance                        | Server                                                                                                    |
| Container                              | Not applicable                                                                                                    |
| LRM                                    | Not applicable                                                                                                    |
| LRMI                                   | Not applicable                                                                                                    |
| Container/LRM associations             | Not applicable                                                                                                    |
| Application Family                     | Not applicable                                                                                                    |
| J2EE resources/J2EE resource Instances | J2CConnectionFactory/J2CResourceAdapter<br>/JMSConnectionFactory/JMSDestination<br>/JMSProvider/MailSession<br>/WAS40DataSource |

- 3. Determine the V5 attribute names by using the online help commands of the AdminConfig object. Examples include attributes, defaults, parents, required, or types.
- 4. Convert application installation commands. For application installation, use the AdminApp object installInteractive command to complete a successful installation. Then locate message WASX7278I in the wsadmin.traceout log file. Use the data in the message to construct an installation command for your source.
- 5. Convert operational commands. The following illustrates an example:

| V4 SMAPI action                                                                                 | V5 wsadmin ojbect and command      |
|-------------------------------------------------------------------------------------------------|------------------------------------|
| CB390CMD("-action 'start' -servername<br>'BBOASR1' -serverinstancename '*' -output<br>'FCT33'") | \$AdminControl startServer server1 |

6. Save configuration changes. In V5, configuration changes are made to a temporary workspace. These changes are not committed to the WebSphere Application Server configuration until you invoke the save command on the AdminConfig object. If your script makes configuration changes, for example, creates, removes, or changes objects, or installs or uninstalls applications, invoke the following command to commit the change: \$AdminConfig save

#### Example: Migrating - Starting an application server

The following examples demonstrate how to start an application server with WebSphere Application Server V4 and V5:

V4 SMAPI REXX script

```
call syscalls 'ON'
signal on error
rc = 0
rc = CB390CMD
("-action
'start' -servername
'BBOASR1'
-serverinstancename '*'
-output 'FCT33'")
if (rc == 4) then
 do say
"FCT Test
#33 failed"
 Exit
end
rc = XMLPARSE
("FCT33" "ALL")
 if (rc == 4) then
 do say "FCT Test
#33 failed
while XMLPARSE"
 Exit
end
say "FCT Test
#33 completed"
exit
error:
say "Error
in FCT Test
#33" rc "at
```

```
line" sigl
say
sourceline(sigl)
exit
```

• V5 wsadmin tool

The command sequence given below accomplishes approximately the same thing as the V4 SMAPI commands.

If you are connected to a server in a base installation, you cannot request to start another one. You can only start an application server if you have a Network Deployment installation. In a Network Deployment installation, use the following:

\$AdminControl
startServer
server1 mynode

When the wsadmin scripting tool successfully starts a WebSphere Application Server, you see a message similar to the following:

```
WASX7262I:
Start completed
for server
"server1"
on node
"mynode"
```

#### **Example: Migrating - Installing an application**

The following examples demonstrate how to install an application in the WebSphere Application Server V4 and V5:

```
• V4 SMAPI REXX script
  call syscalls 'ON'
   signal on error
   say "FCT Test
  #processearfile"
   name. = 0
   name.1 = "conversationname"
   name.2 = "j2eeservername"
   name.3 = "earfilename"
   val. = 0
   val.1 = "API Functiontest"
   val.2 = "BBOASR4"
   val.3 = "/tmp/
  filetransfer resolved.ear"
   rc = 4
    i = 1
   /* Generate XML Input */
   do while(name.i <> '0')
    rc = XMLGEN("tempin"
  name.i val.i)
    if (rc == 4) then
     do say "FCT Test
  #processearfile failed
   while XMLGEN"
    exit
    end
   i = i+1
   end;
    /* Call the function:
  processearfile */
   rc = CB390CFG("-action
  'processearfile'
```

```
-xmlinput 'inputprocessear
  file.xml' -input 'tempin'
  -output 'processearfile'")
   if (rc == 4) then
    do say "FCT Test
  #processearfile failed"
   exit
   end
   /* Parse the result */
   rc = XMLPARSE
  ("processearfile" "ALL")
   if (rc == 4) then
       do
       say "FCT Test
  #processearfile failed
  while XMLPARSE"
   exit
   end
   say "FCT Test
  #processearfile completed"
   return 0
   exit
   error:
   say "Error in FCT Test
  #processearfile" rc
  "at line" sigl
   say sourceline(sigl)
   exit

    V5 wsadmin tool
```

The command sequence given below accomplishes approximately the same thing as the V4 SMAPI commands.

Start the wsadmin scripting tool:
 \$WAS\_ROOT/AppServer/bin:>
 ./wsadmin.sh

When the wsadmin scripting tool successfully starts, you see a message similar to the following:

```
WASX7209I: Connected to
process "server1" on node
SY1 using SOAP connector; The
type of process is:
UnManagedProcess
WASX7029I: For help,
enter: "$Help help"
```

- Construct the attribute string:

```
wsadmin> set attrs
[list -node SY1 -server server1]
```

```
    Install the application:
```

wsadmin> \$AdminApp install ..
/installableApps/
filetransfer.ear \$attrs

When the application successfully installs, you see a series of messages similar to the following:

WASX7327I: Contents of was.policy file: grant codeBase "file:\${application}" { permission java. security.AllPermission; };

ADMA5016I: Installation of WebSphere File Transfer Servlet Application started. ADMA5005I: Application WebSphere File Transfer Servlet Application configured in WebSphere repository ADMA5001I: Application binaries saved in /WebSphere/V5R0M0/AppServer/ wstemp/Scriptf3964b86cb/ workspace/cells/SY1/ applications/WebSphere File Transfer Servlet Application.ear/WebSphere File Transfer Servlet Application.ear ADMA50111: Cleanup of temp dir for app WebSphere File Transfer Servlet Application done. ADMA5013I: Application WebSphere File Transfer Servlet Application installed successfully. – Save your changes:

wsadmin> \$AdminConfig save

You can use the AdminApp taskInfo command to obtain information about each task option:

wsadmin> \$AdminApp taskInfo ../installableApps/filetransfer.ear MapWebModToVH

The taskInfo command results in information similar to the following:

MapWebModToVH: Selecting Virtual Hosts for Web Modules Specify the virtual host where you want to install the Web modules contained in your application. Web modules can be installed on the same virtual host or dispersed among several hosts.

WASX7348I: Each element of the MapWebModToVH task consists of the following 3 fields: "webModule", "uri", "virtualHost". Of these fields, the following may be assigned values: "virtualHost" and the following are required: "virtualHost"

The current contents of the task after running default bindings are: webModule: WebSphere Admin File Transfer Application uri: filetransfer.war,WEB-INF/web.xml virtualHost: admin\_host

You can use the AdminApp installInteractive command to step through all the installation tasks, one at a time. If you use the installInteractive command to successfully install an application, an option string logs in the wsadmin.traceout file under the message ID WASX7278I. You can copy and paste this option string into wsadmin scripts.

#### Example: Migrating - Uninstalling an application

The following examples demonstrate how to uninstall an application in the WebSphere Application Server V4 and V5:

• V4 SMAPI REXX script

```
call syscalls 'ON'
signal on error
 say "FCT Test
#processearfile"
name. = 0
name.1 =
"conversationname"
name.2 =
"j2eeservername"
name.3 =
"earfilename"
val. = 0
val.1 =
"API Functiontest"
val.2 =
"BBOASR4"
val.3 =
"/tmp/filetransfer_
resolved.ear"
rc = 4
 i = 1
 /* Generate
XML Input */
do while
(name.i <> '0')
 rc = XMLGEN
("tempin" name.i val.i)
 if (rc == 4) then
  do say "FCT
Test #processearfile
failed while XMLGEN"
 exit
 end
i = i+1
end;
  /* Call the
function: processearfile */
rc = CB390CFG("-action
'processearfile'
-xmlinput
'inputprocessearfile.xml'
-input 'tempin'
-output 'processearfile'")
if (rc == 4) then
 do say "FCT Test
#processearfile failed"
exit
end
/* Parse the result */
rc = XMLPARSE
("processearfile" "ALL")
 if (rc == 4) then
     do
     say "FCT Test
#processearfile failed
while XMLPARSE"
exit
end
say "FCT Test
#processearfile completed"
return 0
```

exit

```
error:
say "Error in FCT Test
#processearfile" rc
"at line" sigl
say sourceline(sigl)
exit
```

V5 wsadmin tool

The command sequence given below accomplishes approximately the same thing as the V4 SMAPI commands.

- List the installed applications:
  - wsadmin> \$AdminApp list

When the wsadmin scripting tool lists the installed applications, you see output similar to the following:

WebContainerTestApplication adminconsole Greeting IvtApp

 Uninstall the IvtApp application: wsadmin> \$AdminApp uninstall ivtApp

When the application successfully uninstalls, you see a series of messages similar to the following:

```
ADMA5017I: Uninstallation
  of ivtApp started.
   ADMA5104I: Server index
  entry for SY1 was updated
  successfully.
   ADMA5102I: Deletion of
  config data for ivtApp
  from config repository
  completed successfully.
   ADMA50111: Cleanup of
  temp dir for app ivtApp
  done.
   ADMA5106I: Application
  ivtApp uninstalled
  successfully.
- Save your changes:
```

```
$AdminConfig save
```

## Example: Migrating - Defining a Java<sup>™</sup> 2 Enterprise Edition resource

The following examples demonstrate how to define a Java <sup>TM</sup> 2 Enterprise Edition (J2EE) resource in the WebSphere Application Server V4 and V5:

V4 SMAPI REXX script

```
call syscalls 'ON'
signal on error
name. = 0
name.1 =
"conversationname"
name.2 =
"j2eeresourcename"
name.3 =
"j2eeresourcedescription"
name.4 =
"j2eeresourcetype"
val. = 0
val.1 =
```

```
"API Functiontest"
 val.2 = "db2resA"
 val.3 =
"my DB2 resource"
 val.4 =
"DB2datasource"
 rc = 4
 i = 1
 do while
(name.i <> '0')
  rc = XMLGEN
("tempin" name.i val.i)
  if (rc == 4) then
   do say
"create J2EE resource
failed during XMLGEN"
  exit
  end
 i = i+1
 end;
 rc = CB390CFG
("-action
'createj2eeresource'
-xmlinput
'inputcreatej2eeresource.
xml' -input 'tempin'
-output 'test.create.
resource'")
if (rc == 4) then
  do say "create
J2EE resource failed"
  exit
 end
 exit
 error:
 say "script error
at line" sigl
 say sourceline(sigl)
 exit
```

V5 wsadmin tool

The command sequence given below accomplishes approximately the same thing as the V4 SMAPI commands.

– Set the node:

wsadmin> set node
[\$AdminConfig getid
/Node:SY1/]

When the wsadmin scripting tool sets the node, you see output similar to the following:

```
SY1(cells/SY1/nodes/
SY1:node.xml#Node_1)
Cot the exercise
```

Set the provider:

wsadmin> set provider
[\$AdminConfig create
JDBCProvider
\$node {{classpath
/db2beta/db2710/class
es/db2j2classes.zip}
{implementationClassName

com.ibm.db2.jcc. DB2ConnectionPool DataSource} {name myDB2driver}}]

When the application successfully sets the provider, you see a message similar to the following:

myDB2driver(cells/SY1/
nodes/SY1:resources.xml#
JDBCProvider\_3)
- Create the J2EE resource:

wsadmin> \$AdminConfig create DataSource \$provider {{name db2resA} {description My DB2 resource}}

When the wsadmin scripting tool creates the J2EE resource, you see output similar to the following:

```
db2resA(cells/SY1/
nodes/SY1:resources.
xml#DataSource_2)
```

– Save your changes:

\$AdminConfig save

### Example: Migrating - Stopping an application server

The following examples demonstrate how to stop an application server with WebSphere Application Server V4 and V5:

V4 SMAPI REXX script

```
call syscalls 'ON'
 signal on error
 rc = 0
rc = CB390CMD
("-action
'stop' -servername
'BBOASR4'
-serverinstancename
'*' -output 'FCT34'")
if (rc == 4) then
 do say "FCT
Test #34 failed"
 exit
 end
 rc = XMLPARSE
("FCT34" "ALL")
 if (rc == 4) then
 do say
"FCT Test
#34 failed
while XMLPARSE"
 exit
 end
 say "FCT Test
#34 completed"
 exit
 error:
 say "Error in FCT
Test #34" rc
```

```
"at line" sigl
say
sourceline(sigl)
exit
```

• V5 wsadmin tool

The command sequence given below accomplishes approximately the same thing as the V4 SMAPI commands.

Stop the application server:

\$AdminControl
stopServer
server1 mynode

When the wsadmin scripting tool successfully stops a WebSphere Application Server, you see messages similar to the following:

WASX7337I: Invoked stop for server "server1" Waiting for stop completion. WASX7264I: Stop completed for server "server1" on node "mynode"

# Launching scripting clients

You can run scripting commands in several different ways. The command for invoking a scripting process is located in the /WebSphere/V5R0M0/AppServer/bin directory or the /WebSphere/V5R0M0/DeploymentManager/bindirectory. To invoke a scripting process, use the wsadmin.sh file.

To specify the method for executing scripts, perform one of the following wsadmin tool options:

• Run scripting commands interactively.

Execute wsadmin with an option other than -f or -c.

**5.0.1 5.0.2** An interactive shell appears with a wsadmin prompt. From the wsadmin prompt, enter any JACL command. You can also invoke commands on the AdminControl, AdminApp, AdminConfig, or Help wsadmin objects.

To leave an interactive scripting session, use the **quit** or **exit** commands. These commands do not take any arguments.

• Run scripting commands as individual commands.

Execute wsadmin with the -c option.

For example, on UNIX systems:

```
wsadmin.sh -c
"\$AdminApp list"
```

or

wsadmin.sh -c '\$AdminApp list'

Example output:

WASX7209I: Connected to process "server1" on node myhost using SOAP connector; The

```
type of process is:
UnManagedProcess
adminconsole
DefaultApplication
ivtApp
```

• Run scripting commands in a script.

Execute wsadmin with the -f option, and place the commands you want to execute into the file. For example:

Using Jacl:

wsadmin.sh -f *al.jacl* 

where the *al.jacl* file contains the following commands:

set apps [\$AdminApp list]
puts \$apps

Example output:

WASX7209I: Connected to process "server1" on node myhost using SOAP connector; The type of process is: UnManagedProcess adminconsole DefaultApplication ivtApp

**Note:** WebSphere for z/OS supports multiple encoding for the jacl command files. The default encoding for the jacl command file is ASCII. To run an EBCDIC encoded jacl file, add the following JVM argument to the wsadmin.sh file:

-Dscript.encoding=Cp1047

You can alternatively have two versions of the wsadmin.sh file, one that references the ASCII version of the jacl file and another that references the EBCDIC version of the jacl file. For example, copy the wsadmin.sh file to wsadminE.sh. Then add -Dscript.encoding=Cp1047

bool ipercenceding opion,

to the wsadmin.sh file.

• Run scripting commands in a profile.

A *profile* is a script that runs before the main script, or before entering interactive mode. You can use profiles to set up a scripting environment customized for the user or the installation.

To run scripting commands in a profile, execute the wsadmin tool with the -profile option, and place the commands you want to execute into the profile. For example:

Using Jacl:

wsadmin.sh -profile alprof.jacl

where the alprof.jacl file contains the following commands: set apps [\$AdminApp list] puts "Applications currently installed:\n\$apps"

Example output:

```
WASX7209I: Connected
to process "server1"
on node myhost using
SOAP connector; The
type of process is:
UnManagedProcess
Applications currently
installed:
adminconsole
DefaultApplication
ivtApp
WASX7029I: For help,
enter: "$Help help"
wsadmin>
```

To customize the script environment, specify one or more profiles to run.

## Wsadmin tool

The WebSphere Application Server wsadmin tool provides the ability to execute scripts. You can use the wsadmin tool to manage a WebSphere Application Server V5.0 server installation, as well as configuration, application deployment, and server runtime operations. This tool uses the Bean Scripting Framework (BSF), which supports a variety of scripting languages to configure and control your WebSphere Application Server installation. The WebSphere Application Server only supports the Jacl scripting language.

The command-line invocation syntax for the wsadmin scripting client follows: wsadmin.sh [-h(help)]

[-?]

[-c <commands>]

[-p <properties\_
file\_name>]

<profile\_script\_name>]

```
[-f <script_file_name>]
```

[-javaoption java\_option]

[-lang language]

[-wsadmin\_classpath classpath]

```
[-conntype SOAP
[-host host_name]
[-port port_number]
[-user userid]
[password password] |
```

RMI [-host host\_name] [-port port\_number] [-user userid] [-password password] | NONE

1

[script parameters]

Where *script parameters* represent any arguments other than the ones listed previously. The argc variable contains their number, and the argv variable contains their contents.

#### Options

#### -c command

Designates a single command to execute.

Multiple -c options can exist on the command line. They run in the order that you supply them.

#### -f scriptname

Designates a script to execute.

Only one -f option can exist on the command line.

#### -javaoption

Specifies a valid Java standard or non-standard option.

Multiple -javaoption options can exist on the command line.

#### -lang

Specifies the language of the script file, command, or interactive shell. The possible languages include: Jacl . The options for the -lang argument include: jacl .

It overrides language determinations that are based on a script file name, or the com.ibm.ws.scripting.defaultLang property defined in the wsadmin.properties file. There is no default value for the -lang argument. If the command line or the property does not supply the script language, and the wsadmin tool cannot determine it, an error message generates.

-p

Specifies a properties file.

The file listed after -p, represents a Java properties file that the scripting process reads. Three levels of default properties files load before the properties file you specify on the command line. The first level is the installation default, wsadmin.properties, located in the WebSphere Application Server properties directory. The second level is the user default, wsadmin.properties, located in your home directory. The third level is the properties file pointed to by the environment variable WSADMIN\_PROPERTIES.

Multiple -p options can exist on the command line. They invoke in the order that you supply them.

#### -profile

Specifies a profile script.

The profile script runs before other commands, or scripts. If you specify -c, the profile executes before it invokes this command. If you specify -f, the profile executes before it runs the script. In interactive mode, you can use the profile to perform any standard initialization that you want. You can specify multiple -profile options on the command line, and they invoke in the order that you supply them.

-? Provides syntax help.

-help

Provides syntax help.

# -conntype

Specifies the type of connection to use.

This argument consists of a string that determines the type, for example, SOAP, and the options that are specific to that connection type. Possible types include: SOAP, RMI, and NONE.

The options SOAP and RMI for -conntype also include: host, port, user, and password.

Use the -conntype NONE option to run in local mode. The result is that the scripting client is not connected to a running server. This allows for users to manage server configuration and the installation and/or uninstallation of applications, without the application server running.

#### -wsadmin\_classpath

Use this option to make additional classes available to your scripting process.

Follow this option with a class path string. For example:

c:/MyDir/Myjar.jar; d:/yourdir/yourdir.jar.

The class path is then added to the class loader for the scripting process.

You can also specify this option in a properties file that is used by the wsadmin tool. The property is com.ibm.ws.scripting.classpath. If you specify -wsadmin\_classpath on the command line, the value of this property overrides any value specified in a properties file. The class path property and the command-line options are not concatenated.

In the following syntax examples, *mymachine* is the name of the host in the wsadmin.properties file, specified by the com.ibm.ws.scripting.port property: **SOAP connection to the local host** 

Use the options defined in the wsadmin.properties file.

**SOAP connection to the** *mymachine* **host** 

Using Jacl:

wsadmin.sh -f test1.jacl -profile setup.jacl -conntype SOAP -host mymachine Initial and maximum Java heap size Using Jacl: wsadmin.sh -javaoption -Xms128m -javaoption -Xmx256m -f test.jacl **RMI** connection with security Using Jacl: wsadmin.sh -connector RMI -port rmiportnumber -userid userid -password password Local mode of operation to perform a single command Using Jacl: wsadmin.sh -conntype NONE -c "\$AdminApp uninstall app"

# Jacl

Jacl is an alternate implementation of TCL, and is written entirely in Java code. **Jacl basic command**The basic syntax for a Jacl command is:

Command arg1 arg2 arg3 ...

The command is either the name of a built-in command or a Jacl procedure. For example:

puts stdout
{Hello, world!}
 => Hello, World!

In this example, the command is puts, which takes two arguments: an I/O stream identifier and a string. puts writes the string to the I/O stream along with a trailing new line character. Arguments are interpreted by the command. In the example, stdout is used to identify the standard output stream. The use of stdout as a name is a convention employed by puts and the other I/O commands. Use stderr to identify the standard error output, and use stdin to identify the standard input.

**Note:** When writing Jacl scripts for Windows systems, enclose directory paths that include spaces with quotes. For example:

"\Program Files\WebSphere\ AppServer\InstallableApps \somesample.ear"

On Windows systems, special care must also be taken with path descriptions because Jacl uses the backslash character as an escape character. To fix this, either replace each backslash with a forward slash, or use double backslashes in Windows path statements. For example: C:/ or C:\\

For more information about Jacl, see the Scripting: Resources for Learning article.

**Scripting: Resources for learning:** Use the following links to find relevant supplemental information about the Jacl scripting language. The information resides on IBM and non-IBM Internet sites, whose sponsors control the technical accuracy of the information.

These links are provided for convenience. Often, the information is not specific to the IBM WebSphere Application Server product, but is useful all or in part for understanding the product. When possible, links are provided to technical papers and Redbooks that supplement the broad coverage of the release documentation with in-depth examinations of particular product areas.

#### Programming instructions and examples

- Tcl for WebSphere Application Server administrators
- · Jacl: A Tcl implementation in Java
- Charming Jython

# Scripting objects

The wsadmin tool operates on configurations and running objects through the following set of management objects: AdminConfig, AdminControl, AdminApp, and Help. Each of these objects has commands that you can use to perform administrative tasks. The wsadmin tool requires that you specify a scripting object, a command, and command arguments.

WebSphere Application Server System Management separates administrative functions into two categories: functions that deal with the configuration of WebSphere Application Server installations, and functions that deal with the currently running objects in WebSphere Application Server installations.

Scripts deal with both categories of objects. For example, an application server is divided into two distinct entities. One entity represents the configuration of the server which resides persistently in a repository on permanent storage. You can create, query, change, or remove this configuration without starting an application server process. The AdminConfig and AdminApp objects handle configuration functionality. You can invoke configuration functions with or without being connected to a server.

The second entity represents the running instance of an application server by a *Java Management Extensions (JMX) MBean*. This instance can have attributes that you can interrogate and change, and operations that you can invoke. These operational actions taken against a running application server do not have an effect on the persistent configuration of the server. The attributes that support manipulation from an MBean differ from the attributes the corresponding configuration supports. The configuration can include many attributes that you cannot query or set from the live running object. The WebSphere Application Server scripting support provides functions to locate configuration objects, and live running objects.

**Note:** Objects in the configuration do not always represent objects that are currently running. The AdminControl object manages running objects.

You can use the Help object to obtain information about the AdminConfig, AdminApp and AdminControl objects, and to obtain interface information about running MBeans.

# Help object for scripted administration

The Help object provides general help and dynamic online information about the currently running MBeans. You can use the Help object as an aid in writing and running scripts with the AdminControl object.

The following public commands are available for the Help object:

## AdminApp

Provides a summary of all of the available methods for the AdminApp object.

Parameters Return type none java.lang.String

Example usage:

Using Jacl: \$Help AdminApp

Example output: **5.0.1 5.0.2** WASX7095I: The AdminApp object allows application objects to be manipulated -this includes installing,

uninstalling, editing, and listing. The following commands are supported by AdminApp: edit Edit the properties of an application editInteractive Edit the properties of an application interactively export Export application to a file exportDDL Extract DDL from application to a directory help Show help information install Installs an application, given a file name and an option string. installInteractive Installs an application in interactive mode, given a file name and an option string. list List all installed applications listModules List the modules in a specified application options Shows the options available, either for a given file, or in general. taskInfo Shows detailed information pertaining to a given install task for a given file uninstall Uninstalls an application, given an application name and an option string

# AdminConfig

Provides a summary of all of the available methods for the AdminConfig object.

# Parameters Return type

none java.lang.String

Example usage: Using Jacl:

\$Help AdminConfig

Example output:

WASX7053I: The following functions are supported by AdminConfig:

create Creates a configuration object, given a type, a parent, and

a list of attributes

create Creates a configuration object, given a type, a parent, a

list of attributes, and an attribute name for the new object

remove Removes the specified configuration object

list Lists all configuration objects of a given type

list Lists all configuration objects of a given type, contained

within the scope supplied

show Show all the attributes of a given configuration object

show Show specified attributes of a given configuration object

modify Change specified attributes of a given configuration object

getId Show the configId of an object, given a string version of

its containment

contents Show the objects which a given type contains

parents Show the objects which contain a given type

attributes Show the attributes for a given type

types Show the possible types for configuration

help Show help information

# AdminControl

Provides a summary of all of the available methods for the AdminControl object.

Parameters Return type none java.lang.String

Example usage:

Using Jacl: \$Help AdminControl

Example output:

WASX7027I: The following functions are supported by AdminControl:

getHost returns String representation of connected host

getPort returns String representation of port in use

getType returns String representation of connection type in use

reconnect reconnects with server

queryNames Given ObjectName and QueryExp, retrieves set of ObjectNames

that match.

queryNames Given String version of ObjectName, retrieves String of

ObjectNames that match.

getMBeanCount returns number of registered beans

getDomainName returns "WebSphere"

getDefaultDomain
returns "WebSphere"

getMBeanInfo Given ObjectName, returns MBeanInfo structure for MBean

isInstanceOf Given ObjectName and class name, true if MBean is of that class isRegistered true if supplied ObjectName is registered

isRegistered true if supplied String version of ObjectName is registered

getAttribute Given ObjectName and name of attribute, returns value of

attribute

getAttribute Given String version of ObjectName and name of attribute,

returns value of attribute

getAttributes Given ObjectName and array of attribute names, returns

AttributeList

getAttributes Given String version of ObjectName and attribute names,

returns String of name value pairs

setAttribute Given ObjectName and Attribute object, set attribute for MBean

specified

setAttribute Given String version of ObjectName, attribute name and

attribute value, set attribute for MBean specified

setAttributes Given
ObjectName and AttributeList
object, set attributes for

the MBean specified

invoke Given ObjectName, name of method, array of parameters and

signature, invoke method on MBean specified invoke Given String version of ObjectName, name of method, String version

of parameter list, invoke method on MBean specified.

invoke Given String version of ObjectName, name of method, String version

of parameter list, and String version of array of signatures, invoke

method on MBean specified.

makeObjectName Return
an ObjectName built
with the given string

completeObjectName Return a String version of an object name given a

template name

trace Set the wsadmin trace specification

help Show help information

all Provides a summary of the information that the MBean defines by name.

| Parame | ters |
|--------|------|
| Return | type |

name -- java.lang.String java.lang.String

Example usage:

Using Jacl:

\$Help all [\$AdminControl
queryNames type=TraceService,
process=server1,node=pongo,\*]

Example output:

Name: WebSphere:cell=
pongo,name=TraceService,
mbeanIdentifier=cells/
pongo/nodes/pongo/servers
/server1/server.xml#
TraceService\_1,type=
TraceService\_node=pongo,
process=server1
Description: null
Class name:
javax.management.
modelmbean.
RequiredModelMBean

Attribute Type Access ringBufferSize int RW traceSpecification java.lang.String RW Operation int getRingBufferSize() void setRingBufferSize(int) java.lang. String getTraceSpecification() void setTraceState (java.lang.String) void append TraceString (java.lang.String) void dumpRing Buffer(java.lang.String) void clearRingBuffer() [Ljava.lang.String; listAllRegisteredComponents() [Ljava.lang.String; listAllRegisteredGroups() [Ljava.lang.String; listComponentsInGroup (java.lang.String) [Lcom.ibm.websphere. ras.TraceElementState; getTracedComponents() [Lcom.ibm.websphere. ras.TraceElementState; getTracedGroups() java.lang.String getTraceSpecification (java.lang.String) void processDumpString (java.lang.String) void checkTraceString (java.lang.String) void setTraceOutputToFile (java.lang.String, int, int, java.lang.String) void setTraceOutputTo RingBuffer(int, java.lang.String) java.lang.String rolloverLogFileImmediate (java.lang.String, java.lang.String)

Notifications jmx.attribute.changed

Constructors

# attributes

Provides a summary of all of the attributes that the MBean defines by name.

Parameters Return type name -- java.lang.String java.lang.String

Example usage:

Using Jacl: \$Help attributes [\$AdminControl queryNames type=TraceService,process= server1,node=pongo,\*]

Example output: Attribute Type Access

ringBufferSize java.lang.Integer RW

traceSpecification
java.lang.String RW

# classname

Provides a class name that the MBean defines by name.

Parameters Return type name -- java.lang.String java.lang.String

Example usage:

Using Jacl:

\$Help classname
[\$AdminControl queryNames
type=TraceService,process=
server1,node=pongo,\*]

Example output: javax.management.modelmbean. RequiredModelMBean

# constructors

Provides a summary of all of the constructors that the MBean defines by name.

Parameters Return type name -- java.lang.String java.lang.String

Example usage:

Using Jacl:

\$Help constructors
[\$AdminControl queryNames
type=TraceService,process=
server1,node=pongo,\*]

Example output: Constructors

## description

Provides a description that the MBean defines by name.

Parameters Return type name -- java.lang.String java.lang.String

Example usage: Using Jacl: \$Help description
[\$AdminControl queryNames
type=TraceService,process=
server1,node=pongo,\*]

Example output: Managed object for overall server process.

# help

Provides a summary of all of the available methods for the help object.

Parameters Return type none java.lang.String

Example usage:

Using Jacl: \$Help help

Example output: WASX7028I: The following functions are supported by Help:

attributes given an MBean, returns help for attributes

operations given an MBean, returns help for operations

given an MBean and an operation name, return signature

information

constructors given an MBean, returns help for constructors

description given an MBean, returns help for description

notifications given an MBean, returns help for notifications

class name given an MBean, returns help for class name

all given an MBean, returns help for all the above

help returns this help text

AdminControl returns

general help text for the AdminControl object

AdminConfig returns general help text for the AdminConfig object

AdminApp returns general help text for the AdminApp object

# message

Displays information for a message ID.

# Parameters Return type

message ID java.lang.String

Example usage:

Using Jacl: \$Help message CNTR0005W

Example output:

```
Explanation: The
container was unable
to passivate an
enterprise bean due
to exception {2}
User action: Take
action based upon
message in exception {2}
```

# notifications

Provides a summary of all the notifications that the MBean defines by name.

Parameters

Return type

name -- java.lang.String java.lang.String

Example usage:

Using Jacl:

\$Help notifications
[\$AdminControl queryNames
type=TraceService,process=
server1,node=pongo,\*]

Example output: Notification

websphere.messageEvent.audit

websphere.messageEvent.fatal

websphere.messageEvent.error

websphere.seriousEvent.info

websphere.messageEvent.warning

jmx.attribute.changed

#### operations

Provides a summary of all of the operations that the MBean defines by name.

Parameters Return type name -- java.lang.String java.lang.String

Example usage:

Using Jacl:

\$Help operations
[\$AdminControl queryNames
type=TraceService,process=
server1,node=pongo,\*]

Example output:

Operation int getRingBufferSize() void setRingBufferSize(int) java.lang.String getTrac eSpecification() void setTraceState (java.lang.String) void appendTraceString (java.lang.String) void dumpRingBuffer (java.lang.String) void clearRingBuffer() [Ljava.lang.String; listAllRegisteredComponents() [Ljava.lang.String; listAllRegisteredGroups() [Ljava.lang.String; listComponentsInGroup (java.lang.String) [Lcom.ibm.websphere. ras.TraceElementState; getTracedComponents() [Lcom.ibm.websphere. ras.TraceElementState; getTracedGroups() java.lang.String getTraceSpecification (java.lang.String) void processDumpString (java.lang.String) void checkTraceString (java.lang.String) void setTraceOutputToFile (java.lang.String, int, int, java.lang.String) void setTraceOutputTo RingBuffer(int, java.lang.String) java.lang.String rolloverLogFileImmediate (java.lang.String, java.lang.String)

## operations

Provides the signature of the opname operation for the MBean defined by name.

Parameters

name -- java.lang.String, opname -- java.lang.String

#### Return type

Example usage:

Using Jacl: \$Help operations [\$AdminControl queryNames type=TraceService, process=server1,node=pongo,\*] processDumpString

Example output:

void processDumpString
(java.lang.String)

Description: Write the contents of the Ras services Ring Buffer to the specified file.

Parameters:

Type java.lang.String Name dumpString Description a String in the specified format to process or null.

# AdminApp object for scripted administration

Use the AdminApp object to install, modify, and administer applications. The AdminApp object interacts with the WebSphere Application Server management and configuration services to make application inquiries and changes. This includes installing and uninstalling applications, listing modules, exporting, and so on.

You can start the scripting client when no server is running, if you want to use only local operations. To run in local mode, use the -conntype NONE option to start the scripting client. You will receive a message that you are running in the local mode. If a server is currently running, it is not recommended to run the AdminApp tool in local mode.

The following public commands are available for the AdminApp object:

#### deleteUserAndGroupEntries

Deletes users or groups for all roles, and deletes userids and passwords for all of the RunAs roles defined in the application.

Parameters: Return Type: appname none

Example usage:

Using Jacl: \$AdminApp deleteUserAndGroupEntries myapp

edit

Edits an application or module in interactive mode.

Parameters using Jacl:

**Return Type:** 

appname -- java.lang.String options -java.lang.String java.lang.String

Example usage:

Using Jacl: \$AdminApp edit "JavaMail Sample" {-MapWebModToVH {{"JavaMail Sample WebApp" mtcomps.war, WEB-INF/web.xml newVH}}}

**Note:** The **edit** command changes the application deployment. Specify these changes in the options parameter. No options are required for the **edit** command.

### editInteractive

Edits an application or module in interactive mode.

Parameters using Jacl::

appname -- java.lang.String; options -java.lang.String java.lang.String

- --

**Return Type:** 

Example usage:

Using Jacl:

\$AdminApp
editInteractive
ivtApp

**Note:** The **editInteractive** command changes the application deployment. Specify these changes in the options parameter. No options are required for the **editInteractive** command.

## export

Exports the application appname parameter to a file you specify by file name.

Parameters: Return Type: appname, filename none

Example usage:

Using Jacl:

```
$AdminApp export
"My App"
/usr/me/myapp.ear
```

## exportDDL

Extracts the data definition language (DDL) from the application appname parameter to the directoryname parameter that a directory specifies. The options parameter is optional.

Parameters: Return Type: appname, directoryname, options none

Example usage:

Using Jacl: \$AdminApp exportDDL "My App" /usr/me/DDL {-ddlprefix myApp}

# help

Displays general help for the AdminApp object.

Parameters: Return Type: none none

Example usage:

Using Jacl: \$AdminApp help

Example output: WASX7095I: The AdminApp object allows application objects to be manipulated including installing, uninstalling, editing, and listing. Most of the commands supported by AdminApp operate in two modes: the default mode is one in which AdminApp communicates with the WebSphere server to accomplish its tasks. A local mode is also possible, in which no server communication takes place. The local mode of operation is invoked by including the "-conntype NONE" flag in the option string supplied to the command.

The following commands are supported by AdminApp; more detailed information about each of these commands is available by using the "help" command of AdminApp and supplying the name of the command as an argument.

edit Edit the properties of an application editInteractive Edit the properties of

an application interactively export Export application to a file exportDDL Extract DDL from application to a directory help Show help information install Installs an application, given a file name and an option string. installInteractive Installs an application in interactive mode, given a file name and an option string. list List all installed applications listModules List the modules in a specified application options Shows the options available, either for a given file, or in general. taskInfo Shows detailed information pertaining to a given install task for a given file uninstall Uninstalls an application, given an application name and an option string

# help

Displays help for an AdminApp command or installation option.

# Parameters: Return Type:

operation name none

Example usage:

Using Jacl: \$AdminApp help uninstall

Example output: WASX7102I: Method: uninstall Arguments: application name, options Description: Uninstalls application named by

"application name" using the options supplied by String 2. Method: uninstall Arguments: application name Description: Uninstalls the application specified by "application name" using default options.

## install

Installs an application in non-interactive mode, given a fully qualified file name and a string of installation options. The options parameter is optional.

Parameters using Jacl:

**Return Type:** 

earfile -- java.lang.String; options -java.lang.String none

Example usage:

Using Jacl: \$AdminApp install c:/apps/myapp.ear

There are many options available for this command. You can obtain a list of valid options for an EAR file with the following command:

Using Jacl: \$AdminApp options myApp.ear

You can also obtain help for each object with the following command:

Using Jacl: \$AdminApp help MapModulesToServers

#### installInteractive

Installs an application in interactive mode, given a fully qualified file name and a string of installation options. The options parameter is optional.

Parameters using Jacl:

**Return Type:** 

Example usage:

Using Jacl:

\$AdminApp
installInteractive
c:/websphere/appserver/
installableApps/
jmsample.ear

earfile -- java.lang.String; options java.lang.String none list

Lists the applications installed in the configuration.

Parameters: Return Type: none java.lang.String

Example usage:

Using Jacl: \$AdminApp list

Example output:

adminconsole DefaultApplication ivtApp

#### listModules

Lists the modules in an application.

| Parameters:  | appname java.lang.String | options java.lang.String |
|--------------|--------------------------|--------------------------|
| Return Type: | java.lang.String         |                          |

The options parameter is optional. The valid option is **-server**. This option lists the application servers on which the modules are installed.

Example usage:

Using Jacl: \$AdminApp listModules ivtApp

Example output:

ivtApp#ivtEJB. jar+META-INF/ ejb-jar.xml ivtApp#ivt\_app. war+WEB-INF/web.xml

This example is formed by the concatenation of appname, #, module URI, +, and DD URI. You can pass this string to the edit and editInteractive AdminApp commands.

#### Options

Displays a list of options for installing an EAR file.

# Parameters: Return Type:

earfile, options Information about the valid installation options for an EAR file.

Example usage:

Using Jacl:

\$AdminApp options c:/websphere/ appserver/ installableApps/ jmsample.ear

#### publishWSDL

Publishes WSDL files for the application specified in the appname parameter

to the file specified in the filename parameter.

Parameters: Return Type: appname, filename none

Example usage:

Using Jacl: \$AdminApp publishWSDL JAXRPCHandlerServer c:/temp/a.zip

#### publishWSDL

Publishes WSDL files for the application specified in the appname parameter to the file specified in the filename parameter using the soap address prefixes specified in the soapAddressPrefixes parameter.

Parameters:

**Return Type:** 

appname, filename, soapAddressPrefixes none

Example usage:

Using Jacl:

```
$AdminApp publishWSDL
JAXRPCHandlersServer
c:/temp/a.zip
{{JAXRPCHandlersServerApp.
war {{http http://
localhost:9080}}}}
```

### taskInfo

Provides information about a particular task option for an application file.

# Parameters:

Return Type:

earfile, task name none

Example usage:

Using Jacl:

\$AdminApp taskInfo
c:/websphere/appserver/
installableApps/
jmsample.ear
MapWebModToVH

Example output:

MapWebModToVH: Selecting virtual hosts for Web modules Specify the virtual host where you want to install the Web modules contained in your application. Web modules can be installed on the same virtual host or dispersed among several hosts. Each element of the MapWebModToVH task consists of the following 3 fields: "webModule," "uri," "virtualHost." Of these fields, the following may be assigned new values: "virtualHost" and the following are required: "virtualHost"

The current contents of the task after running default bindings are: webModule: JavaMail Sample WebApp uri: mtcomps.war, WEB-INF/web.xml virtualHost: default host

#### uninstall

Uninstalls an existing application.

```
Parameters:
Return Type:
```

Example usage:

Using Jacl: \$AdminApp uninstall myApp

### Example output:

ADMA5017I: Uninstallation of myapp started. ADMA5104I: Server index entry for myCellManager was updated successfully. ADMA5102I: Deletion of config data for myapp from config repository completed successfully. ADMA5011I: Cleanup of temp dir for app myapp done. ADMA5106I: Application myapp uninstalled successfully.

#### updateAccessIDs

Updates the access id information for users and groups assigned to various roles defined in the application. The access IDs are read from the user registry and saved in the application bindings. This operation improves run-time performance of the application. You should call it after installing an application or after editing security role-specific information for an installed application. This method cannot be invoked when -conntype is set to NONE. You must be connected to a server to invoke this command.

appname -- java.lang.String none The bALL Boolean parameter retrieves and saves all access IDs for users and groups in the application bindings. Specify false if you want to retrieve access IDs for users or groups that do not have an access ID in the application bindings.

#### Parameters:

Return Type:

appname, bALL none

Example usage:

Using Jacl: \$AdminApp updateAccessIDs myapp true

#### view

View the application or module specified by the name parameter.

# Parameters: Return Type:

name java.lang.String

Example usage:

Using Jacl:

\$AdminApp view
adminconsole

Example output: MapRolesToUsers: Mapping Users to Roles

You must map each role defined in the application or module to a user or group from the user registry of the domain:

Role: administrator Everyone?: No All Authenticated?: No Mapped Users: Mapped Groups: Role: operator Everyone?: No All Authenticated?: No Mapped Users: Mapped Groups: Role: configurator Everyone?: No All Authenticated?: No Mapped Users: Mapped Groups: Role: monitor Everyone?: No All Authenticated?: No Mapped Users: Mapped Groups: MapWebModToVH: Selecting Virtual Hosts for Web Modules

Specify the virtual host where you want to install the Web modules contained in your application. You can install Web modules on the same virtual host or dispersed among several hosts:

Web Module: adminconsole URI: adminconsole. war,WEB-INF/web.xml Virtual Host: admin\_host MapModulesToServers: Selecting Application Servers

Specify the application server where you want to install modules contained in your application. You can install modules on the same server or dispersed among several servers.

Module: adminconsole URI: adminconsole. war,WEB-INF/web.xml Server: WebSphere: cell=juniartiNetwork, node=juniartiManager, server=dmgr AppDeploymentOptions:

Specifying Application Options

Specify the various options available to prepare and install your application:

Directory to Install Application: \$(APP INSTALL ROOT)/ juniartiNetwork Distribute Application: Yes Use Binary Configuration: No Application Name: adminconsole Create MBeans for Resources: Yes Enable Class Reloading: No Reload Interval in Seconds: 0

**Installation options for the AdminApp object:** You can specify the following installation options for the AdminApp object.

appname:

Specifies the name of the application. The default is the display name of the application.

BackendIdSelection:

Specifies the backend ID for the enterprise bean jar modules that have container managed persistence (CMP) beans. An enterprise bean jar module can support multiple backend configurations as specified using the Application Assembly Tool.

Use this option to change the backend ID during installation. This option is not available in an **edit** command.

Example usage:

Using Jacl: \$AdminApp install myapp.ear {-BackendIdSelection {{Annuity20EJB Annuity20EJB.jar, META-INF/ejb-jar.xml DB2UDBNT\_V72\_1}}

BindJndiForEJBMessageBinding:

Binds V2.0 message-driven enterprise beans to listener port names.

Verify that each V2.0 message-driven enterprise bean in your application is bound either to a listener port name using this option or to a Java Naming and Directory Interface (JNDI) name using the BindJndiForMDB option. Use this option to provide missing data or update a task.

Example usage:

Using Jacl: \$AdminApp install \$ear {-BindJndiForEJBMessage Binding {{Ejb1 MessageBean ejb-jar-ic.jar,META-INF/ ejb-jar.xml 9999}}}

Use the **taskInfo** command of the AdminApp object to obtain information about the data needed for your application. You only need to provide data for rows or entries that are missing information, or those where you want to update the existing data.

BindJndiForEJBNonMessageBinding:

Binds enterprise beans to Java Naming and Directory Interface (JNDI) names.

Ensure each non message-driven enterprise bean in your application or module is bound to a JNDI name. Use this option to provide missing data or update a task.

Example usage:

```
$AdminApp install
myapp.ear {-BindJndi
ForEJBNonMessageBinding
{{"Increment Bean
Jar" Inc Increment.jar,
META-INF/ejb-jar.xml
IncBean}}}
```

#### BindJndiForMDB:

Binds message-driven enterprise beans to Java Naming and Directory Interface (JNDI) names of activation specification instances of installed J2EE Connector Architecture (JCA) V1.5 resource adapters.

Ensure that each message-driven enterprise bean in your application is bound to the JNDI name of an activation specification. One exception is the V2.0 message-driven enterprise bean which you can bind to a listener port name using the BindJndiForEJBMessageBinding option. Use the BindJndiForEJBMessageBinding option to provide missing data or to update a task.

Example usage:

Using Jacl:

\$AdminApp install \$ear {-BindJndiForMDB {{14 14 ejb-jar-ic.jar MessageBean ejb-jar-ic. jar,META-INF/ejb-jar. xml myjndi}}}

Use the **taskInfo** command of the AdminApp object to obtain information about the data needed for your application. You only need to provide data for rows or entries that are missing information, or those where you want to update the existing data.

cell:

Specifies the cell name for the AdminApp object installation functions.

cluster:

Specifies the cluster name for the AdminApp object installation functions.

**Note:** This option only applies to a Network Deployment environment.

contextroot:

Specifies the context root you use when installing a stand-alone WAR file.

## CorrectOracleIsolationLevel:

Specifies the isolation level for the Oracle type provider. Use this option to provide missing data or update a task.

Example usage:

\$AdminApp install
myapp.ear {-Correct
OracleIsolationLevel
{{AsyncSender
jms/MyQueueConnection
Factory jms/Resource1 2}}

The last field of each entry specifies the isolation level. Valid isolation level values are 2 or 4.

Use the **taskInfo** command of the AdminApp object to obtain information about the data needed for your application. You only need to provide data for rows or entries that are missing information, or those where you want to update the existing data.

CorrectUseSystemIdentity:

Replaces RunAs System to RunAs Roles.

The enterprise beans you install contain RunAs system identity. You can optionally change this identity to a RunAs role. Use this option to provide missing data or update a task.

Example usage:

Using Jacl:

\$AdminApp install
myapp.ear {-Correct
UseSystemIdentity
{{Inc "Increment Bean Jar"
Increment.jar,METAINF/ejb-jar.xml
getValue() RunAsUser2
user2 password2}
{Inc "Increment
Bean Jar" Increment.
jar,META-INF/ejb-jar.xml
Increment() RunAsUser2
user2 password2}}}

Use the **taskInfo** command of the AdminApp object to obtain information about the data needed for your application. You only need to provide data for rows or entries that are missing information, or those where you want to update the existing data.

DataSourceFor10CMPBeans:

Specifies optional data sources for individual 1.x container managed persistence (CMP) beans.

Mapping a specific data source to a CMP bean overrides the default data source for the module that contains the enterprise bean. Use this option to provide missing data or update a task.

Example usage:

\$AdminApp install
myapp.ear {-DataSource
For10CMPBeans
{{"Increment Bean
Jar" Inc
Increment.jar,META-INF/
ejb-jar.xml jdbc/
SampleDataSource
user1 password1}}}

Use the **taskInfo** command of the AdminApp object to obtain information about the data needed for your application. You only need to provide data for rows or entries that are missing information, or those where you want to update the existing data.

DataSourceFor20CMPBeans:

Specifies optional data sources for individual 2.x container managed persistence (CMP) beans.

Mapping a specific data source to a CMP bean overrides the default data source for the module that contains the enterprise bean. Use this option to provide missing data or update a task.

Example usage:

Using Jacl:

\$AdminApp install
myapp.ear {-DataSource
For20CMPBeans
{{CustomerEjbJar CustomerEJB
customreEjb.jar,
META-INF/ejb-jar.xml ejb/
customerEjb "per
connection factory"}
{SupplierEjbJar
supplierEjbJar
supplierEjb.jar.
xml ejb/supplierEjb
container}}}

The last field in each entry of this task specifies the value for resource authorization. Valid values for resource authorization are per connection factory or container.

Use the **taskInfo** command of the AdminApp object to obtain information about the data needed for your application. You only need to provide data for rows or entries that are missing information, or those where you want to update the existing data.

DataSourceFor10EJBModules:

Specifies the default data source for the enterprise bean module that contains 1.x container managed persistence (CMP) beans. Use this option to provide missing data or update a task.

Example usage:

\$AdminApp install
myapp.ear {-DataSource
For10EJBModules
{{"Increment Bean Jar"
Increment.jar,META-INF/
ejb-jar.xml jdbc/Sample
DataSource user1 password1}}}

Use the **taskInfo** command of the AdminApp object to obtain information about the data needed for your application. You only need to provide data for rows or entries that are missing information, or those where you want to update the existing data.

#### DataSourceFor20EJBModules:

Specifies the default data source for the enterprise bean 2.x module that contains 2.x container managed persistence (CMP) beans. Use this option to provide missing data or update a task.

Example usage:

Using Jacl:

```
$AdminApp install
myapp.ear {-DataSource
For20EJBModules {{CustomerEjbJar
customreEjb.jar,META-
INF/ejb-jar.xml ejb/
customerEjb "per
connection factory"}
{SupplierEjbJar supplierEjb.
jar,META-INF/ejb-jar.xml
ejb/supplierEjb container}}}
```

The last field in each entry of this task specifies the value for resource authorization. Valid values for resource authorization is per connection factory or container.

Use the **taskInfo** command of the AdminApp object to obtain information about the data needed for your application. You only need to provide data for rows or entries that are missing information, or those where you want to update the existing data.

# defaultbinding.cf.jndi:

Specifies the Java Naming and Directory Interface (JNDI) name for the default connection factory

defaultbinding.cf.resauth:

Specifies the RESAUTH for the connection factory.

defaultbinding.datasource.jndi:

Specifies the Java Naming and Directory Interface (JNDI) name for the default datasource.

defaultbinding.datasource.password:

Specifies the password for the default datasource.

defaultbinding.datasource.username:

Specifies the user name for the default datasource.

defaultbinding.ejbjndi.prefix:

Specifies the prefix for the enterprise bean Java Naming and Directory Interface (JNDI) name.

defaultbinding.force:

Specifies that the default bindings should override the current bindings.

defaultbinding.strategy.file:

Specifies a custom default bindings strategy file.

defaultbinding.virtual.host:

Specifies the default name for a virtual host.

depl.extension.reg:

Specifies the location of the properties file for deployment extensions.

deployejb:

Specifies to run EJBDeploy during installation. This option does not require a value.

If you pre-deploy the application Enterprise Archive (EAR) file using the EJBDeploy tool then the default value is nodeployejb. If not, the default value is deployejb.

deployejb.classpath:

Specifies an extra class path for EJBDeploy.

deployejb.dbschema:

Specifies the database schema for EJBDeploy.

*deployejb.dbtype:* 

Specifies the database type for EJBDeploy.

Possible values include the following:

CLOUDSCAPE\_V5 DB2UDB\_V72 DB2UDBOS390\_V6 DB2UDBISERIES INFORMIX\_V73 INFORMIX\_V93 MSSQLSERVER\_V7 MSSQLSERVER\_2000 ORACLE\_V8 ORACLE\_V9I SYBASE\_V1200 For a list of current supported database vendor types, run ejbdeploy -?.

deployejb.rmic:

Specifies extra RMIC options to use for EJBDeploy.

deployws:

Specifies to deploy WebServices during installation. This option does not require a value.

The default value is: nodeployws.

deployws.classpath:

Specifies the extra classpath to use when you deploy WebServices.

deployws.jardirs:

Specifies the extra extension directories to use when you deploy WebServices.

#### distributeApp:

Specifies that the application management component distributes application binaries. This option does not require a value.

This is the default setting.

#### EnsureMethodProtectionFor10EJB:

Selects method protections for unprotected methods of 1.x enterprise beans. Specify to leave the method as unprotected, or assign protection which denies all access. Use this option to provide missing data or update to a task.

Example usage:

Using Jacl:

```
$AdminApp install
myapp.ear {-Ensure
MethodProtection
For10EJB {{"Increment
EJB Module"
IncrementEJBBean.
jar,META-INF/ejb-jar.
xml ""} {"Timeout
EJB Module"
TimeoutEJBBean.jar,
META-INF/ejb-jar.xml
methodProtection.
denyAllPermission}}}
```

The last field in each entry of this task specifies the value of the protection. Valid protection values include: methodProtection.denyAllPermission. You can also leave the value blank if you want the method to remain unprotected.

# EnsureMethodProtectionFor20EJB:

Selects method protections for unprotected methods of 2.x enterprise beans. Specify to assign a security role to the unprotected method, add the method to the exclude list, or mark the method as unchecked. You can assign multiple roles for a method by separating roles names with commas. Use this option to provide missing data or update to a task.

Example usage:

Using Jacl: \$AdminApp install myapp.ear {-Ensure MethodProtection For20EJB {{CustmerEjbJar customerEjb.jar,META-INF/ejb-jar.xml methodProtection. uncheck} {SupplierEjbJar supplierEjb.jar, META-INF/ejb-jar.xml methodProtection.exclude}}}

The last field in each entry of this task specifies the value of the protection. Valid protection values include: methodProtection.uncheck, methodProtection.exclude, or a list of security roles separated by commas.

Use the **taskInfo** command of the AdminApp object to obtain information about the data needed for your application. You only need to provide data for rows or entries that are missing information, or those where you want to update the existing data.

installdir:

Specifies the directory to place the application binaries.

## MapModulesToServers:

Specifies the application server where you want to install modules that are contained in your application. You can install modules on the same server, or disperse them among several servers. Use this option to provide missing data or update to a task.

Example usage:

Using Jacl:

\$AdminApp install
myapp.ear {-MapModule
sToServers {{"Increment
Bean Jar"
Increment.jar,METAINF/ejb-jar.xml
WebSphere:cell=
mycell,node=mynode,

```
server=server1}
{"Default Application"
default_app.war,WEB-
INF/web.xml WebSphere:
cell=mycell,node=mynode
,server=server1}
{"Examples Application"
examples.war,WEB-INF/
web.xml WebSphere:cell=
mycell,node=mynode,
server=server1}}}
```

MapEJBRefToEJB:

Maps enterprise Java references to enterprise beans. You must map each enterprise bean reference defined in your application to an enterprise bean. Use this option to provide missing data or update to a task.

Example usage:

```
Using Jacl:
```

```
$AdminApp install myapp.ear
{-MapEJBRefToEJB {{"Examples
Application" ""
examples.war,WEB-INF/web.xml
BeenThereBean com.ibm.
websphere.beenthere.
BeenThere IncBean}}}
```

Use the **taskInfo** command of the AdminApp object to obtain information about the data needed for your application. You only need to provide data for rows or entries that are missing information, or those where you want to update the existing data.

MapResEnvRefToRes:

Maps resource environment references to resources. You must map each resource environment reference defined in your application to a resource. Use this option to provide missing data or update to a task.

Example usage:

```
$AdminApp install
myapp.ear {-MapResEnv
RefToRes {{AsyncSender
asyncSenderEjb.jar,
META-INF/ejb-jar.xml
jms/ASYNC_SENDER_QUEUE
javax.jms.Queue
jms/Resource2}}}
```

#### *MapResRefToEJB*:

Maps resource references to resources. You must map each resource reference defined in your application to a resource. Use this option to provide missing data or update to a task.

Example usage:

#### Using Jacl:

\$AdminApp install
myapp.ear {-MapResRefToEJB
{{AsyncSender AsyncSender
asyncSenderEjb.jar,METAINF/ejb-jar.xml jms/
MyQueueConnectionFactory
javax.jms.QueueConnection
Factory jms/Resource1}
{"Catalog Component" TheCatalog
catalogEjb.jar,META-INF/
ejb-jar.xml jdbc/Catalog
DataSource javax.sql.
DataSource jdbc/Resource2}}}

Use the **taskInfo** command of the AdminApp object to obtain information about the data needed for your application. You only need to provide data for rows or entries that are missing information, or those where you want to update the existing data.

## *MapRolesToUsers:*

Maps users to roles. You must map each role defined in the application or module to a user or group from the domain user registry. You can specify multiple users or groups for a single role by separating them with a 1. Use this option to provide missing data or update to a task.

Example usage:

Using Jacl:

```
$AdminApp install
myapp.ear {-MapRolesToUsers
{{"All Role" No Yes "" ""}
{"Every Role" Yes No "" ""}
{DenyAllRole No No
user1 group1}}}
```

where {{"All Role" No Yes "" ""} corresponds to the following:

| "All Role" | is the role name                                              |
|------------|---------------------------------------------------------------|
| No         | indicates to allow access to everyone (yes/no)                |
| Yes        | indicates to allow access to all authenticated users (yes/no) |
| ""         | indicates the mapped users                                    |

|  | "" | indicates the mapped groups |  |
|--|----|-----------------------------|--|
|--|----|-----------------------------|--|

MapRunAsRolesToUsers:

Maps RunAs Roles to users. The enterprise beans you install contain predefined RunAs roles. Enterprise beans that need to run as a particular role for recognition while interacting with another enterprise bean use RunAs roles. Use this option to provide missing data or update to a task.

Example usage:

Using Jacl: \$AdminApp install myapp.ear {-MapRunAs RolesToUsers {{UserRole user1 password1} {AdminRole administrator administrator}}}

Use the **taskInfo** command of the AdminApp object to obtain information about the data needed for your application. You only need to provide data for rows or entries that are missing information, or those where you want to update the existing data.

*MapWebModToVH*:

Selects virtual hosts for Web modules. Specify the virtual host where you want to install the Web modules contained in your application. You can install Web modules on the same virtual host, or disperse them among several hosts. Use this option to provide missing data or update to a task.

Example usage:

```
Using Jacl:
$AdminApp install
myapp.ear {-MapWebModToVH
{{"Default Application"
default_app.war,WEB-INF/
web.xml default_host}
{"Examples Application"
examples.war,WEB-INF/
web.xml default_host}}}
```

Use the **taskInfo** command of the AdminApp object to obtain information about the data needed for your application. You only need to provide data for rows or entries that are missing information, or those where you want to update the existing data.

node:

Specifies the node name for the AdminApp installation functions.

# nodeployejb:

Specifies not to run EJBDeploy during installation. This option does not require a value.

This value is the default setting.

### nodeployws:

Specifies to not deploy WebServices during installation. This option does not require a value.

This value is the default setting.

#### nodistributeApp:

Specifies that the application management component does not distribute application binaries. This option does not require a value.

The default setting is distributeApp.

#### nopreCompileJSPs:

Specifies not to precompile JavaServer Pages files. This option does not require a value.

This is the default setting.

#### nouseMetaDataFromBinary:

Specifies that the metadata used at run time, for example, deployment descriptors, bindings, extensions, and so on, come from the configuration repository. This option does not require a value.

This is the default setting. Use useMetaDataFromBinary to indicate that the metadata used at run time comes from the EAR file.

#### nousedefaultbindings:

Specifies not to use default bindings for installation. This option does not require a value.

This is the default setting.

# preCompileJSPs:

Specifies to precompile JavaServer Pages files. This option does not require a value.

The default is nopreCompileJSPs.

server:

Specifies the server name for the AdminApp installation functions.

update:

Updates the installed application with a new version of the EAR file. This option does not require a value.

The application that is being updated, specified by the appname option, must already be installed in the WebSphere Application Server configuration. The update action merges bindings from the new version with the bindings from the old version, uninstalls the old version, and installs the new version. The binding information from new version of the EAR file is preferred over the corresponding one from the old version. If any element of binding is missing in the new version, the corresponding element from the old version is used.

#### update.ignore.old:

Specifies that during the update action, bindings from the installed version of the application are ignored. This option does not require a value.

Applies only if you specify the update option.

#### update.ignore.new:

Specifies that during the update action, bindings from the new version of the application are ignored. This option does not require a value.

Applies only if you specify the update option.

#### useMetaDataFromBinary:

Specifies that the metadata used at run time, for example, deployment descriptors, bindings, extensions, and so on, come from the EAR file. This option does not require a value.

The default value is nouseMetaDataFromBinary which means that the metadata used at run time comes from the configuration repository.

#### usedefaultbindings:

Specifies to use default bindings for installation. This option does not require a value.

The default setting is nousedefaultbindings.

verbose:

Causes additional messages to display during installation. This option does not require a value.

**Example: Obtaining information about task options for the AdminApp install command:** You can obtain information online about the AdminApp task options by using the AdminApp taskInfo method.

- You can use the options method to see the requirements for an EAR file if you construct installation command lines. The taskInfo command provides detailed information for each task option with a default binding applied to the result.
- The options for the AdminApp **install** command can be complex if you specify various types of binding information, for example, Java Naming and Directory Interface (JNDI) name, data sources for enterprise bean modules, or virtual hosts for Web modules. An easy way to specify command line installation options is

to use a feature of the **installInteractive** command that generates the options for you. After you install the application interactively once and specify all the updates that you need, look for message WASX7278I in the wsadmin output log. The default output log for wsadmin is wsadmin.traceout. You can cut and paste the data in this message into a script, and modify it. For example:

WASX7278I: Generated command line: install /websphere/appserver/ installableapps/ jmsample.ear {-BindJndiForEJBNon MessageBinding {{deplmtest.jar MailEJBObject deplmtest.jar.META -INF/ejb-jar.xml ejb/JMSampEJB1 }} -MapResRefToEJB {{deplmtest.jar MailEJBObject deplmtest.jar, META-INF/ejb-jar. xml mail/MailSession9 javax.mail.Session mail/DefaultMail SessionX } {"JavaMail Sample WebApp" mtcomps.war,WEB-INF/web.xml mail/MailSession9 javax.mail.Session mail/DefaultMail SessionY }} -MapWeb ModToVH {{"JavaMail Sample WebApp" mtcomps.war,WEB-INF/ web.xml newhost }} -nopreCompileJSPs -novalidateApp -installed.ear.destination /mylocation -distributeApp -nouseMetaDataFromBinary}

# AdminControl object for scripted administration

Use the AdminControl object to invoke operational commands that deal with running objects in the WebSphere Application Server. Many of the AdminControl commands have multiple signatures so that they can either invoke in a raw mode using Parameters: specified by Java Management Extensions (JMX), or using strings for Parameters:. In addition to operational commands, the AdminControl object supports some utility commands for tracing, reconnecting with a server, and converting data types.

# completeObjectName

A convenience command that creates a string representation of a complete ObjectName value based based on a fragment. This command does not communicate with the server to find a matching ObjectName value. If it finds several MBeans that match the fragment, the command returns the first one.

Parameters: Return Type: name -- java.lang.String java.lang.String Example usage:

Using Jacl:

set serverON [\$AdminControl
completeObjectName
node=mynode,type=Server,\*]

# getAttribute

Returns the value of the attribute for the name you provide.

**Parameters:** 

**Return Type:** 

name -- java.lang.String; attribute -java.lang.String java.lang.String

Example usage:

Using Jacl:

set objNameString
[\$AdminControl
completeObjectName
WebSphere:type=Server,\*]
\$AdminControl
getAttribute
\$objNameString
processType

getAttribute\_jmx

Returns the value of the attribute for the name you provide.

**Parameters:** 

**Return Type:** 

name -- ObjectName; attribute -java.lang.String java.lang.String

Example usage:

Using Jacl:

set objNameString
[\$AdminControl
completeObjectName
WebSphere:type=Server,\*]
set objName
[java::new javax.
management.ObjectName
\$objNameString]
\$AdminControl
getAttribute\_jmx
\$objName processType

# getAttributes

Returns the attribute values for the names you provide.

Parameters using Jacl: Return Type: name -- String; attributes -- java.lang.String java.lang.String

Example usage:

Using Jacl:

set objNameString
[\$AdminControl
completeObjectName
WebSphere:type=Server,\*]

\$AdminControl
getAttributes
\$objNameString
"cellName nodeName"

# getAttributes\_jmx

Returns the attribute values for the names you provide.

**Parameters:** 

**Return Type:** 

name -- ObjectName; attributes -java.lang.String[] javax.management.AttributeList

Example usage:

Using Jacl:

set objectNameString
[\$AdminControl
completeObjectName
WebSphere:type=Server,\*]
set objName
[\$AdminControl
makeObjectNameString]
set attrs [java::new
{String[]} 2
{cellName nodeName}]
\$AdminControl
getAttributes\_jmx
\$objName \$attrs

getCell

Returns the name of the connected cell.

Parameters: Return Type: none java.lang.String

Example usage:

Using Jacl: \$AdminControl getCell

Example output:

Mycell

# getConfigId

A convenience command from an ObjectName or ObjectName fragment that creates a configuration ID. Use this ID with the \$AdminConfig command. Not all MBeans that run have configuration objects that correspond. If there are several MBeans that correspond to an ObjectName fragment, a warning issues and a configuration ID builds for the first MBean it finds.

```
Parameters:
Return Type:
```

name -- java.lang.String java.lang.String

Example usage:

Using Jacl:

set serverConfigId
[\$AdminControl
getConfigId
node=SY1,type=Server,\*]

# getDefaultDomain

Returns the default domain name from the server.

Parameters: Return Type: none java.lang.String

Example usage:

Using Jacl: \$AdminControl getDefaultDomain

Example output: WebSphere

getDomainName

Returns the domain name from the server.

Parameters: Return Type: none java.lang.String

Example usage:

Using Jacl: \$AdminControl getDomainName

Example output: WebSphere

getHost

Returns the name of your host.

Parameters: Return Type: none java.lang.String

Example usage:

Using Jacl: \$AdminControl getHost

Example output: myhost

getMBeanCount

Returns the number of MBeans registered in the server.

Parameters: Return Type: none java.lang.Integer

Example usage:

Using Jacl: \$AdminControl getMBeanCount

Example output: 114

# getMBeanInfo\_jmx

Returns the Java Management Extension MBeanInfo structure that corresponds to an OjbectName value. There is no string signature for this command, because the Help object displays most of the information available from getMBeanInfo.

Parameters: Return Type: name -- ObjectName javax.management.MBeanInfo

Example usage:

Using Jacl:

set objectNameString
[\$AdminControl
completeObjectName
type=Server,\*]
set objName
[\$AdminControl
makeObjectName
\$objectNameString]
\$AdminControl
getMBeanInfo\_jmx
\$objName

Example output:

javax.management. modelmbean. ModelMBeanInfoSupport @10dd5f35

getNode

Returns the name of the connected node.

Parameters: Return Type: none java.lang.String

Example usage:

Using Jacl: \$AdminControl getNode

Example output: Myhost

# getPort

Returns the name of your port.

Parameters: Return Type: none java.lang.String

Example usage:

Using Jacl: \$AdminControl getPort

Example output: 8877

getPropertiesForDataSource Deprecated, no replacement. This command incorrectly assumes the availability of a configuration service when running in connected mode.

Parameters: Return Type: configId -- java.lang.String java.lang.String

Example usage:

Using Jacl:

set ds [lindex
[\$AdminConfig
list DataSource] 0]
\$AdminControl
getPropertiesFor
DataSource \$ds

Example output:

WASX7389E: Operation not supported getPropertiesFor DataSource command is not supported.

getType

Returns the connection type.

Parameters: Return Type: none java.lang.String

Example usage:

Using Jacl: \$AdminControl getType

Example output: SOAP

# help

Returns general help text for the AdminControl object.

Parameters: Return Type: none java.lang.String

Example usage:

Using Jacl: \$AdminControl help

Example output:

WASX7027I: The AdminControl object enables the manipulation of MBeans running in a WebSphere server process. The number and type of MBeans available to the scripting client depends on the server to which the client

is connected. If the client is connected to a Deployment Manager, then all the MBeans running in the Deployment Manager are visible, as are all the MBeans running in the Node Agents connected to this Deployment Manager, and all the MBeans running in the application servers on those nodes. The following commands are supported by AdminControl; more detailed information about each of these commands is available by using the "help" command of AdminControl and supplying the name of the command as an argument. Note that many of these commands support two different sets of signatures: one that accepts and returns strings, and one low-level set that works with JMX objects like ObjectName and AttributeList. In most situations, the string signatures are likely to be more useful, but JMX-object signature versions are supplied as well. Each of these JMX-object signature commands has "\_jmx" appended to the command name. Hence there is an "invoke" command, as well as a "invoke jmx" command.

completeObjectName Return a String version of an object name given a template name getAttribute\_jmx Given ObjectName and name of attribute, returns value of attribute getAttribute Given String version of ObjectName and name of attribute, returns value of attribute getAttributes jmx Given ObjectName and array of attribute names, returns AttributeList getAttributes Given String version of ObjectName and attribute names, returns String of name value pairs getCell returns the cell name of the connected server getConfigId Given String version of ObjectName, return a config id for the corresponding configuration object, if any. getDefaultDomain returns "WebSphere" getDomainName returns "WebSphere" getHost returns String representation of connected host getMBeanCount returns number of registered beans getMBeanInfo\_jmx Given ObjectName, returns MBeanInfo structure for MBean getNode returns the node name of the connected server getPort returns String representation of port in use getType returns String representation of connection type in use help Show help information invoke\_jmx Given  $\overline{O}$ bjectName, name of command, array of parameters and signature, invoke command on MBean specified invoke Invoke a command on the specified MBean isRegistered jmx true if supplied ObjectName is registered isRegistered

true if supplied String version of ObjectName is registered makeObjectName Return an ObjectName built with the given string queryNames jmx Given ObjectName and QueryExp, retrieves set of ObjectNames that match. queryNames Given String version of ObjectName, retrieves String of ObjectNames that match. reconnect reconnects with server setAttribute jmx Given ObjectName and Attribute object, set attribute for MBean specified setAttribute Given String version of ObjectName, attribute name and attribute value, set attribute for MBean specified setAttributes jmx Given ObjectName and AttributeList object, set attributes for the MBean specified startServer Given the name of a server, start that server. stopServer Given the name of a server, stop that server. testConnection Test the connection to a DataSource object trace Set the wsadmin trace specification

# help

Returns help text for the specific command of the AdminControl object. The command name is not case sensitive.

# Parameters: Return Type:

command -- java.lang.String java.lang.String

Example usage:

Using Jacl: \$AdminControl help getAttribute Example output: WASX7043I: command: getAttribute Arguments: object name, attribute Description: Returns value of "attribute" for the MBean described by "object name."

#### invoke

Invokes the object operation without any parameter. Returns the result of the invocation.

| Parameters:  | name java.lang.String; operationName |  |
|--------------|--------------------------------------|--|
|              | java.lang.String                     |  |
| Return Type: | java.lang.String                     |  |

Example usage:

Using Jacl:

set objNameString
[\$AdminControl
completeObjectName
WebSphere:type=Server,\*]
\$AdminControl
invoke \$objNameString stop

#### invoke

Invokes the object operation using the parameter list that you supply. The signature generates automatically. The types of Parameters: are supplied by examining the MBeanInfo that the MBean supplies. Returns the string result of the invocation.

java.lang.String

#### **Parameters:**

**Return Type:** 

Example usage:

Using Jacl:

```
set objNameString
[$AdminControl
completeObjectName
WebSphere:type=Server,*]
$AdminControl
invoke $objNameString
appendTraceString
com.ibm.*=all=enabled
```

invoke

Invokes the object operation by conforming the parameter list to the signature. Returns the result of the invocation.

## **Parameters:**

name -- java.lang.String; operationName -java.lang.String; params -- java.lang.String; sigs -- java.lang.String java.lang.String

name -- java.lang.String; operationName -- java.lang.String; params -- java.lang.String

**Return Type:** 

Example usage: Using Jacl:

set objNameString [\$AdminControl completeObjectName WebSphere:type=Server,\*] \$AdminControl invoke \$objNameString appendTraceString com.ibm.\*=all=enabled java.lang.String

# invoke\_jmx

Invokes the object operation by conforming the parameter list to the signature. Returns the result of the invocation.

| Parameters:  | name ObjectName; operationName               |
|--------------|----------------------------------------------|
|              | java.lang.String; params java.lang.Object[]; |
|              | signature java.lang.String[]                 |
| Return Type: | java.lang.Object                             |

Example usage:

set objNameString [\$AdminControl completeObjectName WebSphere:type= TraceService,\*] set objName [java::new javax. management.ObjectName \$objNameString] set parms [java::new {java.lang.Object[]} 1 com.ibm.ejs.sm. \*=all=disabled] set signature [java::new {java.lang.String[]} 1 java.lang.String] \$AdminControl invoke jmx \$objName appendTraceString \$parms \$signature

#### isRegistered

If the ObjectName value is registered in the server, then the value is true.

**Parameters: Return Type:**  name -- java.lang.String Boolean

Example usage:

Using Jacl:

set objNameString [\$AdminControl completeObjectName WebSphere:type=Server,\*] \$AdminControl isRegistered \$objNameString

isRegistered\_jmx

If the ObjectName value is registered in the server, then the value is true.

**Parameters:** 

name -- ObjectName

#### **Return Type:**

Boolean

Example usage:

Using Jacl:

set objectNameString
[\$AdminControl
completeObjectName
type=Server,\*]
set objName
[\$AdminControl
makeObjectName
\$objNameString]
\$AdminControl
isRegistered\_jmx
\$objName

#### makeObjectName

A convenience command that creates an ObjectName value based on the strings input. This command does not communicate with the server, so the ObjectName value that results might not exist. If the string you supply contains an extra set of double quotes, they are removed. If the string does not begin with a Java Management Extensions (JMX) domain, or a string followed by a colon, then the WebSphere string appends to the name.

| Parame | ters: |
|--------|-------|
| Return | Type: |

name -- java.lang.String javax.management.ObjectName

Example usage:

Using Jacl:

```
set objectNameString
[$AdminControl
completeObjectName
type=Server,
node=mynode,*]
set objName
[$AdminControl
makeObjectName
$objNameString]
```

queryNames

Returns a string that lists all ObjectNames based on the name template.

Parameters: Return Type: name -- java.lang.String java.lang.String

Example usage:

Using Jacl:

\$AdminControl queryNames
WebSphere:type=Server,\*

Example output:

WebSphere:cell=
BaseApplicationServerCell,
name=server1,mbeanIdentifier=
server1,type=Server,node=
mynode,process=server1

# queryNames\_jmx

Returns a set of ObjectName objects, based on the ObjectName and QueryExp that you provide.

| Parameters:    | name<br>javax.management.ObjectName;query |
|----------------|-------------------------------------------|
|                | javax.management.QueryExp                 |
| Return Type:   | java.util.Set                             |
| Example usage: |                                           |

Using Jacl:

set objectNameString
[\$AdminControl
completeObjectName
type=Server,\*]
set objName
[\$AdminControl
makeObjectName
\$objNameString]
set null
[java::null]
\$AdminControl
queryNames\_jmx
\$objName \$null

# Example output:

```
[WebSphere:cell=
BaseApplicationServerCell,
name=server1,mbeanIdentifier=
server1,type=Server,node=
mynode,process=server1]
```

#### reconnect

Reconnects to the server, and clears information out of the local cache.

# Parameters: Return Type:

none none

Example usage:

Using Jacl: \$AdminControl reconnect

Example output:

WASX7074I: Reconnect of SOAP connector to host myhost completed.

# setAttribute

Sets the attribute value for the name you provide.

**Parameters:** 

name -- java.lang.String; attributeName -java.lang.String; attributeValue -java.lang.String none

Return Type:

Example usage:

Using Jacl:

set objNameString
[\$AdminControl
completeObjectName
WebSphere:type=
TraceService,\*]
\$AdminControl
setAttribute
\$objNameString
traceSpecification
com.ibm.\*=all=disabled

# setAttribute\_jmx

Sets the attribute value for the name you provide.

| Parameters: |  |
|-------------|--|
|-------------|--|

Return Type:

name -- ObjectName; attribute -javax.management.Attribute none

Example usage:

Using Jacl:

set objectNameString [\$AdminControl completeObjectName WebSphere:type=TraceService,\*] set objName [\$AdminControl makeObjectName \$objectNameString] set attr [java::new javax.management. Attribute traceSpecification com.ibm.\*=all=disabled] \$AdminControl setAttribute jmx \$objName \$attr

#### setAttributes

Sets the attribute values for the names you provide and returns a list of successfully set names.

Parameters using Jacl: Return Type: name -- String; attributes -- java.lang.String java.lang.String

Example usage:

Using Jacl:

set objNameString
[\$AdminControl
completeObjectName
WebSphere:type=
TracesService,\*]
\$AdminControl
setAttributes
\$objNameString
{{traceSpecification
com.ibm.ws.\*=all=enabled}}

#### setAttributes\_jmx

Sets the attribute values for the names you provide and returns a list of successfully set names.

**Parameters:** 

**Return Type:** 

Example usage:

Using Jacl:

set objectNameString [\$AdminControl completeObjectName WebSphere:type= TraceService,\*] set objName [\$AdminControl makeObjectName \$objectNameString] set attr [java:: new javax.management. Attribute traceSpecification com.ibm.ws.\*=all=enabled] set alist [java:: new javax.management. AttributeList] \$alist add \$attr \$AdminControl setAttributes jmx \$objName \$alist

startServer

Starts the specified application server by locating it in the configuration. This command uses the default wait time. You can only use this command if the scripting client is connected to a NodeAgent. It returns a message to indicate if the server starts successfully.

Parameters: Return Type: server name -- java.lang.String java.lang.String

Example usage:

Using Jacl: \$AdminControl startServer server1

# startServer

Starts the specified application server by locating it in the configuration. The start process waits the number of seconds specified by the wait time for the server to start. You can only use this command if the scripting client is connected to a NodeAgent. It returns a message to indicate if the server starts successfully.

#### **Parameters:**

**Return Type:** 

Example usage:

Using Jacl: \$AdminControl startServer server1 100 java.lang.String java.lang.String

server name -- java.lang.String, wait time --

name -- ObjectName; attributes -javax.management.AttributeList javax.management.AttributeList

# startServer

Starts the specified application server by locating it in the configuration. This command uses the default wait time. You can use this command when the scripting client is either connected to a NodeAgent or Deployment Manager process. It returns a message to indicate if the server starts successfully.

#### **Parameters:**

**Return Type:** 

server name -- java.lang.String, node name -java.lang.String java.lang.String

server name -- java.lang.String, node name -- java.lang.String, wait time -- java.lang.String

Example usage:

Using Jacl: \$AdminControl startServer server1 myNode

## startServer

Starts the specified application server by locating it in the configuration. The start process waits the number of seconds specified by the wait time for the server to start. You can use this command when the scripting client is either connected to a NodeAgent or Deployment Manager process. It returns a message to indicate if the server starts successfully.

java.lang.String

| Parameters |  |
|------------|--|
|------------|--|

**Return Type:** 

Example usage:

Using Jacl: \$AdminControl startServer server1 myNode 100

#### stopServer

Stops the specified application server. It returns a message to indicate if the server stops successfully.

## Parameters: Return Type:

server name -- java.lang.String java.lang.String

server name -- java.lang.String, immediate

flag -- java.lang.String

java.lang.String

Example usage:

Using Jacl:

\$AdminControl stopServer
server1

# stopServer

Stops the specified application server. If you set the flag to immediate, the server stops immediately. Otherwise, a normal stop occurs. This command returns a message to indicate if the server stops successfully.

#### **Parameters:**

#### **Return Type:**

Example usage: Using Jacl: \$AdminControl stopServer
server1 immediate

# stopServer

Stops the specified application server. It returns a message to indicate if the server stops successfully.

## Parameters:

**Return Type:** 

server name -- java.lang.String, node name -java.lang.String java.lang.String

Example usage:

Using Jacl: \$AdminControl stopServer server1 myNode

#### stopServer

Stops the specified application server. If you set the flag to immediate, the server stops immediately. Otherwise, a normal stop occurs. This command returns a message to indicate if the server stops successfully.

server name -- java.lang.String, node name -java.lang.String, immediate flag -java.lang.String java.lang.String

Return Type:

Example usage:

Using Jacl: \$AdminControl stopServer server1 myNode immediate

# testConnection

A convenience command communicates with the DataSourceCfgHelper MBean to test a DataSource connection. This command works with DataSource resided in the configuration repository. If the DataSource to be tested is in the temporary workspace that holds the update to the repository, you have to save the update to the configuration repository before running this command. Use this command with the configuration ID that corresponds to the DataSource and the WAS40DataSource object types. The return value is a message containing the message indicating a successful connection or a connection with warning. If the connection fails, an exception is thrown from the server indicating the error.

Parameters: Return Type: configId -- java.lang.String java.lang.String

Example usage:

Using Jacl:

set ds [lindex
[\$AdminConfig list
DataSource] 0]
\$AdminControl
testConnection \$ds

Example output:

WASX7217I: Connection to provided datasource was successful.

# TestConnection Deprecated.

This command can give false results and does not work when connected to a NodeAgent. As of V5.0.2, the preferred way to test a Datasource connection is with the **testConnection** command passing in the DataSource configId as the only parameter.

# Parameters:

configId -- java.lang.String; props -java.lang.String java.lang.String

# **Return Type:**

Example usage:

Using Jacl:

set ds [lindex
[\$AdminConfig list
DataSource] 0]
\$AdminControl
testConnection
\$ds {{prop1 val1}}

Example output:

WASX7390E: Operation not supported testConnection command with config id and properties arguments is not supported. Use testConnection command with config id argument only.

# trace

Sets the trace specification for the scripting process to the value that you specify.

#### Parameters: Return Type:

traceSpec -- java.lang.String none

Example usage:

Using Jacl:

\$AdminControl trace
com.ibm.ws.scripting.
\*=all=enabled

**Example: Collecting arguments for the AdminControl object:** Ensure the arguments parameter is a single string. Each individual argument in the string can contain spaces. Collect each argument that contains spaces in some way.

• An example of how to obtain an MBean follows:

Using Jacl:

set am [\$AdminControl
queryNames
type=ApplicationManager,
process=server1,\*]

 There are multiple ways to collect arguments that contain spaces. Choose one of the following alternatives:

Using Jacl:

- \$AdminControl invoke \$am startApplication {"JavaMail Sample"}
- \$AdminControl invoke \$am startApplication {{JavaMail Sample}}
- \$AdminControl invoke \$am startApplication "\"JavaMail Sample\""

# AdminConfig object for scripted administration

Use the AdminConfig object to invoke configuration commands and to create or change elements of the WebSphere Application Server configuration.

You can start the scripting client without a running server, if you only want to use local operations. To run in local mode, use the -conntype NONE option to start the scripting client. You will receive a message that you are running in the local mode. If a server is currently running it is not recommended to run the AdminConfig tool in local mode.

The following public commands are available for the AdminConfig object:

#### attributes

Returns a list of the top level attributes for a given type.

| Parameters: | object type                                       |
|-------------|---------------------------------------------------|
|             | <b>Note:</b> The name of the object type that you |
|             | input here is the one based on the XML            |
|             | configuration files and does not have to be       |
|             | the same name that the administrative             |
|             | console displays.                                 |
| Returns:    | a list of attributes                              |
|             |                                                   |

Example usage:

Using Jacl: \$AdminConfig attributes ApplicationServer

Example output:

"properties Property\*" "serverSecurity ServerSecurity" "server Server@" "id Long" "stateManagement StateManageable" "name String" "moduleVisibility EEnumLiteral(MODULE, COMPATIBILITY, SERVER, APPLICATION)" "services Service\*" "statisticsProvider StatisticsProvider"

checkin

Checks a file, that the document URI describes, into the configuration repository.

Note: This method only applies to deployment manager configurations.

**Parameters:** 

document URI, filename, opaque object

#### **Returns:**

none

Example usage:

Using Jacl:

\$AdminConfig checkin
cells/MyCell/Node/
MyNode/serverindex.xml
\mydir\myfile \$obj

The document URI is relative to the root of the configuration repository, for example, \WebSphere\AppServer\config. The file specified by filename is used as the source of the file to check. The opaque object is an object that the **extract** command of the AdminConfig object returns by a prior call.

# convertToCluster

Converts a server so that it is the first member of a new ServerCluster.

Parameters: Returns: server ID, cluster name the configuration ID of the new cluster

Example usage:

Using Jacl:

set serverid
[\$AdminConfig getid
/Server:myServer/]
\$AdminConfig
convertToCluster
\$serverid myCluster

Example output:

myCluster(cells/mycell/ clusters/myCluster: cluster.xml# ClusterMember\_2

create

Creates configuration objects.

#### Parameters using Jacl:

#### **Returns:**

type -- java.lang.String; parent ID -java.lang.String; attributes -- java.lang.String a string with configuration object names

**Note:** The name of the object type that you input here is the one based on the XML configuration files. It does not have to be the same name that the administrative console displays.

Example usage:

Using Jacl: set jdbc1 [\$AdminConfig getid /JDBCProvider: jdbc1/] \$AdminConfig create DataSource \$jdbc1 {{name ds1}} Example output: ds1(cells/mycell/ nodes/DefaultNode/ servers/server1: resources.xml# DataSource\_6)

### createClusterMember

Creates a new server as a member of an existing cluster.

This method creates a new server object on the node that the node id parameter specifies. This server is created as a new member of the existing cluster specified by the cluster id parameter, and contains attributes specified in the member attributes parameter. The server is created using the server template specified by the template id attribute, and contains the name specified by the memberName attribute. The memberName attribute is required.

| Parameters using Jacl: | cluster ID java.lang.String; node ID    |
|------------------------|-----------------------------------------|
|                        | java.lang.String; member attributes     |
|                        | java.lang.String                        |
| Returns:               | the configuration ID of the new cluster |
|                        | member                                  |

**Note:** The name of the object type that you input here is the one based on the XML configuration files. It does not have to be the same name that the administrative console displays.

Example usage:

Using Jacl: set clid [\$AdminConfig getid /ServerCluster: myCluster/] set nodeid [\$AdminConfig getid /Node: mynode/] \$AdminConfig createClusterMember \$clid \$nodeid {{memberName newMem1} {weight 5}}

Example output:

myCluster(cells/ mycell/clusters/ myCluster:cluster. xml#ClusterMember\_2)

#### createDocument

Creates a new document in the configuration repository.

The documentURI parameter names the document to create in the repository. The filename parameter must be a valid local file name where the contents of the document exist.

Parameters: Returns: documentURI, filename none

Example usage:

Using Jacl:

\$AdminConfig createDocument
cells/mycell/myfile.xml
c:\\mydir\\myfile

#### createUsingTemplate

Creates a type of object with the given parent, using a template.

Parameters using Jacl:

type -- java.lang.String; parent id -java.lang.String; attributes -- java.lang.String; template ID -- java.lang.String the configuration ID of a new object

Returns:

Example usage:

Using Jacl:

set node [\$AdminConfig
getid /Node:mynode/]
set templ [\$AdminConfig
listTemplates JDBCProvider
"DB2 JDBC Provider (XA)"]
\$AdminConfig
createUsingTemplate
JDBCProvider \$node
{{name newdriver}}
\$templ

defaults

Displays the default values for attributes of a given type.

This method displays all of the possible attributes contained by an object of a specific type. If the attribute has a default value, this method also displays the type and default value for each attribute.

type

#### **Parameters:**

| i arameters. | type                                                             |
|--------------|------------------------------------------------------------------|
|              | <b>Note:</b> The name of the object type that you                |
|              | input here is the one based on the XML                           |
|              | configuration files. It does not have to be the                  |
|              | same name that the administrative console                        |
|              | displays.                                                        |
| Returns:     | a string containing a list of attributes with its type and value |
|              |                                                                  |
|              |                                                                  |

Example usage:

Using Jacl: \$AdminConfig defaults TuningParams

Example output:

Attribute Type Default usingMultiRowSchema Boolean false maxInMemorySessionCount Integer 1000 allowOverflow Boolean true scheduleInvalidation Boolean false writeFrequency ENUM writeInterval Integer 120 writeContents ENUM invalidationTimeout Integer 30 invalidationSchedule InvalidationSchedule

# deleteDocument

Deletes a document from the configuration repository.

The documentURI parameter names the document that will be deleted from the repository.

Parameters: Returns: documentURI none

Example usage:

Using Jacl: \$AdminConfig deleteDocument cells/mycell/myfile.xml

# existsDocument

Tests for the existence of a document in the configuration repository.

The documentURI parameter names the document to test in the repository.

Parameters: Returns: documentURI a true value if the document exists

Example usage:

Using Jacl: \$AdminConfig existsDocument cells/mycell/myfile.xml

Example output:

1

#### extract

Extracts a configuration repository file described by document URI and places it in the file named by filename.

Note: This method only applies to deployment manager configurations.

Parameters: Returns: document URI, filename an opaue java.lang.Object to use when checking in the file

Example usage:

Using Jacl:

set obj [\$AdminConfig
extract cells/MyCell/
Node/MyNode/serverindex.
xml c:\\mydir\myfile]

The document URI is relative to the root of the configuration repository, for example, c:\WebSphere\AppServer\config. If the file specified by filename exists, the extracted file replaces it.

# get Cross Document Validation Enabled

Returns a message with the current cross-document enablement setting.

none

This method returns true if cross-document validation is enabled.

Parameters: Returns:

a string containing the message with the cross-document validation setting

Example usage:

Using Jacl: \$AdminConfig getCrossDocument ValidationEnabled

Example output: WASX7188I: Cross-document validation enablement set to true

# getid

Returns the configuration id of an object.

Parameters: Returns: containment path the configuration id for an object described by the given containment path

Example usage:

Using Jacl:

\$AdminConfig getid
/Cell:testcell/Node:
testNode/JDBCProvider:
Db2JdbcDriver/

Example output:

Db2JdbcDriver (cells/testcell/ nodes/testnode/ resources.xml# JDBCProvider\_1)

# getObjectName

Returns a string version of the object name for the corresponding running MBean.

This method returns an empty string if there is no corresponding running MBean.

Parameters: Returns: configuration id a string containing the object name

Example usage:

Using Jacl: set server [\$AdminConfig getid /Node: mynode/Server: server1/] \$AdminConfig getObjectName \$server

Example output: WebSphere:cell= mycell,name=server1, mbeanIdentifier= cells/mycell/nodes/ mynode/servers/ server1/server. xml#Server\_1,type= Server,node=mynode, process=server1, processType= UnManagedProcess

## getSaveMode

Returns the mode used when you invoke a save command.

Possible values include the following:

- overwriteOnConflict saves changes even if they conflict with other configuration changes
- rollbackOnConflict causes a save operation to fail if changes conflict with other configuration changes. This value is the default.

Parameters: Returns: none a string containing the current save mode setting

Example usage:

Using Jacl: \$AdminConfig getSaveMode

Example output: rollbackOnConflict

#### getValidationLevel

Returns the validation used when files are extracted from the repository.

Parameters: Returns: none a string containing the validation level

Example usage:

Using Jacl:

\$AdminConfig
getValidationLevel

Example output: WASX7189I:

Validation level set to HIGH

# getValidationSeverityResult

Returns the number of validation messages with the given severity from the most recent validation.

Parameters: Returns: severity a string indicating the number of validation messages of the given severity

Example usage:

Using Jacl: \$AdminConfig getValidation SeverityResult 1

Example output: 16

hasChanges

Returns true if unsaved configuration changes exist.

Parameters: Returns: none a string indicating if unsaved configuration changes exist

Example usage:

Using Jacl: \$AdminConfig hasChanges

Example output:

1

help

Displays static help information for the AdminConfig object.

Parameters: Returns: none a list of options

Example usage:

Using Jacl: \$AdminConfig help

Example output: WASX7053I: The AdminConfig object communicates with the Config Service in a WebSphere server to manipulate configuration data for a WebSphere installation. AdminConfig has commands to list, create,

remove, display, and modify configuration

data, as well as commands to display information about configuration data types. Most of the commands supported by AdminConfig operate in two modes: the default mode is one in which AdminConfig communicates with the WebSphere server to accomplish its tasks. A local mode is also possible, in which no server communication takes place. The local mode of operation is invoked by bringing up the scripting client with no server connected using the command line "-conntype NONE" option or setting the "com.ibm.ws. scripting. connectionType= NONE" property in the wsadmin. properties. The following commands are supported by AdminConfig; more detailed information about each of these commands is available by using the "help" command of AdminConfig and supplying the name of the command as an argument. attributes Show the attributes for a given type checkin Check a file into the config repository.

convertToCluster converts a

server to be the first member of a new ServerCluster create Creates a configuration object, given a type, a parent, and a list of attributes, and optionally an attribute name for the new object createClusterMember Creates a new server that is a member of an existing cluster. createDocument Creates a new document in the config repository. installResourceAdapter Installs a J2C resource adapter with the given rar file name and an option string in the node. createUsingTemplate Creates an object using a particular template type. defaults Displays the default values for attributes of a given type. deleteDocument Deletes a document from the config repository. existsDocument Tests for the existence of a document in the config repository. extract Extract a file from the config repository. getCrossDocument ValidationEnabled Returns true if cross-document validation is enabled. getid Show the configId of an object, given a string version of its containment getObjectName Given a config id, return a string version of the ObjectName for the corresponding running MBean, if any.

getSaveMode Returns the mode used when "save" is invoked getValidationLevel Returns the validation used when files are extracted from the repository. getValidation SeverityResult Returns the number of messages of a given severity from the most recent validation. hasChanges Returns true if unsaved configuration changes exist help Show help information list Lists all configuration objects of a given type listTemplates Lists all available configuration templates of a given type. modify Change specified attributes of a given configuration object parents Show the objects which contain a given type queryChanges Returns a list of unsaved files remove Removes the specified configuration object required Displays the required attributes of a given type. reset Discard unsaved configuration changes save Commit unsaved changes to the configuration repository setCrossDocument ValidationEnabled Sets the cross-document validation enabled mode.

setSaveMode Changes the mode used when "save" is invoked setValidationLevel Sets the validation used when files are extracted from the repository. show Show the attributes of a given configuration object showall Recursively show the attributes of a given configuration object, and all the objects contained within each attribute. showAttribute Displays only the value for the single attribute specified. types Show the possible types for configuration validate Invokes validation

# installResourceAdapter

Installs a J2C resource adapter with the given RAR file name and an option string in the node.

The RAR file name is the fully qualified file name that resides in the node that you specify. The valid options include the following:

- rar.name
- rar.desc
- rar.archivePath
- rar.classpath
- rar.nativePath

All options are optional. The rar.name option is the name for the J2CResourceAdapter. If you do not specify this option, the display name in the rar deployment descriptor is used. If that is not specified, the RAR file name is used. The rar.desc option is a description of the J2CResourceAdapter. The rar.archivePath is the name of the path where the file is to be extracted. If you do not specify this option, the archive will be extracted to the \$\{CONNECTOR\_INSTALL\_ROOT\} directory. The rar.classpath is the additional class path.

Parameters: Returns: rar file name, node, options the configuration id of new J2CResourceAdapter object

Example usage:

Using Jacl: \$AdminConfig installResourceAdapter c:/rar/mine.rar

{-rar.name myResourceAdapter -rar.desc "My rar file"} mynode

Example output: myResourceAdapter (cells/mycell/nodes /mynode:resources. xml#J2CResourceAdapter 1)

### list

Returns a list of objects of a given type, possibly scoped by a parent.

#### **Parameters:** object type Note: The name of the object type that you input here is the one based on the XML configuration files and does not have to be the same name that the administrative console displays. a list of objects

### **Returns:**

Example usage:

Using Jacl: \$AdminConfig list JDBCProvider

Example output:

Db2JdbcDriver (cells/mycell/nodes/ DefaultNode/resources. xml#JDBCProvider\_1) Db2JdbcDriver(cells/ mycell/nodes/DefaultNode /servers/deploymentmgr/ resources.xml#JDBCProvider 1) Db2JdbcDriver(cells/mycell7 nodes/DefaultNode/servers/ nodeAgent/resources.xml# JDBCProvider 1)

# listTemplates

Displays a list of template object IDs.

#### **Parameters:**

object type Note: The name of the object type that you input here is the one based on the XML configuration files and does not have to be the same name that the administrative console displays. a list of template IDs

#### **Returns:**

Example usage:

Using Jacl:

\$AdminConfig listTemplates JDBCProvider

This example displays a list of all JDBCProvider templates available on the system.

# modify

Supports modification of object attributes.

Parameters using Jacl:

Returns:

object -- java.lang.String; attributes -java.lang.String none

Example usage:

Using Jacl:

\$AdminConfig modify ConnFactory1(cells/ mycell/nodes/ DefaultNode/servers/ deploymentmgr/resources. xml#GenericJMSConnection Factory\_1) {{userID newID} {password newPW}}

#### parents

Obtains information about object types.

#### **Parameters:**

object type **Note:** The name of the object type that you input here is the one based on the XML configuration files and does not have to be the same name that the administrative console displays.

a list of object types

#### **Returns:**

Example usage:

Using Jacl: \$AdminConfig parents JDBCProvider

Example output: Cell Node Server

# queryChanges

Returns a list of unsaved configuration files.

# Parameters:

Returns:

none a string containing a list of files with unsaved changes

Example usage:

Using Jacl: \$AdminConfig queryChanges

Example output:

```
WASX7146I: The following
configuration files
contain unsaved changes:
cells/mycell/
nodes/mynode/
servers/server1/
resources.xml
```

# remove

Removes a configuration object.

Parameters: Returns: object none

Example usage:

Using Jacl: \$AdminConfig remove ds1(cells/mycell/ nodes/DefaultNode/ servers/server1: resources.xml# DataSource\_6)

# required

Displays the required attributes contained by an object of a certain type.

| Parameters:    | type<br><b>Note:</b> The name of the object type that you<br>input here is the one based on the XML<br>configuration files. It does not have to be the<br>same name that the administrative console<br>displays. |
|----------------|----------------------------------------------------------------------------------------------------|
| Returns:       | a string containing a list of required attributes with its type                                                                                                    |
| Example usage: |                                                                                                    |
|                |                                                                                                    |

Using Jacl: \$AdminConfig required URLProvider

# Example output:

Attribute Type streamHandlerClassName String protocol String

#### reset

Resets the temporary workspace that holds updates to the configuration.

Parameters: Returns:

none

none

Example usage:

Using Jacl: \$AdminConfig reset

### save

Saves changes in the configuration repository.

Parameters: Returns:

none none

Example usage:

Using Jacl:

\$AdminConfig save

# set Cross Document Validation Enabled

Sets the cross-document validation enabled mode. Values include true or false.

Parameters:flagReturns:none

Example usage:

Using Jacl:

\$AdminConfig setCrossDocument
ValidationEnabled true

# setSaveMode

Allows you to toggle the behavior of the save command. The default is rollbackOnConflict. When a conflict is discovered while saving, the unsaved changes are not committed. The alternative is overwriteOnConflict which saves the changes to the configuration repository even if there are conflicts.

| Parameters: | mode |
|-------------|------|
| Returns:    | none |

Example usage:

Using Jacl: \$AdminConfig setSaveMode overwriteOnConflict

### setValidationLevel

Sets the validation used when files are extracted from the repository.

There are five validation levels: none, low, medium, high, or highest.

Parameters: Returns: level a string containing the validation level setting

Example usage:

Using Jacl: \$AdminConfig setValidationLevel high

Example output: WASX7189I: Validation level set to HIGH

#### show

Returns the top level attributes of the given object.

**Parameters:** 

object, attributes

# **Returns:**

Example usage:

Using Jacl: \$AdminConfig show Db2JdbcDriver(cells/ mycell/nodes/DefaultNode /resources.xm#JDBCProvider\_1)

Example output with Jacl:

{name "Sample Datasource"}
{description "Data source
for the Sample entity beans"}

Example output with Jython:

[name "Sample Datasource"] [description "Data source for the Sample entity beans"]

# showall

Recursively shows the attributes of a given configuration object.

Parameters: Returns: object, attributes a string containing the attribute value

Example usage:

Using Jacl:

\$AdminConfig showall
"Default Datasource
(cells/mycell/nodes/
DefaultNode/servers/
server1:resources.xml#
DataSource\_1)

Example output with Jacl:

{authMechanismPreference BASIC PASSWORD} {category default} {connectionPool {{agedTimeout 0} {connectionTimeout 1000} {maxConnections 30} {minConnections 1} {purgePolicy FailingConnectionOnly} {reapTime 180} {unusedTimeout 1800}}} {datasourceHelperClassname com.ibm.websphere.rsadapter. CloudscapeDataStoreHelper} {description "Datasource for the WebSphere Default Application"} {jndiName DefaultDatasource} {name "Default Datasource"} {propertySet {{resourceProperties {{{description "Location of Cloudscape default database."} {name databaseName} {type java.lang.String}

{value \${WAS INSTALL ROOT}/ bin/DefaultDB}} {{name remoteDataSourceProtocol} {type java.lang.String} {value {}} {{name shutdownDatabase} {type java.lang.String} {value {}} {{name dataSourceName} {type java.lang.String} {value {}}} {{name description} {type java.lang.String} {value {}} {{name connectionAttributes} {type java.lang.String} {value {}} {{name createDatabase} {type java.lang.String} {value {}}}} {provider "Cloudscape JDBC Driver(cells/pongo/nodes/ pongo/servers/server1:resources. xml#JDBCProvider 1)"} {relationalResourceAdapter "WebSphere Relational Resource Adapter(cells/pongo/nodes/pongo/ servers/server1:resources.xml# builtin rra)"} {statementCacheSize 0}

Example output with Jython:

[authMechanismPreference BASIC PASSWORD] [category default] [connectionPool [[agedTimeout []] [connectionTimeout 1000] [maxConnections 30] [minConnections 1] [purgePolicy FailingConnectionOnly] [reapTime 180] [unusedTimeout 1800]]] [datasourceHelperClassname com.ibm.websphere.rsadapter. CloudscapeDataStoreHelper] [description "Datasource for the WebSphere Default Application"] [jndiName DefaultDatasource] [name "Default Datasource"] [propertySet [[resourceProperties [[[description "Location of Cloudscape default database."] [name databaseName] [type java.lang.String] [value \${WAS INSTALL ROOT}/ bin/DefaultDB]] [[name remoteDataSourceProtocol] [type java.lang.String] [value []]] [[name shutdownDatabase] [type java.lang.String] [value []]]

[[name dataSourceName] [type java.lang.String] [value []]] [[name description] [type java.lang.String] [value []]] [[name connectionAttributes] [type java.lang.String] [value []]] [[name createDatabase] [type java.lang.String] [value []]]]]] [provider "Cloudscape JDBC Driver(cells/pongo/nodes/ pongo/servers/server1: resources.xml#JDBCProvider 1)"] [relationalResourceAdapter "WebSphere Relational Resource Adapter(cells/pongo/nodes/pongo/ servers/server1:resources.xml# builtin rra)"] [statementCacheSize 0]

#### showAttribute

Displays only the value for the single attribute that you specify.

The output of this command is different from the output of the show command when a single attribute is specified. The showAttribute command does not display a list that contains the attribute name and value. It only displays the attribute value.

```
Parameters:
Returns:
```

config id, attribute a string containing the attribute value

Example usage:

Using Jacl:

set ns [\$AdminConfig
getid /Node:mynode/]
\$AdminConfig showAttribute
\$ns hostName

Example output:

mynode

### types

Returns a list of the configuration object types that you can manipulate.

Parameters: Returns: none a list of object types

Example usage:

Using Jacl: \$AdminConfig types

Example output:

AdminService Agent ApplicationConfig ApplicationDeployment ApplicationServer AuthMechanism AuthenticationTarget AuthorizationConfig AuthorizationProvider AuthorizationTableImpl BackupCluster CMPConnectionFactory CORBAObjectNameSpaceBinding Cell CellManager Classloader ClusterMember ClusteredTarget CommonSecureInteropComponent

### validate

Invokes validation.

This command requests configuration validation results based on the files in your workspace, the value of the cross-document validation enabled flag, and the validation level setting. Optionally, you can specify a configuration ID to set the scope. If you specify a configuration ID, the scope of this request is the object named by the config id parameter.

#### **Parameters:**

Returns:

config id (optional) a string containing results of validation

Example usage:

Using Jacl: \$AdminConfig validate

Example output:

```
WASX7193I: Validation results
are logged in c:\WebSphere5\
AppServer\logs\wsadmin.valout:
Total number of messages: 16
WASX7194I: Number of
messages of severity 1: 16
```

## **ObjectName, Attribute, and AttributeList**

WebSphere Application Server scripting commands use the underlying Java Management Extensions (JMX) classes, ObjectName, Attribute, and AttributeList, to manipulate object names, attributes and attribute lists.

WebSphere Application Server ObjectNames uniquely identify running objects. ObjectNames consist of the following:

- The domain name WebSphere.
- Several key properties, for example:
  - **type** Indicates the type of object that is accessible through the MBean. For example, ApplicationServer, EJBContainer
  - name Represents the display name of the particular object. For example, MyServer
  - node Represents the name of the node on which the object runs
  - process Represents the name of the server process in which the object runs
  - mbeanIdentifier Correlates the MBean instance with corresponding configuration data

When ObjectNames classes are represented by strings, they have the following pattern:

[domainName]:property
=value[,property=value]\*

For example, you can specify WebSphere:name=My Server, type=ApplicationServer,node=n1,\* to specify an application server named My Server on node n1. (The asterisk is a wild card character, used so that you do not have to specify the entire set of key properties.) The AdminControl commands that take strings as parameters expect strings that look like this example when specifying running objects (MBeans). You can obtain the ObjectName for a running object with the **getObjectName** command.

Attributes of these objects consist of a name and a value. You can extract the name and value with the **getName** and **getValue** methods available in the javax.management.Attribute class. You can also extract a list of attributes.

# Modifying nested attributes with the wsadmin tool

The attributes for a WebSphere Application Server configuration object are often deeply nested. For example, a JDBCProvider object has an attribute factory, which is a list of the J2EEResourceFactory type objects. These objects can be DataSource objects that contain a connectionPool attribute with a ConnectionPool type that contains a variety of primitive attributes.

- 1. Invoke the AdminConfig object commands interactively, in a script, or use the **wsadmin -c** commands from an operating system command prompt.
- 2. Obtain the configuration ID of the object, for example:

Using Jacl: set t1 [\$AdminConfig getid /DataSource:*TechSamp/*]

where:

| set         | is a Jacl command                                                           |
|-------------|-----------------------------------------------------------------------------|
| t1          | is a variable name                                                          |
| \$          | is a Jacl operator for substituting a variable name with its value          |
| AdminConfig | is an object representing the WebSphere<br>Application Server configuration |
| getid       | is an AdminConfig command                                                   |
| DataSource  | is the object type                                                          |
| TechSamp    | is the name of the object that will be modified                             |

**3.** Modify one of the object parents and specify the location of the nested attribute within the parent, for example:

```
Using Jacl:
$AdminConfig modify $t1
{{connectionPool
{{reapTime 2003}}}}
```

where:

| \$          | is a Jacl operator for substituting a variable name with its value          |
|-------------|-----------------------------------------------------------------------------|
| AdminConfig | is an object representing the WebSphere<br>Application Server configuration |

| modify         | is an AdminConfig command                                            |
|----------------|----------------------------------------------------------------------|
| t1             | evaluates to the configuration ID of the datasource in step number 2 |
| connectionPool | is an attribute                                                      |
| reapTime       | is a nested attribute within the connectionPool attribute            |
| 2003           | is the value of the reapTime attribute                               |

 Save the configuration by issuing an AdminConfig save command. For example: Using Jacl:

\$AdminConfig save

Use the **reset** command of the AdminConfig object to undo changes that you made to your workspace since your last save.

An alternative way to modify nested attributes is to modify the nested attribute directly, for example:

```
Using Jacl:
set techsamp
[$AdminConfig getid
/DataSource:TechSamp/]
set pool [$AdminConfig
showAttribute
$techsamp connectionPool]
$AdminConfig modify
$pool {{reapTime 2003}}
```

In this example, the first command gets the configuration id of the DataSource, and the second command gets the connectionPool attribute. The third command sets the reapTime attribute on the ConnectionPool object directly.

# Managing configurations with scripting

Configuration management scripts use the AdminConfig object to access the repository where configuration information is stored. You can use the AdminConfig object to list configuration objects and their attributes, create configuration objects, modify configuration objects, remove configuration objects, and obtain help.

- Decide how you want to execute the script. If you want to run the script immediately from the command line, enter it surrounded by quotes as a parameter to the **wsadmin -c** command. To save the script for repeated use, compose it in a file and execute it with the **wsadmin -f** command. If you want to compose and run the script interactively, issue the **wsadmin** command without the -c or -f flags. For more information about executing scripts, see Launching scripting clients
- 2. Write an AdminConfig script command statement to perform a management task, for example:

\$AdminConfig command

3. Save the configuration changes with the following command: Using Jacl: \$AdminConfig save Use the **reset** command of the AdminConfig object to undo changes that you made to your workspace since your last save.

### Creating configuration objects using the wsadmin tool

Perform this task if you want to create an object. To create new objects from the default template, use the **create** command. Alternatively, you can create objects using an existing object as a template with the **createFromTemplate** command.

- 1. Invoke the AdminConfig object commands interactively, in a script, or use the **wsadmin -c** command from an operating system command prompt.
- 2. Use the AdminConfig object listTemplates command to list available templates:

Using Jacl: \$AdminConfig listTemplates J DBCProvider

where:

| \$            | is a Jacl operator for substituting a variable name with its value          |
|---------------|-----------------------------------------------------------------------------|
| AdminConfig   | is an object representing the WebSphere<br>Application Server configuration |
| listTemplates | is an AdminConfig command                                                   |
| JDBCProvider  | is an object type                                                           |

**3**. Assign the ID string that identifies the existing object to which the new object is added. You can add the new object under any valid object type. The following example uses a node as the valid object type:

Using Jacl: set n1 [\$AdminConfig getid /Node:mynode/]

where:

| set         | is a Jacl command                                                           |
|-------------|-----------------------------------------------------------------------------|
| \$          | is a Jacl operator for substituting a variable name with its value          |
| n1          | is a variable name                                                          |
| AdminConfig | is an object representing the WebSphere<br>Application Server configuration |
| getid       | is an AdminConfig command                                                   |
| Node        | is an object type                                                           |
| mynode      | is the host name of the node where the new object is added                  |

4. Specify the template that you want to use:

Using Jacl:

set tl [\$AdminConfig listTemplates
JDBCProvider "DB2 JDBC
Provider (XA)"]

where:

| set                    | is a Jacl command                                                           |
|------------------------|-----------------------------------------------------------------------------|
| \$                     | is a Jacl operator for substituting a variable name with its value          |
| t1                     | is a variable name                                                          |
| AdminConfig            | is an object representing the WebSphere<br>Application Server configuration |
| listTemplates          | is an AdminConfig command                                                   |
| JDBCProvider           | is an object type                                                           |
| DB1 JDBC Provider (XA) | is the name of the template to use for the new object                       |

If you supply a string after the name of a type, you get back a list of templates with display names that contain the string you supplied. In this example, the AdminConfig **listTemplates** command returns the JDBCProvider template whose name matches *DB2 JDBC Provider* (*XA*).

5. Create the object with the following command:

Using Jacl:

\$AdminConfig createUsingTemplate
JDBCProvider \$n1 {{name
newdriver}} \$t1

where:

| \$                  | is a Jacl operator for substituting a variable name with its value          |
|---------------------|-----------------------------------------------------------------------------|
| AdminConfig         | is an object representing the WebSphere<br>Application Server configuration |
| createUsingTemplate | is an AdminConfig command                                                   |
| JDBCProvider        | is an object type                                                           |
| nl                  | evaluates the ID of the host node specified in step number 3                |
| name                | is an attribute of JDBCProvider objects                                     |
| newdriver           | is the value of the name attribute                                          |
| t1                  | evaluates the ID of the template specified in step number 4                 |

**Note:** All **create** commands use a template unless there are no templates to use. If a default template exists, the command creates the object.

6. Save the configuration changes with the following command:

Using Jacl: \$AdminConfig save

Use the **reset** command of the AdminConfig object to undo changes that you made to your workspace since your last save.

## Specifying configuration objects using the wsadmin tool

To manage an existing configuration object, you identify the configuration object and obtain configuration ID of the object to be used for subsequent manipulation.

- 1. Invoke the AdminConfig object commands interactively, in a script, or use the **wsadmin -c** command from an operating system command prompt.
- 2. Obtain the configuration ID with one of the following ways:
  - Obtain the ID of the configuration object with the **getid** command, for example:

Using Jacl: set var [\$AdminConfig getid /type:*name*/]

where:

| set         | is a Jacl command                                                                                                    |
|-------------|----------------------------------------------------------------------------------------------------|
| var         | is a variable name                                                                                                    |
| \$          | is a Jacl operator for substituting a variable name with its value                                                                                                    |
| AdminConfig | is an object representing the WebSphere<br>Application Server configuration                                                                                                    |
| getid       | is an AdminConfig command                                                                                                    |
| /type:name/ | is the hierarchical containment path of the configuration object                                                                                                    |
| type        | is the object type<br><b>Note:</b> The name of the object type that you<br>input here is the one based on the XML<br>configuration files and does not have to be the<br>same name that the administrative console<br>displays. |
| name        | is the optional name of the object                                                                                                    |

You can specify multiple /type:name/ in the string, for example, /type:name/type:name/type:name/. If you just specify the type in the containment path without the name, include the colon, for example, /type:/. The containment path must be a path containing the correct hierarchical order. For example, if you specify /Server:server1/Node:node/ as the containment path, you will not receive a valid configuration ID because Node is parent of Server and should come before Server in the hierarchy.

This command returns all the configuration IDs that match the representation of the containment and assigns them to a variable.

To look for all the server configuration IDs resided in mynode, use the following example:

Using Jacl: set nodeServers [\$AdminConfig getid /Node:mynode/Server:/]

To look for server1 configuration ID resided in mynode, use the following example:

Using Jacl: set server1 [\$AdminConfig getid /Node:mynode/ Server:server1/] To look for all the server configuration IDs, use the following example:

Using Jacl: set servers [\$AdminConfig getid /Server:/] Obtain the ID of the configuration object with the list command, for example: Using Jacl: set var [\$AdminConfig list type] or

set var [\$AdminConfig
list type scopeId]

where:

•

| set         | is a Jacl command                                                                                                    |
|-------------|----------------------------------------------------------------------------------------------------|
| var         | is a variable name                                                                                                    |
| \$          | is a Jacl operator for substituting a variable name with its value                                                                                                    |
| AdminConfig | is an object representing the WebSphere<br>Application Server configuration                                                                                                    |
| list        | is an AdminConfig command                                                                                                    |
| type        | is the object type<br><b>Note:</b> The name of the object type that you<br>input here is the one based on the XML<br>configuration files and does not have to be<br>the same name that the administrative<br>console displays. |
| scopeId     | is the configuration ID of a cell, node, or server object                                                                                                    |

This command returns a list of configuration object IDs of a given type. If you specify the *scopeld*, the list of objects returned is within the scope specified. The list returned is assigned to a variable.

To look for all the server configuration IDs, use the following example:

Using Jacl: set servers [\$AdminConfig list Server]

To look for all the server configuration IDs in mynode, use the following example:

Using Jacl: set scopeid [\$AdminConfig getid /Node:mynode/] set nodeServers [\$AdminConfig list Server \$scopeid]

**3**. If there are more than more configuration IDs returned from the **getid** or **list** command, the IDs are returned in a list syntax. One way to retrieve a single

element from the list is to use the **lindex** command. The following example retrieves the first configuration ID from the server object list:

Using Jacl:

set allServers [\$AdminConfig
getid /Server:/]
set aServer [lindex \$allServer 0]

For other ways to manipulate the list and then perform pattern matching to look for a specified configuration object, refer to the Jacl syntax.

You can now use the configuration ID in any subsequent AdminConfig commands that require a configuration ID as a parameter.

# Listing attributes of configuration objects using the wsadmin tool

- 1. Invoke the AdminConfig object commands interactively, in a script, or use the **wsadmin -c** command from an operating system command prompt.
- **2**. List the attributes of a given configuration object type, using the **attributes** command, for example:

Using Jacl: \$AdminConfig attributes type

where:

| \$          | is a Jacl operator for substituting a variable name with its value          |
|-------------|-----------------------------------------------------------------------------|
| AdminConfig | is an object representing the WebSphere<br>Application Server configuration |
| attributes  | is an AdminConfig command                                                   |
| type        | is an object type                                                           |

This command returns a list of attributes and its data type.

To get a list of attributes for the JDBCProvider type, use the following example command:

Using Jacl: \$AdminConfig attributes JDBCProvider

**3**. List the required attributes of a given configuration object type, using the **required** command, for example:

Using Jacl:

\$AdminConfig required
type

where:

| \$          | is a Jacl operator for substituting a variable name with its value          |
|-------------|-----------------------------------------------------------------------------|
| AdminConfig | is an object representing the WebSphere<br>Application Server configuration |
| required    | is an AdminConfig command                                                   |

is an object type

This command returns a list of required attributes.

To get a list of required attributes for the JDBCProvider type, use the following example command:

Using Jacl: \$AdminConfig required JDBCProvider

4. List attributes with defaults of a given configuration object type, using the **defaults** command, for example:

Using Jacl: \$AdminConfig defaults type

where:

| \$          | is a Jacl operator for substituting a variable name with its value          |
|-------------|-----------------------------------------------------------------------------|
| AdminConfig | is an object representing the WebSphere<br>Application Server configuration |
| defaults    | is an AdminConfig command                                                   |
| type        | is an object type                                                           |

This command returns a list of all attributes, types, and defaults.

To get a list of attributes with defaults displayed for the JDBCProvider type, use the following example command:

Using Jacl: \$AdminConfig defaults JDBCProvider

### Modifying configuration objects with the wsadmin tool

- 1. Invoke the AdminConfig object commands interactively, in a script, or use wsadmin -c from an operating system command prompt.
- 2. Retrieve the configuration ID of the objects that you want to modify, for example:

Using Jacl:

```
set jdbcProvider1 [$AdminConfig
getid /JDBCProvider:
myJdbcProvider/]
```

where:

| set           | is a Jacl command                                                           |
|---------------|-----------------------------------------------------------------------------|
| jdbcProvider1 | is a variable name                                                          |
| \$            | is a Jacl operator for substituting a variable name with its value          |
| AdminConfig   | is an object representing the WebSphere<br>Application Server configuration |
| getid         | is an AdminConfig command                                                   |

| /JDBCProvider: <i>myJdbcProvider/</i> | is the hierarchical containment path of the configuration object |
|---------------------------------------|------------------------------------------------------------------|
| JDBCProvider                          | is the object type                                               |
| myJdbcProvider                        | is the optional name of the object                               |

**3**. Show the current attribute values of the configuration object with the show command, for example:

Using Jacl: \$AdminConfig show \$jdbcProvider1

where:

| \$            | is a Jacl operator for substituting a variable name with its value          |
|---------------|-----------------------------------------------------------------------------|
| AdminConfig   | is an object representing the WebSphere<br>Application Server configuration |
| show          | is an AdminConfig command                                                   |
| jdbcProvider1 | evaluates to the ID of host node specified in step number 2                 |

4. Modify the attributes of the configuration object, for example:

```
Using Jacl:
$AdminConfig modify $jdbcProvider1
{{description "This is
my new description"}}
```

where:

| \$                         | is a Jacl operator for substituting a variable name with its value          |
|----------------------------|-----------------------------------------------------------------------------|
| AdminConfig                | is an object representing the WebSphere<br>Application Server configuration |
| modify                     | is an AdminConfig command                                                   |
| jdbcProvider1              | evaluates to the ID of host node specified in step number 3                 |
| description                | is an attribute of server objects                                           |
| This is my new description | is the value of the description attribute                                   |

You can also modify several attributes at the same time. For example:

```
Using Jacl:
{{name1 val1}
{name2 val2}
{name3 val3}}
```

5. Save the configuration changes with the following command:

Using Jacl: \$AdminConfig save

Use the **reset** command of the AdminConfig object to undo changes that you made to your workspace since your last save.

## Removing configuration objects with the wsadmin tool

Use this task to delete a configuration object from the configuration repository. This action only affects the configuration. If there is a running instance of a configuration object when you remove the configuration, the change has no effect on the running instance.

- 1. Invoke the AdminConfig object commands interactively, in a script, or use the **wsadmin -c** command from an operating system command prompt.
- 2. Assign the ID string that identifies the server you want to remove:

Using Jacl: set s1 [\$AdminConfig getid /Node:mynode/Server: myserver/]

where:

| set         | is a Jacl command                                                           |
|-------------|-----------------------------------------------------------------------------|
| s1          | is a variable name                                                          |
| \$          | is a Jacl operator for substituting a variable name with its value          |
| AdminConfig | is an object representing the WebSphere<br>Application Server configuration |
| getid       | is an AdminConfig command                                                   |
| Node        | is an object type                                                           |
| mynode      | is the host name of the node from<br>which the server is removed            |
| Server      | is an object type                                                           |
| myserver    | is the name of the server to remove                                         |

**3**. Issue the following command:

where:

| \$          | is a Jacl operator for substituting a variable name with its value          |
|-------------|-----------------------------------------------------------------------------|
| AdminConfig | is an object representing the WebSphere<br>Application Server configuration |
| remove      | is an AdminConfig command                                                   |
| s1          | evaluates the ID of the server specified in step number 2                   |

4. Save the configuration changes with the following command:

Using Jacl: \$AdminConfig save

Use the **reset** command of the AdminConfig object to undo changes that you made to your workspace since your last save.

The WebSphere Application Server configuration no longer contains a specific server object. Running servers are not affected.

Using Jacl: \$AdminConfig remove \$s1

# Changing the WebSphere Application Server configuration using wsadmin

For this task, the wsadmin scripting client must be connected to the deployment manager server.

You can use the wsadmin AdminConfig and AdminApp objects to make changes to the WebSphere Application Server configuration. The purpose of this article is to illustrate the relationship between the commands used to change the configuration and the files used to hold configuration data. This discussion assumes that you have a network deployment installation, but the concepts are very similar for a WebSphere Application Server installation.

- 1. Invoke the AdminConfig object commands interactively, in a script, or use the **wsadmin -c** commands from an operating system command prompt.
- 2. Set a variable for creating a server:

Using Jacl: set n1 [\$AdminConfig getid /Node:*mynode/*]

where:

| set         | is a Jacl command                                                           |
|-------------|-----------------------------------------------------------------------------|
| n1          | is a variable name                                                          |
| \$          | is a Jacl operator for substituting a variable name with its value          |
| AdminConfig | is an object representing the WebSphere<br>Application Server configuration |
| getid       | is an AdminConfig command                                                   |
| Node        | is the object type                                                          |
| mynode      | is the name of the object that will be modified                             |

3. Create a server with the following command:

Using Jacl: set serv1 [\$AdminConfig create Server \$n1 {{name myserv}}]

where:

| set         | is a Jacl command                                                           |
|-------------|-----------------------------------------------------------------------------|
| serv1       | is a variable name                                                          |
| \$          | is a Jacl operator for substituting a variable name with its value          |
| AdminConfig | is an object representing the WebSphere Application<br>Server configuration |
| create      | is an AdminConfig command                                                   |
| Server      | is an AdminConfig object                                                    |
| n1          | evaluates to the ID of host node specified in step<br>number 2              |
| name        | is an attribute                                                             |

myserv

After this command completes, some new files can be seen in a workspace used by the deployment manager server on behalf of this scripting client. A workspace is a temporary repository of configuration information that administrative clients use. Any changes made to the configuration by an administrative client are first made to this temporary workspace. For scripting, only when a **save** command is invoked on the AdminConfig object, these changes are transferred to the real configuration repository. Workspaces are kept in the wstemp subdirectory of a WebSphere Application Server installation.

4. Make a configuration change to the server with the following command:

Using Jacl: \$AdminConfig modify \$serv1 {{stateManagement {{initialState STOP}}}}

where:

| \$              | is a Jacl operator for substituting a variable name with its value          |
|-----------------|-----------------------------------------------------------------------------|
| AdminConfig     | is an object representing the WebSphere<br>Application Server configuration |
| modify          | is an AdminConfig command                                                   |
| serv1           | evaluates to the ID of host node specified in step number 3                 |
| stateManagement | is an attribute                                                             |
| initialState    | is a nested attribute within the stateManagement attribute                  |
| STOP            | is the value of the initialState attribute                                  |
|                 |                                                                             |

This command changes the initial state of the new server. After this command completes, one of the files in the workspace is changed.

- 5. Install an application on the server.
- 6. Save the configuration changes with the following command:

Using Jacl: \$AdminConfig save

Use the **reset** command of the AdminConfig object to undo changes that you made to your workspace since your last save.

7. Set the variable for node synchronize.

**Note:** This step only applies to network deployment installations. A node synchronization is necessary in order to propagate configuration changes to the affected node or nodes. By default this occurs periodically, as long as the node can communicate with the deployment manager. It is possible to cause this to happen explicitly by performing the following:

Using Jacl:

set Sync1 [\$AdminControl completeObjectName type=NodeSync,node=myNodeName,\*]

Example output:

WebSphere:platform=common,cell=myNetwork,version=5.0,name=node Sync,mbeanIdentifier=nodeSync,type=NodeSync,node=myBaseNode, process=nodeagent where:

| set                           | is a Jacl command                                                                                                    |
|-------------------------------|----------------------------------------------------------------------------------------------------|
| Sync1                         | is a variable name                                                                                                    |
| \$                            | is a Jacl operator for substituting a variable name with its value                                                                                                    |
| AdminControl                  | is an object that enables the manipulation of<br>MBeans running in a WebSphere server<br>process                                                                                                    |
| completeObjectName            | is an AdminControl command                                                                                                    |
| type=NodeSync,node=myNodeName | is a fragment of the object name. It is used<br>to find the matching object name. For<br>example: type=Server, name=serv1. It can be<br>any valid combination of domain and key<br>properties. For example, type, name, cell,<br>node, process, etc. |

8. Synchronize by issuing the following command:

Note: This step only applies to network deployment installations.

Using Jacl: \$AdminControl invoke \$Sync1 sync

Example output: true

You will receive an output value of true if the synchronization completes.where:

| \$           | is a Jacl operator for substituting a variable name with its value                               |
|--------------|--------------------------------------------------------------------------------------------------|
| AdminControl | is an object that enables the manipulation of<br>MBeans running in a WebSphere server<br>process |
| invoke       | is an AdminControl command                                                                       |
| Sync1        | evaluates to the ID of the server specified in step number 7                                     |
| sync         | is an attribute of modify objects                                                                |

When the synchronization is complete, the files created in the /WebSphere/DeploymentManager/config directory now exist on the *mynode* node, in the /WebSphere/AppServer/config directory.

## Configuration management examples with wsadmin

**5.0.1 5.0.2** There are examples that illustrate how to perform the important configuration management tasks. These examples show how to use features such as templates, and AdminConfig commands. They also show how to configure security, servers, and other resources in your installation. Basic knowledge of the syntax for the Jacl scripting language is helpful in order to understand and modify the examples.

Example: Finding available templates: Some configuration object types,

for example, Server and other resource types, have templates that you can use when you create an object. If you create a JDBCProvider object using the create command, this object is built with the default template. If you know that you need a particular type of JDBCProvider object, you can use a template for that type.

Use the AdminConfig object **listTemplates** command to list available templates, for example:

Using Jacl:

\$AdminConfig listTemplates
JDBCProvider

• There is a variation of this command that makes it easier to locate a particular template or set of templates. If you supply a string after the name of a type, you only get back a list of templates display names that contain the supplied string, for example:

Using Jacl:

\$AdminConfig listTemplates
JDBCProvider DB2

This command returns a list of templates with display names containing *DB2*.You can use the **show** command with any template like any other configuration

object, to see the attributes of the template object, for example:

Using Jacl:

set jdbc [\$AdminConfig listTemplates JDBCProvider DB2] set jdbc1 [lindex \$jdbc 0] \$AdminConfig show \$jdbc1

**Example: Creating new virtual hosts using a template:** Some configuration object types have templates that you can use when you create a virtual host.

 Create a new virtual host template *virtualhostname.xml* in the following directory: <WAS-ROOT>\config\

templates\custom\

- Copy and paste the following file into the new virtual host template:

<WAS-ROOT>\config\ templates\default\ virtualhosts.xml

- Edit and customize the new *virtualhostname.xml* file.

• Use the reset command to recognize new templates, for example:

Using Jacl:

\$AdminConfig reset

• Use the AdminConfig object **listTemplates** command to list available templates, for example:

Using Jacl:

\$AdminConfig listTemplates
VirtualHost

Example output:

default\_host(templates
/default:virtualhosts.
xml#VirtualHost\_1)
my\_host(templates/
default:virtualhosts.
xml#VirtualHost\_1)

**Note:** To list the new templates, restart DeploymentManager or use the AdminConfig object **reset** command.

Create a new virtual host using the custom template, for example:

Using Jacl:

```
set cell [$AdminConfig
getid /Cell:
NetworkDeploymentCell/]
set vtempl
[$AdminConfig listTemplates
VirtualHost my_host]
$AdminConfig createUsing
Template VirtualHost $cell
{{name newVirHost}} $vtempl
• Save the changes with the following command:
```

Using Jacl:

\$AdminConfig save

**Note:** The administrative console does not support the use of custom templates. The new template that you create will not be visible in the administrative console panels.

**Example: Interpreting the output of the AdminConfig attributes command:** The **attributes** command is a wsadmin tool on-line help feature. When you issue the **attributes** command, the information that displays does not represent a particular configuration object. It represents information about configuration object types, or object metadata. This article discusses how to interpret the attribute type display.

Simple attributes

Using Jacl: \$AdminConfig attributes *ExampleType1* "attr1 String"

Types do not display as fully qualified names. For example, String is used for java.lang.String. There are no ambiguous type names in the model. For example, x.y.ztype and a.b.ztype. Using only the final portion of the name is possible, and it makes the output easier to read.

• Multiple attributes

Using Jacl: \$AdminConfig attributes *ExampleType2* "attr1 String" "attr2 Boolean" "attr3 Integer"

All input and output for the scripting client takes place with strings, but attr2 Boolean indicates that true or false are appropriate values. The attr3 Integer indicates that string representations of integers ("42") are needed. Some attributes have string values that can take only one of a small number of predefined values. The wsadmin tool distinguishes these values in the output by the special type name ENUM, for example:

Using Jacl: \$AdminConfig attributes *ExampleType3* "attr4 ENUM(ALL, SOME, NONE)"

where: attr4 is an ENUM type. When you query or set the attribute, one of the values is ALL, SOME, or NONE. The value A\_FEW results in an error.

Nested attributes

Using Jacl:

\$AdminConfig attributes
ExampleType4
"attr5 String" "ex5
ExampleType5"

The ExampleType4 object has two attributes: a string, and an ExampleType5 object. If you do not know what is contained in the ExampleType5 object, you can use another **attributes** command to find out. The **attributes** command displays only the attributes that the type contains directly. It does not recursively display the attributes of nested types.

Attributes that represent lists

The values of these attributes are object lists of different types. The \* character distinguishes these attributes, for example:

Using Jacl:

\$AdminConfig attributes
ExampleType5
"ex6 ExampleType6\*"

In this example, objects of the ExampleType5 type contain a single attribute, ex6. The value of this attribute is a list of ExampleType6 type objects.

• Reference attributes

An attribute value that references another object. You cannot change these references using modify commands, but these references display because they are part of the complete representation of the type. Distinguish reference attributes using the 0 sign, for example:

Using Jacl:

\$AdminConfig attributes
ExampleType6
"attr7 Boolean"
"ex7 ExampleType7@"

ExampleType6 objects contain references to ExampleType7 type objects.

Generic attributes

These attributes have generic types. The values of these attributes are not necessarily this generic type. These attributes can take values of several different specific types. When you use the AdminConfig attributes command to display the attributes of this object, the various possibilities for specific types are shown in parentheses, for example:

Using Jacl:

\$AdminConfig attributes
ExampleType8
"name String" "beast
AnimalType(HorseType,
FishType, ButterflyType)"

In this example, the beast attribute represents an object of the generic AnimalType. This generic type is associated with three specific subtypes. The wsadmin tool gives these subtypes in parentheses after the name of the base type. In any particular instance of ExampleType8, the beast attribute can have a value of HorseType, FishType, or ButterflyType. When you specify an attribute in this way, using a modify or create command, specify the type of AnimalType. If you do not specify the AnimalType, a generic AnimalType object is assumed (specifying the generic type is possible and legitimate). This is done by specifying beast:HorseType instead of beast. **Example: Showing attributes with the AdminConfig object:** In the wsadmin tool, the AdminConfig **attributes** object displays configuration object types, or object metadata, and does not represent a particular configuration object. This article discusses using the metadata information to show configuration objects.

• Showing simple attributes

Each attribute in a configuration object is represented as a {name value} list. Using Jacl:

\$AdminConfig show
\$myEndPoint {host port}
{host myHost}
{port 1234}

The example configuration object has two attributes. The value of the name attribute is *myHost*. The value of the port attribute is 1234.

Showing attributes with subtypes

For example, this **show** command returns:

Using Jacl:

```
$AdminConfig show
$myex8
{name Halibut}
{beast myfish(cells/
mycell/adocument.
xml#FishType_1)}
```

The name of the second attribute displays as beast. The value of beast for this particular ExampleType8 object has type FishType.

Showing string list attributes

Several attributes on various objects have type String\*. The String\* type is a list of strings. These attributes can represent class paths, for example:

Using Jacl:

```
$AdminConfig show
$obj1 classpath
{classpath /mine/
one.jar;/two.jar;f:/
myother/three.jar}
```

Example: Modifying attributes with the AdminConfig object: The modify command changes objects in the configuration. In the wsadmin tool, the AdminConfig attributes command displays configuration object types, or object metadata, and does not represent a particular configuration object. This article discusses using the metadata information to modify configuration objects.
Modifying simple attributes

widenrying simple at

For example: Using Jacl:

```
$AdminConfig modify
$myex1 {{attr1
sampleStringValue}}
```

or

\$AdminConfig modify
\$myex1 "{attr1
sampleStringValue}"

For multiple attributes:

Using Jacl:

\$AdminConfig attributes
ExampleType2
"attr1 String" "attr2
Boolean" "attr3 Integer"
\$AdminConfig modify
\$myex2 {{attr1 "new
string"} {attr2 false}
{attr3 43}}

In this example, you supply values for all three of the attributes that the ExampleType2 defines. If you enter the following:

Using Jacl: \$AdminConfig modify \$myex2 {{attr3 43}}

The attr1 and attr2 attributes would not change.

The following is an example that uses an attribute of ENUM type:

Using Jacl:

\$AdminConfig attributes
ExampleType3
"attr4 ENUM(ALL,
SOME, NONE)"
\$AdminConfig modify
\$myex3 {{attr4 NONE}}

• Modifying nested attributes

For example, you want to modify the ex10 attribute of an object of type ExampleType9:

Using Jacl:

```
$AdminConfig attributes
ExampleType9
"attr9a String"
"ex10 ExampleType10"
$AdminConfig attributes
ExampleType10
"attr10a String"
```

There are two ways to modify this object:

- Modify this attribute directly. Perform the following steps:
  - 1. Obtain the configuration ID of the ex10 object:

Using Jacl: \$AdminConfig show \$myex9 {attr9a MyFavoriteStrings} {ex10 MyEx10(cells/mycell/ adocument.xml#ExampleType10\_1)}

2. Modify the ExampleType10 object:

Using Jacl: \$AdminConfig modify MyEx10(cells/mycell/ adocument.xml#Example Type10\_1) {{attr10a yetAnotherString}}

- Modify the nested attribute of its containing object. Use the nested attributes syntax:

Using Jacl:

\$AdminConfig modify
\$myex9 {{ex10 {{attr10a
yetAnotherString}}}}

Modifying list attributes

List attribute values represent a list of objects. For example, the ServerCluster type has an attribute called *BackupClusters* which contains an object collection of the BackupCluster type. The syntax for this type of attribute involves the members of the collection containing an extra set of braces around them, for example:

Using Jacl:

\$AdminConfig modify
\$cluster1
{{backupClusters
{{backupClusterName
cell20}} {{backupCluster
Name bc4}}}}

In this example, the **modify** command takes a string that represents a list of attributes, a single attribute called backupClusters. The backupClusters attribute contains a list of objects of of type BackupCluster. The list contains two objects, and each object is represented by exactly one attribute. {{backupClusterName cell20}} represents one object of the BackupCluster type, {{backupClusterName bc4}} represents a second BackupCluster object, and {{backupClusterName cell20}} {{backupClusterName bc4}} is the collection of these objects associated with the backupClusters attribute. The same syntax is required even if there is only a single object in the list. When supplying these list attributes, the list is added to the existing list. Be aware that there is no way to delete from a list. To remove the entire list, set the value of a list attribute to an empty string, for example, (""). The **modify** command given in the above example, results in the addition of the backupClusters attribute to the existing contents.

The following is an example of modifying a nested attribute:

Using Jacl:

\$AdminConfig modify \$cluster1 {{name "App Cluster #3"} {preferLocal false} {enableDynamicWLM true} {backupClusters {{{backupClusterName cell20} {domainBootstrap Address {{port 555} {host myhost}}} {{backupClusterName rrkbc4}}} { {members {{{weight 1} {member Name name1}} {{weight 2} {memberName name2}} {{weight 3} {memberName name3}}}}

This example list has five attributes: name, preferLocal, enableDynamicWLM, backupClusters, and members. The members attribute is a list of three objects, each of which consists of two sub-attributes, weight and memberName. The backupClusters attribute is a list of two objects. The first of these objects contains one simple subattribute and one complex subattribute. The complex subattribute contains two more subattributes, port and host.

The final variation on specifying configuration objects relates to the fact that some attributes represent generic objects that have different types of values. When you use the AdminConfig attributes command to display the attributes of an object, the various possibilities for specific types are shown in parentheses, for example:

Using Jacl: \$AdminConfig attributes MyType "name String" "components Component(SpecificType1, SpecificType2, SpecificType3)\*"

In this example, the component attribute represents a list of objects. Each member of the components attribute is the component type. Component is a generic type with three specific subtypes. When you specify an attribute in a **modify** or **create** command, specify the type of component. If you do not specify the type of component, a generic component object is assumed. To specify a particular component, use components:SpecificType1 instead of components, for example:

Using Jacl:

```
$AdminConfig modify
$myMyType
{{name name1}
{components:SpecificType2
{{{attr1 val1} {attr2
val2}} {{attr1 val1a}
{attr2 val2a}}}}
```

This command modifies two attributes of the myMyType object: name and components.

• Modifying string list attributes

String list attributes have several attributes on various objects. These objects have the String\* type, which is a list of strings. These attributes can represent class paths, for example. To update this list of strings, separate the members of the list by semi-colons. Use semi-colons with all platforms. The syntax for modifying these attributes is a list of strings, and not lists of attribute or name-value pairs, for example:

Using Jacl:

```
$AdminConfig modify
$obj1 {{classpath c:/
mine/one.jar;"c:/Program
Files/two.jar";f:/myother/
three.jar"}}
```

**Example: Listing configuration objects with wsadmin:** List configuration objects with the **list** command:

• To get a list of all configuration objects of a specific type, use the following example:

Using Jacl: \$AdminConfig list Server

Example output:

dmgr(cells/mycell/nodes/
mynode/servers/dmgr:
server.xml#Server\_1)

```
nodeagent(cells/mycell
/nodes/mynode/servers/
nodeagent:server.xml#
Server_1)
server1(cells/mycell/
nodes/mynode/servers/
server1:server.xml#
Server 1)
```

- To list all configuration objects of a given type within a scope:
  - 1. Obtain the ID of the configuration object to be used as the scope.

To use the configuration ID as a scope, the configuration id must be the same for a cell, node, or server object.

To get a configuration ID for a cell object, use the following example:

Using Jacl:

set scopeId [\$AdminConfig
getid /Cell:mycell/]

To get a configuration ID for a node object, use the following example:

Using Jacl:

set scopeId [\$AdminConfig
getid /Cell:mycell/Node:
mynode/]

To get a configuration ID for a server object, use the following example:

Using Jacl:

set scopeId [\$AdminConfig
getid /Cell:mycell/Node:
mynode/Server:server1/]

2. List the configuration objects within a scope.

To look for all the server configuration IDs within the node, use one of the following examples:

Using Jacl:

```
set scopeId [$AdminConfig
getid /Cell:mycell/
Node:mynode/]
$AdminConfig list
Server $scopeId
set scopeId [$AdminConfig
getid /Cell:mycell/
Node:mynode/]
set nodeServers
[$AdminConfig list
Server $scopeId]
```

The second example command assigns the returned list to a Jacl variable for subsequent use.

**Example: Identifying valid configuration attributes for objects:** You can determine valid attributes by using the AdminConfig **attributes** command.

The following example identifies the valid attributes for a node:

Using Jacl: \$AdminConfig attributes Node This example produces the following output: "defaultAppBinaries Directory String" "discoveryProtocol ENUM(UDP, TCP, MULTICAST)" "properties Property (TypedProperty)\*" "appInstallWorkarea String" "name String"

**Example: Changing the location of the activity log:** Change the location of the activity log by modifying the serviceLog attribute. The RASLoggingService object contains the serviceLog attribute.

The following example modifies the serviceLog attribute:

Using Jacl:

```
set dmgr1 [$AdminConfig
getid /Server:dmgr/]
set rls [$AdminConfig
list RASLoggingService
$dmgr1]
set logFile [list name
\${LOG_ROOT}/newlog.log]
set logAttr
[list $logFile]
set attr [list
[list serviceLog
$logAttr]]
$AdminConfig
modify $rls $attr
```

**Example: Modifying port numbers in the serverindex file:** This topic provides reference information about modifying port numbers in the serverindex.xml file. The end points of the serverindex.xml file are part of different objects in the configuration.

Use the following attributes to modify the serverindex.xml file:

### BOOTSTRAP\_ADDRESS

An attribute of the NameServer object that exists inside the server. It is used by the naming client to specify the naming server to look up the initial context. To modify its end point, obtain the ID of the NameServer object and issue a **modify** command, for example:

Using Jacl:

```
set s
[$AdminConfig getid
/Server:server1/]
set ns
[$AdminConfig list
NameServer $s]
$AdminConfig modify
$ns {{BOOTSTRAP_
ADDRESS {{port 2810}
{host myhost}}}
• SOAP CONNECTOR-ADDRESS
```

An attribute of the SOAPConnector object that exists inside the server. It is the port that is used by HTTP transport for incoming SOAP requests. To modify its end point, obtain the ID of the SOAPConnector object and issue a **modify** command, for example:

Using Jacl:

set s [\$AdminConfig
getid /Server:server1/]
set soap
[\$AdminConfig list
SOAPConnector \$s]
\$AdminConfig modify
\$soap {{SOAP\_
CONNECTOR\_ADDRESS
{{host myhost}
{port 8881}}}

• DRS\_CLIENT\_ADDRESS

An attribute of the SystemMessageServer object that exists inside the server. It is the port used to configure the Data Replication Service (DRS) which is a JMS-based message broker system for dynamic caching. To modify its end point, obtain the ID of the SystemMessageServer object and issue a **modify** command, for example:

Using Jacl:

```
set s [$AdminConfig
getid /Server:server1/]
set soap [$AdminConfig
list SystemMessageServer $s]
$AdminConfig modify $soap
{{DRS_CLIENT_ADDRESS {{host
myhost} {port 7874}}}
```

• JMSSERVER\_QUEUED\_ADDRESS and JMSSERVER\_DIRECT\_ADDRESS

An attribute of the JMSServer object that exists inside the server. These are ports used to configure the WebSphere Application Server JMS provider topic connection factory settings. To modify its end point, obtain the ID of the JMSServer object and issue a **modify** command, for example:

Using Jacl:

set s [\$AdminConfig
getid /Server:server1/]
set soap [\$AdminConfig
list JMSServer \$s]
\$AdminConfig modify
\$soap {{JMSSERVER\_
QUEUED\_ADDRESS {{host
myhost} {port 5560}}}}
\$AdminConfig modify
\$soap {{JMSSERVER\_
DIRECT\_ADDRESS {{host
myhost} {port 5561}}}}

### • NODE\_DISCOVERY\_ADDRESS

An attribute of the NodeAgent object that exists inside the server. It is the port used to receive the incoming process discovery messages inside a node agent process. To modify its end point, obtain the ID of the NodeAgent object and issue a **modify** command, for example:

Using Jacl:

set nodeAgentServer
[\$AdminConfig getid
/Server:myhost/]
set nodeAgent
[\$AdminConfig list
NodeAgent \$nodeAgent

Server]
\$AdminConfig modify
\$nodeAgent {{NODE\_
DISCOVERY\_ADDRESS {{host
myhost} {port 7272}}}}
• CELL DISCOVERY ADDRESS

An attribute of the deploymentManager object that exists inside the server. It is the port used to receive the incoming process discovery messages inside a deployment manager process. To modify its end point, obtain the ID of the deploymentManager object and issue a **modify** command, for example:

Using Jacl:

```
set netmgr
[$AdminConfig getid
/Server:netmgr/]
set deploymentManager
[$AdminConfig list
CellManager $netmgr]
$AdminConfig modify
$deploymentManager
{{CELL MULTICAST DISCOVERY
ADDRESS {{host myhost}
{port 7272}}}
$AdminConfig modify
$deploymentManager
{{CELL DISCOVERY ADDRESS
{{host myhost}
{port 7278}}}
```

**Example: Disabling a component using wsadmin:** An example of disabling the name server component of a configured server follows. You can modify this example to disable a different component.

• Identify the server and assign it to the server variable.

Using Jacl:

```
set server [$AdminConfig
getid /Cell:mycell/Node:
mynode/Server:server1/]
```

Example output:

server1(cells/mycell/ nodes/mynode/servers/ server1:server.xml# Server\_1)

• List the components belonging to the server and assign them to the components variable.

Using Jacl:

set components
[\$AdminConfig list
Component \$server]

The components variable contains a list of components.

Example output:

(cells/mycell/nodes/ mynode/servers/server1: server.xml# ApplicationServer\_1) (cells/mycell/nodes/ mynode/servers/server1:

```
server.xml#EJBContainer_1)
(cells/mycell/nodes/
mynode/servers/server1:
server.xml#NameServer_1)
(cells/mycell/nodes/
mynode/servers/server1:
server.xml#WebContainer_1)
```

• Identify the name server component and assign it to the nameServer variable.

Since the name server component is the third element in the list, retrieve this element by using index 2.

Using Jacl:

set nameServer
[lindex \$components 2]

Example output:

```
(cells/mycell/nodes/
mynode/servers/server1:
server.xml#NameServer_1)
```

• Disable the name server component by changing the nested initialState attribute belonging to the stateManagement attribute.

Using Jacl:

```
$AdminConfig modify
$nameServer
{{stateManagement
{{initialState STOP}}}}
```

• Save the changes with the following command:

Using Jacl:

\$AdminConfig save

**Example: Disabling a service using wsadmin:** An example disabling the trace service of a configured server follows. You can modify this example to disable a different service.

• Identify the server and assign it to the server variable.

Using Jacl:

set server [\$AdminConfig
getid /Cell:mycell/Node:
mynode/Server:server1/]

Example output:

server1(cells/mycell/ nodes/mynode/servers/ server1:server.xml# Server\_1)

• List all the services belonging to the server and assign them to the services variable.

Using Jacl:

set services [\$AdminConfig list Service \$server]

This command returns a list of services.

Example output:

(cells/mycell/nodes/ mynode/servers/server1: server.xml#AdminService\_1) (cells/mycell/nodes/

```
mynode/servers/server1:
server.xml#DynamicCache 1)
(cells/mycell/nodes/
mynode/servers/server1:
server.xml#Message
ListenerService 1)
(cells/mycell/nodes/
mynode/servers/server1:
server.xml#Object
RequestBroker_1)
(cells/mycell/nodes/
mynode/servers/server1:
server.xml#RASLoggingService 1)
(cells/mycell/nodes/mynode/
servers/server1:server.xml#
SessionManager 1)
(cells/mycell/nodes/
mynode/servers/server1:
server.xml#TraceService_1)
(cells/mycell/nodes/
mynode/servers/server1:
server.xml#
TransactionService 1)
```

• Identify the trace service and assign it to the traceService variable.

Since trace service is the 8th element in the list, retrieve this element by using index 7.

Using Jacl:

set traceService
[lindex \$services 7]

Example output:

```
(cells/mycell/nodes
/mynode/servers/
server1:
server.xml#
TraceService_1)
```

• Disable the trace service by modifying the enable attribute.

Using Jacl:

\$AdminConfig modify
\$traceService
{{enable false}}

• Save the changes with the following command:

Using Jacl: \$AdminConfig save

**Example: Configuring a trace using wsadmin:** The following example sets the trace for a configured server:

• Identify the server and assign it to the server variable:

Using Jacl:

set server [\$AdminConfig
getid /Cell:mycell/Node:
mynode/Server:server1/]

Example output:

```
server1(cells/mycell/
nodes/mynode/servers/
server1:server.xml#
Server_1)
```

• Identify the trace service belonging to the server and assign it to the tc variable:

Using Jacl: set tc [\$AdminConfig list TraceService \$server]

Example output:

(cells/mycell/nodes/ mynode/servers/server1: server.xml#TraceService\_1)
• Set the trace string.

The following example sets the trace string for a single component:

Using Jacl:

\$AdminConfig modify
\$tc {{startupTrace
Specification
com.ibm.websphere.
management.\*=all=enabled}}

The following command sets the trace string for multiple components:

Using Jacl:

```
$AdminConfig modify
$tc {{startupTrace
Specification com.
ibm.websphere.
management.*=all=
enabled:com.ibm.ws.
management.*=all=
enabled:com.ibm.ws.
runtime.*=all=enabled}}
```

• Save the changes with the following command:

Using Jacl: \$AdminConfig save

**Example: Configuring the Java virtual machine using wsadmin:** An example modifying the Java virtual machine (JVM) of a server to turn on debug follows: • Identify the server and assign it to the server1 variable.

Using Jacl:

set server1 [\$AdminConfig
getid /Cell:mycell/Node:
mynode/Server:server1/]

Example output:

```
server1(cells/mycell/
nodes/mynode/servers/
server1:server.xml#
Server_1)
```

• Identify the JVM belonging to this server and assign it to the jvm variable.

Using Jacl:

set jvm [\$AdminConfig
list JavaVirtualMachine
\$server1]

Example output:

```
(cells/mycell/nodes/
mynode/servers/server1:
server.xml#
JavaVirtualMachine_1)
```

• Modify the JVM to turn on debug.

Using Jacl:

```
$AdminConfig modify
$jvm {{debugMode true}
{debugArgs "-Djava.
compiler=NONE -Xdebug
-Xnoagent -Xrunjdwp:
transport=dt_socket,
server=y,suspend=n,
address=7777"}}
```

• Save the changes with the following command:

```
Using Jacl:
$AdminConfig save
```

**Example: Configuring an enterprise bean container using wsadmin:** This topic presents an example of viewing and modifying an enterprise bean container of an application server:

• Identify the application server and assign it to the server variable.

Using Jacl:

```
set server [$AdminConfig
getid /Cell:mycell/Node:
mynode/Server:server1/]
```

Example output:

```
server1(cells/mycell/
nodes/mynode/servers/
server1:server.xml#
Server_1)
```

• Identify the EJB container belonging to the server and assign it to the ejbContainer variable.

Using Jacl:

set ejbContainer [\$AdminConfig list EJBContainer \$server]

Example output:

```
(cells/mycell/nodes/
mynode/servers/server1:
server.xml#EJBContainer_1)
View all the stimilation of the E
```

View all the attributes of the EJB container.

The following example command does not show nested attributes:

Using Jacl: \$AdminConfig show \$ejbContainer

Example output:

```
{cacheSettings
(cells/mycell/nodes/
mynode/servers/
server1:server.
xml#EJBCache 1)}
{components {}}
{inactivePool
CleanupInterval 30000}
{parentComponent
(cells/mycell/nodes/
mynode/servers/server1:
server.xml#
```

```
ApplicationServer_1)
{passivationDirectory
${USER_INSTALL_ROOT}
/temp}
{properties {}}
{services {(cells/
mycell/nodes/mynode
/servers/server1:
server.xml#Message
ListenerService_1)}
{stateManagement
(cells/mycell/nodes/
mynode/servers/server1:
server.xml#
StateManageable_10)}
```

The following command example includes nested attributes:

Using Jacl: \$AdminConfig showall \$ejbContainer

Example output:

{cacheSettings {{cacheSize 2053} {cleanupInterval 3000}}} {components {}} {inactivePool CleanupInterval 30000} {parentComponent (cells/mycell/nodes /mynode/servers/ server1:server. xml#Application Server 1)} {passivationDirectory \${USER\_INSTALL\_ROOT} /temp} {properties {}} {services {{{context (cells/mycell/nodes/ mynode/servers/ server1:server.xml# EJBContainer 1)} {listenerPorts {}} {properties {}} {threadPool {{inactivityTimeout 3500} {isGrowable false} {maximumSize 50} {minimumSize  $10\}\}\}\}\}$ {stateManagement {{initialState START} {managedObject (cells/mycell/nodes/ mynode/servers/ server1:server.xml# EJBContainer\_1)}} • Modify the attributes.

The following example command modifies the EJB cache settings which are nested attributes:

Using Jacl:

```
&AdminConfig modify
$ejbContainer
{{cacheSettings
{{cacheSize 2500}
{cleanupInterval 3500}}}}
```

The following example command modifies the cleanup interval attribute:

```
Using Jacl:

$AdminConfig modify

$ejbContainer

{{inactivePool

CleanupInterval 15000}}

• Save the changes with the following command:
```

Using Jacl: \$AdminConfig save

**Example: Configuring HTTP transport using wsadmin:** This example configures the Web container HTTP transport.

• Identify the application server and assign it to the server variable.

Using Jacl:

```
set server [$AdminConfig
getid /Cell:mycell/
Node:mynode/Server:
server1/]
```

Example output:

```
server1(cells/mycell/
nodes/mynode/servers/
server1:server.xml#
Server_1)
```

• Identify the Web container belonging to the server and assign it to the wc variable.

Using Jacl:

set wc [\$AdminConfig list WebContainer \$server]

Example output:

```
(cells/mycell/nodes/
mynode/servers/server1:
server.xml#WebContainer_1)
```

• List all the transports belonging to the Web container and assign it to the transports variable.

Using Jacl:

```
set transportsAttr
[$AdminConfig
showAttribute
$wc transports]
set transports
[lindex $transportsAttr 0]
```

These commands return the transport objects from the transports attribute in a list format.

Example output:

```
(cells/mycell/nodes/
mynode/servers/server1:
server.xml#HTTPTransport_1)
(cells/mycell/nodes/
mynode/servers/server1:
server.xml#HTTPTransport_2)
```

• Identify the transport to be modified and assign it to the transport variable.

Using Jacl:

set transport
[lindex \$transports 0]

Example output:

```
(cells/mycell/
nodes/mynode/
servers/serverl:
server.xml#
HTTPTransport_1)
```

• Modify the address attribute to change the host and port.

Using Jacl:

```
$AdminConfig modify
$transport {{address
{{host {myHost}}
{port 9081}}}
```

• Save the changes with the following command:

Using Jacl:

\$AdminConfig save

# **Example: Configuring the message listener service using wsadmin:** An example configuring the message listener service for an application server follows:

• Identify the application server and assign it to the server variable:

Using Jacl:

```
set server [$AdminConfig
getid /Cell:mycell/Node:
mynode/Server:server1/]
```

Example output:

```
server1(cells/mycell/
nodes/mynode/servers/
server1:server.xml#
Server 1)
```

• Identify the message listener service belonging to the server and assign it to the mls variable:

Using Jacl:

```
set mls [$AdminConfig
list MessageListenerService
$server]
```

Example output:

(cells/mycell/nodes/mynode/ servers/server1:server.xml# MessageListenerService\_1)

• Modify various attributes.

Using Jacl:

This example modifies the property of the first listener port:

Using Jacl:

set lports [\$AdminConfig showAttribute \$mls listenerPorts] set lport [lindex \$lports 0] \$AdminConfig modify \$lport {{maxRetries 2}}

This example adds a listener port:

Using Jacl:

```
set new [$AdminConfig
create ListenerPort
$mls {{name my}
{destinationJNDIName di}
{connectionFactoryJNDIName
jndi/fs}]]
$AdminConfig create
StateManageable $new
{{initialState START}}
```

Example output:

listenerPort1(cells/mycell/ nodes/mynode/servers/server1: server.xml#ListenerPort\_2)

• Save the changes with the following command:

Using Jacl: \$AdminConfig save

**Example: Configuring an ORB service using wsadmin:** The following example modifies the Object Request Broker (ORB) service for an application server:

• Identify the application server and assign it to the server variable:

Using Jacl:

```
set server [$AdminConfig
getid /Cell:mycell/Node:
mynode/Server:server1/]
```

Example output:

```
server1(cells/mycell/
nodes/mynode/servers/
server1:server.xml#
Server_1)
```

• Identify the ORB belonging to the server and assign it to the orb variable:

Using Jacl:

```
set orb [$AdminConfig
list ObjectRequestBroker
$server]
```

Example output:

```
(cells/mycell/nodes/
mynode/servers/server1:
server.xml#Object
RequestBroker_1)
```

• Modify the attributes:

Using Jacl:

\$AdminConfig modify
\$orb {{connectionCache
Maximum 252}
{noLocalCopies true}}

• Save the changes with the following command: Using Jacl:

\$AdminConfig save

**Example: Configuring for database session persistence using wsadmin:** The following example configures the session management of a Web container for database session persistence.

Before performing this task you have to create a JDBC provider and create a data source that points to an existing database.

• Identify the application server and assign it to the server variable:

Using Jacl:

set server [\$AdminConfig
getid /Cell:mycell/Node:
mynode/Server:server1/]

Example output:

server1(cells/mycell/nodes/
mynode/servers/server1:
server.xml#Server\_1)

• Identify the session management belonging to the server and assign it to the smgr variable:

Using Jacl:

set smgr [\$AdminConfig
list SessionManager \$server]

Example output:

(cells/mycell/nodes/mynode /servers/server1:server. xml#SessionManager\_1)

Modify database session persistence:

Using Jacl:

\$AdminConfig modify \$smgr
{{sessionDatabasePersistence
{{datasourceJNDIName jdbc/
mySession} {userId myUser}
{password myPassword}}}

This command sets the minimum set of attributes to configure database session persistence. You can optionally modify the db2RowSize and tableSpaceName attributes too.

• Save the changes with the following command:

Using Jacl:

\$AdminConfig save

**Example: Configuring for serialization session access using wsadmin:** The following example configures session management of a Web container for serialization session access.

• Idenitfy the application server and assign it to the server variable:

Using Jacl:

set server [\$AdminConfig
getid /Cell:mycell/Node:
mynode/Server:server1/]

Example output:

```
server1(cells/mycell/
nodes/mynode/servers/
server1:server.xml#
Server_1)
```

• Identify the session management belonging to the server and assign it to the smgr variable:

Using Jacl:

set smgr [\$AdminConfig
list SessionManager \$server]

Example output:

(cells/mycell/nodes/mynode/ servers/server1:server.xml# SessionManager\_1)

- Enable serialization session access.
  - The following example sets the maximum wait time a servlet waits on a session before continuing processing:

Using Jacl:

\$AdminConfig modify \$smgr
{{allowSerializedSession
Access true} {maxWaitTime 20}}

 In the following example, servlet processing can stop when the session request times out:

Using Jacl:

```
$AdminConfig modify $smgr
{{allowSerializedSessionAccess
true} {maxWaitTime 20}
{accessSessionOnTimeout true}}
```

• Save the changes with the following command:

Using Jacl:

\$AdminConfig save

**Example: Configuring for session tracking using wsadmin:** The following example configures the session management of a Web container for session tracking:

• Identify the application server and assign it to the server variable:

Using Jacl:

set server [\$AdminConfig
getid /Cell:mycell/Node:
mynode/Server:server1/]

Example output:

```
server1(cells/mycell/nodes/
mynode/servers/server1:
server.xml#Server_1)
```

• Identify the session management belonging to the server and assign it to the smgr variable:

Using Jacl:

138

set smgr [\$AdminConfig
list SessionManager \$server]

Example output:

(cells/mycell/nodes/mynode/ servers/server1:server.xml# SessionManager\_1)
• Modify attributes related to session tracking: This example command enables cookies and modifies cookie setting:

Using Jacl:

\$AdminConfig modify \$smgr {{enableCookies true} {defaultCookieSettings {{maximumAge 10}}}

- This example command enables protocol switch rewriting:

Using Jacl:

\$AdminConfig modify \$smgr
{{enableProtocolSwitch
Rewriting true}
{enableUrlRewriting false}
{enableSSLTracking false}}

- This example command enables URL rewriting:

Using Jacl:

\$AdminConfig modify
\$smgr {{enableUrlRewriting
true} {enableProtocol
SwitchRewriting false}
{enableSSLTracking false}}

- This example command enables SSL tracking:

Using Jacl:

```
$AdminConfig modify $smgr
{{enableSSLTracking true}
{enableProtocolSwitch
Rewriting false} {enableUrl
Rewriting false}}
```

• Save the changes with the following command:

Using Jacl:

\$AdminConfig save

**Example: Configuring for processes using wsadmin:** The following example modifies the process definition of a server:

• Identify the server and assign it to the server1 variable:

Using Jacl:

set server1 [\$AdminConfig
getid /Cell:mycell/Node:
mynode/Server:server1/]

Example output:

server1(cells/mycell/nodes
/mynode/servers/server1:
server.xml#Server\_1)

• Identify the process definition belonging to this server and assign it to the processDef variable:

Using Jacl:

set processDef [\$AdminConfig list JavaProcessDef \$server1] set processDef [\$AdminConfig showAttribute \$server1 processDefinition]

Example output:

(cells/mycell/nodes/mynode/ servers/server1:server.xml# JavaProcessDef\_1)

• Change the attributes.

– This example changes the working directory:

```
Using Jacl:

$AdminConfig modify

$processDef {{working

Directory /temp/user1}}
```

- This example modifies the stderr file name:

```
Using Jacl:
```

```
set errFile [list
stderrFilename
\${LOG_ROOT}/server1/
new_stderr.log]
set attr [list
$errFile]
$AdminConfig modify
$processDef [subst
{{ioRedirect {$attr}}}]
```

- This example modifies the process priority:

Using Jacl:

\$AdminConfig modify
\$processDef {{execution
{{processPriority 15}}}

- This example changes the maximum startup attempts:

Using Jacl:

```
$AdminConfig modify
$processDef {{monitoring
Policy {{maximum
StartupAttempts 1}}}
```

You can modify this example to change other attributes in the process definition object.

• Save the changes with the following command:

Using Jacl:

\$AdminConfig save

**Example: Configuring a shared library using wsadmin:** The following example configures an application server to use a shared library.

• Identify the server and assign it to the server variable:

Using Jacl:

```
set server [$AdminConfig
getid /Cell:mycell/Node:
mynode/Server:server1/]
```

Example output:

```
server1(cells/mycell/
nodes/mynode/servers/
server1:server.xml#Server_1)
```

• Create the shared library in the server:

Using Jacl:

\$AdminConfig create
Library \$server {{name
mySharedLibrary}
{classPath /myShared
LibraryClasspath}}

MysharedLibrary (cells/mycell/nodes/ mynode/servers/ server1:libraries. xml#Library\_1)

• Identify the application server from the server and assign it to the appServer variable:

Using Jacl:

set appServer
[\$AdminConfig list
ApplicationServer
\$server]

Example output:

server1(cells/mycell/
nodes/mynode/servers/
server1:server.xml#
ApplicationServer 1

• Identify the class loader in the application server and assign it to the classLoader variable.

To use the existing class loader associated with the server, the following commands use the first class loader:

Using Jacl:

set classLoaders
[\$AdminConfig
showAttribute
\$appServer classloaders]
set classLoader
[lindex \$classLoaders 0]

Create a new class loader, by doing the following:

Using Jacl:

set classLoader
[\$AdminConfig create
Classloader \$appServer
{{mode PARENT\_FIRST}}]

Example output:

(cells/mycell/nodes/ mynode/servers/server1: server.xml#Classloader\_1)

• Associate the created shared library with the application server through the class loader.

Using Jacl:

```
$AdminConfig create
LibraryRef $classLoader
{{libraryName MyshareLibrary}
{sharedClassloader true}}
```

Example output:

(cells/mycell/nodes/mynode/ servers/server1:server.xml# LibraryRef\_1)
• Save the changes with the following command:

Using Jacl:

\$AdminConfig save

**Example: Configuring a variable map using wsadmin:** This example creates a variable map to an existing server.

• Identify the server and assign it to the server variable.

Using Jacl:

set server [\$AdminConfig
getid /Cell:mycell/Node:
mynode/Server:server2/]

Example output:

```
server2(cells/mycell/
nodes/mynode/servers/
server2:server.xml#
Server_2)
```

• Create an empty variable map for the server and assign it to the varMap variable.

Using Jacl:

set varMap [\$AdminConfig
create VariableMap
\$server {}]

Example output:

```
(cells/mycell/nodes/
mynode/servers/server2:
variables.xml#
VariableMap_1)
```

This example is to create a variable map. If your server already has an existing variable map, then you can use the following to get its configuration object:

Using Jacl:

```
set varMap [$AdminConfig
getid /Cell:mycell/Node:
mynode/Server:server2/
VariableMap:/]
```

• Set up variable map entry attributes.

In the following example, you create variable map entries DB2\_INSTALL\_ROOT and DB2\_LIB\_DIR. DB2\_LIB\_DIR is going to refer back to DB2\_INSTALL\_ROOT:

Using Jacl:

```
set nameattr1
[list symbolicName
DB2_INSTALL_ROOT]
set valattr1 [list
value "/opt/IBM/
db2/sqllib"]
set nameattr2 [list
symbolicName
DB2_LIB_DIR]
set valattr2
[list value
"\${DB2_INSTALL_ROOT}/lib"]
set attr1 [list
$nameattr1 $valattr1]
set attr2 [list
$nameattr2 $valattr2]
set attrs [list
$attr1 $attr2]
```

```
{{symbolicName
  DB2 INSTALL ROOT }
  {value /opt/IBM/
  db2/sqllib}}
  {{symbolicName
  DB2 LIB DIR}
  {value {${DB2}
  INSTALL_ROOT { / 1 i b } } }
  Using Jython:
  nameattr1 =
  ['symbolicName',
  'DB2_INSTALL_ROOT']
  valattr1 = ['value'
  "/opt/IBM/db2/sqllib"]
  nameattr2 =
  ['symbolicName',
  'DB2_LIB_DIR']
  valattr2 =
  ['value', "\${DB2
  INSTALL ROOT}/lib"]
  attr1 = [nameattr1,
  valattr1]
  attr2 = [nameattr2,
valattr2]
  attrs = [attr1,
  attr2]
  print attrs
  Example output:
  [[symbolicName,
  DB2_INSTALL_ROOT],
  [value, c:/db2/sqllib
  /opt/IBM/db2/sqllib]],
  [[symbolicName,
  DB2_LIB_DIR], [value,
  "\${DB2_INSTALL_ROOT}
  /lib"]]]

    Modify the entries attribute in the variable map to add the two new entries.

  Using Jacl:
  $AdminConfig modify
  $varMap [subst
  {{entries {$attrs}}}]
• To view the variable map:
  Using Jacl:
  $AdminConfig showall $varMap
  Example output:
  {entries {{symbolicName
  DB2 INSTALL ROOT }
  {value c:/db2/sqllib}}
  {{symbolicName DB2_LIB_DIR}
  {value ${DB2 INSTALL ROOT}
  /lib}}}
• Save the changes with the following command:
  Using Jacl:
  $AdminConfig save
```

# **Example: Configuring name space bindings using wsadmin:** This example configures name space binding on a cell.

• Identify the cell and assign it to the cell variable.

Using Jacl: set cell [\$AdminConfig getid /Cell:mycell/]

Example output:

mycell(cells/mycell
/cell.xml#Cell\_1)

- Add a new name space binding on the cell. There are four binding types to choose from when configuring a new name space binding. They are string, EJB, CORBA, and indirect.
  - To configure a string type name space binding:

Using Jacl:

\$AdminConfig create
StringNameSpaceBinding
\$cell {{name binding1}
{nameInNameSpace
myBindings/myString}
{stringToBind "This is
the String value that
gets bound"}}

Example output:

binding1(cells/mycell: namebindings.xml# StringNameSpaceBinding\_1)

- To configure an EJB type name space binding:

Using Jacl:

\$AdminConfig create
EjbNameSpaceBinding
\$cell {{name binding2}
{nameInNameSpace
myBindings/myEJB}
{applicationNodeName mynode}
{bindingLocation
SINGLESERVER}
{applicationServerName
server1} {ejbJndiName
ejb/myEJB}}

This example is for an enterprise bean located in a server. For an enterprise bean in a cluster, change the configuration example to:

Using Jacl:

\$AdminConfig create
EjbNameSpaceBinding \$cell
{{name binding2}
{nameInNameSpace
myBindings/myEJB}
{bindingLocation
SERVERCLUSTER}
{applicationServerName
cluster1} {ejbJndiName
ejb/myEJB}}

Example output:

binding2(cells/mycell: namebindings.xml#EjbName SpaceBinding\_1) To configure a COBPA type name space

- To configure a CORBA type name space binding:

Using Jacl:

\$AdminConfig create CORBAObjectNameSpace Binding \$cell {{name binding3} {nameInNameSpace myBindings/myCORBA} {corbanameUrl corbaname: iiop:somehost.somecompany. com:2809#stuff/MyCORBAOjbect} {federatedContext false}}

Example output:

binding3(cells/mycell: namebindings.xml#CORBA ObjectNameSpaceBinding\_1)

- To configure an indirect type name space binding:

```
Using Jacl:
```

\$AdminConfig create
IndirectLookupNameSpace
Binding \$cell {{name binding4}
{nameInNameSpace myBindings/
myIndirect} {providerURL
corbaloc::myCompany.com:
9809/NameServiceServerRoot}
{jndiName jndi/name/for/EJB}}

Example output:

binding4(cells/mycell: namebindings.xml#Indirect LookupNameSpaceBinding 1)

• Save the changes with the following command:

Using Jacl: \$AdminConfig save

**Example: Creating a cluster using wsadmin:** An example creating a cluster using an existing server follows:

• Identify the server to convert to a cluster and assign it to the server variable: Using Jacl:

set server [\$AdminConfig
getid /Cell:mycell/Node:
mynode/Server:server1/]

• Convert the existing server to a cluster by using the **convertToCluster** command passing in the existing server and the cluster name:

Using Jacl:

\$AdminConfig
convertToCluster
\$server myCluster1

This command converts a cluster named myCluster with server1 as its member.

An example of this output follows:

• Save the changes with the following command:

Using Jacl: \$AdminConfig save **Example: Creating a cluster member using wsadmin:** An example creating a cluster member to an existing cluster follows:

• Identify the existing cluster and assign it to the cluster variable:

Using Jacl:

set cluster
[\$AdminConfig
getid /ServerCluster:
mycluster1/]

An example of this output follows:

myCluster1(cells/mycell/ cluster/myCluster1:cluster .xml#ServerCluster 1)

Identify the node to create the new server and assign it to the node variable:

Using Jacl:

set node [\$AdminConfig
getid /Node:mynode/]

An example of this output follows:

mynode(cells/mycell/ nodes/mynode: node.xml#Node\_1)

 (Optional) Identify the cluster member template and assign it to the serverTemplate variable:

Using Jacl:

set serverTemplate
[\$AdminConfig
listTemplates
Server]

An example of this output follows:

```
server1(templates/
default/
nodes/servers/
server1:
server.xml#Server_1)
```

Create the new cluster member, by using the createClusterMember command.

The following example creates the new cluster member, passing in the existing cluster configuration ID, existing node configuration ID, and the new member attributes:

Using Jacl:

```
$AdminConfig
createClusterMember
$cluster $node
{{memberName
clusterMember1}}
```

The following example creates the new cluster member with a template, passing in the existing cluster configuration ID, existing node configuration ID, the new member attributes, and the template ID:

Using Jacl:

\$AdminConfig
createClusterMember
\$cluster \$node
{{memberName
clusterMember1}}
\$serverTemplate

An example of this output follows:

clusterMember1
(cells/mycell/
clusters/
myCluster1:cluster.
xml\$ClusterMember\_2)

# **Example: Configuring a JDBC provider using wsadmin:** An example configuring a new JDBC provider follows:

• Identify the parent ID and assign it to the node variable.

Using Jacl: set node [\$AdminConfig getid /Cell:mycell/ Node:mynode/]

This example uses the node configuration object as the parent. You can modify this example to use cell or server configuration object as the parent.

An example of this output follows: mynode(cells/mycell /nodes/mynode:node. xml#Node\_1)
• Identify the required attributes:

Using Jacl: \$AdminConfig required JDBCProvider

An example of this output follows:

```
Attribute Type
name String
implementation
ClassName String
```

• Set up the required attributes and assign it to the jdbcAttrs variable:

Using Jacl:

set n1 [list
name JDBC1]
set implCN
[list implementationClassName
myclass]
set jdbcAttrs
[list \$n1 \$implCN]

An example of this output follows: {name {JDBC1}} {implementation ClassName {myclass}}

You can modify the example to setup non-required attributes for JDBC provider.

• Create a new JDBC provider using node as the parent: Using Jacl:

\$AdminConfig create
JDBCProvider \$node
\$jdbcAttrs

An example of this output follows:

JDBC1(cells/mycell/ nodes/mynode:resources. xml#JDBCProvider\_1)

Save the changes with the following command:

Using Jacl: \$AdminConfig save

Example: Configuring a new data source using wsadmin:

• Identify the parent ID:

Using Jacl:

set newjdbc [\$AdminConfig
getid /Cell:mycell/Node:
mynode/JDBCProvider:JDBC1/]

Example output:

JDBC1(cells/mycell/nodes/
mynode:resources.xml#
JDBCProvider\_1)

• Obtain the required attributes:

Using Jacl: \$AdminConfig required DataSource

Example output: Attribute Type name String

• Setting up required attributes:

Using Jacl:

set name [list
name DS1]
set dsAttrs
[list \$name]

Create a data source:

Using Jacl:

set newds
[\$AdminConfig
create DataSource
\$newjdbc \$dsAttrs]

Example output:

DS1(cells/mycell/ nodes/mynode: resources.xml# DataSource\_1)

Save the changes with the following command:

Using Jacl: \$AdminConfig save

Example: Configuring a new connection pool using wsadmin:

Identify the parent ID:

Using Jacl:

set newds [\$AdminConfig
getid /Cell:mycell/Node:
mynode/JDBCProvider:
JDBC1/DataSource:DS1/]

Example output: DS1(cells/mycell/nodes/ mynode:resources.xml #DataSource\_1)

Creating connection pool:

Using Jacl:

\$AdminConfig create
ConnectionPool
\$newds {}

Example output:

(cells/mycell/nodes/
mynode:resources.xml#
ConnectionPool\_1)

• Save the changes with the following command:

Using Jacl: \$AdminConfig save

Example: Configuring a new data source custom property using wsadmin:

• Identify the parent ID:

Using Jacl:

set newds [\$AdminConfig
getid /Cell:mycell/Node:
mynode/JDBCProvider:
JDBC1/DataSource:DS1/]

Example output:

DS1(cells/mycell/nodes/ mynode:resources.xml #DataSource\_1)

• Get the J2EE resource property set:

Using Jacl:

set propSet [\$AdminConfig
showAttribute
\$newds propertySet]

Example output:

(cells/mycell/nodes/ mynode:resources.xml# J2EEResourcePropertySet\_8)

• Get required attribute:

Using Jacl: \$AdminConfig required J2EEResourceProperty

Example output: Attribute Type name String

• Set up attributes: Using Jacl: set name
[list name RP4]
set rpAttrs
[list \$name]

• Create a J2EE resource property:

Using Jacl:

\$AdminConfig create
J2EEResourceProperty
\$propSet \$rpAttrs

Example output:

RP4(cells/mycell/nodes/
mynode:resources.xml#
J2EEResourceProperty\_8)

• Save the changes with the following command:

Using Jacl:

\$AdminConfig save

Example: Configuring a new J2CAuthentication data entry using wsadmin:

• Identify the parent ID:

Using Jacl:

```
set security
[$AdminConfig
getid /Cell:
mycell/Security:/]
```

Example output:

(cells/mycell: security.xml# Security\_1)

• Get required attributes:

Using Jacl:

\$AdminConfig required
JAASAuthData

Example output:

Attribute Type alias String userId String password String

• Set up required attributes:

Using Jacl:

```
set alias
[list alias
myAlias]
set userid
[list userId
myid]
set password
[list password
secret]
set jaasAttrs
[list $alias
$userid $password]
```

{alias myAlias}
{userId myid}
{password secret}

• Create JAAS auth data: Using Jacl:

\$AdminConfig create JAASAuthData \$security \$jaasAttrs

Example output:

(cells/mycell:security. xml#JAASAuthData\_2)

• Save the changes with the following command:

Using Jacl: \$AdminConfig save

Example: Configuring a new WAS40 data source using wsadmin:

• Identify the parent ID:

Using Jacl: set newjdbc [\$AdminConfig getid /JDBCProvider:JDBC1/]

Example output:

JDBC1(cells/mycell/nodes/
mynode:resources.xml
#JDBCProvider\_1)

• Get required attributes:

Using Jacl: \$AdminConfig required WAS40DataSource

Example output:

Attribute Type name String

• Set up required attributes:

Using Jacl:

set name [list name was4DS1] set ds4Attrs [list \$name]

Create WAS40DataSource:

Using Jacl:

set new40ds
[\$AdminConfig create
WAS40DataSource
\$newjdbc \$ds4Attrs]

Example output:

was4DS1(cells/mycell/ nodes/mynode:resources. xml#WAS40DataSource\_1)

• Save the changes with the following command:

Using Jacl: \$AdminConfig save

Example: Configuring a new WAS40 connection pool using wsadmin:

• Identify the parent ID:

Using Jacl:

set new40ds [\$AdminConfig
getid /Cell:mycell/Node:
mynode/JDBCProvider:JDBC1/
WAS40DataSource:was4DS1/]

Example output:

was4DS1(cells/mycell/nodes/
mynodes:resources.xml#
WAS40DataSource\_1)

• Get required attributes:

Using Jacl:

\$AdminConfig required
WAS40ConnectionPool

Example output:

Attribute Type minimumPoolSize Integer maximumPoolSize Integer connectionTimeout Integer idleTimeout Integer orphanTimeout Integer statementCacheSize Integer

• Set up required attributes:

Using Jacl:

```
set mps
[list minimumPoolSize 5]
set minps
[list minimumPoolSize 5]
set maxps
[list maximumPoolSize 30]
set conn
[list connectionTimeout 10]
set idle
[list idleTimeout 5]
set orphan
[list orphanTimeout 5]
set scs
[list statementCacheSize 5]
set 40cpAttrs
[list $minps $maxps $conn
$idle $orphan $scs]
```

#### Example output:

{minimumPoolSize 5}
{maximumPoolSize 30}
{connectionTimeout 10}
{idleTimeout 5}
{orphanTimeout 5}
{statementCacheSize 5}

Create was40 connection pool:

Using Jacl:

\$AdminConfig create
WAS40ConnectionPool
\$new40ds \$40cpAttrs

(cells/mycell/nodes/ mynode:resources.xml# WAS40ConnectionPool\_1)

• Save the changes with the following command: Using Jacl:

\$AdminConfig save

Example: Configuring a new WAS40 custom property using wsadmin:

• Identify the parent ID:

Using Jacl:

set new40ds [\$AdminConfig
getid /Cell:mycell/Node:
mynode/JDBCProvider:
JDBC1/WAS40DataSource:
was4DS1/]

Example output:

was4DS1(cells/mycell/ nodes/mynodes:resources. xml\$WAS40DataSource\_1)

• Get required attributes:

Using Jacl:

set propSet [\$AdminConfig
showAttribute \$newds
propertySet]

Example output:

(cells/mycell/nodes/ mynode:resources.xml# J2EEResourcePropertySet\_9)

• Get required attribute: Using Jacl:

\$AdminConfig required J2EEResourceProperty

Example output:

Attribute Type name String

• Set up required attributes: Using Jacl:

set name [list name RP5] set rpAttrs [list \$name]

• Create J2EE Resource Property:

Using Jacl:

\$AdminConfig create
J2EEResourceProperty
\$propSet \$rpAttrs

Example output:

RP5(cells/mycell/nodes/ mynode:resources.xml# J2EEResourceProperty\_9)
• Save the changes with the following command:

Using Jacl: \$AdminConfig save

#### Example: Configuring a new JMS provider using wsadmin:

• Identify the parent ID:

Using Jacl:

set node [\$AdminConfig
getid /Cell:mycell/
Node:mynode/]

Example output:

mynode(cells/mycell/ nodes/mynode:node. xml#Node\_1)

Get required attributes:

Using Jacl:

\$AdminConfig required
JMSProvider

Example output:

Attribute Type name String externalInitial ContextFactory String externalProviderURL String

• Set up required attributes:

Using Jacl:

set name [list name JMSP1] set extICF [list externalInitialContextFactory "Put the external initial context factory here"] set extPURL [list externalProviderURL "Put the external provider URL here"] set jmspAttrs [list \$name \$extICF \$extPURL]

Example output:

{name JMSP1}
{externalInitialContextFactory
{Put the external initial
context factory here }}
{externalProviderURL
{Put the external
provider URL here}}

Create the JMS provider:

Using Jacl:

set newjmsp [\$AdminConfig
create JMSProvider
\$node \$jmspAttrs]

Example output:

JMSP1(cells/mycell/
nodes/mynode:resources.
xml#JMSProvider\_1)

• Save the changes with the following command: Using Jacl:

\$AdminConfig save

#### Example: Configuring a new JMS destination using wsadmin:

• Identify the parent ID:

Using Jacl:

set newjmsp [\$AdminConfig
getid /Cell:mycell/Node:
myNode/JMSProvider:JMSP1]

Example output:

JMSP1(cells/mycell/ nodes/mynode:resources. xml#JMSProvider\_1)

• Get required attributes:

Using Jacl:

\$AdminConfig required
GenericJMSDestination

Example output:

Attribute Type name String jndiName String externalJNDIName String

• Set up required attributes:

Using Jacl:

```
set name [list
name JMSD1]
set jndi [list
jndiName jms/
JMSDestination1]
set extJndi [list
externalJNDIName
jms/extJMSD1]
set jmsdAttrs
[list $name
$jndi $extJndi]
```

Example output:

{name JMSD1}
{jndiName
jms/JMSDestination1}
{externalJNDIName
jms/extJMSD1}

Create generic JMS destination:

Using Jacl:

\$AdminConfig create
GenericJMSDestination
\$newjmsp \$jmsdAttrs

Example output:

JMSD1(cells/mycell/ nodes/mynode:resources. xml#GenericJMSDestination\_1)

• Save the changes with the following command:

Using Jacl:

\$AdminConfig save

Example: Configuring a new JMS connection using wsadmin:

• Identify the parent ID:

Using Jacl:

set newjmsp [\$AdminConfig
getid /Cell:mycell/Node:
myNode/JMSProvider:JMSP1]

Example output:

JMSP1(cells/mycell/nodes/
mynode:resources.xml#
JMSProvider\_1)

• Get required attributes:

Using Jacl:

\$AdminConfig required
GenericJMSConnectionFactory

Example output:

Attribute Type name String jndiName String externalJNDIName String • Set up required attributes:

Using Jacl:

```
set name [list
name JMSCF1]
set jndi [list
jndiName jms/JMSConnFact1]
set extJndi [list
externalJNDIName
jms/extJMSCF1]
set jmscfAttrs
[list $name $jndi
$extJndi]
```

Example output:

{name JMSCF1}
{jndiName
jms/JMSConnFact1}
{externalJNDIName
jms/extJMSCF1}

• Create generic JMS connection factory:

Using Jacl:

\$AdminConfig create
GenericJMSConnectionFactory
\$newjmsp \$jmscfAttrs

#### Example output:

JMSCF1(cells/mycell/ nodes/mynode:resources. xml#GenericJMSConnectionFactory\_1)

• Save the changes with the following command:

Using Jacl: \$AdminConfig save

Example: Configuring a new WebSphere queue connection factory using wsadmin:

• Identify the parent ID:

Using Jacl:

set newjmsp [\$AdminConfig
getid /Cell:mycell/Node:
mynode/JMSProvider:JMSP1/]

Example output:

JMSP1(cells/mycell/nodes/
mynode:resources.xml#
JMSProvider\_1)

• Get required attributes: Using Jacl:

\$AdminConfig required
WASQueueConnectionFactory

Example output:

Attribute Type name String jndiName String

• Set up required attributes:

Using Jacl:

set name [list name WASQCF] set jndi [list jndiName jms/WASQCF] set mqcfAttrs [list \$name \$jndi]

Example output:

{name WASQCF}
{jndiName jms/WASQCF}

Create was queue connection factories:

Using Jacl:

\$AdminConfig create
WASQueueConnectionFactory
\$newjmsp \$mqcfAttrs

Example output:

WASQCF(cells/mycell/ nodes/mynode:resources. xml#WASQueueConnection Factory\_1)

• Save the changes with the following command:

Using Jacl:

\$AdminConfig save

Example: Configuring a new WebSphere topic connection factory using wsadmin:

• Identify the parent ID:

Using Jacl:

```
set newjmsp [$AdminConfig
getid /Cell:mycell/Node:
mynode/JMSProvider:JMSP1/]
```

Example output:

JMSP1(cells/mycell/nodes/
mynode:resources.xml#JMSProvider\_1)

• Get required attributes:

Using Jacl: \$AdminConfig required WASTopicConnectionFactory

Attribute Type name String jndiName String ENUM(DIRECT, QUEUED) port • Set up required attributes: Using Jacl: set name [list name WASTCF] set jndi [list jndiName jms/WASTCF] set port [list port QUEUED] set mtcfAttrs [list \$name \$jndi \$port] Example output: {name WASTCF} {jndiName jms/WASTCF} {port QUEUED}

• Create was topic connection factories:

Using Jacl:

\$AdminConfig create
WASTopicConnectionFactory
\$newjmsp \$mtcfAttrs

Example output: WASTCF(cells/mycell/nodes/ mynode:resources.xml# WASTopicConnectionFactory\_1)

• Save the changes with the following command:

Using Jacl:

\$AdminConfig save

Example: Configuring a new WebSphere queue using wsadmin:

• Identify the parent ID:

Using Jacl:

set newjmsp [\$AdminConfig
getid /Cell:mycell/Node:
mynode/JMSProvider:JMSP1/]

Example output:

JMSP1(cells/mycell/nodes/ mynode:resources.xml# JMSProvider\_1)

• Get required attributes:

Using Jacl:

\$AdminConfig required
WASQueue

Example output: Attribute Type name String

- jndiName String
- Set up required attributes:

Using Jacl:

set name
[list name WASQ1]
set jndi [list
jndiName jms/WASQ1]
set wqAttrs
[list \$name \$jndi]

Example output:

{name WASQ1}
{jndiName jms/WASQ1}
• Create was queue:

Using Jacl: \$AdminConfig create WASQueue \$newjmsp \$wqAttrs

Example output: WASQ1(cells/mycell/ nodes/mynode:resources. xml#WASQueue\_1)

 Save the changes with the following command: Using Jacl: \$AdminConfig save

Example: Configuring a new WebSphere topic using wsadmin:

• Identify the parent ID:

Using Jacl:

set newjmsp [\$AdminConfig
getid /Cell:mycell/Node:
mynode/JMSProvider:JMSP1/]

Example output:

JMSP1(cells/mycell/nodes/
mynode:resources.xml#
JMSProvider\_1)

• Get required attributes:

Using Jacl:

\$AdminConfig required
WASTopic

Example output: Attribute Type name String jndiName String topic String

• Set up required attributes:

Using Jacl:

```
set name [list
name WAST1]
set jndi [list
jndiName jms/WAST1]
set topic [list
topic "Put your
topic here"]
set wtAttrs [list
$name $jndi $topic]
```

{name WAST1}
{jndiName jms/WAST1}
{topic {Put your
topic here}}

• Create was topic:

Using Jacl:

\$AdminConfig create
WASTopic \$newjmsp
\$wtAttrs

Example output:

WAST1(cells/mycell/ nodes/mynode:resources. xml#WASTopic\_1)

• Save the changes with the following command:

Using Jacl:

\$AdminConfig save

Example: Configuring a new MQ queue connection factory using wsadmin:

• Identify the parent ID:

Using Jacl:

set newjmsp [\$AdminConfig
getid /Cell:mycell/Node:
mynode/JMSProvider:JMSP1/]

Example output:

JMSP1(cells/mycell/nodes/ mynode:resources.xml# JMSProvider\_1)

• Get required attributes:

Using Jacl:

\$AdminConfig required
MQQueueConnectionFactory

Example output:

Attribute Type name String jndiName String

• Set up required attributes:

Using Jacl:

set name [list name MQQCF] set jndi [list jndiName jms/MQQCF] set mqqcfAttrs [list \$name \$jndi]

Example output:

{name MQQCF}
{jndiName jms/MQQCF}
• Create MQ queue connection factory:

Using Jacl:

\$AdminConfig create
MQQueueConnectionFactory
\$newjmsp \$mqqcfAttrs

MQQCF(cells/mycell/ nodes/mynode:resources. xml#MQQueueConnection Factory\_1)

• Save the changes with the following command:

Using Jacl: \$AdminConfig save

*Example:* Configuring a new MQ topic connection factory using wsadmin:

• Identify the parent ID:

Using Jacl: set newjmsp [\$AdminConfig getid /Cell:mycell/Node:

mynode/JMSProvider:JMSP1/]

Example output: JMSP1(cells/mycell/nodes/ mynode:resources.xml#

JMSProvider\_1)
• Get required attributes:

Using Jacl:

\$AdminConfig required
MQTopicConnectionFactory

Example output:

Attribute Type name String jndiName String

• Set up required attributes:

Using Jacl:

set name [list name MQTCF] set jndi [list jndiName jms/MQTCF] set mqtcfAttrs [list \$name \$jndi]

Example output:

{name MQTCF}
{jndiName jms/MQTCF}
• Create mq topic connection factory:

Using Jacl:

\$AdminConfig create
MQTopicConnectionFactory
\$newjmsp \$mqtcfAttrs

Example output: MQTCF(cells/mycell/ nodes/mynode:resources. xml#MQTopicConnectionFactory\_1)

• Save the changes with the following command:

Using Jacl: \$AdminConfig save

Example: Configuring a new MQ queue using wsadmin:

• Identify the parent ID:

Using Jacl:

set newjmsp [\$AdminConfig
getid /Cell:mycell/Node:
mynode/JMSProvider:JMSP1/]

Example output:

JMSP1(cells/mycell/nodes/
mynode:resources.xml#
JMSProvider\_1)

• Get required attributes:

Using Jacl: \$AdminConfig required MQQueue

Example output:

Attribute Type name String jndiName String baseQueueName String

• Set up required attributes:

Using Jacl:

set name [list name MQQ] set jndi [list jndiName jms/MQQ] set baseQN [list baseQueueName "Put the base queue name here"] set mqqAttrs [list \$name \$jndi \$baseQN]

Example output:

{name MQQ} {jndiName
jms/MQQ} {baseQueueName
{Put the base
queue name here}}

• Create MQ queue factory:

Using Jacl:

\$AdminConfig create
MQQueue \$newjmsp
\$mqqAttrs

Example output:

MQQ(cells/mycell/ nodes/mynode: resources.xml# MQQueue\_1)

• Save the changes with the following command:

Using Jacl: \$AdminConfig save

*Example: Configuring a new MQ topic using wsadmin:* 

• Identify the parent ID:

Using Jacl:

set newjmsp [\$AdminConfig
getid /Cell:mycell/Node:
mynode/JMSProvider:JMSP1/]

Example output: JMSP1(cells/mycell/nodes/ mynode:resources.xml# JMSProvider\_1)

 Get required attributes: Using Jacl:

\$AdminConfig required
MQTopic

Example output:

Attribute Type name String jndiName String baseTopicName String

• Set up required attributes:

Using Jacl: set name [list name MQT] set jndi [list jndiName jms/MQT] set baseTN [list baseTopicName "Put the base topic name here"] set mqtAttrs [list \$name \$jndi \$baseTN]

Example output:

{name MQT}
{jndiName jms/MQT}
{baseTopicName {Put
the base topic
name here}}

Create MQ topic factory:

Using Jacl:

\$AdminConfig create
MQTopic \$newjmsp
\$mqtAttrs

Example output: MQT(cells/mycell/ nodes/mynode:resources. xml#MQTopic\_1)

• Save the changes with the following command:

Using Jacl: \$AdminConfig save

### Example: Configuring a new mail provider using wsadmin:

• Identify the parent ID:

Using Jacl: set node [\$AdminConfig getid /Cell:mycell/ Node:mynode/]

mynode(cells/mycell/
nodes/mynode:node.
xml#Node\_1)

• Get required attributes:

Using Jacl:

\$AdminConfig required MailProvider

Example output:

Attribute Type name String

• Set up required attributes:

Using Jacl:

set name [list name MP1] set mpAttrs [list \$name]

• Create the mail provider:

Using Jacl:

set newmp [\$AdminConfig
create MailProvider
\$node \$mpAttrs]

Example output:

MP1(cells/mycell/ nodes/mynode:resources. xml#MailProvider\_1)

• Save the changes with the following command:

Using Jacl: \$AdminConfig save

Example: Configuring a new mail session using wsadmin:

• Identify the parent ID:

Using Jacl:

set newmp [\$AdminConfig
getid /Cell:mycell/
Node:mynode/
MailProvider:MP1/]

Example output:

MP1(cells/mycell/nodes/
mynode:resources.xml#
MailProvider\_1)

• Get required attributes:

Using Jacl:

\$AdminConfig required
MailSession

Example output: Attribute Type name String jndiName String • Set up required attributes:

Using Jacl:

set name [list name MS1] set jndi [list jndiName mail/MS1] set msAttrs [list \$name \$jndi] Example output: {name MS1} {jndiName mail/MS1} • Create the mail session: Using Jacl: \$AdminConfig create MailSession \$newmp \$msAttrs Example output: MS1(cells/mycell/ nodes/mynode:resources. xml#MailSession\_1) • Save the changes with the following command: Using Jacl: \$AdminConfig save *Example: Configuring a new protocol provider using wsadmin:* • Identify the parent ID: Using Jacl:

set newmp [\$AdminConfig
getid /Cell:mycell/Node:
mynode/MailProvider:MP1/]

Example output:

MP1(cells/mycell/nodes/
mynode:resources.xml#
MailProvider\_1)

• Get required attributes:

Using Jacl:

\$AdminConfig required
ProtocolProvider

Example output:

Attribute Type protocol String classname String

• Set up required attributes:

Using Jacl:

set protocol [list
protocol "Put the
protocol here"]
set classname [list
classname "Put the
class name here"]
set ppAttrs [list
\$protocol \$classname]

{protocol protocol1}
{classname classname1}

• Create the protocol provider:

Using Jacl:

\$AdminConfig create
ProtocolProvider
\$newmp \$ppAttrs

Example output:

(cells/mycell/nodes/
mynode:resources.xml#
ProtocolProvider\_4)

• Save the changes with the following command:

Using Jacl: \$AdminConfig save

*Example: Configuring a new custom property using wsadmin:* 

• Identify the parent ID:

Using Jacl:

set newmp [\$AdminConfig
getid /Cell:mycell/Node:
mynode/MailProvider:MP1/]

Example output:

MP1(cells/mycell/nodes/
mynode:resources.xml#
MailProvider\_1)

• Get the J2EE resource property set:

Using Jacl: set propSet [\$AdminConfig showAttribute \$newmp propertySet]

Example output:

(cells/mycell/nodes/ mynode:resources.xml# PropertySet\_2)

• Get required attributes:

Using Jacl: \$AdminConfig required J2EEResourceProperty

Example output:

Attribute Type name String • Set up the required attributes:

Using Jacl:

set name [list name CP1]
set cpAttrs [list \$name]

Example output: {name CP1}

• Create a J2EE resource property: Using Jacl:

\$AdminConfig create
J2EEResourceProperty
\$propSet \$cpAttrs

Example output:

CP1(cells/mycell/nodes/ mynode:resources.xml# J2EEResourceProperty\_2)

• Save the changes with the following command:

Using Jacl: \$AdminConfig save

### Example: Configuring a new resource environment provider using wsadmin:

An example configuring a new resource environment provider follows:

• Identify the parent ID and assign it to the node variable.

Using Jacl: set node [\$AdminConfig getid /Cell:mycell/ Node:mynode/]

An example of this output follows:

mynode(cells/mycell/ nodes/mynode:node. xml#Node\_1)

• Identify the required attributes:

Using Jacl:

\$AdminConfig required
ResourceEnvironmentProvider

An example of this output follows: Attribute Type name String

• Set up the required attributes and assign it to the repAttrs variable:

Using Jacl:

set n1 [list
name REP1]
set repAttrs
[list \$name]

• Create a new resource environment provider:

Using Jacl:

set newrep [\$AdminConfig
create ResourceEnvironment
Provider \$node \$repAttrs]

An example of this output follows:

REP1(cells/mycell/nodes/
mynode:resources.xml#
ResourceEnvironmentProvider 1)

• Save the changes with the following command:

Using Jacl:

\$AdminConfig save

*Example:* Configuring custom properties for a resource environment provider using *wsadmin:* An example configuring a new custom property for a resource environment provider follows:

• Identify the parent ID and assign it to the newrep variable.

Using Jacl:

set newrep [\$AdminConfig
getid /Cell:mycell/Node:
mynode/ResourceEnvironment
Provider:REP1/]

An example of this output follows: REP1(cells/mycell/nodes/ mynode:resources.xml# ResourceEnvironmentProvider\_1)
• Identify the required attributes:

Using Jacl: \$AdminConfig required

J2EEResourceProperty

An example of this output follows: Attribute Type name String

• Set up the required attributes and assign it to the repAttrs variable:

Using Jacl:

set name [list name RP]
set rpAttrs [list \$name]

• Get the J2EE resource property set:

Using Jacl:

set propSet [\$AdminConfig
showAttribute \$newrep
propertySet]

An example of this output follows:

(cells/mycell/nodes/ mynode:resources.xml# PropertySet\_1)

• Create a J2EE resource property:

Using Jacl:

\$AdminConfig create
J2EEResourceProperty
\$propSet \$rpAttrs

An example of this output follows:

RP(cells/mycell/nodes/
mynode:resources.xml#
J2EEResourceProperty\_1)

Save the changes with the following command:

Using Jacl:

\$AdminConfig save

*Example: Configuring a new referenceable using wsadmin:* An example configuring a new referenceable follows:

• Identify the parent ID and assign it to the newrep variable.

Using Jacl:

set newrep [\$AdminConfig
getid /Cell:mycell/Node:
mynode/ResourceEnvironment
Provider:REP1/]

An example of this output follows:

REP1(cells/mycell/nodes/ mynode:resources.xml# ResourceEnvironmentProvider\_1)

• Identify the required attributes:

Using Jacl: \$AdminConfig required Referenceable

An example of this output follows:

Attribute Type factoryClassname String classname String • Set up the required attributes:

Using Jacl:

set fcn [list factoryClassname REP1] set cn [list classname NM1] set refAttrs [list \$fcn \$cn]

An example of this output follows:

{factoryClassname
{REP1}} {classname
{NM1}}

Create a new referenceable:

Using Jacl:

set newref [\$AdminConfig
create Referenceable
\$newrep \$refAttrs]

An example of this output follows:

```
(cells/mycell/nodes/
mynode:resources.xml#
Referenceable_1)
```

• Save the changes with the following command:

Using Jacl:

\$AdminConfig save

*Example: Configuring a new resource environment entry using wsadmin:* An example configuring a new resource environment entry follows:

• Identify the parent ID and assign it to the newrep variable.

Using Jacl:

```
set newrep [$AdminConfig
getid /Cell:mycell/Node:
mynode/ResourceEnvironment
Provider:REP1/]
```

An example of this output follows:

REP1(cells/mycell/nodes/ mynode:resources.xml# ResourceEnvironment Provider\_1)

• Identify the required attributes:

Using Jacl:

\$AdminConfig required
ResourceEnvEntry

An example of this output follows: Attribute Type name String jndiName String referenceable Referenceable@ • Set up the required attributes: Using Jacl:

set name [list name REE1] set jndiName [list jndiName myjndi] set newref [\$AdminConfig getid /Cell:mycell/Node: mynode/Referenceable:/] set ref [list referenceable \$newref] set reeAttrs [list \$name \$jndiName \$ref]

• Create the resource environment entry:

Using Jacl:

\$AdminConfig create
ResourceEnvEntry
\$newrep \$reeAttrs

An example of this output follows: REE1(cells/mycell/ nodes/mynode:resources. xml#ResourceEnvEntry\_1)

Save the changes with the following command:

Using Jacl:

\$AdminConfig save

*Example:* Configuring custom properties for resource environment entries using wsadmin: An example configuring a new custom property for a resource environment entry follows:

• Identify the parent ID and assign it to the newree variable.

Using Jacl:

set newree [\$AdminConfig
getid /Cell:mycell/Node:
mynode/ResourceEnvEntry:
REE1/]

An example of this output follows:

REE1(cells/mycell/nodes/
mynode:resources.xml#
ResourceEnvEntry\_1)

Create the J2EE custom property set:

Using Jacl:

set propSet
[\$AdminConfig
showAttribute
\$newree propertySet]

An example of this output follows:

(cells/mycell/nodes/ mynode:resources. xml#J2EEResource PropertySet\_5) • Identify the required attributes: Using Jacl: \$AdminConfig required J2EEResourceProperty An example of this output follows: Attribute Type name String • Set up the required attributes: Using Jacl: set name [list name RP1] set rpAttrs [list \$name] • Create the J2EE custom property:

Using Jacl: \$AdminConfig create J2EEResourceProperty \$propSet \$rpAttrs

An example of this output follows:
RPI(cells/mycell/ nodes/mynode:resources. xml#J2EEResourceProperty\_1)
Save the changes with the following command: Using Jacl:

\$AdminConfig save

## **Example: Configuring a new URL provider using wsadmin:** An example

configuring a new URL provider follows:

• Identify the parent ID and assign it to the node variable.

Using Jacl: set node [\$AdminConfig getid /Cell:mycell/ Node:mynode/]

An example of this output follows: mynode(cells/mycell/ nodes/mynode:node. xml#Node 1)

• Identify the required attributes:

Using Jacl:

\$AdminConfig required URLProvider

An example of this output follows:

Attribute Type streamHandler ClassName String protocol String name String

• Set up the required attributes: Using Jacl:

set name [list name URLP1]
set shcn [list
streamHandlerClassName
"Put the stream
handler classname here"]
set protocol [list
protocol "Put the
protocol here"]
set urlpAttrs
[list \$name \$shcn \$protocol]

An example of this output follows:

{name URLP1}
{streamHandlerClassName
{Put the stream handler
classname here}} {protocol
{Put the protocol here}}

• Create a URL provider:

Using Jacl:

\$AdminConfig create
URLProvider \$node \$urlpAttrs

An example of this output follows:

URLP1(cells/mycell/ nodes/mynode:resources .xml#URLProvider\_1)

• Save the changes with the following command:

Using Jacl: \$AdminConfig save

*Example: Configuring custom properties for URL providers using wsadmin:* An example configuring a new custom property for URL providers follows:

• Identify the parent ID and assign it to the newurlp variable.

Using Jacl:

set newurlp [\$AdminConfig
getid /Cell:mycell/Node:
mynode/URLProvider:URLP1/]

An example of this output follows:

URLP1(cells/mycell/nodes/ mynode:resources.xml# URLProvider\_1)

• Get the J2EE resource property set:

Using Jacl:

set propSet [\$AdminConfig
showAttribute
\$newurlp propertySet]

An example of this output follows:

(cells/mycell/nodes/ mynode:resources.xml# PropertySet\_7) • Identify the required attributes: Using Jacl:

\$AdminConfig required J2EEResourceProperty

An example of this output follows:

Attribute Type name String

• Set up the required attributes:

Using Jacl: set name

[list name RP2]
set rpAttrs
[list \$name]
• Create a J2EE resource property:

Using Jacl: \$AdminConfig create J2EEResourceProperty \$propSet \$rpAttrs

An example of this output follows: RP2(cells/mycell/ nodes/mynode:resources. xml#J2EEResourceProperty\_1)

• Save the changes with the following command:

Using Jacl: \$AdminConfig save

*Example: Configuring a new URL using wsadmin:* An example configuring a new URL follows:

• Identify the parent ID and assign it to the newurlp variable.

Using Jacl:

set newurlp [\$AdminConfig
getid /Cell:mycell/Node:
mynode/URLProvider:URLP1/]

An example of this output follows: URLP1(cells/mycell/nodes/ mynode:resources.xml# URLProvider\_1)
• Identify the required attributes:

Using Jacl: \$AdminConfig required URL

An example of this output follows:

Attribute Type name String spec String

• Set up the required attributes:

Using Jacl:

set name [list name URL1]
set spec [list spec
"Put the spec here"]
set urlAttrs [list \$name \$spec]

An example of this output follows: {name URL1} {spec {Put the spec here}}

• Create a URL: Using Jacl:

\$AdminConfig create URL \$newurlp \$urlAttrs An example of this output follows: URL1(cells/mycell/nodes /mynode:resources.xml#URL\_1)

• Save the changes with the following command:

Using Jacl: \$AdminConfig save

*Example: Configuring custom properties for URLs using wsadmin:* An example configuring a new custom property for a URL follows:

• Identify the parent ID and assign it to the newurl variable.

Using Jacl:

set newurl [\$AdminConfig
getid /Cell:mycell/Node:
mynode/URLProvider:URLP1
/URL:URL1/]

An example of this output follows: URL1(cells/mycell/ nodes/mynode:resources.

xml#URL\_1)

Create a J2EE resource property set:

Using Jacl: set propSet [\$AdminConfig showAttribute \$newurl propertySet]

An example of this output follows:

(cells/mycell/nodes/ mynode:resources.xml# J2EEResourcePropertySet\_7) Idontify the required attribut

• Identify the required attributes:

Using Jacl: \$AdminConfig required J2EEResourceProperty

An example of this output follows:

Attribute Type name String • Set up the required attributes:

Using Jacl:

set name
[list name RP3]
set rpAttrs
[list \$name]

• Create a J2EE resource property:

Using Jacl:

\$AdminConfig create
J2EEResourceProperty
\$propSet \$rpAttrs

An example of this output follows: RP3(cells/mycell/ nodes/mynode:resources.

xml#J2EEResourceProperty\_7) Save the changes with the following command:

Using Jacl:

\$AdminConfig save

**Example: Configuring a new J2C resource adapter using wsadmin:** An example configuring a new J2C resource adapter follows:

• Identify the parent ID and assign it to the node variable.

Using Jacl:

set node [\$AdminConfig
getid /Cell:mycell/
Node:mynode/]

An example of this output follows:

mynode(cells/mycell/ nodes/mynode:node. xml#Node\_1)

Identify the required attributes:

Using Jacl: \$AdminConfig required J2CResourceAdapter

An example of this output follows:

Attribute Type name String

• Set up the required attributes:

Using Jacl:

set rarFile
/currentScript/
cicseci.rar
set option [list
-rar.name RAR1]

• Create a resource adapter:

Using Jacl:

set newra [\$AdminConfig
installResourceAdapter
\$rarFile mynode \$option]

An example of this output follows: RAR1(cells/mycell/nodes/ mynode:resources.xml#

J2CResourceAdapter\_1)

• Save the changes with the following command: Using Jacl:

\$AdminConfig save

*Example: Configuring custom properties for J2C resource adapters using wsadmin:* An example configuring a new custom property for a J2C resource adapters follows:

• Identify the parent ID and assign it to the newra variable.

Using Jacl:

set newra [\$AdminConfig
getid /Cell:mycell/Node:
mynode/J2CResource
Adapter:RAR1/]

An example of this output follows:

RAR1(cells/mycell/
nodes/mynode:resources.
xml#J2CResourceAdapter\_1)

• Get the J2EE resource property set:

Using Jacl:

set propSet
[\$AdminConfig
showAttribute \$newra
propertySet]

An example of this output follows: (cells/mycell/nodes/ mynode:resources.xml# PropertySet 8)

• Identify the required attributes:

Using Jacl: \$AdminConfig required J2EEResourceProperty

An example of this output follows:

Attribute Type name String

• Set up the required attributes:

Using Jacl:

set name [list name RP4] set rpAttrs [list \$name]

• Create a J2EE resource property:

Using Jacl:

\$AdminConfig create
J2EEResourceProperty
\$propSet \$rpAttrs

An example of this output follows:

```
RP4(cells/mycell/
nodes/mynode:
resources.xml#
J2EEResourceProperty_8)
```

• Save the changes with the following command:

Using Jacl: \$AdminConfig save

*Example: Configuring a new J2C connection factory using wsadmin:* An example configuring a new J2C resource factory follows:

• Identify the parent ID and assign it to the newra variable.

Using Jacl:

```
set newra [$AdminConfig
getid /Cell:mycell/Node:
mynode/J2CResourceAdapter:
RAR1/]
```

An example of this output follows: RAR1(cells/mycell/nodes/ mynode:resources.xml# J2CResourceAdapter\_1)

• Identify the required attributes: Using Jacl:

\$AdminConfig required
J2CConnectionFactory

An example of this output follows: Attribute Type

name StringSet up the required attributes:

Using Jacl:

set name [list
name J2CCF1]
set j2ccfAttrs
[list \$name]

• Create a connection factory:

Using Jacl:

\$AdminConfig create
J2CConnectionFactory
\$newra \$j2ccfAttrs

An example of this output follows: J2CCF1(cells/mycell/ nodes/mynode:resources. xml#J2CConnectionFactory\_1)

Save the changes with the following command:

Using Jacl:

\$AdminConfig save

*Example: Configuring custom properties for J2C connection factories using wsadmin:* An example configuring a new custom property for a J2C resource factories follows:

• Identify the parent ID and assign it to the newcf variable:

Using Jacl: set newcf [\$Admi

set newcf [\$AdminConfig
getid /J2CConnection
Factory:J2CCF1/]

An example of this output follows:

J2CCF1(cells/mycell/ nodes/mynode:resources. xml#J2CConnectionFactory\_1)

• Get the J2EE resource property set:

Using Jacl:

set propSet
[\$AdminConfig
showAttribute
\$newcf propertySet]

An example of this output follows:

(cells/mycell/nodes/ mynode:resources. xml#PropertySet\_8)

• Identify the required attributes:

Using Jacl:

\$AdminConfig required
J2EEResourceProperty

An example of this output follows:

Attribute Type name String

• Set up the required attributes:

Using Jacl:

```
set name
[list name RP4]
set rpAttrs
[list $name]
```

• Create a J2EE resource property:

Using Jacl:

\$AdminConfig create
J2EEResourceProperty
\$propSet \$rpAttrs

An example of this output follows: RP4(cells/mycell/ nodes/mynode:resources. xml#J2EEResourceProperty\_8)

• Save the changes with the following command:

Using Jacl: \$AdminConfig save

*Example: Configuring new J2C authentication data entries using wsadmin:* An example configuring new J2C authentication data entries follows:

• Identify the parent ID and assign it to the security variable.

Using Jacl:

set security [\$AdminConfig

getid /Security:mysecurity/]Identify the required attributes:

Using Jacl: \$AdminConfig required JAASAuthData

An example of this output follows:

```
Attribute Type
alias String
userId String
password String
```

• Set up the required attributes:

Using Jacl:

```
set alias [list
alias myAlias]
set userid [list
userId myid]
set password
[list password secret]
set jaasAttrs
[list $alias
$userid $password]
```

An example of this output follows: {alias myAlias} {userId myid} {password secret}

Create JAAS authentication data:
 Liena Lask

\$AdminConfig create
JAASAuthData \$security
\$jaasAttrs

An example of this output follows:

```
(cells/mycell/nodes/
mynode:resources.xml#
JAASAuthData_2)
```

Save the changes with the following command:

Using Jacl: \$AdminConfig save

**Example: Enabling and disabling global security with a profile:** The default profile sets up procedures so that you can enable and disable global security based on LocalOS registry.

• You can use the help command to find out the arguments that you need to provide with this call, for example:

Using Jacl:

securityon help

An example of this output follows:

Syntax: securityon user password

• To enable global security based on the LocalOS registry, use the following procedure call and arguments:

Using Jacl:

securityon user1

password1

• To disable global security based on the LocalOS registry, use the following procedure call:

Using Jacl:

securityoff

**Example: Enabling and disabling Java 2 security using wsadmin:** An example of enabling and disabling Java 2 security follows:

• Identify the security configuration object and assign it to the security variable:

Using Jacl:

set security
[\$AdminConfig list
Security]

An example of this output follows:

```
(cells/mycell:security.
xml#Security_1)
```

• Modify the enforceJava2Security attribute.

To enable Java 2 security:

Using Jacl:

\$AdminConfig modify
\$security {{enforceJava
2Security true}}

To disable Java 2 security:

Using Jacl:

```
$AdminConfig modify
$security {{enforce
Java2Security false}}
```

• Save the changes with the following command:

```
Using Jacl:
$AdminConfig save
```

## Managing running objects with scripting

Operation management scripts use the AdminControl object to communicate with the MBeans that represent running objects. You can use the AdminControl object to list running objects and their attributes, invoke actions on running objects, obtain help, and obtain dynamic information about running MBeans.

- Decide how you want to execute the script. If you want to run the script immediately from the command line, enter it surrounded by quotes as a parameter to the wsadmin -c command. To save the script for repeated use, compose it in a file and execute it with the wsadmin -f command. If you want to compose and run the script interactively, issue the wsadmin command without the -c or -f flags. For more information about executing scripts, see Launching scripting clients
- 2. Write an AdminControl script command statement to perform a management task, for example:

Using Jacl: \$AdminControl *command* 

## Specifying running objects using the wsadmin tool

- 1. Invoke the AdminControl object commands interactively, in a script, or use the **wsadmin -c** command from an operating system command prompt.
- 2. Obtain the configuration ID with one of the following ways:
  - Obtain the object name with the **completeObjectName** command, for example:

Using Jacl:

set var [\$AdminControl
completeObjectName template]

where:

| set                | is a Jacl command                                                                                                    |
|--------------------|----------------------------------------------------------------------------------------------------|
| var                | is a variable name                                                                                                    |
| \$                 | is a Jacl operator for substituting a variable name with its value                                                                                                    |
| AdminControl       | is an object that enables the<br>manipulation of MBeans running in a<br>WebSphere server process                                                                                                    |
| completeObjectName | is an AdminControl command                                                                                                    |
| template           | is a string containing a segment of the<br>object name to be matched. The<br>template has the same format as an<br>object name with the following pattern:<br>[domainName]:property=value[,property=value]<br>See Object name, Attribute, Attribute list<br>for more information. |

If there are several MBeans that match the template, the **completeObjectName** command only returns the first match. The matching MBean object name is then assigned to a variable.

To look for *server1* MBean in *mynode*, use the following example:

Using Jacl: set server1 [\$AdminControl completeObjectName node= mynode,server:server1\*]

• Obtain the object name with the **queryNames** command, for example: Using Jacl:

set var [\$AdminControl
queryNames template]

where:

| is a Jacl command                                                                                                    |
|----------------------------------------------------------------------------------------------------|
| is a variable name                                                                                                    |
| is a Jacl operator for substituting a variable name with its value                                                                                                    |
| is an object that enables the<br>manipulation of MBeans running in a<br>WebSphere Application server process.                                                                                           |
| is an AdminControl command                                                                                                    |
| is a string containing a segment of the<br>object name to be matched. The<br>template has the same format as an<br>object name with the following pattern:<br>[domainName]:property=value[,property=val |
|                                                                                                    |

3. **5.0.1 5.0.2** If there are more than one running objects returned from the **queryNames** command, the objects are returned in a list syntax. One simple way to retrieve a single element from the list is to use the **lindex** command. The following example retrieves the first running object from the server list:

Using Jacl:

set allServers [\$AdminControl
queryNames type=Server,\*]
set aServer [lindex \$allServers 0]

For other ways to manipulate the list and then perform pattern matching to look for a specified configuration object, refer to the Jacl syntax.

You can now use the running object in with other AdminControl commands that require an object name as a parameter.

# Identifying attributes and operations for running objects with the wsadmin tool

Use the Help object **attributes** or **operations** commands to find information on a running MBean in the server.

1. Invoke the AdminControl object commands interactively, in a script, or use the **wsadmin -c** tool from an operating system command prompt.

- 2. Specify a running object.
- **3**. Use the **attributes** command to display the attributes of the running object: Using Jacl:

\$Help attributes MBeanObjectName

where:

| \$              | is a Jacl operator for substituting a variable name with its value                                                |
|-----------------|----------------------------------------------------------------------------------------------------|
| Help            | is the object that provides general help<br>and information for running MBeans in<br>the connected server process |
| attributes      | is a Help command                                                                                                 |
| MBeanObjectName | is the string representation of the MBean object name obtained in step 2                                          |

4. Use the **operations** command to find out the operations supported by the MBean:

Using Jacl: \$Help operations MBeanObjectname

or

\$Help operations
MBeanObjectname operationName

where:

| \$              | is a Jacl operator for substituting a variable name with its value                                                |
|-----------------|----------------------------------------------------------------------------------------------------|
| Help            | is the object that provides general help and<br>information for running MBeans in the connected<br>server process |
| operations      | is a Help command                                                                                                 |
| MBeanObjectname | is the string representation of the MBean object<br>name obtained in step number 2                                |
| operationName   | (optional) is the specified operation for which you want to obtain detailed information                           |

If you do not provide the operationName, all operations supported by the MBean return with the signature for each operation. If you specify operationName, only the operation that you specify returns and it contains details which include the input parameters and the return value. To display the operations for the server MBean, use the following example:

Using Jacl:

set server [\$AdminControl
completeObjectName type=
Server,name=server1,\*]
\$Help operations \$server

To display detailed information about the stop operation, use the following example:

Using Jacl:

\$Help operations
\$server stop

# Performing operations on running objects using the wsadmin tool

- 1. Invoke the AdminContol object commands interactively, in a script, or use the **wsadmin -c** command from an operating system command prompt.
- 2. Obtain the object name of the running object with the following command:

Using Jacl: \$AdminControl complete ObjectName name

Using Jython: AdminControl.complete ObjectName(*name*)

where:

| \$                 | is a Jacl operator for substituting a variable name with its value                                                                                                    |
|--------------------|----------------------------------------------------------------------------------------------------|
| AdminControl       | is an object that enables the manipulation of<br>MBeans running in a WebSphere server process                                                                                                    |
| completeObjectName | is an AdminControl command                                                                                                    |
| name               | is a fragment of the object name. It is used to find<br>the matching object name. For example:<br>type=Server,name=serv1,*. It can be any valid<br>combination of domain and key properties. For<br>example, type, name, cell, node, process, etc. |

**3**. Issue the following command:

Using Jacl: set s1 [\$AdminControl completeObjectName type=Server,name= server1,\*]

Using Jython:

s1 = AdminControl. completeObjectName ('type=Server, name=server1,\*')

where:

| set                | is a Jacl command                                                                             |
|--------------------|-----------------------------------------------------------------------------------------------|
| s1                 | is a variable name                                                                            |
| \$                 | is a Jacl operator for substituting a variable name with its value                            |
| AdminControl       | is an object that enables the manipulation of<br>MBeans running in a WebSphere server process |
| completeObjectName | is an AdminControl command                                                                    |
| type               | is the object name property key                                                               |
| Server             | is the name of the object                                                                     |

| name    | is the object name property key                               |
|---------|---------------------------------------------------------------|
| server1 | is the name of the server where the operation will be invoked |

4. Invoke the operation with the following command:

Using Jacl: \$AdminControl invoke \$s1 stop

Using Jython: AdminControl.invoke (s1, 'stop')

where:

| \$           | is a Jacl operator for substituting a variable name with its value                         |
|--------------|--------------------------------------------------------------------------------------------|
| AdminControl | is an object that enables the manipulation of MBeans running in a WebSphere server process |
| invoke       | is an AdminControl command                                                                 |
| s1           | is the ID of the server specified in step number 3                                         |
| stop         | is an operation to be invoked on the server                                                |

The following example is for operations that require parameters:

Using Jacl:

```
set traceServ [$AdminControl
completeObjectName
type=TraceService,
process=server1,*]
$AdminControl invoke
$traceServ appendTrace
String "com.ibm.ws.
management.*=all=enabled"
```

Using Jython:

```
traceServ = AdminControl.
completeObjectName
('type=TraceService,
process=server1,*')
AdminControl.invoke
(traceServ, 'append
TraceString', "com.
ibm.ws.management.
*=all=enabled")
```

### Modifying attributes on running objects with the wsadmin tool

- 1. Invoke the AdminControl object commands interactively, in a script, or use the **wsadmin -c** command from an operating system command prompt.
- 2. Obtain the name of the running object with the following command:

Using Jacl: \$AdminControl complete ObjectName *name*  where:

| \$                 | is a Jacl operator for substituting a variable name with its value                                                                                                    |
|--------------------|----------------------------------------------------------------------------------------------------|
| AdminControl       | is an object that enables the manipulation of<br>MBeans running in a WebSphere server process                                                                                                    |
| completeObjectName | is an AdminControl command                                                                                                    |
| name               | is a fragment of the object name. It is used to<br>find the matching object name. For example:<br>type=Server,name=serv1,*. It can be any valid<br>combination of domain and key properties. For<br>example, type, name, cell, node, process, etc. |

**3**. Issue the following command:

Using Jacl: set ts1 [\$AdminControl completeObjectName name]

where:

| set                | is a Jacl command                                                                                                    |
|--------------------|----------------------------------------------------------------------------------------------------|
| ts1                | is a variable name                                                                                                    |
| \$                 | is a Jacl operator for substituting a variable name with its value                                                                                                    |
| AdminControl       | is an object that enables the manipulation of<br>MBeans running in a WebSphere server process                                                                                                    |
| completeObjectName | is an AdminControl command                                                                                                    |
| name               | is a fragment of the object name. It is used to<br>find the matching object name. For example:<br>type=Server,name=serv1,*. It can be any valid<br>combination of domain and key properties. For<br>example, type, name, cell, node, process, etc. |

4. Modify the running object with the following command:

Using Jacl: \$AdminControl setAttribute \$ts1 ringBufferSize 10

where:

| is a Jacl operator for substituting a variable name with its value                            |
|-----------------------------------------------------------------------------------------------|
| is an object that enables the manipulation of<br>MBeans running in a WebSphere server process |
| is an AdminControl command                                                                    |
| evaluates to the ID of the server specified in step number 3                                  |
| is an attribute of modify objects                                                             |
| is the value of the ringBufferSize attribute                                                  |
|                                                                                               |

You can also modify multiple attribute name and value pairs, for example:

Using Jacl:

set ts1 [\$AdminControl
completeObjectName
type=TraceService,
process=server1,\*]
\$AdminControl setAttributes
\$ts1 {{ringBufferSize
10} {traceSpecification
com.ibm.\*=all=disabled}}

The new attribute values are returned to the command line.

## Operation management examples with wsadmin

There are examples that illustrate how to manage running objects using wsadmin. Use these examples to identify running objects, modify them and invoke actions on them with the AdminControl object. Basic knowledge of the syntax for the Jacl scripting language is helpful in order to understand and modify the examples.

**Example: Representing lists and javax.management.AttributeList objects with strings when scripting:** Represent lists and javax.management.AttributeList objects using strings when scripting. These objects have different syntax conventions depending on the scripting language and whether the list or AttributeList object is input or output. The Java Management Extensions (JMX) Specification states that:

- The Attribute class represents a single attribute-value pair
- The AttributeList class represents a list of attribute-value pairs

The Attribute and AttributeList objects are typically used for conveying the attribute values of an MBean, as the result of a getter operation, or as the argument of a setter operation.

#### Jacl

When using the Jacl interface, construct lists using the standard Jacl list syntax. For example, a list of two attribute names might look like: {passivationDirectory inactivePoolCleanupInterval } On output, the wsadmin tool does not display the enclosing brackets, and you can manipulate the result as a Jacl list. An AttributeList object is represented by a Jacl list. The outer enclosing list represents the entire AttributeList class and can have any number of interior lists. The interior lists each have a length of two, where the first element is the attribute name, and the second element is a string representation of the attribute value. For example, {{passivationDirectory /temp}} is an attribute list containing a single attribute name and value, and {{traceSpecification com.ibm.\*=all=enabled} {ringBufferSize 0}} contains two attributes. Enter input (in a script) string AttributeLists exactly like this. If the value of the attribute contains a space, then enclose the value in another set of curly braces, or in double quotes: {{passivationDirectory "/My Folder/temp"}} On output, the outer set of parenthesis does not display, which makes the output value a Jacl list that the script can easily manipulate.

**Example: Identifying running objects:** In the WebSphere Application Server, MBeans represent running objects. You can interrogate the MBean server to see the objects it contains. Use the AdminControl object to interact with running MBeans.

• Use the **queryNames** command to see running MBean objects. For example: Using Jacl:

\$AdminControl queryNames \* This command returns a list of all MBean types. Depending on the server to which your scripting client attaches, this list can contain MBeans that run on different servers:

- If the client attaches to a stand-alone WebSphere Application Server, the list contains MBeans that run on that server.
- If the client attaches to a node agent, the list contains MBeans that run in the node agent and MBeans that run on all application servers on that node.
- If the client attaches to a deployment manager, the list contains MBeans that run in the deployment manager, all of the node agents communicating with that deployment manager, and all application servers on the nodes served by those node agents.
- The list that the queryNames command returns is a string representation of JMX ObjectName objects. For example:

WebSphere:cell=MyCell, name=TraceService, mbeanIdentifier= TraceService,type= TraceService,node= MyNode,process=server1

This example represents a TraceServer object that runs in *server1* on *MyNode*. The single queryNames argument represents the ObjectName object for which you are searching. The asterisk ("\*") in the example means return all objects, but it is possible to be more specific. As shown in the example, ObjectName has two parts: a domain, and a list of key properties. For MBeans created by the WebSphere Application Server, the domain is WebSphere. If you do not specify a domain when you invoke queryNames, the scripting client assumes the domain is WebSphere. This means that the first example query above is equivalent to:

Using Jacl:

\$AdminControl queryNames
WebSphere:\*

- WebSphere Application Server includes the following key properties for the ObjectName object:
  - name
  - type
  - cell
  - node
  - process
  - mbeanIdentifier

These key properties are common. There are other key properties that exist. You can use any of these key properties to narrow the scope of the **queryNames** command. For example:

Using Jacl: \$AdminControl queryNames WebSphere:type=Server, node=myNode,\*

This example returns a list of all MBeans that represent server objects running the node *myNode*. The, \* at the end of the ObjectName object is a JMX wildcard designation. For example, if you enter the following:

Using Jacl:

\$AdminControl queryNames
WebSphere:type=Server,
node=myNode

you get an empty list back because the argument to queryNames is not a wildcard. There is no Server MBean running that has exactly these key properties and no others.

• If you want to see all the MBeans representing applications running on a particular node, invoke the following example:

Using Jacl:

\$AdminControl queryNames
WebSphere:type=Application,
node=myNode,\*

**Example: Dumping threads in a server process:** Use the AdminControl object to dump the Java threads of a running server.

• For example:

Using Jacl:

set jvm [\$AdminControl completeObjectName type=JVM,process= server1,\*] \$AdminControl invoke \$jvm dumpThreads

This example produces a Java core file. You can use this file for problem determination.

**Example: Setting up profiles to make tracing easier when scripting:** Set up a profile to make tracing easier. The following profile example turns tracing on and off:

```
Using Jacl:
proc ton {} {
 global AdminControl
 set ts [lindex
[$AdminControl queryNames
type=TraceService,*] 0]
 $AdminControl setAttribute
$ts traceSpecification
com.ibm.=all=enabled
proc toff {} {
 global AdminControl
  set ts [lindex
[$AdminControl queryNames
type=TraceService,*] 0]
 $AdminControl
setAttribute $ts
traceSpecification
com.ibm.*=all=disabled
proc dt {} {
 global AdminControl
 set jvm [lindex
[$AdminControl queryNames
type=JVM,*] 0]
  $AdminControl invoke
$jvm dumpThreads
```

If you start the wsadmin tool with this profile, you can use the **ton** command to turn on tracing in the server, the **toff** command to turn off tracing, and the **dt** 

command to dump the Java threads. For more information about running scripting commands in a profile, see the Launching Scripting Clients article.

**Example: Starting a server using wsadmin:** The following example starts an application server with the node specified.

The following command starts server1 in mynode node:

Using Jacl: \$AdminControl startServer server1 mynode

Example output:

WASX7319I: The serverStartupSyncEnabled attribute is set to false. A start will be attempted for server "server1" but the configuration information for node "mynode" may not be current. WASX7262I: Start completed for server "server1" on node "mynode"

• The **startServer** command has several command syntax options. If you have Network Deployment installation, you have to use one of following:

Using Jacl:

\$AdminControl startServer
serverName nodeName

\$AdminControl startServer
serverName nodeName waitTime

• If you have an application server base installation, you can use the following syntax in addition to the previous syntax:

Using Jacl:

\$AdminControl startServer
serverName

\$AdminControl startServer
serverName waitTime

**Example: Stopping a server using wsadmin:** The following example stops an application server with the node specified.

• The following command stops *server1* in node *mynode*.

Using Jacl: \$AdminControl stopServer server1 mynode

Example output:

```
WASX7337I: Invoked stop
for server "server1"
Waiting for stop completion.
WASX7264I: Stop completed
for server "server1"
on node "mynode"
```

• The stop command has several command syntaxes.

If you have Network Deployment installation, use the one of following command syntax:

Using Jacl:

\$AdminControl stopServer
serverName nodeName

\$AdminControl stopServer
serverName nodeName immediate

If you have application server base installation, you can use the following syntax, in addition to the previous syntax:

Using Jacl: \$AdminControl stopServer serverName

\$AdminControl stopServer
serverName immediate

**Example: Querying the server state using the wsadmin tool:** The following example queries the server state.

• Identify the server and assign it to the server variable.

Using Jacl:

set server [\$AdminControl
completeObjectName cell=
mycell,node=mynode,name=
server1,type=Server,\*]

This command returns the server MBean that matches the partial object name string.

Example output: WebSphere:cell=mycell, name=server1,mbeanIdentifier= server.xml#Server\_1,type= Server,node=mynode,process= server1,processType= ManagedProcess

Query for the state attribute.

Using Jacl:

\$AdminControl getAttribute
\$server state

The getAttribute command returns the value of a single attribute.

Example output: STARTED

**Example: Querying the product identification using wsadmin:** The following example queries the product version information.

• Identify the server and assign it to the server variable.

Using Jacl:

set server [\$AdminControl
completeObjectName type=
Server,name=server1,
node=mynode,\*]

Example output:

WebSphere:cell=mycell, name=server1, mbeanIdentifier= server.xml#Server\_1,
type=Server,node=mynode,
process=server1,process
Type=ManagedProcess

• Query the server version. The product information is stored in the serverVersion attribute. The **getAttribute** command returns the attribute value of a single attribute, passing in the attribute name.

Using Jacl:

\$AdminControl getAttribute
\$server1 serverVersion

Using Jacl:

print AdminControl. getAttribute(server1, 'serverVersion')

Example output for a Network Deployment installation follows:

IBM WebSphere Application Server Version Report

-----

Platform Information ------

Name: IBM WebSphere Application Server

WebSphere Application Server Version: 5.0

Product Information

#### ID: BASE

Name: IBM WebSphere Application Server Build Date: 9/11/02 Build Level: r0236.11

Version: 5.0.0

Product Information

ID: ND Name: IBM WebSphere Application Server for Network Deployment Build Date:

9/11/02

r0236.11

Version: 5.0.0

Build Level:

End Report

**Example: Starting a listener port using wsadmin:** The following example starts a listener port on an application server.

• Identify the listener port MBeans for the application server and assign it to the lPorts variable.

Using Jacl:

set lPorts [\$AdminControl
queryNames type=ListenerPort,
cell=mycell,node=mynode,
process=server1,\*]

This command returns a list of listener port MBeans.

```
Example output:
WebSphere:cell=mycell,
name=ListenerPort,
mbeanIdentifier=server.
xml#ListenerPort_1,
type=ListenerPort,
node=mynode,process=server1
WebSphere:cell=mycell,
name=listenerPort,
mbeanIdentifier=ListenerPort,
type=server.xml#ListenerPort
_2,node=mynode,process=server1
```

• Start the listener port if it is not started with the following example:

Using Jacl:

```
foreach lPort $lPorts {
    set state [$AdminControl
getAttribute $lport started]
    if {$state == "false"} {
        $AdminControl invoke
$lPort start
     }
}
```

**5.0.1 5.0.2** This piece of Jacl code loops through the listener port MBeans. For each listener port MBean, get the attribute value for the started attribute. If the attribute value is set to false, then start the listener port by invoking the start operation on the MBean.

**Example: Testing data source connection using wsadmin to call a method on the MBean:** The following example tests a dataSource, to ensure a connection to the database.

• Identify the DataSourceCfgHelper MBean and assign it to the dshelper variable.

Using Jacl:

```
set dshelper [$AdminControl
queryNames type=DataSource
CfgHelper,process=server1,*]
```

Example output:

```
WebSphere:cell=mycell,
name=DataSourceCfgHelper,
mbeanIdentifier=Data
SourceCfgHelper,
type=DataSourceCfgHelper,
node=mynode,process=server1
```

• Test the connection. Using Jacl: \$AdminControl invoke \$dshelper testConnection ToDataSource "COM.ibm.db2. jdbc.DB2XADataSource db2admin db2admin {{databaseName sample}} /sqllib/java/db2java.zip en US"

This example command invokes the testConnectionToDataSource operation on the MBean, passing in the classname, userid, password, database name, JDBC driver class path, language, and country.

Example output: DSRA8025I: Successfully connected to DataSource

# **5.0.1 +** The Preferred Method

Instead of using the method *testConnectionToDataSource*, use the method *testConnection* and pass in the configuration ID of the data source. The testConnection method is not available in V5.0. The data source to be tested has to be saved in the master configuration.

```
set myds [$AdminConfig
getid "/JDBCProvider:
Sybase 12.0 JDBC Driver
/DataSource:sybaseds/"]
$AdminControl invoke
$dshelper testConnection
$myds
```

To aid in making a batch program, the command returns a value instead of a message. A return value of 0 means success. A return value of 1 - n means success, but with a number of warnings. If the process fails, you receive an exception message.

**Example: Configuring transaction properties for a server using wsadmin:** The following example configures the run-time transaction properties for an application server.

• Identify the transaction service MBean for the application server.

Using Jacl:

set ts [\$AdminControl
completeObjectName
cell=mycell,node=mynode,
process=server1,type=
TransactionService,\*]

This command returns the transaction service MBean for server1.

Example output:

WebSphere:cell=mycell, name=TransactionService, mbeanIdentifier= TransactionService, type=TransactionService, node=mynode,process=server1

• Modify the attributes. The following example is for the Windows operating system:

Using Jacl:

\$AdminControl invoke \$ts {{transactionLogDirectory /WebSphere/AppServer/ tranlog/server1} {client InactivityTimeout 30} {totalTranLifetimeTimeout 180}}

The clientInactivityTimeout is in seconds. The totalTranLifetimeTimeout is in milliseconds. A value of 0 in either attribute means no timeout limit.

**Example: Starting a cluster using wsadmin:** The following example starts a cluster:

• Identify the ClusterMgr MBean and assign it to the clusterMgr variable.

Using Jacl:

```
set clusterMgr [$AdminControl
completeObjectName cell=
mycell,type=ClusterMgr,*]
```

This command returns the ClusterMgr MBean.

Example output:

```
WebSphere:cell=mycell,name=
ClusterMgr,mbeanIdentifier=
ClusterMgr,type=ClusterMgr,
process=dmgr
```

• Refresh the list of clusters.

Using Jacl:

\$AdminControl invoke
\$clusterMgr retrieveClusters

This command calls the retrieveClusters operation on the ClusterMgr MBean. • Identify the Cluster MBean and assign it to the cluster variable.

Using Jacl:

```
set cluster [$AdminControl
completeObjectName cell=mycell,
type=Cluster,name=cluster1,*
```

This command returns the Cluster MBean.

Example output: WebSphere:cell=mycell,name= cluster1,mbeanIdentifier= Cluster,type=Cluster, process=cluster1

Start the cluster.

Using Jacl:

\$AdminControl invoke
\$cluster start

This command invokes the start operation on the Cluster MBean.

**Example: Stopping a cluster using wsadmin:** The following example stops a cluster:

• Identify the Cluster MBean and assign it to the cluster variable. Using Jacl:

set cluster [\$AdminControl
completeObjectName
cell=mycell,type=Cluster,
name=cluster1,\*

This command returns the Cluster MBean.

Example output:

WebSphere:cell=mycell, name=cluster1,mbeanIdentifier= Cluster,type=Cluster, process=cluster1

• Stop the cluster.

Using Jacl: \$AdminControl invoke \$cluster stop

This command invokes the stop operation on the Cluster MBean.

**Example: Querying cluster state using wsadmin:** The following example queries the state of the cluster:

• Identify the Cluster MBean and assign it to the cluster variable.

Using Jacl:

set cluster [\$AdminControl
completeObjectName
cell=mycell,type=
Cluster,name=cluster1,\*

This command returns the Cluster MBean.

Example output: WebSphere:cell=mycell, name=cluster1, mbeanIdentifier= Cluster,type=Cluster, process=cluster1

• Query the cluster state.

Using Jacl:

\$AdminControl getAttribute
\$cluster state

This command returns the value of the run-time state attribute.

**Example: Listing running applications on running servers using wsadmin:** The following example lists all the running applications on all the running servers on each node of each cell.

• Provide this example as a Jacl script file and run it with the "-f" option:

1 #----2 # lines 4 and 5 find
all the cell and process
them one at a time
3 #-----4 set cells
[\$AdminConfig list Cell]
5 foreach cell \$cells {
6 #-----7 # lines 10 and 11
find all the nodes belonging
to the cell and

8 # process them at a time 9 #----set nodes 10 [\$AdminConfig list Node \$cell] 11 foreach node \$nodes { 12 #-----# lines 16-20 13 find all the running servers belonging to the cell 14 # and node, and process them one at a time #-----15 16 set cname [\$AdminConfig showAttribute \$cell name] 17 set nname [\$AdminConfig showAttribute \$node name] 18 set servs [\$AdminControl queryNames type=Server,cell=\$cname, node=\$nname,\*] puts "Number of 19 running servers on node \$nname: [llength \$servs]" 20 foreach server \$servs { 21 #-----22 # lines 25-31 get some attributes from the server to display; 23 # invoke an operation on the server JVM to display a property. 24 #-----25 set sname [\$AdminControl getAttribute \$server name] 26 set ptype [\$AdminControl getAttribute \$server processType] 27 set pid [\$AdminControl getAttribute \$server pid] set state 28 [\$AdminControl getAttribute \$server state] 29 set jvm [\$AdminControl queryNames type=JVM,cell=\$cname,node= \$nname,process=\$sname,\*] 30 set osname [\$AdminControl invoke \$jvm getProperty os.name] puts " \$sname 31 (\$ptype) has pid \$pid; state: \$state; on \$osname" 32 j3 #-----34 # line 37-42 find the applications running on this server and

```
# display the
  35
  application name.
  35
             #-----
  37
              set apps
  [$AdminControl queryNames
  type=Application,cell=$cname,
  node=$nname,process=$sname,*]
            puts " Number
  38
  of applications running on
  $sname: [llength $apps]"
  39
             foreach app
  $apps {
  40
                 set aname
  [$AdminControl getAttribute
  $app name]
                 puts "
  41
  $aname"
  42
              }
             puts "-----"
  43
             puts ""
  44
  45
  46
           }
  47
        }
  48 }

    Example output:

   Number of running
  servers on node mynode: 2
      mynode (NodeAgent)
  has pid 3592; state:
  STARTED; on Windows 2000
      Number of
  applications running
  on mynode: 0
     -----
      server1 (ManagedProcess)
  has pid 3972; state:
  STARTED; on Windows 2000
      Number of applications
  running on server1: 0
     -----
    Number of running
  servers on node
  mynodeManager: 1
      dmgr (DeploymentManager)
  has pid 3308; state: STARTED;
  on Windows 2000
      Number of applications
  running on dmgr: 2
        adminconsole
        filetransfer
     ------
```

**Example: Starting an application using wsadmin:** The following example starts an application:

• Identify the application manager MBean for the server where the application resides and assign it the appManager variable.

Using Jacl:

```
set appManager [$AdminControl
queryNames cell=mycell,node=
mynode,type=ApplicationManager,
process=server1,*]
```

This command returns the application manager MBean.

Example output:

```
WebSphere:cell=mycell,name=
ApplicationManager,
mbeanIdentifier=
ApplicationManager,
type=ApplicationManager,
node=mynode,process=server1
```

• Start the application.

Using Jacl:

\$AdminControl invoke
\$appManager startApplication
myApplication

This command invokes the startApplication operation on the MBean, passing in the application name to start.

**Example: Stopping running applications on a server using wsadmin:** The following example stops all running applications on a server:

• Identify the application manager MBean for the server where the application resides, and assign it to the appManager variable.

Using Jacl:

```
set appManager [$AdminControl
queryNames cell=mycell,node=
mynode,type=ApplicationManager,
process=server1,*]
```

This command returns the application manager MBean.

Example output:

```
WebSphere:cell=mycell,
name=ApplicationManager,
mbeanIdentifier=Application
Manager,type=ApplicationManager,
node=mynode,process=server1
```

• Query the running applications belonging to this server and assign the result to the apps variable.

Using Jacl:

```
set apps [$AdminControl
queryNames cell=mycell,
node=mynode,type=Application,
process=server1,*]
```

This command returns a list of application MBeans.

Example output:

```
WebSphere:cell=mycell,
name=adminconsole,
mbeanIdentifier=deployment.
xml#ApplicationDeployment_1,
type=Application,node=mynode,
Server=server1,process=
server1,J2EEName=adminconsole
WebSphere:cell=mycell,name=
filetransfer,mbeanIdentifier
=deployment.xml#Application
```

```
Deployment_1,type=Application,
node=mynode,Server=server1,
process=server1,J2EEName=
filetransfer
• Stop all the running applications.
Using Jacl:
foreach app $apps {
    set appName [$AdminControl
getAttribute $app name]
    $AdminControl invoke
$appManager stopApplication
$appName
  }
```

This command stops all the running applications by invoking the stopApplication operation on the MBean, passing in the application name to stop.

**Example: Querying application state using wsadmin:** The following examples queries for the presence of Application MBean to find out whether the application is running.

Using Jacl:

```
$AdminControl
completeObjectName
type=Application,
name=myApplication,*
```

If myApplication is running, then there should be an MBean created for it. Otherwise, the command returns nothing. If myApplication is running, the following is the example output:

```
WebSphere:cell=mycell,
name=myApplication,
mbeanIdentifier=cells/
mycell/applications/
myApplication.ear/
deployments/
myApplication/
deployment.xml#
ApplicationDeployment_1,
type=Application,node=
mynode,Server=dmgr,
process=dmgr,
J2EEName=myApplication
```

# Example: Updating the Web server plug-in configuration files using wsadmin:

- This examples regenerates the Web server plug-in configuration file.
- Identify the Web server plug-in configuration file generator MBean and assign it to the pluginGen variable.

Using Jacl:

set pluginGen
[\$AdminControl
completeObjectName
type=PluginCfgGenerator,\*]

Example output:

```
WebSphere:cell=pongoNetwork,
name=PluginCfgGenerator,
mbeanIdentifier=PluginCfg
Generator,type=PluginCfg
Generator,node=pongoManager
,process=dmgr
• Generate the updated plug-in configuration file.
Using Jacl:
$AdminControl invoke
$pluginGen generate
"/WebSphere/DeploymentManager
/WebSphere/DeploymentManager/
config mycell null null
```

plugin-cfg.xml"

This example command assumes a Windows system install. It invokes the generate operation on the MBean, passing in the install root directory, configuration root directory, cell name, node name, server name, and output file name. To pass in null as the value of an argument, enter null as given in the example. This is provided for operation that allows null as the value of its argument and processes null differently from an empty string. In this example, both node and server are set to null. The generate operation generates plug-in configuration for all the nodes and servers resided in the cell. The output file plugin-cfg.xml is created in the config root directory.

You can modify this example command to generate plug-in configuration for a particular node or server by specifying the node and server names.

# Managing applications with scripting

Application management scripts use the AdminApp object to manage applications in the application server configuration. You can use the AdminApp object to install and uninstall applications, list installed applications, edit application configurations and obtain help. It is important to save application configuration changes because the application configuration information is part of the server configuration.

- Decide how you want to execute the script. If you want to run the script immediately from the command line, enter it surrounded by quotes as a parameter to the **wsadmin -c** command. To save the script for repeated use, compose it in a file and execute it with the **wsadmin -f** command. If you want to compose and run the script interactively, issue the **wsadmin** command without the -c or -f flags. For more information about executing scripts, see Launching scripting clients.
- Write an AdminApp script command statement to perform a task, for example: Using Jacl:

\$AdminApp command

- 3. Save the configuration changes with the following command:
  - Using Jacl: \$AdminConfig save

Use the **reset** command of the AdminConfig object to undo changes that you made to your workspace since your last save.

## Installing applications with the wsadmin tool

Steps for using the AdminApp object commands to install an application into the run time follow:

- 1. Invoke the AdminApp object commands interactively, in a script, or use the **wsadmin -c** command from an operating system command prompt.
- 2. Issue one of the following commands:

The following command uses the EAR file and the command option information to install the application:

Using Jacl: \$AdminApp install MyStuff/application1. ear {-server serv2}

where:

| \$                       | is a Jacl operator for substituting a variable name with its value |
|--------------------------|--------------------------------------------------------------------|
| AdminApp                 | is an object supporting application object management              |
| install                  | is an AdminApp command                                             |
| MyStuff/application1.ear | is the name of the application to install                          |
| server                   | is an installation option                                          |
| serv2                    | is the value of the server option                                  |
|                          |                                                                    |

The following command changes the application information by prompting you through a series of installation tasks:

## Using Jacl: \$AdminApp installInteractive MyStuff/application1.ear

where:

| \$                       | is a Jacl operator for substituting a variable name with its value |
|--------------------------|--------------------------------------------------------------------|
| AdminApp                 | is an object allowing application objects to be managed            |
| installInteractive       | is an AdminApp command                                             |
| MyStuff/application1.ear | is the name of the application to install                          |

In a Network Deployment environment only, the following command uses the EAR file and the command option information to install the application on a cluster:

Using Jacl:

```
$AdminApp install
MyStuff/application1.
ear {-cluster cluster1}
```

where:

| \$       | is a Jacl operator for substituting a variable name with its value |
|----------|--------------------------------------------------------------------|
| AdminApp | is an object allowing application objects to be managed            |

| install                  | is an AdminApp command                    |
|--------------------------|-------------------------------------------|
| MyStuff/application1.ear | is the name of the application to install |
| cluster                  | is an installation option                 |
| cluster1                 | is the value of the server option         |

**3**. Save the configuration changes with the following command: Using Jacl:

\$AdminConfig save

Use the **reset** command of the AdminConfig object to undo changes that you made to your workspace since your last save.

# Installing stand-alone Java archive and Web archive files with the wsadmin tool

Use the AdminApp object commands to install Java archive (JAR) and Web archive (WAR) files. The archive file must end in .jar or .war for the wsadmin tool to install. The wsadmin tool uses these extensions to figure out the archive type.

- 1. Invoke the AdminApp object commands interactively, in a script, or use wsadmin -c from an operating system command prompt.
- 2. Issue one of the following commands:

The following command uses the EAR file and the command option information to install the application:

Using Jacl:

\$AdminApp install
/MyStuff/mymodule1.jar
{-server serv2}

where:

| \$                     | is a Jacl operator for substituting a variable name with its value |
|------------------------|--------------------------------------------------------------------|
| AdminApp               | is an object supporting application management                     |
| install                | is an AdminApp command                                             |
| /MyStuff/mymodule1.jar | is the name of the application that will be installed              |
| server                 | is an installation option                                          |
| serv2                  | is the value of the server option                                  |

The following command allows you to change the application information by prompting you through a series of installation tasks:

Using Jacl: \$AdminApp installInteractive /MyStuff/mymodule1.jar

where:

is a Jacl operator for substituting a variable name with its value

| AdminApp               | is an object allowing application objects to be managed |
|------------------------|---------------------------------------------------------|
| installInteractive     | is an AdminApp command                                  |
| /MyStuff/mymodule1.jar | is the name of the application that will be installed   |

3. Save the configuration changes with the following command: Using Jacl:

\$AdminConfig save

Use the reset command of the AdminConfig object to undo changes that you made to your workspace since your last save.

## Listing applications with the wsadmin tool

Use the AdminApp object commands to create a list of installed applications.

- 1. Invoke the AdminApp object commands interactively, in a script, or use the **wsadmin -c** command from an operating system command prompt.
- 2. Query the configuration and create a list, by issuing the following command: Using Jacl:

\$AdminApp list

where:

| \$       | is a Jacl operator for substituting a variable name with its value |
|----------|--------------------------------------------------------------------|
| AdminApp | is an object allowing application objects management               |
| list     | is an AdminApp command                                             |

The following is example output:

DefaultApplication SampleApp applserv2

## Editing application configurations with the wsadmin tool

- 1. Invoke the AdminApp object commands interactively, in a script, or use the **wsadmin -c** command from an operating system command prompt.
- 2. Issue one of the following commands:

The following command uses the installed application and the command option information to edit the application:

Using Jacl:

\$AdminApp edit
app1 {options}

where:

| \$       | is a Jacl operator for substituting a variable name with its value |
|----------|--------------------------------------------------------------------|
| AdminApp | is an object allowing application objects management               |
| edit     | is an AdminApp command                                             |

| app1      | is the name of the application to edit                                          |
|-----------|---------------------------------------------------------------------------------|
| {options} | is a list of edit options and tasks similar to the ones for the install command |

The following command changes the application information by prompting you through a series of editing tasks:

Using Jacl: \$AdminApp editInteractive app1

where:

| \$              | is a Jacl operator for substituting a variable name with its value |
|-----------------|--------------------------------------------------------------------|
| AdminApp        | is an object allowing application objects management               |
| editInteractive | is an AdminApp command                                             |
| app1            | is the name of the application to edit                             |

3. Save the configuration changes with the following command:

Using Jacl: \$AdminConfig save

Use the **reset** command of the AdminConfig object to undo changes that you made to your workspace since your last save.

## Uninstalling applications with the wsadmin tool

- 1. Invoke the AdminApp object commands interactively, in a script, or use the **wsadmin -c** command from an operating system command prompt.
- 2. Issue the following command:

Using Jacl: \$AdminApp uninstall application1

where:

| \$           | is a Jacl operator for substituting a variable name with its value |
|--------------|--------------------------------------------------------------------|
| AdminApp     | is an object supporting application objects management             |
| uninstall    | is an AdminApp command                                             |
| application1 | is the name of the application to uninstall                        |

**Note:** Specify the name of the application you want to uninstall, not the name of the Enterprise ARchive (EAR) file.

3. Save the configuration changes with the following command:

Using Jacl: \$AdminConfig save Use the **reset** command of the AdminConfig object to undo changes that you made to your workspace since your last save.

Uninstalling an application removes it from the WebSphere Application Server configuration and from all the servers that the application was installed on. The application binaries (EAR file contents) are deleted from the installation directory. This occurs when the configuration is saved for single server WebSphere Application Server editions or when the configuration changes are synchronized from deployment manager to the individual nodes for network deployment configurations.

### Application management examples with wsadmin

There are examples that illustrate how to manage applications using wsadmin. Use these examples to see how to install, identify, configure and uninstall applications and application modules with the AdminApp object. Basic knowledge of the syntax for the Jacl scripting language is helpful in order to understand and modify the examples.

**Example: Listing the modules in an installed application:** Use the AdminApp object **listModules** command to list the modules in an installed application. For example, invoke the following command interactively in a script, or use wsadmin -c from an operating system command prompt:

Using Jacl:

\$AdminApp listModules
DefaultApplication -server

Example output:

DefaultApplication# IncCMP11.jar+META-INF/ ejb-jar.xml#WebSphere: cell=mycell,node= mynode,server=myserver DefaultApplication# DefaultWebApplication. war+WEB-INF/web.xml# WebSphere:cell=mycell, node=mynode,server=myserver

*Example: Listing the modules in an application server:* The following example lists all modules on all enterprise applications installed on server1 in node1:

**Note:** \* means that the module is installed on server1 node node1 and other node and/or server.

+ means that the module is installed on server1 node node1 only means that the module is not installed on server1 node node1.

1 #----2 # setting up variables
to keep server name and node name
3 #----4 set serverName server1
5 set nodeName node1
6 #----7 # setting up 2 global
lists to keep the modules
8 #----9 set ejbList {}
10 set webList {}

```
12 #-----
13 # gets all deployment objects and
assigned it to deployments variable
14 #-----
15 set deployments [$AdminConfig
getid /Deployment:/]
16
17 #-----
18 # lines 22 thru 148 Iterates
through all the deployment objects
to get the modules
19 # and perform filtering to list
application that has at least one
module installed
20 # in server1 in node myNode
21 #-----
22 foreach deployment $deployments {
23
24
     # _____
25
     # reset the lists that hold
modules for each application
26
     #-----
27
     set webList {}
28
     set ejbList {}
29
30
     #-----
31
     # get the application name
32
     #-----
33
     set appName [lindex
[split $deployment (] 0]
34
35
     #_____
36
     # get the deployedObjects
37
     #------
38
     set depObject [$AdminConfig
showAttribute $deployment deployedObject]
39
40
     #-----
     # get all modules in the application
41
42
     #_____
     set modules [lindex [$AdminConfig
43
showAttribute $depObject modules] 0]
44
45
     #_____
46
     # initialize lists to save all the
modules in the appropriate list
to where they belong
47
     #-----
48
     set modServerMatch {}
49
     set modServerMoreMatch {}
50
     set modServerNotMatch {}
51
52
        #-----
        # lines 55 to 112 iterate
53
through all modules to get the targetMappings
54
        #-----
        foreach module $modules {
55
56
           #-----
57
           # setting up some flag to do
some filtering and get modules for server1 on node1
58
           #-----
           set sameNodeSameServer "false"
59
          set diffNodeSameServer "false"
60
61
           set sameNodeDiffServer "false"
           set diffNodeDiffServer "false"
62
63
64
           #-----
```

65 # get the targetMappings 66 #-----67 set targetMaps [lindex [\$AdminConfig showAttribute \$module targetMappings] 0] 68 69 #-----# lines 72 to 111 iterate through 70 all targetMappings to get the target 71 #-----72 foreach targetMap \$targetMaps { #-----73 74 # get the target #-----75 76 set target [\$AdminConfig showAttribute \$targetMap target] 77 78 #\_\_\_\_\_ 79 # do filtering to skip ClusteredTargets 80 #----set targetName [lindex 81 [split \$target #] 1] 82 if {[regexp "Clustered Target" \$targetName] != 1} { 83 set sName [\$Admin Config showAttribute \$target name] 84 set nName [\$Admin Config showAttribute \$target nodeName] 85 ---87 # do the server name match #-----88 if {\$sName == \$serverName} { 90 if {\$nName == \$nodeName} { 91 set sameNodeSam eServer "true" 92 } else { set diffNode 93 SameServer "true" 94 } 95 } else { 96 #-----97 # do the node name match #-----98 99 if {\$nName == \$nodeName} { 100 set sameNodeDiff Server "true" 101 } else { 102 set diffNodeDiffServer "true" 103 } 104 } 105 106 if {\$sameNodeSam eServer == "true"} { 107 if {\$sameNode DiffServer == "true" || \$diffNodeDiff Server == "true" || \$diffNodeSame Server == "true"} { 108 break 109 } } 110

```
111
             }
112
        }
113
114
        #_____
115
        # put it in the appropriate list
116
        #-----
        if {$sameNodeSameServer
117
== "true"} {
           if {$diffNodeDiffServer
118
== "true" || $diffNodeSameServer == "true"
|| $sameNodeDiffServer == "true"} {
              set modServerMoreMatch
119
[linsert $modServerMoreMatch end [$Admin
Config showAttribute $module uri]]
120
            } else {
121
                set modServerMatch
[linsert $modServerMatch end [$Admin
Config showAttribute $module uri]]
122
           }
123
       } else {
124
           set modServerNotMatch
[linsert $modServerNotMatch end
[$AdminConfig showAttribute
$module uri]]
125
       }
126 }
127
128
129 #-----
130 # print the output with
some notation as a mark
131 #-----
132 if {$modServerMatch != {}
$\| $modServerMoreMatch != {}} {
       puts stdout "\tApplication
133
name: $appName"
     134 }
     135
     136 #-----
     137 # do grouping to
appropriate module and print
     138 #-----
     139 if {$modServerMatch != {}} {
     140
             filterAndPrint
$modServerMatch "+"
     141 }
     142 if {$modServerMoreMatch != {}} {
     143
             filterAndPrint
$modServerMoreMatch "*"
     144 }
     145 if {($modServerMatch
!= {} || $modServerMoreMatch !=
   "" $modServerNotMatch != {}} {
{})
     146
             filterAndPrint
$modServerNotMatch ""
     147 }
     148}
     149
     150
     151 proc filterAndPrint
{lists flag} {
     152
            global webList
     153
            global ejbList
     154
            set webExists "false"
            set ejbExists "false"
     155
     156
     157
            #-----
```

# If list already 158 exists, flag it so as not to print the title more then once 159 # and reset the list 160 #-----161 if {\$webList != {}} { 162 set webExists "true" 163 set webList {} 164 } 165 if {\$ejbList != {}} { 166 set ejbExists "true" 167 set ejbList {} 168 } 169 170 #-----171 # do some filtering for web modules and ejb modules 172 #----foreach list \$lists { 173 174 set temp [lindex [split \$list .] 1] if {\$temp == "war"} { 175 176 set webList [linsert \$webList end \$list] 177 } elseif {\$temp == "jar"} { 178 set ejbList [linsert \$ejbList end \$list] 179 } 180 } 181 182 #-----183 # sort the list before printing 184 #-----185 set webList [lsort -dictionary \$webList] 186 set ejbList [lsort -dictionary \$ejbList] 187 188 #-----189 # print out all the web modules installed in server1 190 #----if {\$webList != {}} { 191 192 if {\$webExists == "false"} { 193 puts stdout "\t\tWeb Modules:" } 194 foreach web \$webList { 195 puts stdout 196 "\t\t\t\$web \$flag" 197 } 198 } 199 200 #-----201 # print out all the ejb modules installed in server1 202 #----if {\$ejbList != {}} { 203 204 if {\$ejbExists == "false"} { 205 puts stdout "\t\tEJB Modules:" 206 207 foreach ejb \$ejbList {

208 puts stdout "\t\t\t\$ejb \$flag" 209 } 210 } 211} Example output for server1 on node node1: Application name: TEST1 EJB Modules: deplmtest.jar + Web Modules: mtcomps.war \* Application name: TEST2 Web Modules: mtcomps.war + EJB Modules: deplmtest.jar + Application name: TEST3 Web Modules: mtcomps.war \* EJB Modules: deplmtest.jar \* Application name: TEST4 EJB Modules: deplmtest.jar \* Web Modules: mtcomps.war

**Example: Obtaining task information while installing applications:** The **installInteractive** command of the AdminApp object prompts you through a series of tasks when you install an application. You are presented with the title of the task, a description of the task, and the current contents of the task that you can modify.

• Use the **install** command instead of the **installInteractive** command, provide updates for each task, but you must provide all of the information on the command line. The task name specifies each task and the information you need to update the task. You can treat the task information as a two-dimensional array of string data. For example:

Using Jacl:

-taskname {{item1a item2a item3a} {item1b item2b item3b} ...}

This example is a linear representation of rows and columns, where {item1a item2a item3a} represents the first row, and each row for the task name has three columns.

The number and type of the columns in this list depend on the task you specify.
Obtain information about the data needed for each task using the taskInfo command of the AdminApp object. For example, there is a task called *MapWebModToVH* used to map Web modules to virtual hosts. To specify this task as part of the option string on the command line, enter the following: Using Jacl:

-MapWebModToVH {{"JavaMail Sample WebApp" mtcomps.war, WEB-INF/web.xml default\_host}}

Example Jacl output:

WASX7278I: Generated command line: install c:/websphere/appserver/ installableapps/ imsample.ear {-BindJndiForEJBNon MessageBinding {{deplmtest.jar MailEJBObject deplmtest. jar,META-INF/ejb-jar.xml ejb/JMSampEJB1 }} -MapResRefToEJB {{deplmtest.jar MailEJBObject deplmtest.jar,META-INF/ ejb-jar.xml mail/ MailSession9 iavax.mail.Session mail/ DefaultMailSessionX } {"JavaMail Sample WebApp" mtcomps.war, WEB-INF/web.xml mail/MailSession9 javax.mail.Session mail/ DefaultMailSessionY }} -MapWebModToVH {{"JavaMail Sample WebApp" mtcomps.war,WEB-INF/ web.xml newhost }} -nopreCompileJSPs -novalidateApp -installed. ear.destination c:/mylocation -distributeApp -nouseMetaDataFromBinary}

Using the **taskInfo** command, you can see which of the items you can change for a task. Supply the columns for each row you modify, and the columns that you are not allowed to change must match one of the existing rows. In this case, taskInfo tells you that there are three items in each row, called *webModule*, *uri*, and *virtualHost* and the current column values for every row.

• Obtain help while creating complex installation commands, by using a feature of the **installInteractive** command. Install the application interactively once and specify the updates that you need. Then look for message WASX7278I in the output log for the wsadmin tool. You can cut and paste the data in this message into a script, and modify it. For example:

WASX7278I: Generated command line: install /websphere/ appserver/installableapps/ jmsample.ear {-BindJndiForEJBNonMessage Binding {{deplmtest.jar MailEJBObject deplmtest. jar,META-INF/ejb-jar.xml ejb/JMSampEJB1 }} -MapResRefToEJB {{deplmtest. jar MailEJBObject deplmtest. jar,META-INF/ejb-jar.xml mail/MailSession9 javax.mail.Session mail/ DefaultMailSessionX } {"JavaMail Sample WebApp" mtcomps.war,WEB-INF/web.xml mail/MailSession9 javax.

```
mail.Session mail/Default
MailSessionY }}
-MapWebModToVH {{"JavaMail
Sample WebApp"
mtcomps.war,WEB-INF/web.xml
newhost }} -nopreCompileJSPs
-novalidateApp -installed.
ear.destination
/mylocation -distributeApp
-nouseMetaDataFromBinary}
```

**Example: Identifying supported tasks and options for an Enterprise Archive file:** The AdminApp object **install** command supports a set of options and tasks. The following examples use the AdminApp object to obtain a list of supported tasks and options for an Enterprise Archive (EAR) file:

• To identify supported options and tasks, use the AdminApp object **options** command:

Using Jacl:

\$AdminApp options
c:/MyStuff/myapp1.ear

This command displays a list of tasks and options.

• To identify supported options only, use the following command:

Using Jacl:

\$AdminApp options

• To learn more about any of the tasks or options, use the AdminApp object **help** command. For example:

Using Jacl:

\$AdminApp help
deployejb

## Example: Configuring applications for enterprise bean modules using the

**wsadmin tool:** You can use the AdminApp object to set configurations in an application. Some configuration settings are not available through the AdminApp object. This example uses the AdminConfig object to configure enterprise bean modules for all the JARs in the application.

• Get the deployment object for the application and assign it to the deployments variable:

Using Jacl:

```
set deployments
[$AdminConfig getid
/Deployment:myApp/]
```

Example output:

```
myApp(cells/mycell/
applications/myApp.
ear/deployments/
myApp:deployment.
xml#Deployment_1)
```

• Get all the modules in the application and assign it to the modules variable:

Using Jacl:

```
set deploymentObject
[$AdminConfig showAttribute
$deployments deployedObject]
set modules
[$AdminConfig showAttribute
$deploymentObject modules]
```

Example output:

```
(cells/mycell/applications/
myApp.ear/deployments/
myApp:deployment.xml#
WebModuleDeployment_1)
(cells/mycell/applications/
myApp.ear/deployments/
myApp:deployment.xml#
EJBModuleDeployment_1)
(cells/mycell/applications/
myApp.ear/deployments/
myApp:deployment.xml#
EJBModuleDeployment 2)
```

• Create an enterprise bean module configuration object for each JAR and set the timeout attribute:

Using Jacl:

```
foreach module
$modules {
     if ([regexp
EJBModuleDeployment
$module] == 1} {
        $AdminConfig
create EJBModule
Configuration $module
{{name myejbModuleConfig}
{description "EJB
Module Config post
created"}
{enterpriseBeanConfigs:
StatefulSessionBeanConfig
{{{ejbName myejb}
{timeout 10000}}}}
     }
  }
```

You can modify this example to set other attributes for the enterprise bean module configuration.

```
Example output:
myejbModuleConfig(cells/
mycell/applications/
myApp.ear/deployments/
myApp:deployment.xml#
EJBModuleConfiguration_1)
• Save the changes with the following command:
Using Jacl:
$AdminConfig save
```

**Example: Configuring applications for session management using the wsadmin tool:** You can use the AdminApp object to set configurations in an application. Some configuration settings are not available through the AdminApp object. This example uses the AdminConfig object to configure session manager for the application.

• Identify the deployment configuration object for the application and assign it to the deployment variable:

Using Jacl:

```
set deployment
[$AdminConfig getid
/Deployment:myApp/]
```

Example output:

myApp(cells/mycell/ applications/myApp.ear /deployments/myApp: deployment.xml#Deployment\_1)

• Retrieve the applicaton deployment and assign it to the appDeploy variable:

Using Jacl:

set appDeploy [\$AdminConfig
showAttribute \$deployment
deployedObject]

Example output:

(cells/mycell/applications/ myApp.ear/deployments/myApp: deployment.xml#Application Deployment\_1)

• To obtain a list of attributes you can set for session manager, use the attributes command:

Using Jacl:

\$AdminConfig attributes
SessionManager

Example output:

"accessSessionOn Timeout Boolean"

"allowSerialized SessionAccess Boolean" "context Service Context@" "defaultCookie Settings Cookie" "enable Boolean" "enableCookies Boolean" "enableProtocol SwitchRewriting Boolean" "enableSSLTracking Boolean" "enableSecurity Integration Boolean" "enableUrlRewriting Boolean" "maxWaitTime Integer" "properties Property (TypedProperty)\*" "sessionDRSPersistence DRSSettings" "sessionDatabasePersistence SessionDatabasePersistence" "sessionPersistenceMode ENUM(DATABASE, DATA REPLICATION, NONE)" "tuningParams TuningParams"

• Set up the attributes for the session manager:

Using Jacl:

set attr1 [list enableSecurityIntegration true] set attr2 [list maxWaitTime 30] set attr3 [list sessionPersistenceMode NONE]
set attrs [list
\$attr1 \$attr2 \$attr3]
set sessionMgr
[list sessionManagement \$attrs]

This example sets three top level attributes in the session manager. You can modify the example to set other attributes of session manager including the nested attributes in Cookie, DRSSettings, SessionDataPersistence, and TuningParms object types. To list the attributes for those object types, use the attribute command in AdminConfig object.

Example output using Jacl:

sessionManagement
{{enableSecurity
Integration true}
{maxWaitTime 30}
{sessionPersistenceMode
NONE}}
Create the session manager for the application:
Using Jacl:
\$AdminConfig create
ApplicationConfig
\$appDeploy [list
\$sessionMgr]

Example output:

(cells/mycell/applications/ myApp.ear/deployments/ myApp:deployment.xml# ApplicationConfig\_1)

• Save the changes with the following command: Using Jacl:

\$AdminConfig save

•

# **Example: Configuring applications for session management in Web modules using the wsadmin tool:** You can use the AdminApp object to set configurations in an application. Some configuration settings are not available through the AdminApp object. This example uses the AdminConfig object to configure session manager for Web module in the application.

• Identify the deployment configuration object for the application and assign it to the deployment variable:

Using Jacl:

set deployment [\$AdminConfig
getid /Deployment:myApp/]

Example output:

myApp(cells/mycell/ applications/myApp.ear/ deployments/myApp: deployment.xml#Deployment\_1)

• Get all the modules in the application and assign it to the modules variable: Using Jacl: set appDeploy [\$AdminConfig showAttribute \$deployments deployedObject] set modules [\$AdminConfig showAttribute \$deployment Object modules

Example output:

```
(cells/mycell/applications/
myApp.ear/deployments/
myApp:deployment.xml#
WebModuleDeployment_1)
(cells/mycell/applications/
myApp.ear/deployments/
myApp:deployment.xml#
EJBModuleDeployment_1)
(cells/mycell/applications/
myApp.ear/deployments/
myApp:deployment.xml#
ebModuleDeployment_2)
```

• To obtain a list of attributes you can set for session manager, use the attributes command.:

Using Jacl:

\$AdminConfig attributes
SessionManager

Example output:

```
"accessSessionOn
Timeout Boolean"
"allowSerialized
SessionAccess Boolean"
"context Service
Context@"
"defaultCookie
Settings Cookie"
"enable Boolean"
"enableCookies Boolean"
"enableProtocol
SwitchRewriting Boolean"
"enableSSLTracking
Boolean"
"enableSecurity
Integration Boolean"
"enableUrlRewriting Boolean"
"maxWaitTime Integer"
"properties Property
(TypedProperty)*"
"sessionDRSPersistence
DRSSettings"
"sessionDatabasePersistence
SessionDatabasePersistence"
"sessionPersistenceMode
ENUM(DATABASE, DATA
REPLICATION, NONE)"
"tuningParams TuningParams"
```

• Set up the attributes for session manager:

Using Jacl:

set attr1 [list
enableSecurity
Integration true]
set attr2 [list
maxWaitTime 30]
set attr3 [list

sessionPersistence Mode NONE] set attr4 [list enabled true] set attrs [list \$attr1 \$attr2 \$attr3 \$attr4] set sessionMgr [list sessionManagement \$attrs]

This example sets four top level attributes in the session manager. You can modify the example to set other attributes in the seesion manager including the nested attributes in Cookie, DRSSettings, SessionDataPersistence, and TuningParms object types. To list the attributes for those object types, use the attribute command in AdminConfig object.

Example output using Jacl:

sessionManagement
{{enableSecurityIntegration
true} {maxWaitTime 30}
{sessionPersistenceMode
NONE} {enabled true}}

• Set up the attributes for Web module:

Using Jacl:

set nameAttr [list
name myWebModuleConfig]
set descAttr [list
description "Web Module
config post create"]
set webAttrs [list
\$nameAttr \$descAttr
\$sessionMgr]

Example output:

{name myWebModuleConfig}
{description {Web Module
config post create}}
{sessionManagement
{{enableSecurityIntegration
true} {maxWaitTime 30}
{sessionPersistenceMode NONE}
{enabled true}}

• Create the session manager for each Web module in the application:

Using Jacl:

```
foreach module $modules {
    if ([regexp WebModule
Deployment $module] == 1} {
        $AdminConfig create
WebModuleConfig $module $webAttrs
    }
}
```

You can modify this example to set other attributes of session manager in Web module configuration.

Example output:

```
myWebModuleConfig(cells/
mycell/applications/myApp.
ear/deployments/myApp:
deployment.xml#WebModule
Configuration_1)
```

Save the changes with the following command:

Using Jacl: \$AdminConfig save

•

**Example: Exporting applications using the wsadmin tool:** Exporting applications enables you to back them up and preserve their binding information. You can export your applications before you update installed applications or before you migrate to a different version of the WebSphere Application Server product.

• Export an enterprise application to a location of your choice, for example:

Using Jacl: \$AdminApp export app1 /mystuff/exported.ear

where *app1* is the name of the application that will be exported and */mystuff/exported.ear* is the name of the file where the exported application will be stored.

• Export Data Definition Language (DDL) files in the enterprise bean module of an application to a destination directory, for example:

Using Jacl:

\$AdminApp exportDDL
app1 /mystuff

where *app1* is the name of the application whose DDL files will be exported and *C:/mystuff* is the name of the directory where the DDL files export from the application.

**Example: Configuring a shared library for an application:** You can use the AdminApp object to set certain configurations in the application. This example uses the AdminConfig object to configure a shared library for an application.

- Identify the shared library and assign it to the library variable.
  - To create a new shared library, perform the following steps:
    - 1. Idenitfy the node and assign it to a variable, for example: Using Jacl:

set node [\$AdminConfig
getid /Cell:mycell/
Node:mynode/]

Example output: mynode(cells/mycell/ nodes/mynode:node. xml#Node 1)

2. Create the shared library in the node, for example:

Using Jacl: set library [\$AdminConfig create Library \$node {{name mySharedLibrary} {classPath c:/ mySharedLibrary Classpath}}] Example output: MySharedLibrary(cells/ mycell/nodes/mynode: libraries.xml#Library\_1)

This example creates a new shared library in the node scope. You can modify it to use the cell or server scope.

- To use an existing shared library, issue the following command:

Using Jacl:

set library
[\$AdminConfig getid
/Library:mySharedLibrary/]

Example output:

MySharedLibrary(cells/
mycell/nodes/mynode:
libraries.xml#Library\_1)

• Identify the deployment configuration object for the application and assign it to the deployment variable:

Using Jacl:

set deployment
[\$AdminConfig getid
/Deployment:myApp/]

Example output:

```
myApp(cells/mycell/
applications/myApp.
ear/deployments/myApp:
deployment.xml#
Deployment_1)
```

• Retrieve the application deployment and assign it to the appDeploy variable:

Using Jacl:

```
set appDeploy
[$AdminConfig
showAttribute
$deployment
deployedObject]
```

Example output:

(cells/mycell/ applications/ myApp.ear/deployments /myApp:deployment.xml #ApplicationDeployment\_1) Identify the class loader in the application deployment and activity of the class loader in the application deployment and activity of the class loader in the application deployment and activity of the class loader in the application deployment and activity of the class loader in the application deployment and activity of the class loader in the application deployment and activity of the class loader in the application deployment and activity of the class loader in the application deployment and activity of the class loader in the application deployment and activity of the class loader in the application deployment and activity of the class loader in the application deployment application deployment application de

• Identify the class loader in the application deployment and assign it to the classLoader variable:

Using Jacl:

set classLoader [\$AdminConfig showAttribute \$appDeploy classloader]

Example output:

(cells/mycell/ applications/myApp.ear/ deployments/myApp: deployment.xml# Classloader\_1) • Associate the shared library in the application through the class loader:

Using Jacl:

```
$AdminConfig create
LibraryRef $classLoader
{{libraryName
MyshareLibrary}
{sharedClassloader true}}
```

Example output:

```
(cells/mycell/
applications/myApp.
ear/deployments/
myApp:deployment.
xml#LibraryRef_1)
```

```
• Save the changes:
Using Jacl:
```

\$AdminConfig save

# wsadmin scripting environment

The wsadmin tool contains facilities so that you can manage and customize the scripting environment. You can make temporary alterations to the scripting environment with the following wsadmin command options:

• -profile - Use this option to run one or more script files after you start the scripting tool.

Profile files are wsadmin scripts that initialize variables and define functions for the mainline scripts executed with the wsadmin tool. You can specify multiple profile options. They are executed in the order listed.

• -p - Use this option to specify scripting properties defined in a file.

Edit one or more properties files to make more persistent alterations to the scripting environment. The wsadmin tool loads the following levels of properties files:

- The properties in the \$WAS\_ROOT/properties/wsadmin.properties file.
- The properties in the \$user\_home/wsadmin.properties file.
- The properties indicated by the WSADMIN\_PROPERTIES file.
- Any properties files specified on the command line.

The properties files load in this order. The properties file loaded last takes precedence over the one loaded before it.

The properties files include specifications for the connection type, the port and host used when attempting a connection, the location where trace and logging output are directed, the temporary directory to access files while installing applications and modules, class path information to append to the list of paths to search for classes and resources, and so on.

- -wsadmin\_classpath Use this option to add class path information to the wsadmin class path.
- -conntype Use this option to specify the type of connection between the scripting client and the server.
- **5.0.2** + -javaoption Use this option to pass Java standard or non-standard options to start the scripting tool.

## wsadmin traces

The default properties file, wsadmin.properties, specifies that the tracing and logging information goes to the wsadmin.traceout file in the WebSphere logs directory.

It is recommended that trace output go to this or some other file. In the event of a script problem, you can examine this file for errors, or forward the file to IBM Support if necessary. The wsadmin tool also creates a log entry for each command you issue interactively or with the -c option, and logs the script names that the -f option invokes. If the com.ibm.ws.scripting.traceString property is set in the properties file, diagnostic information also logs to this file. If the com.ibm.ws.scripting.traceFile property is not set in the properties file, this information goes to the console.

You can turn on traces of the WebSphere Application Server code running inside the scripting process by either specifying the com.ibm.ws.scripting.traceString property, or by using the AdminControl object trace method. If IBM Support personnel direct you to turn on such a trace, the output also goes to the file specified by the com.ibm.ws.scripting.traceFile property, or to the console, if that property is not in effect. You should use the trace command and the traceString property for setting up client traces only.

## Tracing operations with the wsadmin tool

- 1. Invoke the AdminControl object commands interactively, in a script, or use the **wsadmin -c** command from an operating system command prompt.
- 2. Enable tracing with the following command:

```
Using Jacl:
$AdminControl trace
```

com.ibm.\*=all=enabled

where:

| \$                    | is a Jacl operator for substituting a variable name with its value                               |
|-----------------------|--------------------------------------------------------------------------------------------------|
| AdminControl          | is an object that enables the manipulation of<br>MBeans running in a WebSphere server<br>process |
| trace                 | is an AdminControl command                                                                       |
| com.ibm.*=all=enabled | indicates to turn on tracing                                                                     |

The following command disables tracing:

```
Using Jacl:

$AdminControl trace

com.ibm.*=all=disabled
```

where:

| \$                     | is a Jacl operator for substituting a variable name with its value                               |
|------------------------|--------------------------------------------------------------------------------------------------|
| AdminControl           | is an object that enables the manipulation of<br>MBeans running in a WebSphere server<br>process |
| trace                  | is an AdminControl command                                                                       |
| com.ibm.*=all=disabled | indicates to turn off tracing                                                                    |

The trace command changes the trace settings for the current session. You can change this setting persistently by editting the wsadmin.properties file. The property com.ibm.ws.scripting.traceString is read by the launcher during initialization. If it has a value, the value is used to set the trace.

A related property, com.ibm.ws.scripting.traceFile, designates a file to receive all trace and logging information. The wsadmin.properties file contains a value for this property. Run the wsadmin tool with a value set for this property. It is possible to run without this property set, where all logging and tracing goes to the administrative console.

## Profiles and scripting

Scripting provides the capability to customize the environment in which scripts run by using the profile script. You can specify a profile in the following ways:

• Specify the **-profile** command option with wsadmin. You can specify more than one profile with the use of the multiple **-profile** option. The profile is invoked in the order given. An example on the Windows system follows:

Using Jacl:

wsadmin.sh -profile \myprofile1.jacl -profile \myprofile2.jacl

myprofile1.jacl is run before myprofile2.jacl

• Specify the profile scripts using the com.ibm.ws.scripting.profiles property in the properties file. You can specify multiple profiles by separating each profile script with a ;. The profiles are invoked in the order given. An example of this property in the Windows system follows:

Using Jacl:

com.ibm.ws.scripting.
profiles=/myprofile1.
jacl;/myprofile2.jacl

If profile is set in both the **-profile** option and as a property in the properties file, the profiles listed in the property file are invoked before the profiles in the command option.

If profile is specified, the profile is run when the scripting process starts. Any command specified with the **-c** command option and script file specified with the **-f** command option runs after the profiles are executed. In this way, the command and script file can use anything set up by the profiles. If the scripting process brings up an interactive session, then any procedures and variables defined in the profiles are available to the interactive session.

## Properties used by scripted administration

Specifies the Java properties used by scripting administration. There are three levels of default property files that load before any property file specified on the command line. The first level represents an installation default, located in the WebSphere Application Server properties directory called wsadmin.properties. The second level represents a user default, and is located in the Java user.home property just as .wscprc was in the WebSphere Application Server V4.0. This properties file is also called wsadmin.properties. The third level is a properties file pointed to by the WSADMIN\_PROPERTIES environment variable. This environment variable is defined in the environment where the wsadmin tool starts. If one or more of these property files is present, they are interpreted before any properties file present on the command line. These three levels of property files load in the order that they are specified. The properties file loaded last, overrides the ones loaded earlier.

The following Java properties are used by scripting:

#### com.ibm.ws.scripting.classpath:

Searches for classes and resources, and is appended to the list of paths.

## com.ibm.ws.scripting.connectionType:

Determines the connector to use. This value can either be SOAP, RMI, or NONE. The wsadmin.properties file specifies SOAP as the connector.

## com.ibm.ws.scripting.host:

Determines the host to use when attempting a connection. If not specified, the default is the local machine.

## com.ibm.ws.scripting.port:

Specifies the port to use when attempting a connection. The wsadmin.properties file specifies 8879 as the SOAP port for a single server installation.

## com.ibm.ws.scripting.defaultLang:

Indicates the language to use when executing scripts. The wsadmin.properties file specifies Jacl as the scripting language.

**5.0.1 5.0.2** The supported scripting language is Jacl. Other scripting languages that the Bean Scripting Framework (BSF) supports might work, but have not been tested.

## com.ibm.ws.scripting.traceString:

Turns on tracing for the scripting process. Tracing turned off is the default.

## com.ibm.ws.scripting.traceFile:

Determines where trace and log output is directed. The wsadmin.properties file specifies the wsadmin.traceout file located in the WebSphere Application Server properties directory as the value of this property.

If multiple users work with the wsadmin tool simultaneously, set different traceFile properties in the user properties files. If the file name contains double byte character set (DBCS) characters, use unicode format, such as \uxxxx, where xxxx is a number.

## com.ibm.ws.scripting.validationOutput:

Determines where the validation reports are directed. The default file is wsadmin.valout located in the WebSphere Application Server logs directory.

If multiple users work with the wsadmin tool simultaneously, set different validationOutput properties in the user properties files. If the file name contains double byte character set (DBCS) characters, use unicode format, such as \uxxxx, where xxxx is a number.

## com.ibm.ws.scripting.emitWarningForCustomSecurityPolicy:

Controls whether message WASX7207W is emitted when custom permissions are found.

The possible values are true and false. The default value is true.

## com.ibm.ws.scripting.tempdir:

Determines the directory to use for temporary files when installing applications.

The Java virtual machine API uses java.io.temp as the default value.

## com.ibm.ws.scripting.validationLevel:

Determines the level of validation to use when configuration changes are made from the scripting interface.

Possible values are: NONE, LOW, MEDIUM, HIGH, HIGHEST. The default is HIGHEST.

## com.ibm.ws.scripting.crossDocumentValidationEnabled:

Determines whether the validation mechanism examines other documents when changes are made to one document.

Possible values are true and false. The default value is true.

## com.ibm.ws.scripting.profiles:

Specifies a list of profiles to run automatically before running user commands, scripts, or an interactive shell.

**5.0.1 5.0.2** The wsadmin.properties file specifies securityProcs.jacl and LTPA\_LDAPSecurityProcs.jacl as the values of this property. Use the default to make security configuration easier.

## Java Management Extensions connectors

Use this page to view and change the configuration for Java Management Extensions (JMX) connectors.

To view this administrative console page, click one of the following paths:

- Servers > Application Servers > server\_name > Administration Services > JMX Connectors
- Servers > JMS Servers > server\_name > Administration Services > JMX Connectors

Java Management Extensions (JMX) connectors communicate with WebSphere Application Server when you invoke a scripting process. There is no default for the type and parameters of a connector. The wsadmin.properties file specifies the Simple Object Access Protocol (SOAP) connector and an appropriate port number. You can also use the Remote Method Invocation (RMI) connector.

Use one of the following methods to select the connector type and attributes:

- Specify properties in a properties file.
- Indicate options on the command line.

On the z/OS platform, both the SOAP connector and the RMI connector connect to a server control region. WebSphere for z/OS internally routes MBean requests from a server control region to its servant regions as appropriate.

Type:

Specifies the type of the JMX connector.

Enum SOAPConnector SOAPConnector For JMX connections using Simple Object Access Protocol (SOAP). RMIConnector For JMX connections using Remote Method Invocation (RMI). HTTPConnector For JMX connections using HTTP. **JMSConnector** For JMX connections using Java Messaging Service (JMS).

## JMX connector settings:

Data type

Default

Range

Use this page to view the configuration for a Java Management Extensions (JMX) connector.

To view this administrative console page, click one of the following paths:

- Servers > Application Servers > server\_name > Administration Services > JMX **Connectors** >connector\_type
- Servers > JMS Servers > server\_name > Administration Services > JMX **Connectors** >*connector\_type*

On the z/OS platform, both the SOAP connector and the RMI connector connect to a server control region. WebSphere for z/OS internally routes MBean requests from a server control region to its servant regions as appropriate.

Type:

Specifies the type of the JMX connector.

| Data type | Enum                             |
|-----------|----------------------------------|
| Default   | SOAPConnector                    |
| Range     | SOAPConnector                    |
|           | For JMX connections using Simple |
|           | Object Access Protocol (SOAP).   |
|           | RMIConnector                     |
|           | For JMX connections using Remote |

Method Invocation (RMI).

## HTTPConnector

For JMX connections using HTTP. **JMSConnector** 

> For JMX connections using Java Messaging Service (JMS).

## Security and scripting

Enabling and disabling security:

The wsadmin tool has two security related profiles by default that make security configuration easier. These profiles set up procedures that you can call to enable and disable security. The available procedures are:

| securityoff          | turns global security off                                       |
|----------------------|-----------------------------------------------------------------|
| LTPA_LDAPSecurityOn  | turns LTPA/LDAP global security on using the LDAP user registry |
| LTPA_LDAPSecurityOff | turns LTPA/LDAP global security off                             |

Using Jacl, enter the **securityon help** command or **LTPA\_LDAPSecurityOn help** command to find out the parameters required for these procedures. For the procedures that turn security off, no parameters are required.

Supplying user and password information:

If you enable security for a WebSphere Application Server cell, you need to supply authentication information in order to communicate with servers.

You can specify user and password information on a wsadmin command line or the sas.client.props file located in the properties directory.

Use the **-user** and **-password** command options on the wsadmin tool to specify the user and password information.

The properties file updates required for running in secure mode will depend on whether a Remote Method Invocation (RMI) or Simple Object Access Protocol (SOAP) connector is being used to connect.

If you are using a Remote Method Invocation (RMI) connector, set the following properties in the sas.client.props file with the appropriate values:

com.ibm.CORBA.loginUserid= com.ibm.CORBA.loginPassword=

Change the value of the following property from prompt to properties: com.ibm.CORBA. loginSource=properties

The default value for this property is prompt in the sas.client.props file. If you leave the default value, a dialog box appears with a password prompt. If the script is running unattended, if will appear to hang.

If you are using a Simple Object Access Protocol (SOAP) connector, set the following properties in the soap.client.props file with the appropriate values:

com.ibm.SOAP. loginUserid= com.ibm.SOAP. loginPassword= com.ibm.SOAP. securityEnabled=true

There is no corresponding com.ibm.SOAP.loginSource property for a SOAP connector.

If you specify user and password information on a command line and in the properties file, the command line information will override the information in the properties file.

## Scripting management examples with wsadmin

There are examples that illustrate how to customize the scripting environment using wsadmin. Basic knowledge of the syntax for the Jacl scripting language is helpful in order to understand and modify the examples.

**Example: Using the wsadmin tool in a secure environment:** If you enable security for a WebSphere Application Server cell, supply authentication information to communicate with servers.

The nature of the properties file updates required for running in secure mode depend on whether you connect with a Remote Method Invocation (RMI) connector, or a Simple Object Access Protocol (SOAP) connector:

• If you use a Remote Method Invocation (RMI) connector, set the following properties in the sas.client.props file with the appropriate values:

com.ibm.CORBA. loginUserid= com.ibm.CORBA. loginPassword=

Also, set the following property: com.ibm.CORBA. loginSource=properties

The default value for this property is prompt in the sas.client.props file. If you leave the default value, a dialog box appears with a password prompt. If the script is running unattended, it appears to hang.

• If you use a Simple Object Access Protocol (SOAP) connector, set the following properties in the soap.client.props file with the appropriate values:

com.ibm.SOAP. securityEnabled=true com.ibm.SOAP. loginUserid= com.ibm.SOAP. loginPassword=

To specify user and password information, choose one of the following methods:

• Specify user name and password on a command line, using the **-user** and **-password** commands. For example:

```
wsadmin.sh -conntype
RMI -port 2809 -user
ul -password secret1
```

• Specify user name and password in the sas.client.props file for a RMI connector or the soap.client.props file for a SOAP connector.

If you specify user and password information on a command line and in the sas.client.props file or the soap.client.props file, the command line information overrides the information in the props file.

**Example: Enabling and disabling LTPA\_LDAP security with a profile using wsadmin:** The following example calls the procedures set up by the default profile to enable and disable LTPA/LDAP security, based on single sign-on using LDAP user registry.

Enabling LTPA/LDAP global security:

• Use help to find out what arguments you need to provide:

Using Jacl:

LTPA\_LDAPSecurityOn help

Example output: Syntax: LTPA\_LDAPSecurityOn server user password port domain

• Issue the call with the arguments provided to turn on LTPA/LDAP security:

Using Jacl:

LTPA\_LDAPSecurityOn ldpaServer1 user1 password1 660 ibm.com

Example output:

```
PLEASE READ BELOW:
Done with LTPA/LDAP
security turning on
process, now you
need to restart all the
processes to make
it affected. Then you
can start using
the client with
SOAP or RMI connector.
```

 If you use the SOAP connector to connect to the server, you need to modify the soap.client.props file in your <install\_root>/properties directory. Update as below for SOAP connector:

com.ibm.SOAP. securityEnabled=true com.ibm.SOAP. loginUserid=user1 com.ibm.SOAP. loginPassword=password1

 If you use the RMI connector to connect to the server, you are prompted to enter the user ID and the password. If you want to bypass the login process, you can modify sas.client.props file in your <install\_root>/properties directory. Update as below for RMI connector:

com.ibm.CORBA. loginSource=properties com.ibm.CORBA. loginUserid=user1 com.ibm.CORBA. loginPassword=password1

Disabling LTPA/LDAP global security:

Issue the following call to turn off LTPA/LDAP global security

Using Jacl:

LTPA\_LDAPSecurityOff

Example output:

LTPA/LDAP security is off now but you need to restart all the processes to make it affected.

## wsadmin tool performance tips

The following performance tips are for the wsadmin tool:

When you launch a script using the wsadmin.bat or wsadmin.sh files, a new process is created with a new Java virtual machine (JVM) API. If you use scripting with multiple wsadmin -c commands from a batch file or a shell script, these commands execute slower than if you use a single wsadmin -f command. The -f option runs faster because only one process and JVM API are created for installation and the Java classes for the installation only load once.

The following example executes multiple application installation commands from a batch file:

Using Jacl:

wsadmin.sh -c "\$AdminApp install /myApps//App1.ear {-appname appl1}" wsadmin.sh -c "\$AdminApp install /myApps//App2.ear {-appname appl2}" wsadmin.sh -c "\$AdminApp install /myApps//App3.ear {-appname appl3}"

Or, for example, using Jacl, you can create the following file, *appinst.jacl*, that contains the commands:

\$AdminApp install /myApps//
App1.ear {-appname appl1}
\$AdminApp install /myApps//
App2.ear {-appname appl2}
\$AdminApp install /myApps//
App3.ear {-appname appl3}

Then invoke this file using: wsadmin -f appinst.jacl

- Use the AdminControl queryNames and completeObjectName commands carefully with a large installation. For example, if there are only a few beans on a single machine, the \$AdminControl queryNames \* command performs well. If a scripting client connects to the deployment manager in a multiple machine environment, use a command only if it is necessary for the script to obtain a list of all the Mbeans in the system. If you need the Mbeans on a node, it is easier to invoke "\$AdminControl queryNames node=mynode,\*". The JMX system management infrastructure forwards requests to the system to fulfill the first query, \*. The second query, node=mynode,\* is targeted to a specific machine.
- The WebSphere Application Server is a distributed system, and scripts perform better if you minimize remote requests. If some action or interrogation is required on several items, for example, servers, it is more efficient to obtain the list of items once and iterate locally. This procedure applies to actions that the AdminControl command performs on running MBeans, and actions that the AdminConfig command performs on configuration objects.

# **Chapter 4. Welcome to Commands**

Command line tools are simple programs that you run from an operating system command line prompt to perform specific tasks, as opposed to general purpose administration. Using the tools, you can start and stop application servers, check server status, add or remove nodes, and complete similar tasks.

# Managing using command line tools

There are several command line tools that you can use to start, stop, and monitor WebSphere server processes and nodes. These tools only work on local servers and nodes. They cannot operate on a remote server or node. To administer a remote server, you can use the wsadmin scripting program connected to the deployment manager for the cell in which the target server or node is configured. See Deploying and managing using scripting for more information about using the wsadmin scripting program. You can also use the V5 administrative console which runs in the deployment manager for the cell. For more information about using the administrative console, see Deploying and managing with the GUI.

To manage using command line tools, perform the following steps:

- 1. Open a system command prompt.
- 2. Change to the bin directory.
- 3. Run the command.

# Example: Security and the command line tools

If you want to enable WebSphere Application Server security, you need to provide the command line tools with authentication information. Without authentication information, the command line tools receive an AccessDenied exception when you attempt to use them with security enabled. There are multiple ways to provide authentication data:

• Most command line tools support a -username and -password option for providing basic authentication data. Specify the user ID and password for an administrative user. For example, you can use a member of the administrative console users with operator or administrator privileges, or the administrative user ID configured in the user registry. The following example demonstrates the **stopNode** command, which specifies command line parameters:

```
stopNode -username
adminuser -password
adminpw
```

• You can place the authentication data in a properties file that the command line tools read. The default file for this data is the sas.client.props file in the properties directory for the WebSphere Application Server.

# START appserver\_proc\_name command

The **START** *appserver\_proc\_name* command reads the configuration file for the specified server process and starts the server. Depending on the options you specify, you can launch a new Java Virtual Machine (JVM) API to run the server process, or write the launch command data to a file. You can run this command from the MVS console of a WebSphere Application Server installation, or a network deployment installation.

START appserver\_proc\_name parameters

## Parameters

The parameters for the START appserver\_proc\_name command follow:

### <appserver\_proc\_name>

Is the name of your start procedure for WebSphere Application Server for z/OS.

#### <server\_short\_name>

Is the short name of the J2EE server you are starting.

#### <cell\_short\_name>

Is the short name of the cell containing this J2EE server.

#### <node\_short\_name>

Is the short name of the of the node containing this J2EE server.

The following example demonstrates correct syntax:

```
START appserver_proc_name,
JOBNAME=server_short_name,
ENV=cell_short_name.
node_short_name.
server_short_name
```

**Note:** This command must be entered on a single line. It is split here for display purposes.

# STOP appserver\_proc\_name command

The **STOP** *appserver\_proc\_name* command reads the configuration file for the specified server process. This command sends a Java Management Extensions (JMX) command to the server telling it to shut down. By default, the **stopServer** utility does not return control to the command line until the server completes shutting down. You can run this command from the MVS console of a WebSphere Application Server installation or a network deployment installation. STOP *appserver proc name* parameters

#### **Parameters**

The parameters for the **STOP** *appserver\_proc\_name* command follow:

#### <appserver\_proc\_name>

Is the name of your WebSphere Application Server for z/OS stop procedure.

#### <server\_short\_name>

Is the short name of the J2EE server you are stopping.

#### <cell\_short\_name>

Is the short name of the cell containing this J2EE server.

## <node\_short\_name>

Is the short name of the of the node containing this J2EE server.

The following example demonstrates correct syntax:

```
STOP appserver_proc_name,
JOBNAME=server_short_name,
ENV=cell_short_name.
node_short_name.
server_short_name
```

**Note:** This command must be entered on a single line. It is split here for display purposes.

# START dmgr\_proc\_name command

The **START** *dmgr\_proc\_name* command reads the configuration file for the network deployment manager process and constructs a launch command. Depending on the options you specify, the **START** *dmgr\_proc\_name* command launches a new Java Virtual Machine (JVM) API to run the manager process, or writes the launch command data to a file. You must run this command from the MVS console of a network deployment installation.

START <dmgr\_proc\_name> parameters

## Parameters

The parameters for the **START** *dmgr\_proc\_name* command follow:

#### <dmgr\_proc\_name>

Is the name of your WebSphere Application Server for z/OS deployment manager start procedure.

#### <server\_short\_name>

Is the short name of the J2EE server the deployment manager will be managing.

## <cell\_short\_name>

Is the short name of the cell containing this J2EE server.

#### <node\_short\_name>

Is the short name of the of the node containing this J2EE server.

The following example demonstrates correct syntax:

```
START dmgr_proc_name,
JOBNAME=server_short_name,
ENV=cell_short_name.
server_short_name
```

**Note:** This command must be entered on a single line. It is split here for display purposes.

# STOP dmgr\_proc\_name command

The **STOP** *dmgr\_proc\_name* command reads the configuration file for the network deployment manager process. It sends a Java Management Extensions (JMX) command to the manager telling it to shut down. By default, the **stopManager** utility waits for the manager to complete shutdown before it returns control to the command line. You must run this command from the MVS console.

STOP dmgr\_proc\_name parameters

## Parameters

The parameters for the **STOP** *dmgr\_proc\_name* command follow:

#### <dmgr\_proc\_name>

Is the name of your WebSphere Application Server for z/OS deployment manager stop procedure.

<server\_short\_name> Is the short name of the J2EE server the deployment manager is managing.

## <cell\_short\_name>

Is the short name of the cell containing this J2EE server.

## <node\_short\_name>

Is the short name of the of the node containing this J2EE server.

The following example demonstrates correct syntax:

```
STOP dmgr_proc_name,
JOBNAME=server_short_name,
ENV=cell_short_name.
node_short_name.
server_short_name
```

**Note:** This command must be entered on a single line. It is split here for display purposes.

# START nodeagent\_proc\_name command

The **START** *nodeagent\_proc\_name* command reads the configuration file for the node agent process, and constructs a launch command. Depending on the options that you specify, the **START** *nodeagent\_proc\_name* command creates a new Java Virtual Machine (JVM) API to run the agent process, or writes the launch command data to a file. You must run this command from the MVS console of a WebSphere Application Server installation.

START nodeagent\_proc\_name
parameters

## Parameters

The parameters for the **START** *nodeagent\_proc\_name* command follow:

#### <nodeagent\_proc\_name>

Is the name of your WebSphere Application Server for z/OS node agent start procedure.

#### <server\_short\_name>

Is the short name of the J2EE server you want this node agent to manage.

## <cell\_short\_name>

Is the short name of the cell containing this J2EE server.

#### <node\_short\_name>

Is the short name of the of the node containing this J2EE server.

The following example demonstrates correct syntax:

```
START nodeagent_proc_name,
JOBNAME=server_short_name,
ENV=cell_short_name.
node_short_name.
server_short_name
```

**Note:** This command must be entered on a single line. It is split here for display purposes.

# STOP nodeagent\_proc\_name command

The **STOP** *nodeagent\_proc\_name* command reads the configuration file for the network deployment node agent process. It sends a Java Management Extensions (JMX) command to the node agent telling it to shut down. By default, the **stopNode** utility waits for the node agent to complete shutdown before it returns control to the command line. You must run this command from the MVS console of a WebSphere Application Server installation.

STOP nodeagent\_proc\_name
parameters

## Parameters

The parameters for the **STOP** *nodeagent\_proc\_name* command follow:

#### <nodeagent\_proc\_name>

Is the name of your WebSphere Application Server for z/OS node agent stop procedure.

#### <server\_short\_name>

Is the short name of the J2EE server this node agent is managing.

#### <cell\_short\_name>

Is the short name of the cell containing this J2EE server.

#### <node\_short\_name>

Is the short name of the of the node containing this J2EE server.

The following example demonstrates correct syntax:

```
STOP nodeagent_proc_name,
JOBNAME=server_short_name,
    ENV=cell_short_name.
node_short_name.
server_short_name
```

**Note:** This command must be entered on a single line. It is split here for display purposes.

# addNode command

The **addNode** command incorporates a WebSphere Application Server installation into a cell. You must run this command from the install\_root/bin directory of a WebSphere Application Server installation. Depending on the size and location of the new node you incorporate into the cell, this command can take a few minutes to complete.

The node agent server is automatically started as part of the **addNode** command. If you recycle the system that hosts an application server node, and did not set up the node agent to act as an operating system daemon, you must issue a **startNode** command to start the node agent before stating any application servers.

```
addNode <deploymgr host>
<deploymgr port> [options]
```

The <deploymgr host> argument is required. The default port number is 8879 for the default Simple Object Access Protocol (SOAP) port of the deployment manager. SOAP is the default Java Management Extensions (JMX) connector type for the command. If you install the deployment manager using coexistence ports, the default SOAP port is 8889.

## Parameters

The following options are available for the **addNode** command:

## -nowait

Tells the **addNode** command not to wait for successful initialization of the launched node agent process.

## -quiet

Suppresses the progress information that the **addNode** command prints in normal mode.

## -logfile <filename>

Specifies the location of the log file to which information gets written.

## -replacelog

Replaces the log file instead of appending to the current log.

#### -trace

Generates trace information into a file for debugging purposes.

## -replacelog

By default, the **addNode** command appends to the existing trace file. This option causes the **addNode** command to overwrite the trace file.

#### -noagent

Tells the **addNode** command not to launch the node agent process for the new node.

## -username <name>

Specifies the user name for authentication if security is enabled. Acts the same as the -user option.

## -user <name>

Specifies the user name for authentication if security is enabled. Acts the same as the -username option.

#### -password <password>

Specifies the password for authentication if security is enabled.

## -conntype <type>

Specifies the JMX connector type to use for connecting to the deployment manager. Valid types are SOAP or RMI, which stands for Remote Method Invocation.

## -includeapps

By default the **addNode** command does not carry over applications from the stand-alone servers on the new node to the cell. This option tells the **addNode** command to attempt to include applications from the new node. If the application already exists in the cell, a warning is printed and the application is not installed into the cell.

By default, during application installation, application binaries are extracted in the install\_root/installedApps/cellName directory. After the **addNode** command, the cell name of the configuration on the node that you added changes from the base cell name to the deployment manager cell name. The application binaries are located where they were before the **addNode** command ran, for example, install\_root/installedApps/old\_cellName.

If the application was installed by explicitly specifying the location for binaries as the following example:

\${INSTALL\_ROOT}
/\${CELL}

where the variable \${CELL}, specifies the current cell name, then when the **addNode** command runs, the binaries are moved to the following directory:

\${INSTALL\_ROOT}
/currentCellName

You have to use the -includeApps option to migrate all the applications to the new cell. Federating the node to a cell using the **addNode** command does not merge any cell level configuration, including virtual host information. If the virtual host and aliases for the new cell do not match WebSphere Application Server, you cannot access the applications running on the servers. You have to manually add all the virtual host and host aliases to the new cell, using the administrative console running on the deployment manager.

## -startingport <portNumber>

Supports the specification of a port number to use as the base port number for all node agent and Java Messaging Service (JMS) server ports created during the **addNode** command. With this support you can control which ports are defined for these servers, rather than using the default port values. The starting port number is incremented to calculate the port number for every node agent port and JMS server port configured during the **addNode** command.

## -help

Prints a usage statement.

-? Prints a usage statement.

## This program:

- Copies the base WebSphere Application Server cell configuration to a new cell structure. This new cell structure matches the structure of deployment manager.
- Creates a new node agent definition for the node that the cell incorporates.
- Sends commands to the deployment manager to add the documents from the new node to the cell repository.
- Performs the first configuration synchronization for the new node, and verifies that this node is synchronized with the cell.
- Launches the node agent process for the new node.

After federating the node, the **addNode** command backs up the plugin-cfg.xml file from the <install\_root>/config/cells directory to the config/backup/base/cells directory. The **addNode** command in Fix Pack 2 regenerates a new plugin-cfg.xml file at the Deployment Manger and the nodeSync operation copies the files to the node level.

For information about port numbers, see port number settings in WebSphere Application Server versions.

**Red Hat users:** The default Red Hat installation creates an association between the host name of the machine and the loopback address -- 127.0.0.1. In addition, the /etc/nsswitch.conf file is set up to use the /etc/hosts path before trying to look up the server using a name server. This setup can cause failures when trying to add or administrate nodes when the deployment manager or application server is running on the Red Hat system.

If your deployment manager or your application server run on the Red Hat system, perform the following operations on your Red Hat machines to ensure that you can successfully add and administer nodes:

• Remove the 127.0.0.1 mapping to the local host in the /etc/hosts path.

• Edit the /etc/nsswitch.conf file so that the hosts line reads: hosts: dns files

The following examples demonstrate correct syntax: addNode testhost 8879 addNode deploymgr 8879 -trace (produces the addNode.log file) addNode host25 8879 -nowait (does not

agent process)

where 8879 is the default port.

wait for a node

Example output: D:\WebSphere\ AppServer\bin> addnode <dmgr\_host> ADMU0116I: Tool information is being logged in file D:\WebSphere \AppServer\logs\ addNode.log ADMU0001I: Begin federation of node <node name> with deployment manager at <dmgr host>:8879. ADMU0009I: Successfully connected to deployment manager server: <dmgr host> :8879. ADMU0505I: Servers found in configuration: ADMU0506I: Server name: server1 ADMU2010I: Stopping all server processes for node <node name> ADMU0512I: Server server1 cannot be reached. It appears to be stopped. ADMU0024I: Deleting the old backup directory. ADMU0015I: Backing up the original cell repository. ADMU0012I: Creating node agent configuration for node: <node name> ADMU0014I: Adding node <node\_name> configuration to cell: <cell name> ADMU0016I: Synchronizing configuration between node and cell.

ADMU0018I: Launching node agent process for node: <node name> ADMU0020I: Reading configuration for node agent process: nodeagent ADMU0022I: Node agent launched. Waiting for initialization status. ADMU0030I: Node agent initialization completed successfully. Process ID is: 2340 ADMU0523I: Creating queue manager for node <node name> on server jmsserver ADMU0525I: Details of queue manager creation can be seen in the file: createMQ. <node\_name>\_jmsserver.log ADMU99901: ADMU0300I: Congratulations! Your node <node\_name> has been successfully incorporated into the <cell name> cell. ADMU99901: ADMU0306I: Be aware: ADMU0302I: Any cell-level documents from the stand-alone <node name> configuration have not been migrated to the new cell. ADMU0307I: You might want to: ADMU0303I: Update the configuration on the <cell name> deployment manager with values from the old cell-level documents. ADMU99901: ADMU0306I: Be aware: ADMU0304I: Because the -includeapps option was not specified, applications installed on the stand-alone node were not installed on the new cell. ADMU0307I: You might want to: ADMU0305I: Install applications onto the <cell name> cell using the wsadmin \$AdminApp command or the administrative console.

ADMU9990I: ADMU0003I: Node <node\_name> has been successfully federated.

# serverStatus command

Use the **serverStatus** command to obtain the status of one or all of the servers configured on a node. You can run this command from the install\_root/bin directory of a WebSphere Application Server installation or a Network Deployment installation.

serverStatus <server>
|-all [options]

The first argument is required. The argument is either the name of the server for which status is desired, or the -all keyword which requests status for all servers defined on the node.

## Parameters

The following options are available for the serverStatus command:

#### -quiet

Suppresses the progress information that the **serverStatus** command prints in normal mode.

## -logfile <fileName>

Specifies the location of the log file to which information gets written.

# -replacelog

Replaces the log file instead of appending to the current log.

## -trace

Generates trace information into a file for debugging purposes.

#### -username <name>

Specifies the user name for authentication if security is enabled. Acts the same as the -user option.

## -user <name>

Specifies the user name for authentication if security is enabled. Acts the same as the -username option.

#### -password <password>

Specifies the password for authentication if security is enabled.

#### -help

Prints a usage statement.

-? Prints a usage statement.

The following examples demonstrate correct syntax: serverStatus server1

```
serverStatus -all
(returns status for
all defined servers)
```

```
serverStatus -trace
(produces the
serverStatus.log file)
```

# removeNode command

The **removeNode** command returns a node from a Network Deployment distributed administration cell to a base WebSphere Application Server installation. You must run this command from the install\_root/bin directory of a WebSphere Application Server installation.

The **removeNode** command only removes the node-specific configuration from the cell. This command does not uninstall any applications that were installed as the result of executing an **addNode** command. Such applications can subsequently deploy on additional servers in the Network Deployment cell. As a consequence, an **addNode** command with the -includeapps option executed after a **removeNode** command does not move the applications into the cell because they already exist from the first **addNode** command. The resulting application servers added on the node do not contain any applications. To deal with this situation, add the node and use the deployment manager to manage the applications. Add the applications to the servers on the node after it is incorporated into the cell.

Depending on the size and location of the new node you remove from the cell, this command can take a few minutes to complete. removeNode [options]

All arguments are optional.

## Parameters

The following options are available for the **removeNode** command:

#### -quiet

Suppresses the progress information that the **removeNode** command prints in normal mode.

## -logfile <fileName>

Specifies the location of the log file to which information is written.

## -replacelog

Replaces the log file instead of appending to the current log.

### -trace

Generates trace information into a file for debugging purposes.

#### -statusport <portNumber>

Specifies that an administrator can set the port number for the node agent status callback.

## -username <name>

Specifies the user name for authentication if security is enabled. Acts the same as the -user option.

## -user <name>

Specifies the user name for authentication if security is enabled. Acts the same as the -username option.

## -password <password>

Specifies the password for authentication if security is enabled.

### -force

Cleans up the local node configuration regardless of whether you can reach the

deployment manager for cell repository cleanup. After using the **-force** parameter, you may need to use the **cleanupNode** command on the deployment manager.

## -help

Prints a usage statement.

-? Prints a usage statement.

This program:

- Stops all of the running server processes in the node, including the node agent process.
- Removes the configuration documents for the node from the cell repository by sending commands to the deployment manager.
- Copies the original application server cell configuration into the active configuration.

The following examples demonstrate correct syntax:

removeNode -quiet

```
removeNode -trace
(produces the
removeNode.log file)
```

# cleanupNode command

The **cleanupNode** command cleans up a node configuration from the cell repository. Only use this command to clean up a node if you have a node defined in the cell configuration, but the node no longer exists. You must run this command from the install\_root/bin directory of a Network Deployment installation.

```
cleanupNode <node name>
<deploymgr host>
<deploymgr port>
[options]
```

where the first argument is required.

### Parameters

The following options are available for the **cleanupNode** command:

## -quiet

Suppresses the progress information that the **cleanupNode** command prints in normal mode.

#### -trace

Generates trace information into a file for debugging purposes.

The following examples demonstrate correct syntax:

cleanupNode myNode

cleanupNode myNode -trace

# syncNode command

The **syncNode** command forces a configuration synchronization to occur between the node and the deployment manager for the cell in which the node is configured. Only use this command when you cannot run the node agent because the node configuration does not match the cell configuration. You must run this command from the install\_root/bin directory of a WebSphere Application Server installation.

syncNode <deploymgr
host> <deploymgr
port> [options]

where the <deploymgr *host*> argument is required.

## Parameters

The following options are available for the syncNode command:

## -stopservers

Tells the **syncNode** command to stop all servers on the node, including the node agent, before performing configuration synchronization with the cell.

#### -restart

Tells the **syncNode** command to launch the node agent process after configuration synchronization completes.

#### -nowait

Tells the **syncNode** command not to wait for successful initialization of the launched node agent process.

#### -quiet

Suppresses the progress information that the **syncNode** command prints in normal mode.

## -logfile <fileName>

Specifies the location of the log file to which information gets written.

## -replacelog

Replaces the log file instead of appending to the current log.

## -trace

Generates trace information into a file for debugging purposes.

#### -timeout <seconds>

Specifies the waiting time before node agent initialization times out and returns an error.

#### -statusport <portnumber>

Specifies that an administrator can set the port number for node agent status callback.

## -username <name>

Specifies the user name for authentication if security is enabled. Acts the same as the -user option.

## -user <name>

Specifies the user name for authentication if security is enabled. Acts the same as the -username option.

## -password <password>

Specifies the password for authentication if security is enabled.

#### -conntype <type>

Specifies the Java Management Extensions (JMX) connector type to use for connecting to the deployment manager. Valid types are Simple Object Access Protocol (SOAP) or Remote Method Invocation (RMI).

-help

Prints a usage statement.

-? Prints a usage statement.

The following examples demonstrate correct syntax: syncNode testhost 8879

syncNode deploymgr 8879
-trace (produces the
syncNode.log file)

```
syncNode host25 4444
-stopservers -restart
(assumes that the
deployment manager
JMX port is 4444)
```

# backupConfig command

The **backupConfig** command is a simple utility to back up the configuration of your node to a file. By default, all servers on the node stop before the backup is made so that partially synchronized information is not saved. You can run this command from the install\_root/bin directory of a WebSphere Application Server installation or a network deployment installation.

backupConfig
<backup\_file>
[options]

where *backup\_file* specifies the file to which the backup is written. If you do not specify one, a unique name is generated.

## Parameters

The following options are available for the **backupConfig** command:

## -nostop

Tells the **backupConfig** command not to stop the servers before backing up the configuration.

#### -quiet

Suppresses the progress information that the **backupConfig** command prints in normal mode.

### -logfile <fileName>

Specifies the location of the log file to which information gets written.

## -replacelog

Replaces the log file instead of appending to the current log.

#### -trace

Generates trace information into the log file for debugging purposes.

## -username <name>

Specifies the user name for authentication if security is enabled in the server. Acts the same as the -user option.

#### -user <name>

Specifies the user name for authentication if security is enabled in the server. Acts the same as the -username option.

#### -password <password>

Specifies the password for authentication if security is enabled in the server.

-help

Prints a usage statement.

-? Prints a usage statement.

The following example demonstrates correct syntax: backupConfig

This example creates a new file that includes the current date. For example: WebSphereConfig\_2003-04-22.zip backupConfig myBackup.zip -nostop

This example creates a file called myBackup.zip, and does not stop any servers before beginning the backup process.

# restoreConfig command

The **restoreConfig** command is a simple utility to restore the configuration of your node after backing up the configuration using the **backupConfig** command. By default, all servers on the node stop before the configuration restores so that a node synchronization does not occur during the restoration. If the configuration directory already exists, it is renamed before the restoration occurs. You can run this command from the install\_root/bin directory of a WebSphere Application Server installation or a Network Deployment installation.

restoreConfig
<backup\_file> [options]

where *backup\_file* specifies the file to be restored. If you do not specify one, the command will not run.

## Parameters

The following options are available for the **restoreConfig** command:

## -nostop

Tells the **restoreConfig** command not to stop the servers before restoring the configuration.

## -quiet

Suppresses the progress information that the **restoreConfig** command prints in normal mode.

## -location <directory\_name>

Specifies the directory where the backup file is restored. The location defaults to the install\_root/config directory.

## -logfile <fileName>

Specifies the location of the log file to which information gets written.

## -replacelog

Replaces the log file instead of appending to the current log.

#### -trace

Generates trace information into the log file for debugging purposes.

#### -username <name>

Specifies the user name for authentication if security is enabled in the server. Acts the same as the -user option.

#### -user <name>

Specifies the user name for authentication if security is enabled in the server. Acts the same as the -username option.

## -password <password>

Specifies the password for authentication if security is enabled in the server.

-help

Prints a usage statement.

-? Prints a usage statement.

The following example demonstrates correct syntax:

restoreConfig
WebSphereConfig\_
2003-04-22.zip

The following example restores the given file to the /tmp directory and does not stop any servers before beginning the restoration:

```
restoreConfig
WebSphereConfig_
2003-04-22.zip
-location
/tmp -nostop
```

# EARExpander command

Use the **EARExpander** command to expand an enterprise archive file (EAR) into a directory to run the application in that EAR file. You can collapse a directory containing application files into a single EAR file. You can type EARExpander with no arguments to learn more about its options.

```
EarExpander -ear
earName -operationDir
dirName -operation
<expand | collapse>
[-expansionFlags
<all|war>]
```

#### Parameters

The following options are available for the **EARExpander** command:

-ear

Specifies the name of the input EAR file for the expand operation or the name of the output EAR file for the collapse operation.

## -operationDir

Specifies the directory where the EAR file is expanded or specifies the directory from where files are collapsed.

#### -operation <expand | collapse>

The expand value expands an EAR file into a directory structure required by the WebSphere Application Server run time. The collapse value creates an EAR file from an expanded directory structure.

#### -expansionFlags <all | war>

(Optional) The all value expands all files from all of the modules. The war value only expands the files from Web archive file (WAR) modules.

The following examples demonstrate correct syntax:

EARExpander -ear C:\WebSphere\AppServer \installableApps\ DefaultApplication.ear -operationDir C:\MyApps -operation expand -expansionFlags war

EARExpander -ear C:\backup\Default Application.ear -operationDir C:\MyAppsDefault Application.ear -operation collapse

## Managing using mvs command line tools

See the z/OS Internet Library

(http://www.ibm.com/servers/eserver/zseries/zos/bkserv) for information on how to use MVS operator commands.

## Modify command

Use the **modify** command from the MVS console to dynamically modify WebSphere for z/OS operations.

You can use the modify command to display status of various server components and activities, including:

- Active controllers
- Trace settings
- Servants
- Sessions
- JVM Heap
- Java trace
- f <server>, options

The first argument is required. The argument is either the name of the configuration directory of the server for which status is desired, or the -all keyword which requests status for all servers defined on the node.

#### Parameters

The options for the **modify** command follow:

#### CANCEL

Used to cancel a server. server refers to the server short name.

You can specify the following options:

#### ARMRESTART

Specify if you are using ARM and want ARM to restart the server after

it terminates. If you don't specify the ARMRESTART option on the CANCEL parameter, ARM will not restart the server.

**HELP** Get help for the CANCEL syntax.

**Note:** You cannot use the CANCEL parameter to cancel a cluster from the MVS console. Instead, you must cancel each of the servers that make up the cluster.

#### TRACEALL=n

Use TRACEALL to establish a general trace level for the server.

Valid trace levels are 0 (none), 1 (exception), 2 (basic), and 3 (detailed tracing). Under normal conditions and in production, use 1 (exception).

**Note:** Be careful when using a level of 3 (detailed for all components) because it can potentially yield more data than can be handled reasonably.

#### TRACEBASIC=n

Specify the WebSphere for z/OS components for which you want to switch on a basic level of tracing.

This command has the ability to override a different tracing level established by TRACEALL for those components.

**Note:** Do not change this variable unless directed by IBM service personnel.

You can specify one or more of the following options for either TRACEBASIC or TRACEDETAIL:

- 0 RAS
- 1 Common Utilities
- 3 COMM
- 4 ORB
- 6 OTS
- 7 Shasta
- 9 OS/390 Wrappers
- A Daemon
- E Security
- **F** Externalization
- J JRAS (internal tracing-via direction from IBM support)
- L J2EE

#### TRACEDETAIL=n

Specify the WebSphere for z/OS components for which you want to switch on a detailed level of tracing.

This command activates the most detailed tracing for the specified WebSphere for z/OS components and overrides different settings inTRACEALL. The selected components (*n*,...) are identified by their component-ID (valid values are the same as for TRACEBASIC above. Subcomponents, specified by numbers, receive detailed traces. Other parts of WebSphere for z/OS receive tracing as specified on the TRACEALL variable.

Note: Do not change this variable unless directed by IBM service personnel.

#### TRACESPECIFIC=xxyyyzzz

Specifies tracing overrides for specific WebSphere for z/OS trace points.

Trace points are specified by 8-digit, hexadecimal numbers. To specify more than one trace point, use parentheses and separate the numbers with commas. You can also specify an environment variable name by enclosing the name in single quotes. The value of the environment variable will be handled as if you had specified that value on TRACESPECIFIC.

Note: Do not use TRACESPECIFIC unless directed by IBM service personnel.

#### TRACE\_EXCLUDE\_SPECIFIC=xxyyyzzz

Specifies trace points to exclude.

Trace points to exclude are specified by 8-digit, hexadecimal numbers. To specify more than one trace point, use parentheses and separate the numbers with commas. You can also specify an environment variable name by enclosing the name in single quotes. The value of the environment variable will be handled as if you had specified that value on TRACE\_EXCLUDE\_SPECIFIC. You can use TRACE\_EXCLUDE\_SPECIFIC as a mask to turn off otherwise-on traces. For example, use the TRACESPECIFIC command to turn on tracing for a whole part and then use TRACE\_EXCLUDE\_SPECIFIC to turn off one trace within that part.

**Note:** Do not use TRACE\_EXCLUDE\_SPECIFIC unless directed by IBM service personnel.

#### TRACEINIT

Reset to the initial trace settings.

#### TRACENONE

Turns off all trace settings.

#### TRACETOSYSPRINT={YES | NO}

Select whether or not to send the trace to sysprint.

YES specifies to send the trace to sysprint and NO stops sending the trace to sysprint.

#### TRACETOTRCFILE={YES | NO}

Select whether or not to direct the trace to the TRCFILE DD card.

YES specifies to send the trace to the TRCFILE DD card and NO stops sending the trace to the TRCFILE DD card.

#### TRACEJAVA

Modify the Java trace string.

The java trace specification is used to control java tracing and conforms to the java trace specification rules. \*=all=enabled means to enable all types of tracing for all registered trace components.

#### HELP

Display a list of all the keywords you may use with the modify command.

You can also use the HELP parameter after the CANCEL, and DISPLAY parameters to display lists of all the keywords you can use with either of these parameters.

#### DISPLAY | DISPLAY,

Displays the server's name, the system name where it is running, and the current code level.

You can specify the following options:

#### SERVERS

This command is directed to a server and displays the name, system name, and code level for each active server in the sysplex that is in the same cell.

#### SERVANTS

Displays a list of ASIDs of servants attached to the server against which you issued the display command.

#### TRACE

Display trace information for a server controller.

You can further modify this command with one of the following options:

- **SRS** Display trace information for all servants, one at a time.
- ALL Display trace information for the controller and all servants one at a time.
- **JAVA** Display the Java trace string settings for a server controller. You can further modify this command with one of the following options:
  - **SRS** Display Java trace information for all servants, one at a time.
  - **ALL** Display Java trace information for the controller and all servants one at a time.
  - **HELP** Display a list of all the keywords you may use with the modify display trace java command.
- **HELP** Display a list of all the keywords you may use with the modify display trace command.

#### **JVMHEAP**

Display the JVM heap information for a server controller.

You can further modify this command with one of the following options:

- **SRS** Display the JVM heap information for all servants, one at a time.
- **ALL** Display the JVM heap information for the controller and all servants, one at a time.
- **HELP** Display a list of all the keywords you may use with the modify display javaheap command.

#### SESSIONS

Display session information for the server.

You can further modify this command with one of the following options:

#### LISTENERS

Display the listening port numbers for each protocol. This is actually the default, so the *f* server, sessions and the *f* server, sessions, listeners commands would have the same outcome.

#### SERVER

Display the number of sessions in use for each protocol on the server.

You can further modify this command with one of the following options:

#### TCPIIOP

Display the number of TCP/IP IIOP sessions active on the server.

You can further modify this command with one of the following options:

- **LIST** List the server session information for the TCP/IP IIOP protocol.
- **HELP** Display a list of all the keywords you may use with the modify display session server tcpipilop command.

**Note:** The LIST and HELP parameters are also available with the other session protocol display commands.

#### LOCALIIOP

Display the number of LOCALIIOP sessions active on the server.

#### SSLIIOP

Display the number of SSLIIOP sessions active on the server.

**HTTP** Display the number of HTTP sessions active on the server.

#### HTTPS

- Display the number of HTTPS sessions active on the server.
- **HELP** Display a list of all the keywords you may use with the modify display session server command.
- **HELP** Display help for the modify display sessions command.
- **HELP** Display a list of all the keywords you may use with the modify command.

# Example: Canceling application clusters and servers with the modify command

**Before you begin:** You cannot cancel a cluster from the MVS console. Instead, you must cancel each of the servers that make up the cluster.

**Example 1:** The following command will cancel the *bbo5acr* server:

f bbo5acr,cancel

**Example 2:** The following command will cancel the *bbo5acr* server and instruct ARM to restart it after it terminates:

f bbo5acr,cancel,
armrestart

#### Example: Establishing a general level of trace

To establish a general trace level for the server, use the following command:

f *server*, traceall=*n* 

Valid trace levels are 0 (none), 1 (exception), 2 (basic), and 3 (detailed tracing). Under normal conditions and in production, use 1 (exception).

**Example:** The following command will turn on exception level tracing for the bbo5acr server:

f bbo5acr,traceall=1

Here is a sample display:

F BB05ACR,TRACEALL=1 BB0002111 MODIFY COMMAND TRACEALL=1 COMPLETED SUCCESSFULLY

#### Example: Setting basic and detailed trace levels

To specify the WebSphere for z/OS components for which you want to switch on a basic level of tracing, use the following command:

f server, tracebasic=(n,...)

**Example 1:** The following command will turn on a basic level of tracing for the Daemon component on server *bbo5acr*:

f *bbo5acr*, tracebasic=a

Here is a sample display:

F BB05ACR,TRACEBASIC=A BB000211I MODIFY COMMAND TRACEBASIC=A COMPLETED SUCCESSFULLY

To specify the WebSphere for z/OS components for which you want to switch on a detailed level of tracing use the following command:

f server, tracedetail=(n,...)

**Example 2:** The following command will turn on a detailed level of tracing for security on server *bbo5acr*:

f *bbo5acr*, tracedetail=e

Here is a sample display:

F BB05ACR,TRACEDETAIL=E BB0002111 MODIFY COMMAND TRACEDETAIL=E COMPLETED SUCCESSFULLY

#### Example: Setting specific trace points

To set specific trace points, use the following command:

f server, tracespecific=  $n \mid (n, \ldots)$ 

**Example 1:** The following command will turn on the specific trace point 04006001:

f bbo5acr, tracespecific=04006001

**Example 2:** The following command will turn on the specific trace points 04006001 and 04006027:

f bbo5acr,tracespecific= (04006001,04006027)

**Example 3:** The following command will turn on the specific trace points set in the environment variable *tracepoints*:

f bbo5acr,tracespecific=
'tracepoints'

#### Example: Excluding specific trace points

To exclude specific trace points, use the following command:

f server,trace
\_exclude\_specific=
n | (n,...)

**Example:** The **tracespecific** command below turns on tracing for a whole part and then the *trace\_exclude\_specific* turns off tracing for the point 04006031 within that part.:

f bbo5acr,tracespecific
=04006000

f bbo5acr,trace\_exclude\_
specific=04006031

#### Example: Resetting to the initial trace settings

To reset to the initial trace settings use the following command:

f server, traceinit

#### **Example: Turning off tracing**

To turn off tracing, use the following command:

f server, tracenone

#### Example: Sending the trace to sysprint

To send the trace to sysprint, use the following command:

f server, tracetosysprint=yes

To stop sending the trace to sysprint, use the following command:

f *server*, tracetosysprint=no

#### Example: Displaying servants

To display servants, use the following command:

f server, display, servants

**Example:** The following command will display servants for the bbo5acr server: f bbo5acr,display,servants

Here is a sample display:

F BB05ACR,DISPLAY,SERVANTS BB000185I SERVER BB05SR4 /BB0ASR4A HAS 1 SERVANT PROCESS (ASID: 0038x) BB000188I END OF OUTPUT FOR COMMAND DISPLAY,SERVANTS

#### Example: Displaying trace settings and Java string trace settings

To display the trace settings for a server instance, use the following command:

f *server*, display,trace

**Example 1:** The following command will display trace settings for the bbo5acr server:

f bbo5acr, display,trace

Here is a sample display:

F BB05ACR, DISPLAY, TRACE BB000224I TRACE INFORMATION FOR SERVER BB05SR4/ BBOASR4A/STC00047 BB000197I LOCATION = SYSPRINT BUFFER BB000197I AGGREGATE TRACE LEVEL = 1 BB000197I EXCEPTION TRACING = RAS(0), Common Utilities (1), COMM(3),ORB(4), OTS(6), Shasta(7), OS/390 Wrappers(9), Daemon(A), Security(E), Externalization(F), JRAS(J), J2EE(L) BB000197I BASIC TRACING = BB000197I DETAILED TRACING = BB000197I TRACE SPECIFIC = NONE SPECIFIED BB000197I TRACE EXCLUDE SPECIFIC = NONE SPECIFIED BB000225I TRACE INFORMATION FOR SERVER BB05SR4/ BBOASR4A/STC00047 COMPLETE BB000188I END OF OUTPUT FOR COMMAND DISPLAY, TRACE

To display the Java trace string settings for a server, use the following command: f *server*,display, trace,java

**Example 2:** The following command will display Java trace settings for the bbo5acr server:

f bbo5acr,display, trace,java

Here is a sample display: F BB05ACR,DISPLAY, TRACE,JAVA BB000196I TRACE INFORMATION FOR SERVER BB05SR4/BB0ASR4A BB0J0050I CTL (STC00047):\*= all=disabled BB000188I END OF OUTPUT FOR COMMAND DISPLAY,TRACE,JAVA

To display the Java trace information for all servants, one at a time. f *server*,display, trace,java.srs

**Example 3:** The following command will display Java trace settings for the bbo5acr server:

f bbo5acr,display, trace,java,srs

Here is a sample display:

F BB05ACR,DISPLAY, TRACE,JAVA,SRS BB000196I TRACE INFORMATION FOR SERVER BB05SR4/BB0ASR4A BB0J0050I SR (STC00048): \*=all=disabled BB000188I END OF OUTPUT FOR COMMAND DISPLAY,TRACE,JAVA,SRS

To display the Java trace information for the controller and all servants, one at a time.

f *server*,display, trace,java.all

**Example 4:** The following command will display Java trace settings for the controller and all servants:

f bbo5acr,display, trace,java,all

Here is a sample display:

F BB05ACR,DISPLAY, TRACE,JAVA,ALL BB000196I TRACE INFORMATION FOR SERVER BB05SR4/BB0ASR4A BB0J0050I CTL (STC00047):\* =all=disabled BB0J0050I SR(STC00048):\*=all=disabled BB0001881 END OF OUTPUT FOR COMMAND DISPLAY,TRACE,JAVA,ALL

#### Example: Displaying JVM heap information

To display the JVM heap information for a server controller, use the following command:

f *server*, display,jvmheap

**Example 1:** The following command will display JVM heap information for the bbo5acr server:

f bbo5acr, display,jvmheap

Here is a sample display:

F BB05ACR, DISPLAY, JVMHEAP BB0002011 JVM HEAP INFORMATION FOR SERVER BB05SR4/ BBOASR4A/STC00047 BB0002021 (STC00047) HEAP (MIDDLEWARE), COUNT (00000000), FREE STORAGE( 396FA70), TOTAL STORAGE( 7FFFA00) BB000204I JVM HEAP INFORMATION FOR SERVER BB05SR4/ BBOASR4A/STC00047 COMPLETE BB000188I END OF OUTPUT FOR COMMAND DISPLAY, JVMHEAP

To display the JVM heap information for all servants one at a time, use the following command:

f *server*,display, jvmheap,srs

**Example 2:** The following command will display JVM heap information for all servants in the bbo5acr server:

f bbo5acr,display, jvmheap,srs

Here is a sample display:

F BB05ACR,DISPLAY, JVMHEAP,SRS +BB0002011 JVM HEAP INFORMATION FOR SERVER BB05SR4/ BB0ASR4A/STC00048 +BB0002021 (STC00048) HEAP(MIDDLEWARE), COUNT(00000001), FREE STORAGE( 25F4030), TOTAL STORAGE(7FFFA00) +BB0002041 JVM HEAP INFORMATION FOR SERVER BB05SR4/ BB0ASR4A/STC00048 COMPLETE BB000188I END OF OUTPUT FOR COMMAND DISPLAY,JVMHEAP,SRS

To display the JVM heap information for the controller and all servants of a server one at a time, use the following command:

f server, display,jvmheap,all

**Example 3:** The following command will display JVM heap information for the controller and all servants in the bbo5acr server:

f bbo5acr,display, jvmheap,all

Here is a sample display:

F BB05ACR, DISPLAY, JVMHEAP,ALL BB000201I JVM HEAP INFORMATION FOR SERVER BB05SR4/ BBOASR4A/STC00047 BB0002021 (STC00047) HEAP (MIDDLEWARE), COUNT(00000000), FREE STORAGE( 396FA70), TOTAL STORAGE( 7FFFA00) BB000204I JVM HEAP INFORMATION FOR SERVER BB05SR4/ BBOASR4A/STC00047 COMPLETE +BB000201I JVM HEAP INFORMATION FOR SERVER BB05SR4/BB0ASR4A/ STC00048 +BB000202I (STC00048) HEAP(MIDDLEWARE), COUNT(00000001), FREE STORAGE( 25F4030), TOTAL STORAGE( 7FFFA00) +BB000204I JVM HEAP INFORMATION FOR SERVER BB05SR4/ BBOASR4A/STC00048 COMPLETE BB000188I END OF OUTPUT FOR COMMAND DISPLAY, JVMHEAP, ALL

#### **Example: Displaying sessions**

To display sessions, use the following command:

f *server*, display, sessions

**Example 1:** Since "listeners" is the default, either of the following command will display session listeners for the bbo5acr server:

f bbo5acr, display,sessions

or

f bbo5acr,display
,sessions,listeners

Here is a sample display:

```
F BB05ACR, DISPLAY,
SESSIONS, LISTENERS
BB000189I PROTOCOLS
AND LISTENING PORTS
FOR SERVER BB05SR4/BB0ASR4A
BB000190I TCPIIOP
2809
BB000190I SSLIIOP
6000
BB000190I HTTP
9088
BB000190I HTTPS
443
BB000188I END OF OUTPUT
FOR COMMAND DISPLAY,
SESSIONS, LISTENERS
```

To display server sessions counts, use the following command:

f *server*, display,sessions, server

**Example 2:** The following command will display the server session counts for all protocols used by the bbo5acr server:

f bbo5acr,display, sessions,server

Here is a sample display:

```
F BB05ACR,DISPLAY,
SESSIONS,SERVER
BB0001911 SERVER
SESSION COUNTS FOR
PROTOCOLS USED BY SERVER
BB05SR4/BB0ASR4A
BB0001921 TCPIIOP 2
BB0001921 LOCALIIOP 0
BB0001921 SSLIIOP 0
BB0001921 HTTP 0
BB0001921 HTTP 0
BB0001921 HTTP 0
BB0001881 END OF
OUTPUT FOR COMMAND
DISPLAY,SESSIONS,SERVER
```

You can further refine the modify command to display, or list, the number of sessions used by a specific protocol. The available options are:

- tcpiiop
- localiiop
- ssliiop
- http
- https

In addition, you can also specify to display the results or list the results by leaving off the list modifier or including the list modifier, respectively.

**Example 1:** The following command will display the number of sessions using the TCP/IP IIOP protocol on the bbo5acr server:

f bbo5acr,display,
sessions,server,tcpiiop

Here is a sample display:

F BB05ACR,DISPLAY, SESSIONS,SERVER,TCPIIOP BB000193I SERVER BB05SR4/BB0ASR4A HAS 2 TCPIIOP SERVER SESSIONS BB000188I END OF OUTPUT FOR COMMAND DISPLAY, SESSIONS,SERVER,TCPIIOP

#### Example: Displaying status of a server

To display the status of a server, use the following command:

f server, display

Example: The following command will display status for the bbo5acr server:

f bbo5acr,display

Here is a sample display:

F BB05ACR,DISPLAY BB000173I SERVER BB05SR4/BB0ASR4A ACTIVE ON SY1 AT LEVEL wd5x003. BB000188I END OF OUTPUT FOR COMMAND DISPLAY

#### Example: Displaying status of clusters

To display the status of clusters in the active controller, use the following command:

f *server*, display, servers

**Example:** The following command will display status for the bbo5acr server:

f bbo5acr, display,servers

Here is a sample display:

F BB05ACR, DISPLAY,SERVERS BB0001821 SERVER ASID SYSTEM LEVEL BB0001831 CBDAEMON/ DAEMON01 31x SY1 wd5x003 BB0001831 BB05SR4 /BB0ASR4A 1F6x SY1 wd5x003 BB0001881 END OF OUTPUT FOR COMMAND DISPLAY,SERVERS

#### Example: Getting help for the modify command

You can get syntax help for the various levels of the modify command.

**Example 1:** The following command will display a list of all the keywords you may use with the modify command:

f bbo5acr,help

Here is a sample display: F BB05ACR, HELP BB000178I THE COMMAND MODIFY MAY BE FOLLOWED BY ONE OF THE FOLLOWING KEYWORDS: BB000179I CANCEL - CANCEL THIS CONTROL REGION BB000179I TRACEALL - SET OVERALL TRACE LEVEL BB000179I TRACEBASIC - SET BASIC TRACE COMPONENTS BB000179I TRACEDETAIL -SET DETAILED TRACE COMPONENTS BB000179I TRACESPECIFIC -SET SPECIFIC TRACE POINTS BB000179I TRACEINIT -RESET TO INITIAL TRACE SETTINGS BB000179I TRACENONE - TURN OFF ALL TRACING BB000179I TRACETOSYSPRINT -SEND TRACE OUTPUT TO SYSPRINT (YES/NO) BB000179I TRACETOTRCFILE -SEND TRACE OUTPUT TO TRCFILE DD CARD (YES/NO) BB000179I DISPLAY - DISPLAY STATUS BB000179I TRACE EXCLUDE SPECIFIC - EXCLUDE SPECIFIC TRACE POINTS BB000179I TRACEJAVA - SET JAVA TRACE OPTIONS

**Example 2:** The following command will display a list of all the keywords you may use with the modify display command:

f bbo5acr,display, help

Here is a sample display: F BB05ACR,DISPLAY, HELP BB000178I THE

COMMAND DISPLAY, MAY BE FOLLOWED BY ONE OF THE FOLLOWING KEYWORDS: BB000179I SERVERS -DISPLAY ACTIVE CONTROL REGIONS BB000179I SERVANTS -DISPLAY SERVANT PROCESSES OWNED BY THIS CONTROL PROCESS BB000179I SESSIONS -DISPLAY INFORMATION ABOUT COMMUNICATIONS SESSIONS BB000179I TRACE -DISPLAY INFORMATION ABOUT TRACE SETTINGS BB000179I JVMHEAP -DISPLAY JVM HEAP STATISTICS BB0001881 END OF OUTPUT FOR COMMAND DISPLAY, HELP

**Example 3:** The following command will display a list of all the keywords you may use with the modify display sessions command:

f bbo5acr,display,
sessions,help

Here is a sample display:

F BB05ACR, DISPLAY, SESSIONS, HELP BB000178I THE COMMAND DISPLAY, SESSIONS, MAY BE FOLLOWED BY ONE OF THE FOLLOWING KEYWORDS: BB000179I LISTENERS -DISPLAY LISTENER INFORMATION BB000179I SERVER - DISPLAY SERVER SESSION INFORMATION BB000188I END OF OUTPUT FOR COMMAND DISPLAY, SESSIONS, HELP

#### Example: Modifying the Java trace string

To modify the Java trace string, use the following command:

f server, tracejava=' trace specification'

**Example:** The following command enables all types of tracing for all registered trace components:

f bbo5acr,tracejava='
\*=all=enabled'

Note: The single quotes are a required part of the syntax.

# **Display command**

#### Examples

Use the following display command examples to monitor your WebSphere Application Server.

- Display active replies
- Display active address spaces
- · Display the status of address spaces registered for automatic restart management
- · Display units of work (transactions) for the Information Management System

## **Example: Displaying active replies**

Displaying active replies from the MVS console allows you to observe system activity and determine if the system requires an operator response.

Issue the following command to display (list) all active replies:

d r,r

### Example: Displaying active address spaces

Use the display command to display active address spaces. For example, use the display command to determine if the location service daemon is up:

| d a,l                          | Displays a list of all address spaces.                                                                                                    |
|--------------------------------|----------------------------------------------------------------------------------------------------|
| d a,a                          | Displays a list of all active address spaces.                                                                                                    |
| d a <i>,address-space-name</i> | Displays only the address space in which you are<br>interested. This command is recommended over the<br>first two because it does not yield such a lengthy list<br>on a production system. Of course, you need to know<br>the name of the address space for which you are<br>looking.<br>Example: d a,bboasr1 |
| d a,bbo*                       | Displays a list of all active address spaces that start with BB0.                                                                                                    |

# Example: Displaying the status of address spaces registered for automatic restart management

Perform the following steps to use automatic restart management (ARM) to display the status of ARM registered address spaces (including the address spaces of server instances) in the WebSphere for z/OS environment:

- 1. Initialize all servers.
- 2. Issue one or both of the following commands:
  - To display all registered address spaces (including the address spaces of server instances), issue the command:

```
d xcf,armstatus,
detail
```

• To display the status of a particular server instance, use the display command and identify the job name. For example, to display the status of the Daemon server instance (job BBODMN), issue:

```
d xcf,armstatus,
jobname=bbodmn,detail
```

# Example: Displaying units of work (transactions) for the Information Management System

You can display units of work (transactions) for Information Management System (IMS):

- To display the status of a specific transaction, issue the command: /dis tran trans-name
- To display the status of a specific program, issue the command: /dis prog

program-name

**3**. To display the number of Message Processing Regions (MPRs) that are currently active, issue the command:

/display active region

For more information about IMS commands, see the *IMS/ESA Summary of Operator Commands* manual on the IBM Publications Center Web site.

# **Chapter 5. Welcome to Programming**

The product supports a Java programming interface for developing administrative programs. All of the administrative tools supplied with the product are written according to the API, which is based on the industry standard Java Management Extensions (JMX) specification.

## Deploying and managing using programming

This section describes how to use Java administrative APIs for customizing the WebSphere Application Server administrative system. WebSphere Application Server supports access to the administrative functions through a set of Java classes and methods. You can write a Java program that performs any of the administrative features of the WebSphere Application Server administrative tools. You can also extend the basic WebSphere Application Server administrative system to include your own managed resources. For more information, view the JMX Javadoc.

 Decide that you want to write a Java administrative program. Instead of writing a Java administrative program, consider several other options that you can use to manage WebSphere Application Server processes. These options include: wsadmin, the administrative console, or the administrative command line tools. The administrative tools provide most of the functions you might need to manage the product and the applications that run in the WebSphere Application Server. You can use the command line tools from automation scripts to control the servers. Scripts written for the wsadmin scripting tool offer a wide range of possible custom solutions that you can develop quickly.

You might have management features for your application or operating environment that are not implemented in the basic WebSphere Application Server administrative system. In this case, you can use the administrative classes and methods to add newly managed objects to the administrative system. You can also incorporate WebSphere Application Server administration into other Java programs by using the Java administrative APIs.

- **2**. Create a custom Java administrative client program using the Java administrative APIs. (Optional)
- **3**. Extend the WebSphere Application Server administrative system with custom MBeans. (Optional)

# Creating a custom Java administrative client program using WebSphere Application Server administrative Java APIs

This section describes how to develop a Java program using the WebSphere Application Server administrative APIs for accessing the WebSphere administrative system. For more information, view the JMX Javadoc.

- 1. Develop an administrative client program.
- 2. Build the administrative client program by compiling it with javac and providing the location of the necessary JAR files in the classpath argument. For example, if your installation directory is /DeploymentManager a typical command would look like the following example:

```
javac -classpath
/DeploymentManager/lib/admin.jar;
/DeploymentManager/lib/wsexception.jar;
/DeploymentManager/lib/jmxc.jar
MyAdminClient.java
```

3. Run the administrative client program by setting up the run-time environment so that the program can find all of the prerequisites. Many of the batch or script files in the bin directory under the installation root perform a similar function. An example of a batch file that runs an administrative client program named MyAdminClient follows:

0echo off

```
binDir=`dirname "$0"`
. "$binDir/setupCmdLine.sh"
"$JAVA_HOME/bin/java" "$CLIENTSAS" "-Dwas.install.root=$WAS_HOME"
"-Dwas.repository.root=$CONFIG_ROOT" -Dcom.ibm.CORBA.BootstrapHost=$COMPUTERNAME
-classpath "$WAS_CLASSPATH;/DeploymentManager/classes;/DeploymentManager/lib/admin.jar;
/DeploymentManager/lib/wasjmx.jar" MyAdminClient $@
```

#### Developing an administrative client program

This page contains examples of key features of an administrative client program that utilizes WebSphere Application Server administrative APIs and Java Management Extentions (JMX). WebSphere Application Server administrative APIs provide control of the operational aspects of your distributed system as well as the ability to update your configuration. This page also demonstrates examples of operational control. For information, view the Administrative Javadoc, theJMX Javadoc, or the MBean Javadoc.

1. Create an AdminClient instance. An administrative client program needs to invoke methods on the AdminService object that is running in the deployment manager (or the application server in the base installation). The AdminClient class provides a proxy to the remote AdminService object through one of the supported Java Management Extensions (JMX) connectors. The following example shows how to create an AdminClient instance:

```
Properties connectProps = new Properties();
connectProps.setProperty(
AdminClient.CONNECTOR_TYPE, AdminClient.CONNECTOR_TYPE_SOAP);
connectProps.setProperty(AdminClient.CONNECTOR_HOST, "localhost");
connectProps.setProperty(AdminClient.CONNECTOR_PORT, "8879");
AdminClient adminClient = null;
try
{
    adminClient = AdminClientFactory.createAdminClient(connectProps);
}
catch (ConnectorException e)
{
    System.out.println("Exception creating admin client: " + e);
}
```

2. Find an MBean Once you obtain an AdminClient instance, you can use it to access managed resources in the administration servers and application servers. Each managed resource registers an MBean with the AdminService through which you can access the resource. The MBean is represented by an ObjectName instance that identifies the MBean. An ObjectName consists of a domain name followed by an unordered set of one or more key properties. For the WebSphere Application Server, the domain name is WebSphere and the key properties defined for administration are as follows:

| type    | The type of MBean. For example: Server,<br>TraceService, Java Virtual Machine (JVM). |
|---------|--------------------------------------------------------------------------------------|
| name    | The name identifier for the individual instance of the MBean.                        |
| cell    | The name of the cell that the MBean is executing.                                    |
| node    | The name of the node that the MBean is executing.                                    |
| process | The name of the process that the MBean is executing.                                 |

You can locate an MBean by querying for them with ObjectNames that match desired key properties. The following example shows how to find the MBean for the NodeAgent of node MyNode:

```
String nodeName = "MyNode";
String query = "WebSphere:type=NodeAgent,node=" + nodeName + ",*";
ObjectName queryName = new ObjectName(query);
ObjectName nodeAgent = null;
Set s = adminClient.queryNames(queryName, null);
if (!s.isEmpty())
    nodeAgent = (ObjectName)s.iterator().next();
else
```

System.out.println("Node agent MBean was not found");

3. Use the MBean. What a particular MBean allows you to do depends on that MBean's management interface. It may declare attributes that you can obtain or set. It may declare operations that you can invoke. It may declare notifications for which you can register listeners. For the MBeans provided by the WebSphere Application Server, you can find information about the interfaces they support in the MBean javadoc. The following example invokes one of the operations available on the NodeAgent MBean that we located above. The following example will start the *MyServer* application server:

```
String opName = "launchProcess";
String signature[] = { "java.lang.String" };
String params[] = { "MyServer" };
try
{
    adminClient.invoke(nodeAgent, opName, params, signature);
}
catch (Exception e)
{
    System.out.println("Exception invoking launchProcess: " + e);
}
```

4. Register for events. In addition to managing resources, the Java Management Extensions (JMX) API also supports application monitoring for specific administrative events. Certain events produce notifications, for example, when a server starts. Administrative applications can register as listeners for these notifications. The WebSphere Application Server provides a full implementation of the JMX notification model, and provides additional function so you can receive notifications in a distributed environment. For a complete list of the notifications emitted from WebSphere Application Server MBeans, refer to the com.ibm.websphere.management.NotificationConstants class in the Javadoc. The following is an example of how an object can register itself for event notifications emitted from an MBean using the node agent ObjectName: adminClient.addNotificationListener(nodeAgent, this, null, null);

In this example, the null value will result in receiving all of the node agent MBean event notifications. You can also use the null value with the handback object.

5. Handle the events. Objects receive JMX event notifications via the handleNotification method which is defined by the NotificationListener interface and which any event receiver must implement. The following example is an implementation of handleNotification that reports the notifications that it receives:

```
public void handleNotification(Notification n, Object handback)
    System.out.println("* Notification received at " + new Date().toString());
   System.out.println("* type = " + ntfyObj.getType());
System.out.println("* message = " + ntfyObj.getMessage());
    System.out.println("* source = " + ntfyObj.getSource());
    System.out.println(
    "* seqNum = " + Long.toString(ntfyObj.getSequenceNumber()));
    System.out.println("* timeStamp = " + new Date(ntfyObj.getTimeStamp()));
    System.out.println("* userData = " + ntfyObj.getUserData());
```

Administrative client program example: The following example is a complete administrative client program. Copy the contents to a file named MyAdminClient.java. After changing the node name and server name to the appropriate values for your configuration, you can compile and run it using the instructions from Creating a custom Java administrative client program using WebSphere Application Server administrative Java APIs

```
import java.util.Date;
import java.util.Properties;
import java.util.Set;
import javax.management.InstanceNotFoundException;
import javax.management.MalformedObjectNameException;
import javax.management.Notification;
import javax.management.NotificationListener;
import javax.management.ObjectName;
import com.ibm.websphere.management.AdminClient;
import com.ibm.websphere.management.AdminClientFactory;
import com.ibm.websphere.management.exception.ConnectorException;
public class AdminClientExample implements NotificationListener
    private AdminClient adminClient;
    private ObjectName nodeAgent;
    private long ntfyCount = 0;
    public static void main(String[] args)
      AdminClientExample ace = new AdminClientExample();
      // Create an AdminClient
      ace.createAdminClient();
      // Find a NodeAgent MBean
      ace.getNodeAgentMBean("ellington");
       // Invoke launchProcess
      ace.invokeLaunchProcess("server1");
      // Register for NodeAgent events
```

}

```
ace.registerNotificationListener();
   // Run until interrupted
   ace.countNotifications();
}
private void createAdminClient()
ł
    // Set up a Properties object for the JMX connector attributes
    Properties connectProps = new Properties();
    connectProps.setProperty(
    AdminClient.CONNECTOR TYPE, AdminClient.CONNECTOR TYPE SOAP);
    connectProps.setProperty(AdminClient.CONNECTOR HOST, "localhost");
    connectProps.setProperty(AdminClient.CONNECTOR_PORT, "8879");
    // Get an AdminClient based on the connector properties
    try
    {
        adminClient = AdminClientFactory.createAdminClient(connectProps);
    catch (ConnectorException e)
    ł
        System.out.println("Exception creating admin client: " + e);
        System.exit(-1);
    System.out.println("Connected to DeploymentManager");
}
private void getNodeAgentMBean(String nodeName)
    // Query for the ObjectName of the NodeAgent MBean on the given node
    try
    {
        String query = "WebSphere:type=NodeAgent,node=" + nodeName + ",*";
        ObjectName queryName = new ObjectName(query);
        Set s = adminClient.queryNames(queryName, null);
        if (!s.isEmpty())
            nodeAgent = (ObjectName)s.iterator().next();
        else
            System.out.println("Node agent MBean was not found");
            System.exit(-1);
        }
    catch (MalformedObjectNameException e)
        System.out.println(e);
        System.exit(-1);
    }
    catch (ConnectorException e)
        System.out.println(e);
        System.exit(-1);
    System.out.println("Found NodeAgent MBean for node " + nodeName);
}
private void invokeLaunchProcess(String serverName)
    // Use the launchProcess operation on the NodeAgent MBean to start
    // the given server
   String opName = "launchProcess";
String signature[] = { "java.lang.String" };
    String params[] = { serverName };
```

```
boolean launched = false;
       try
       {
           Boolean b = (Boolean)adminClient.invoke(
nodeAgent, opName, params, signature);
           launched = b.booleanValue();
           if (launched)
              System.out.println(serverName + " was launched");
           else
              System.out.println(serverName + " was not launched");
       }
       catch (Exception e)
       ł
           System.out.println("Exception invoking launchProcess: " + e);
       }
   }
   private void registerNotificationListener()
       // Register this object as a listener for notifications from the
       // NodeAgent MBean. Don't use a filter and don't use a handback
       // object.
       try
       {
           adminClient.addNotificationListener(nodeAgent, this, null, null);
           System.out.println("Registered for event notifications");
       catch (InstanceNotFoundException e)
       ł
           System.out.println(e);
       }
       catch (ConnectorException e)
       ł
           System.out.println(e);
       }
   }
   public void handleNotification(Notification ntfyObj, Object handback)
       // Each notification that the NodeAgent MBean generates will result in
       // this method being called
       ntfyCount++;
       System.out.println("* Notification received at " + new Date().toString());
       System.out.println("* type = " + ntfyObj.getType());
       System.out.println("* message = " + ntfyObj.getMessage());
                                    = " + ntfyObj.getSource());
       System.out.println("* source
       System.out.println(
       "* seqNum = " + Long.toString(ntfyObj.getSequenceNumber()));
       System.out.println("* timeStamp = " + new Date(ntfyObj.getTimeStamp()));
       System.out.println("* userData = " + ntfyObj.getUserData());
       }
   private void countNotifications()
       // Run until killed
       try
       {
          while (true)
           ł
              Thread.currentThread().sleep(60000);
              System.out.println(ntfyCount + " notification have been received");
           }
```

```
}
catch (InterruptedException e)
{
}
}
```

}

# Extending the WebSphere Application Server administrative system with custom MBeans

You can extend the WebSphere Application Server administration system by supplying and registering new Java Management Extensions (JMX) MBeans (see JMX 1.0 Specification for details) in one of the WebSphere processes. JMX MBeans represent the management interface for a particular piece of logic. All of the managed resources within the standard WebSphere 5.0 infrastructure are represented as JMX MBeans. There are a variety of ways in which you can create your own MBeans and register them with the JMX MBeanServer running in any WebSphere process. For more information, view the MBean Javadoc.

1. Create custom JMX MBeans.

You have some alternatives to select from, when creating MBeans to extend the WebSphere administrative system. You can use any existing JMX MBean from another application. You can register any MBean that you tested in a JMX MBeanServer outside of the WebSphere Application Server environment in a WebSphere Application Server process. Including Standard MBeans, Dynamic MBeans, Open MBeans, and Model MBeans.

In addition to any existing JMX MBeans, and ones that were written and tested outside of the WebSphere Application Server environment, you can use the special distributed extensions provided by WebSphere and create a WebSphere ExtensionMBean provider. This alternative provides better integration with all of the distributed functions of the WebSphere administrative system. An ExtensionMBean provider implies that you supply an XML file that contains an MBean Descriptor based on the DTD shipped with the WebSphere Application Server. This descriptor tells the WebSphere system all of the attributes, operations, and notifications that your MBean supports. With this information, the WebSphere system can route remote requests to your MBean and register remote Listeners to receive your MBean event notifications.

All of the internal WebSphere MBeans follow the Model MBean pattern (see WebSphere Application Server administrative MBean documentation for details). Pure Java classes supply the real logic for management functions, and the WebSphere MBeanFactory class reads the description of these functions from the XML MBean Descriptor and creates an instance of a ModelMBean that matches the descriptor. This ModelMBean instance is bound to your Java classes and registered with the MBeanServer running in the same process as your classes. Your Java code now becomes callable from any WebSphere Application Server administrative client through the ModelMBean created and registered to represent it.

**5.0.1** + User MBeans that run on both the WebSphere Application Server distributed platforms and the WebSphere Application Server for z/OS platform may require special coding to function properly in the z/OS multiprocess model. On WebSphere Application Server distributed platforms where each application server runs in a single Java<sup>TM</sup> Virtual Machine (JVM), there is only one MBean server. The MBean server controls all MBeans that are registered within that application server. On the WebSphere Application Server for z/OS platform, there is a control process and a federation of servant processes, each

with their own MBean server. The control process has its own MBean proxy server to distribute requests among the servant processes. See the detailed discussion of the JMX MBean multiprocess model request flow.

- 2. Register the new MBeans. There are several ways to register your MBean with the MBeanServer in a WebSphere Application Server process. The following list describes the available options:
  - Go through the AdminService interface. You can call the registerMBean() method on the AdminService interface and the invocation is delegated to the underlying MBeanServer for the process, after appropriate security checks. You can obtain a reference to the AdminService using the getAdminService() method of the AdminServiceFactory class.
  - Get MBeanServer instances directly. You can get a direct reference to the JMX MBeanServer instance running in any WebSphere Application Server process, by calling the getMBeanServer() method of the MBeanFactory class. You get a reference to the MBeanFactory class by calling the getMBeanFactory() method of the AdminService interface. Registering the MBean directly with the MBeanServer instance can result in that MBean not participating fully in the distributed features of the WebSphere Application Server administrative system.
  - Go through the MBeanFactory class. If you want the greatest possible integration with the WebSphere Application Server system, then use the MBeanFactory class to manage the life cycle of your MBean through the activateMBean and deactivateMBean methods of the MBeanFactory class. Use these methods, by supplying a subclass of the RuntimeCollaborator abstract superclass and an XML MBean descriptor file. Using this approach, you supply a pure Java class that implements the management interface defined in the MBean descriptor. The MBeanFactory class creates the actual ModelMBean and registers it with the WebSphere Application Server administrative system on your behalf.
  - Use the JMXManageable and CustomService interface. You can make the process of integrating with WebSphere administration even easier, by implementing a CustomService interface, that also implements the JMXManageable interface. Using this approach, you can avoid supplying the RuntimeCollaborator. When your CustomService interface is initialized, the WebSphere MBeanFactory class reads your XML MBean descriptor file and creates, binds, and registers an MBean to your CustomService interface automatically. After the shutdown method of your CustomService is called, the WebSphere Application Server system automatically deactivates your MBean.

Regardless of the approach used to create and register your MBean, you must set up proper Java 2 security permissions for your new MBean code. The WebSphere AdminService and MBeanServer are tightly protected using Java 2 security permissions and if you do not explicitly grant your code base permissions, security exceptions are thrown when you attempt to invoke methods of these classes. If you are supplying your MBean as part of your application, you can set the permissions in the was.policy file that you supply as part of your application metadata. If you are using a CustomService interface or other code that is not delivered as an application, you can edit the library.policy file in the node configuration, or even the server.policy file in the properties directory for a specific installation.

#### Java 2 security permissions

You must grant Java 2 security permissions to application scoped code for JMX and WebSphere Application Server administrative privileges in order to allow the code to call WebSphere Application Server administrative and JMX methods.

• To invoke JMX class and interface methods, at least one of the following permissions are required:

permission com.tivoli.jmx.MBeanServerPermission "MBeanServer.\*"
permission com.tivoli.jmx.MBeanServerPermission "MBeanServerFactory.\*"

where the individual target names are:

MBeanServer.addNotificationListener MBeanServer.createMBean MBeanServer.deserialize MBeanServer.getAttribute MBeanServer.getDefaultDomain MBeanServer.getMBeanCount MBeanServer.getMBeanInfo MBeanServer.getObjectInstance MBeanServer.instantiate MBeanServer.invoke MBeanServer.isRegistered MBeanServer.queryMBeans MBeanServer.gueryNames MBeanServer.registerMBean MBeanServer.removeNotificationListener MBeanServer.setAttribute MBeanServer.unregisterMBean MBeanServerFactory.createMBeanServer MBeanServerFactory.newMBeanServer MBeanServerFactory.findMBeanServer MBeanServerFactory.releaseMBeanServer

• For WebSphere Application Server administrative APIs, the permissions are the following:

permission com.ibm.websphere.security.WebSphereRuntimePermission "AdminPermission";

# Java Management Extensions MBean multiprocess model request flow for WebSphere Application Server for z/OS

Using the Java Management Extensions (JMX) dynamic proxy capability, applications that depend on JMX operations can exhibit consistent behavior whether the server architecture uses a single process model or a multiprocess model.

All the MBeans that the WebSphere Application Server runtime provides are capable of running under the single process model employed by WebSphere Application Server on distributed platforms, or the multiprocess model employed by WebSphere Application Server for z/OS. User MBean providers might need to modify their MBeans so that they work on both the WebSphere Application Server distributed platforms and the WebSphere Application Server for z/OS. For more information, view the application server API Javadoc.

The simplified dynamic proxy model presented here discusses the two general request flows that exist in the multiprocess model. Operation requests on an MBean can be initiated from one of two places:

- Within an application component running under the same servant process as the MBean.
- Outside the server through one of the JMX connectors (SOAP, Remote Method Invocation (RMI), HTTP, and so on).

Requests that come from an application component generally follow this flow. The application component sends its request to the servant components. The servant components redirect the request to the control process where the dynamic proxy for the MBean runs. WebSphere Application Server automatically generates the MBean dynamic proxy during runtime. If the request calls a method that the

MBean provider defined with a unicall option, the dynamic proxy in the control process randomly dispatches the work, with MVS workload management (WLM), to one servant process. If the request calls a method that the MBean provider defined with a multicall option, the dynamic proxy in the control process, in conjunction with WLM, distributes the work to all the servant processes.

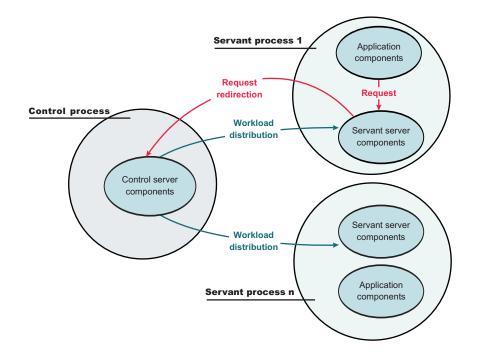

Each servant process that completes the work optionally sends a response back to the control process. If the MBean was defined with a unicall option, and the return type is anything but void, the control process returns the response to the servant that made the request. The servant server components then return the response to the application component. If the MBean was defined with a multicall option, the MBean inside each servant process runs separately and finishes processing the request at different times. After all the requests are processed, you might need a result aggregation and an event aggregation to properly return a result to the application component.

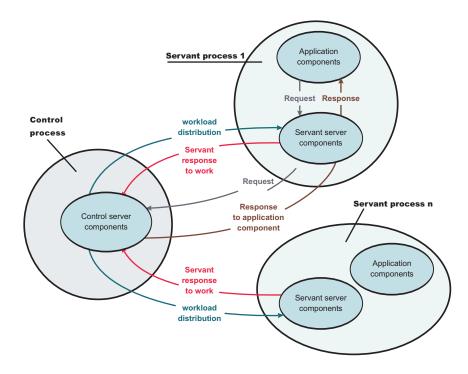

Requests that come from a remote location outside the server generally follow this flow. The remote location sends its request to the control process where the dynamic proxy for the MBean runs. WebSphere Application Server automatically generates the MBean dynamic proxy during run time. The next part of the request process behaves the same as a request that originates from an application component. If the request calls a method that the MBean provider defined with a unicall option the dynamic proxy in the control process randomly dispatches the work, with MVS workload management (WLM), to one servant process. If the request calls a method that the MBean provider defined with a multicall option, the dynamic proxy in the control process, in conjunction with WLM, distributes the work to all the servant process.

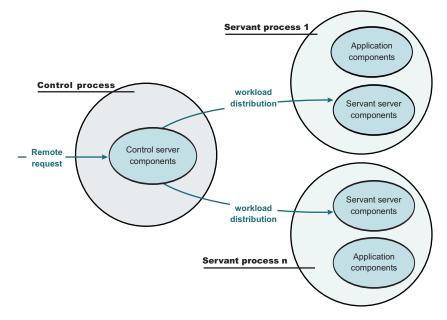

The flow of the response back to the remote location is similar to the response back to the application component. Each servant process that completes the work optionally sends a response back to the control process. If the MBean was defined with a unicall option, and the return type is anything but void, the control process returns the response to the remote location. If the MBean was defined with a multicall option, the MBean that runs inside each servant process runs separately and finishes processing the request at different times. After all the requests nare processed, you might need a result aggregation and an event aggregation to properly return a result to the remote location.

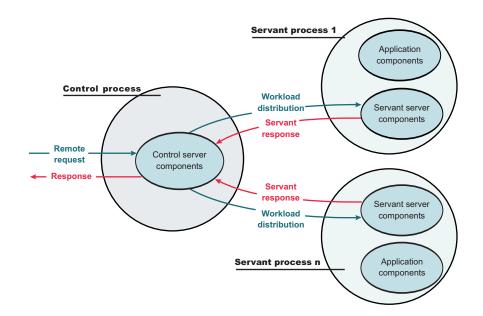

Java Management Extensions dynamic proxy concepts:

A Java Management Extensions (JMX) dynamic proxy coordinates MBean requests among multiprocess servers. This section discusses the main terms associated with a JMX dynamic proxy.

#### **Control process**

Receives requests and distributes them to servant processes so that the application server can do work for the requests.

#### Servant process

Receives work from the control process and carries out the work.

#### Unicall option versus the multicall option

Use the unicall option on the proxyInvocationType method when a request invokes an arbitrary servant process or servant processes. Use the multicall option on the proxyInvocationType method when a request goes to multiple servant processes and the servant processes return different results.

The following example shows an MBean descriptor that was developed for a single process model (before) and modified for a multiprocess model (after).

#### Before

```
<?xml version="1.0" encoding="UTF-8"?>
<!DOCTYPE MBean SYSTEM "MbeanDescriptor.dtd">
<MBean type="SampleStateMBean"
 version="5.0"
 description="Sample State MBean for the documentation example.">
 <attribute description="The name of the MBean."
    getMethod="getMBeanName" name="mbeanName" type="java.lang.String"/>
  <attribute description="The state of the MBean."name="state"
    getMethod="getState" setMethod="setState" type="java.lang.String"/>
  <operation</pre>
    description="Initialize the State MBean."
    impact="ACTION" name="initializeState" role="operation"
    targetObjectType="objectReference" type="void">
    <signature>
      <parameter description="The name of the MBean."</pre>
        name="mbeanName" type="java.lang.String"/>
      <parameter description="The initial state of the MBean."</pre>
        name="mbeanName" type="java.lang.String"/>
    </signature>
  </operation>
</MBean>
```

#### After

```
<?xml version="1.0" encoding="UTF-8"?>
<!DOCTYPE MBean SYSTEM "MbeanDescriptor.dtd">
<MBean type="SampleStateMBean"
 version="5.0"
 platform="dynamicproxy"
 description="Sample State MBean for the documentation example.">
 <attribute description="The name of the MBean."
    getMethod="getMBeanName" name="mbeanName" type="java.lang.String"/>
  <attribute description="The state of the MBean."name="state"
    getMethod="getState" setMethod="setState" type="java.lang.String"/>
    proxyInvokeType="unicall" proxySetterInvokeType="multicall"/>
  <operation</pre>
    description="Initialize the State MBean."
    impact="ACTION" name="initializeState" role="operation"
    targetObjectType="objectReference" type="void" proxyInvokeType="multicall">
    <signature>
      <parameter description="The name of the MBean."</pre>
        name="mbeanName" type="java.lang.String"/>
      <parameter description="The initial state of the MBean."</pre>
```

```
name="mbeanName" type="java.lang.String"/>
     </signature>
     </operation>
</MBean>
```

Make the user MBean run in dynamic proxy mode by specifying dynamicproxy on the platform attribute. If no platform attribute exists on the MBean descriptor, the user MBean deployed on WebSphere Application Server for z/OS automatically uses the dynamic proxy mode.

Update the attribute XML tag or the operation XML tag, as shown in the After example, to specify the unicall behavior or the multicall behavior in the multiprocess environment. If no proxyInvokeType option or proxySetterInvokeType option exists, the behavior defaults to unicall. In the After example, the getMBeanName method and the getState method run with unicall behavior. The setState method and the initializeState method run with multicall behavior.

#### Single process model

The single process application server has one server run time. The MBean generally acts on one instance of each major run time component: one Enterprise Java Beans (EJB) container, one Web container, one Java 2, platform Enterprise Edition (J2EE) connection manager, and so on. This model assumes that each MBean invocation on the server runs in the same process and the same Java Virtual Machine (JVM).

#### Multiprocess model

The multiprocess model asserts that a single server instance is a federation of Java virtual machines (JVMs), that run in a separate operating process. The control process is responsible for such server functions as communication endpoints, authorization, resource recovery, and workload management. All other JVMs are worker JVMs, in which application requests run. These JVMs take direction from, and interact only with the control process.

All inbound and outbound requests go through the control process. Client requests arrive at the control process. The control process, with assistance from the MVS workload manager (WLM), dispatches the work to the servant processes.

The number of servant processes is managed by WLM and varies based on demand. The demand is measured against installation-specific performance goals, expressed as WLM policy. Each servant process is identical and hosts the necessary application server components to enable the Java 2, platformEnterprise Edition (J2EE) application programming model. The servant processes rely on the control process for numerous services, such as communication, security, and transaction control.

The multiprocess model imposes additional demands on the Java Management Extension (JMX) infrastructure over the single process model. Administrative requests to a multiprocess server often require coordination among the processes that comprise the application server. The JMX infrastructure includes

additional facilities to enable this coordination.

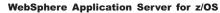

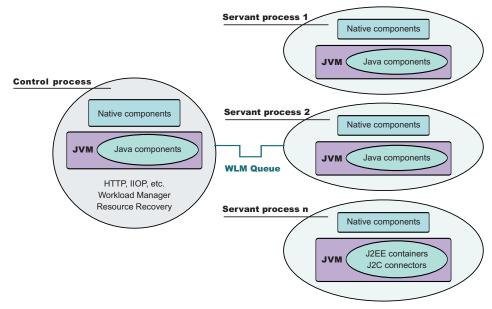

#### State object support for dynamic proxy MBean

**com.ibm.websphere.management.dynamicproxy.StateObject class:** The MBean provider extends the StateObject abstract class. Specify the subclass of the StateObject class so that the JMX run time can instantiate it before the dynamic proxy MBean completes its initialization. The JMX run time attaches StateObject class to the dynamic proxy Invocation Handler interface to keep track of the current state of the dynamic proxy before and after the MBean method runs. The JMX run time also attaches the StateObject class to the Result Aggregation interface class as well as the Event Handler interface class to support appropriate aggregation application.

#### Result aggregation handler support interface

**com.ibm.websphere.management.dynamicproxy.AggregationHandler class:** The result aggregation handler support interface defines the method that an MBean provider uses to handle result aggregation in a dynamic proxy-enabled WebSphere Application Server for z/OS MBean. Specify the aggregationHandlerClass attribute on the MBeanDescriptor MBean XML tag. Implement the interface for MBean methods that use the multicall proxyInvokeType option and that return a value. The interface determines the method for which this aggregation is processed. It then properly aggregates all servant MBean results that the servant processes pass back to the control process, and then compiles a single result to return to the caller.

#### Event aggregation handler support interface

**com.ibm.websphere.management.dynamicproxy.EventHandler interface class:** The event aggregation handler support interface defines the method that an MBean provider uses to handle event aggregation in a dynamic proxy-enabled WebSphere Application Server for z/OS MBean. Specify the eventHandlerClass attribute on the MBeanDescriptor MBean XML tag. The interface handles all incoming servant MBean events and aggregates them to filter out duplicate events from multiple servant MBeans. It sends one event back to the listener of the dynamic proxy MBean. The interface adjusts the current dynamic proxy MBean state according to the MBean provider requirements.

#### Invocation handler support interface

**com.ibm.websphere.management.dynamicproxy.InvocationHandler class:** The invocation handler support interface defines the preInvoke and postInvoke methods that a WebSphere Application Server for z/OS dynamic proxy MBean implements when it requires state management information. The MBean uses the information to coordinate with the servant MBeans in cases where the multicall invocation type is required. Specify the invocationHandlerClass attribute on the MBeanDescriptor MBean XML tag. Use the interface for dynamic proxy MBeans that require state management before and after invoking a method that changes its state.

#### User MBean

The user MBean resides in the servant process and handles requests through its dynamically created proxy MBean, which runs inside the control process. An MBean provider can package handlers with the user MBean so that the provider hooks in his own specialized processing for the following situations:

- Result aggregation
- Event aggregation
- Invocation handling
- State management of objects

#### Example: The SampleStateMBean MBean:

Use this example to guide you in developing user MBeans that work for the WebSphere Application Server on both the distributed platforms and the z/OS platform. The example uses all the special handlers to show its dynamic proxy MBean responsibilities and capabilities. The SampleStateMBean example keeps track of its state and generates state change events when it invokes setter methods.

#### MBeanDescriptor

```
<?xml version="1.0" encoding="UTF-8"?>
<!DOCTYPE MBean SYSTEM "MbeanDescriptor.dtd">
<MBean type="SampleStateMBean"
 aggregationHandlerClass="com.ibm.ws390.sample.SampleStateAggregationHandler"
 eventHandlerClass="com.ibm.ws390.sample.SampleStateEventHandler"
 invocationHandlerClass="com.ibm.ws390.sample.SampleStateInvocationHandler"
 stateObjectClass="com.ibm.ws390.sample.SampleState"
 version="5.0"
 platform="dynamicproxy"
 description="Sample State MBean for the documentation example.">
 <attribute description="The name of the MBean."
    getMethod="getMBeanName" name="mbeanName" type="java.lang.String"
    proxyInvokeType="unicall"/>
  <attribute description="The state of the MBean." name="state"
    getMethod="getState" setMethod="setState" type="java.lang.String"
   proxyInvokeType="multicall" proxySetterInvokeType="multicall"/>
  <operation</pre>
    description="Initialize the State MBean."
    impact="ACTION" name="initializeState" role="operation"
    targetObjectType="objectReference" type="void" proxyInvokeType="multicall">
    <signature>
      <parameter description="The name of the MBean."</pre>
        name="mbeanName" type="java.lang.String"/>
      <parameter description="The initial state of the MBean."</pre>
        name="mbeanName" type="java.lang.String"/>
   </signature>
  </operation>
 <notification name="j2ee.state.starting" severity="6" log="false"
```

```
description="This sample state MBean is in starting state.">
      <notificationType>j2ee.state.starting</notificationType>
  </notification>
  <notification name="j2ee.state.running" severity="6" log="false"
                description="This sample state MBean is in running state.">
      <notificationType>j2ee.state.running</notificationType>
  </notification>
  <notification name="j2ee.state.stopping" severity="6" log="false"
                description="This sample state MBean is in stopping state.">
      <notificationType>j2ee.state.stopping</notificationType>
  </notification>
  <notification name="j2ee.state.stopped" severity="6" log="false"
                description="This sample state MBean is in stopped state.">
      <notificationType>j2ee.state.stopped</notificationType>
  </notification>
</MBean>
SampleState implementation
package com.ibm.ws390.sample;
import com.ibm.ejs.ras.Tr;
import com.ibm.ejs.ras.TraceComponent;
import java.io.Serializable;
import com.ibm.websphere.management.dynamicproxy.StateObject;
public class SampleState extends StateObject {
    private static TraceComponent tc =
    Tr.register(SampleState.class, "SampleState", null);
    // Package protected STATE constants.
    static final String STATE_STARTING = "j2ee.state.starting";
    static final String STATE_RUNNING = "j2ee.state.running";
    static final String STATE_STOPPING = "j2ee.state.stopping";
static final String STATE_STOPPED = "j2ee.state.stopped";
    // Dynamicproxy State is initialized with STOPPED state.
    private String state = STATE STOPPED;
    public SampleState() {
        if (tc.isEntryEnabled()) Tr.entry(tc,"<init>");
        // State is initialized during "state" initialization above,
        // but can also be initialized here in the constructor as well.
        /*
        state = "WebSphere for z/OS App Server ready for e-business";
        */
        if (tc.isEntryEnabled()) Tr.exit(tc,"<init>");
    }
    public synchronized String getState() {
        if (tc.isEntryEnabled()) Tr.entry(tc,"getState");
        if (tc.isEntryEnabled()) Tr.exit(tc,"getState",state);
        return state;
    }
    public synchronized void setState(String state) {
        if (tc.isEntryEnabled()) Tr.entry(tc,"setState",state);
        this.state = state;
        if (tc.isEntryEnabled()) Tr.exit(tc,"setState");
    }
```

```
public synchronized String getStateObjectInfo() {
        return state;
SampleStateAggregationHandler implementation
package com.ibm.ws390.sample;
import com.ibm.websphere.management.dynamicproxy.AggregationHandler;
import com.ibm.websphere.management.dynamicproxy.StateObject;
import com.ibm.ejs.ras.Tr;
import com.ibm.ejs.ras.TraceComponent;
public class SampleStateAggregationHandler implements AggregationHandler {
    private static TraceComponent tc =
    Tr.register(SampleStateAggregationHandler.class,"SampleState",null);
    /**
     * Return an aggregated result from a multicall Mbean operation which
     * compiles through all servant MBeans' results and returns a respective
     * single return value for an invoked method.
     * @param methodName
                                    MBean method name
                                    MBean method parameters
     * Oparam params
     * Oparam signatures
                                    MBean method signatures
     * Oparam servantMBeanResults Result of each servant MBean instances
                                    invoked by the dynamicproxy multicast
     *
                                    invocation.
                                    Note: this value can be "null" OR can be
     *
                                    an array of "null"s in case return value
                                    of the method is "void." Implementation
                                    of this method MUST handle this case to
                                    avoid a <code>NullPointerException</code>.
     * @param stateObject
              MBean provider provided <code>StateObject</code> used by
              dynamicproxy MBean in CR to manage its state. Note: this object
              MAY BE null if "stateObjectClass" was not specified OR internal
     *
              error occurred during initialization of this dynamicproxy MBean.
     *
              Implmentation MUST properly handle "null" input.
     * Oreturn aggregated result as defined by MBean xml for specified
     *
               MBean operation.
     */
    public Object aggregateResults(String methodName,
                                   Object[] params,
                                   String[] signatures,
                                   Object[] servantMBeanResults,
                                   StateObject stateObject) {
       if (tc.isEntryEnabled()) Tr.entry(tc,"aggregateResults",methodName);
       // As you can see from the MBeanDescriptor of SampleStateMBean,
       // it declares the following four methods:
       // 1. String getMBeanName()
                                            [proxyInvokeType == unicall]
       // 2. String getState()
                                            [proxyInvokeType == multicall]
                                            [proxyInvokeType == multicall]
        // 3. void setState(String)
       // 4. void initializeState()
                                            [proxyInvokeType == multicall]
       11
       // Looking at the above methods, only method that requires aggregation
       // is #2 getState method which is a multicall MBean operation AND
       // it returns a value that can be aggregated.
       11
       // In this example, we simply take each servants' getState MBean
       // request result and concatenate them into one long String that
```

}

```
// displays each servants' state.
   if (methodName.equals("getState")) {
       StringBuffer stateBuf = new StringBuffer();
       for (int i=0; i<servantMBeanResults.length; i++) {</pre>
           }
       return stateBuf.toString();
   }
   // If we also had an example method which returns say an int,
   // getNumberOfMBeans(), it can take the similar approach
   // and to add each servants' getNumberOfMBeans() result together here.
   /* example added for non-existent method: int getNumberOfMBeans()
   else if (methodName.equals("getNumberOfMBeans")) {
       int aggregatedResult = 0;
       for (int i=0; i<servantMBeanResults.length; i++) {</pre>
           aggregatedResult += (int) servantMBeanResults[i];
       }
       return aggregatedResult;
   }
   */
   return methodName + " is NOT handled by " + getClass().getName() + "!";
}
```

}

# Chapter 6. Welcome to Data

Administrative tasks typically involve defining new configurations of the product or performing operations on managed resources within the environment. IBM WebSphere Application Server configuration data is kept in files. Because all product configuration involves changing the content of those files, it is useful to know the structure and content of the configuration files.

The WebSphere Application Server product includes an implementation of the JMX specification. All operations on managed resources in the product go through JMX functions. This means a more standard framework underlying your administrative operations, as well as the ability to tap into the systems management infrastructure programmatically.

# Working with server configuration files

Application server configuration files define the available application servers, their configurations, and their contents.

You should periodically save changes to your administrative configuration. You can change the default locations of configuration files, as needed.

- 1. Edit configuration files. The master repository is comprised of .xml configuration files. You can edit configuration files using the administrative console, scripting, wsadmin commands, programming, or by editing a configuration file directly.The configuration files are in ASCII format. You cannot edit them in the Hierarchical File System (HFS). Instead, transfer the files to your workstation, edit them, and then transfer them back to the HFS.
- 2. Save changes made to configuration files. Using the console, you can save changes as follows:
  - a. Click Save on the taskbar of the administrative console.
  - b. Put a checkmark in the Synchronize changes with Nodes check box.
  - c. On the Save page, click **Save**.
- 3. Handle temporary configuration files resulting from a session timing out.
- 4. Change the location of temporary configuration files.
- 5. Change the location of backed-up configuration files.
- 6. Change the location of temporary workspace files.
- 7. Back up and restore configurations.

## **Configuration documents**

WebSphere Application Server stores configuration data for servers in several documents in a cascading hierarchy of directories. The configuration documents describe the available application servers, their configurations, and their contents. Most configuration documents have XML content.

#### Hierarchy of directories of documents

The cascading hierarchy of directories and the documents' structure support multi-node replication to synchronize the activities of all servers in a cell. In a Network Deployment environment, changes made to configuration documents in the cell repository, are automatically replicated to the same configuration documents that are stored on nodes throughout the cell.

At the top of the hierarchy is the **cells** directory. It holds a subdirectory for each cell. The names of the cell subdirectories match the names of the cells. For example, a cell named *cell1* has its configuration documents in the subdirectory *cell1*.

On the Network Deployment node, the subdirectories under the cell contain the entire set of documents for every node and server throughout the cell. On other nodes, the set of documents is limited to what applies to that specific node. If a configuration document only applies to *node1*, then that document exists in the configuration on *node1* and in the Network Deployment configuration, but not on any other node in the cell.

Each cell subdirectory has the following files and subdirectories:

- The cell.xml file, which provides configuration data for the cell
- Files such as security.xml, virtualhosts.xml, resources.xml, and variables.xml, which provide configuration data that applies across every node in the cell
- The **clusters** subdirectory, which holds a subdirectory for each cluster defined in the cell. The names of the subdirectories under clusters match the names of the clusters.

Each cluster subdirectory holds a cluster.xml file, which provides configuration data specifically for that cluster.

• The **nodes** subdirectory, which holds a subdirectory for each node in the cell. The names of the nodes subdirectories match the names of the nodes.

Each node subdirectory holds files such as variables.xml and resources.xml, which provide configuration data that applies across the node. Note that these files have the same name as those in the containing cell's directory. The configurations specified in these node documents override the configurations specified in cell documents having the same name. For example, if a particular variable is in both cell- and node-level variables.xml files, all servers on the node use the variable definition in the node document and ignore the definition in the cell document.

Each node subdirectory holds a subdirectory for each server defined on the node. The names of the subdirectories match the names of the servers. Each server subdirectory holds a server.xml file, which provides configuration data specific to that server. Server subdirectories might hold files such as security.xml, resources.xml and variables.xml, which provide configuration data that applies only to the server. The configurations specified in these server documents override the configurations specified in containing cell and node documents having the same name.

• The **applications** subdirectory, which holds a subdirectory for each application deployed in the cell. The names of the applications subdirectories match the names of the deployed applications.

Each deployed application subdirectory holds a deployment.xml file that contains configuration data on the application deployment. Each subdirectory also holds a **META-INF** subdirectory that holds a J2EE application deployment descriptor file as well as IBM deployment extensions files and bindings files. Deployed application subdirectories also hold subdirectories for all .war and entity bean .jar files in the application. Binary files such as .jar files are also part of the configuration structure.

An example file structure is as follows:

```
cells.
  cell1
     cell.xml resources.xml virtualhosts.xml variables.xml security.xml
     nodes
        nodeX
           node.xml variables.xml resources.xml serverindex.xml
           serverA
              server.xml variables.xml
           nodeAgent
              server.xml variables.xml
        nodeY
           node.xml variables.xml resources.xml serverindex.xml
     applications
        sampleApp1
           deployment.xml
           META-INF
              application.xml ibm-application-ext.xml ibm-application-bnd.xml
        sampleApp2
           deployment.xml
           META-INF
              application.xml ibm-application-ext.xml ibm-application-bnd.xml
```

## Changing configuration documents

You can use one of the administrative tools (console, wsadmin, Java APIs) to modify configuration documents or edit them directly. It is preferable to use the administrative console because it validates changes made to configurations. ""Configuration document descriptions"" states whether you can edit a document using the administrative tools or must edit it directly.

# **Configuration document descriptions**

Most configuration documents have XML content. The table below describes the documents and states whether you can edit them using an administrative tool or must edit them directly.

If possible, edit a configuration document using the administrative console because it validates any changes that you make to configurations. You can also use one of the other administrative tools (wsadmin or Java APIs) to modify configuration documents. Using the administrative console or wsadmin scripting to update configurations is less error prone and likely quicker and easier than other methods.

However, you cannot edit some files using the administrative tools. Configuration files that you must edit manually have an X in the **Manual editing required** column in the table below. Since the configuration files are in ASCII format, you cannot edit them in the Hierarchical File System (HFS). Instead, transfer the files to your workstation, edit them, and then transfer them back to the HFS.

| Configuration file | Locations                                             | Purpose                                                            | Manual editing required |
|--------------------|-------------------------------------------------------|--------------------------------------------------------------------|-------------------------|
| admin-authz.xml    | <pre>config/cells/ cell_name/</pre>                   | Define a role for<br>administrative<br>operation<br>authorization. | X                       |
| app.policy         | <pre>config/cells/ cell_name/ nodes/ node_name/</pre> | Define security<br>permissions for<br>application code.            | X                       |

#### **Document descriptions**

| cell.xml                            | <pre>config/cells/ cell_name/</pre>                                                                                                    | Identify a cell.                                                                                                    |   |
|-------------------------------------|----------------------------------------------------------------------------------------------------|----------------------------------------------------------------------------------------------------|---|
| deployment.xml                      | <pre>config/cells/ cell_name /applications/ application_name/</pre>                                                                                                    | Configure application<br>deployment settings<br>such as target servers<br>and<br>application-specific<br>server configuration.      |   |
| filter.policy                       | <pre>config/cells/ cell_name/</pre>                                                                                                    | Specify security<br>permissions to be<br>filtered out of other<br>policy files.                                                     | X |
| integral-jms-<br>authorizations.xml | <pre>config/cells/ cell_name/</pre>                                                                                                    | Provide security<br>configuration data<br>for the integrated<br>messaging system.                                                   | X |
| library.policy                      | config/cells/<br><i>cell_name</i><br>/nodes/<br><i>node_name</i> /                                                                                                    | Define security<br>permissions for<br>shared library code.                                                                          | Х |
| namestore.xml                       | <pre>config/cells/ cell_name/</pre>                                                                                                    | Provide persistent<br>name binding data.                                                                                            | Х |
| naming-authz.xml                    | <pre>config/cells/ cell_name/</pre>                                                                                                    | Define roles for a naming operation authorization.                                                                                  | Х |
| node.xml                            | <pre>config/cells/ cell_name/ nodes/ node_name/</pre>                                                                                                    | Identify a node.                                                                                                    |   |
| resources.xml                       | <pre>config/cells/<br/>cell_name/<br/>config/cells/<br/>cell_name/<br/>nodes/<br/>node_name/<br/>config/cells/<br/>cell_name/<br/>nodes/<br/>node_name/<br/>servers/<br/>server_name/</pre> | Define operating<br>environment<br>resources, including<br>JDBC, JMS, JavaMail,<br>URL, JCA resource<br>providers and<br>factories. |   |
| security.xml                        | <pre>config/cells/ cell_name/</pre>                                                                                                    | Configure security,<br>including all user ID<br>and password data.                                                                  |   |
| server.xml                          | <pre>config/cells/<br/>cell_name/<br/>nodes/<br/>node_name/<br/>servers/<br/>server_name/</pre>                                                                                             | Identify a server and its components.                                                                                               |   |

| serverindex.xml  | <pre>config/cells/ cell_name/ nodes/ node_name/</pre>                                                                                                    | Specify<br>communication ports<br>used on a specific<br>node.                                      |   |
|------------------|----------------------------------------------------------------------------------------------------|----------------------------------------------------------------------------------------------------|---|
| spi.policy       | <pre>config/cells/ cell_name/ nodes/ node_name/</pre>                                                                                                    | Define security<br>permissions for<br>service provider<br>libraries such as<br>resource providers. | X |
| variables.xml    | <pre>config/cells/<br/>cell_name/<br/>config/cells/<br/>cell_name/<br/>nodes/<br/>node_name/<br/>config/cells/<br/>cell_name/<br/>nodes/<br/>node_name/<br/>servers/<br/>server_name/</pre> | Configure variables<br>used to parameterize<br>any part of the<br>configuration<br>settings.       |   |
| virtualhosts.xml | <pre>config/cells/ cell_name/</pre>                                                                                                    | Configure a virtual<br>host and its MIME<br>types.                                                 |   |

# **Object names**

When you create a new object using the administrative console or a wsadmin command, you often must specify a string for a name attribute. Most characters are allowed in the name string. However, the name string cannot contain the following characters:

| 1           | forward slash                                                     |
|-------------|-------------------------------------------------------------------|
| $\setminus$ | backslash                                                         |
| *           | asterisk                                                          |
| /           | comma                                                             |
| :           | colon                                                             |
| ;           | semi-colon                                                        |
| =           | equal sign                                                        |
| +           | plus sign                                                         |
| ?           | question mark                                                     |
| I           | vertical bar                                                      |
| <           | left angle bracket                                                |
| >           | right angle bracket                                               |
| &           | ampersand (and sign)                                              |
| %           | percent sign                                                      |
| 1           | single quote mark                                                 |
| "           | double quote mark                                                 |
| ]]>         |                                                                   |
|             | period (not valid if first character; valid if a later character) |

# **Configuration repositories**

A configuration repository stores configuration data. By default, configuration repositories reside in the *config* subdirectory of the product installation root directory.

A cell-level repository stores configuration data for the entire cell and is managed by a file repository service that runs in the deployment manager. The deployment manager and each node have their own repositories. A node-level repository stores configuration data needed by processes on that node and is accessed by the node agent and application servers on that node.

When you change a WebSphere Application Server configuration by creating an application server, installing an application, changing a variable definition or the like, and then save the changes, the cell-level repository is updated. The file synchronization service distributes the changes to the appropriate nodes.

# Handling temporary configuration files resulting from session timeout

If the console is not used for 15 minutes or more, the session times out. The same thing happens if you close the browser window without saving the configuration file. Changes to the file are saved to a temporary file when the session times out, after 15 minutes.

When a session times out, the configuration file in use is saved under the userid/timeout directory under the ServletContext's temp area. This is value of the javax.servlet.context.tempdir attribute of the ServletContext. By default, it is: *install\_root*/temp/hostname/Administration/admin/admin.war

You can change the temp area by specifying it as a value for the tempDir init-param of the action servlet in the deployment descriptor (web.xml) of the administrative application.

The next time you log on to the console, you are prompted to load the saved configuration file. If you decide to load the saved file:

- 1. If a file with the same name exists in the *install\_root*/config directory, that file is moved to the userid/backup directory in the temp area.
- 2. The saved file is moved to the *install\_root*/config directory.
- **3**. The file is then loaded.

If you decide not to load the saved file, it is deleted from the userid/timeout directory in the temp area.

The configuration file is also saved automatically when the same user ID logs into the non-secured console again, effectively starting a different session. This process is equivalent to forcing the existing user ID out of session, similar to a session timing out.

# Changing the location of temporary configuration files

The configuration repository uses copies of configuration files and temporary files while processing repository requests. It also uses a back-up directory while managing the configuration. You can change the default locations of these files from the configuration directory to a directory of your choice using system variables or the administrative console. The default location for the configuration temporary directory is CONFIG ROOT/temp. Change the location by doing either of the following:

- Set the system variable *was.repository.temp* to the location you want for the repository temporary directory. Set the system variable when launching a Java process using the -D option. For example, to set the default location of the repository temporary directory, use the following option:

   Dwas.repository.temp=%CONFIG R00T%/temp
- Use the administrative console to change the location of the temporary repository file location for each server configuration. For example, on the Network Deployment product, to change the setting for a deployment manager, do the following:
  - Click System Administration > Deployment Manager in the navigation tree of the administrative console. Then, click Administration Services, Repository Service, and Custom Properties.
  - 2. On the Properties page, click New.
  - 3. On the settings page for a property, define a property for the temporary file location. The key for this property is was.repository.temp. The value can include WebSphere Application Server variables such as \${WAS\_TEMP\_DIR}/config. Then, click OK.

The system property set using the first option takes precedence over the configuration property set using the second option.

# Changing the location of backed-up configuration files

During administrative processes like adding a node to a cell or updating a file, configuration files are backed up to a back-up location. The default location for the back-up configuration directory is CONFIG\_ROOT/backup. Change the location by doing either of the following:

• Set the system variable *was.repository.backup* to the location you want as the repository back-up directory. Set the system variable when launching a Java process using the -D option. For example, to set the default location of the repository back-up directory, use the following option:

-Dwas.repository.backup=%CONFIG\_ROOT%/backup

- Use the administrative console to change the location of the repository back-up directory for each server configuration. For example, on the Network Deployment product, do the following to change the setting for a deployment manager:
  - Click System Administration > Deployment Manager in the navigation tree of the administrative console. Then, click Administration Services, Repository Service, and Custom Properties.
  - 2. On the Properties page, click New.
  - 3. On the settings page for a property, define a property for the back-up file location. The key for this property is was.repository.backup. The value can include WebSphere Application Server variables such as \${WAS\_TEMP\_DIR}/backup. Then, click OK.

The system property set using the first option takes precedence over the configuration property set using the second option.

# Changing the location of temporary workspace files

The administrative console workspace allows client applications to navigate the configuration. Each workspace has its own repository location defined either in the system property or the property passed to a workspace manager when creating the

workspace: workspace.user.root or workspace.root, which is calculated as %workspace.root%/user\_ID/workspace/wstemp.

The default workspace root is calculated based on the user installation root: %user.install.root%/wstemp. You can change the default location of temporary workspace files by doing either of the following:

• Change the setting for the system variable *workspace.user.root* or *workspace.root* so its value is no longer set to the default location. Set the system variable when launching a Java process using the -D option. For example, to set the default location the full path of the root of all users' directories, use the following option:

-Dworkspace.user.root=full\_path\_for\_root\_of\_all\_user\_directories

• Change the setting it at the user level with the programming APIs. When you create the workspace, set the WorkSpaceManager.WORKSPACE\_USER\_ROOT property on the API.

# Backing up and restoring administrative configurations

WebSphere Application Server represents its administrative configurations as XML files. You should back up configuration files on a regular basis.

- 1. Synchronize administrative configuration files.
  - a. Click **System Administration > Nodes** in the console navigation tree to access the Nodes page.
  - b. Click **Full Resynchronize**. The resynchronize operation resolves conflicts among configuration files and can take several minutes to run.
- 2. Run the backupConfig command to back up configuration files.
- **3.** Run the restoreConfig command to restore configuration files. Specify backup files that do not contain invalid or inconsistent configurations.

## Server configuration files: Resources for learning

Use the following links to find relevant supplemental information about administering WebSphere Application Server server configuration files. The information resides on IBM and non-IBM Internet sites, whose sponsors control the technical accuracy of the information.

These links are provided for convenience. Often, the information is not specific to the IBM WebSphere Application Server product, but is useful all or in part for understanding the product. When possible, links are provided to technical papers and Redbooks that supplement the broad coverage of the release documentation with in-depth examinations of particular product areas.

View links to additional information about:

- "Server configuration files: Resources for learning"
- "Server configuration files: Resources for learning"

#### Programming instructions and examples

· WebSphere Application Server education

#### Administration

- Listing of all IBM WebSphere Application Server Redbooks
- System Administration for WebSphere Application Server V5 -- Part 1: Overview of V5 Administration

# Backing up the WebSphere for z/OS system

Use the following guidelines to back up parts of your WebSphere for z/OS system.

- 1. Back up the HFS that contains your WebSphere for z/OS configuration (e.g. WebSphere/V5R0M0/AppServer).
- 2. Back up the RMDATA log for Resource Recovery Service (RRS). Otherwise, a failure could force you to do a cold start of RRS.
- 3. Set the ARCHIVE log retention period to one day.
- 4. Incorporate the following items in your normal backup procedures:
  - WebSphere for z/OS procedure libraries.
  - WebSphere for z/OS load libraries.
  - The directory where WebSphere for z/OS run-time information is written. The default is */WebSphere/V5R0M0*.
- 5. Back up your own application executables, databases, and bindings.
- 6. If you wish to back up a single server, you can use the export/import function in the Administrative Console. For details on how to do this, see the assembling applications information.

# Chapter 7. Welcome to Administrative agents

Servers, nodes and node agents, cells and the deployment manager are fundamental concepts in the administrative universe of the product. It is also important to understand the various processes in the administrative topology and the operating environment in which they apply.

A base WebSphere Application Server (single server) installation includes only the Application Server process. A single server installation can host one or more sets of managed servers, known as nodes. A managed server is a single WebSphere Application Server JVM instance, running in its own process. A node cannot span multiple machines, but a machine can have multiple nodes, each with multiple managed servers. There is no node agent or network deployment manager involved in this configuration. No coordination between application server processes is supported in the single server environment. Administration is limited to a single process at a time.

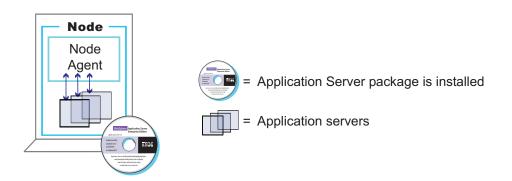

## **IBM WebSphere Application Server Package**

A Network Deployment installation can support a network of computer systems that are configured to run collaborating instances of a single server installation. Each computer having a single server installation is known as a node. The Network Deployment product provides centralized administration and workload management for a set of nodes, known as a cell. A cell has a master administrative repository that stores all of the cell's configuration data.

One computer is designated as the central deployment manager machine. The central deployment manager program (dmgr) oversees the cell.

In the Network Deployment product, each node has a node agent that serves as an intermediary between the application servers on the node and the deployment manager that oversees the entire cell.

Administrative logic running in a node agent keeps the configuration data of a node synchronized with the configuration data of all nodes within a cell.

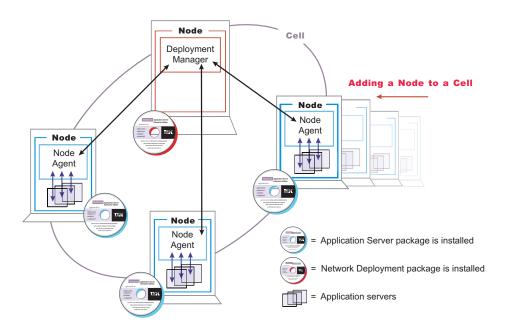

**IBM WebSphere Application Server Network Deployment Package** 

You establish a multiple machine environment (a cell) through a series of installation and configuration steps.

# Managing administrative agents

After you install and set up the Network Deployment product, you probably will not need to change the configuration of its components much, if at all. You might want to manage configuration data stored in files by configuring a file synchronization service (part of managing nodes in step 5). However, you will mainly need to monitor and control incorporated nodes, and the resources on those nodes, using the administrative console or other administrative tools.

- 1. Use the settings page for an administrative service to configure administrative services.
- 2. Use the settings page for a repository service to configure administrative repositories.
- 3. Configure cells.
- 4. Configure deployment managers.
- 5. Manage nodes.
- 6. Manage node agents.
- 7. Configure remote file services.
- 8. **5.0.1** + Configuring location service daemons.

## Cells

*Cells* are arbitrary, logical groupings of one or more nodes in a WebSphere Application Server distributed network.

A cell is a configuration concept, a way for administrators to logically associate nodes with one another. Administrators define the nodes that make up a cell, according to the specific criteria that make sense in their organizational environments.

Administrative configuration data is stored in XML files. A cell retains master configuration files for each server in every node in the cell. Each node and server also have their own local configuration files. Changes to a local node or to a server configuration file are temporary, if the server belongs to the cell. While in effect, local changes override cell configurations. Changes to server and node configuration files at the cell level are permanent. Synchronization occurs at designated events, such as when a server starts.

# **Configuring cells**

When you installed the WebSphere Application Server Network Deployment product, a cell was created. A cell provides a way to group one or more nodes of your Network Deployment product. You probably will not need to reconfigure the cell. To view information about and manage a cell, use the settings page for a cell.

- 1. Access the settings page for a cell. Click **System Administration > Cell** from the navigation tree of the administrative console.
- 2. If the protocol that the cell uses to retrieve information from a network is not appropriate for your system, select the appropriate protocol. By default, a cell uses Transmission Control Protocol (TCP). If you want the cell to use User Diagram Protocol, select UDP from the drop-down list for Cell Discovery Protocol on the settings page for the cell. It is unlikely that you will need to change the cell's protocol configuration from TCP.
- 3. Specify an end point to hold the discovery address. An end point designates a host name and port. You can specify any string; for example, my\_cell\_endpoint. It is unlikely that you will need to change the cell's end point configuration.
- 4. Click **Properties** and define any name-value pairs needed by your deployment manager.
- 5. When you installed the WebSphere Application Server Network Deployment product, a node was added to the cell. You can add additional nodes on the Node page. Click **Nodes** to access the Node page, which you use to manage nodes.

## **Cell settings**

Use this page to set the discovery protocol and address end point for an existing cell. A cell is a configuration concept, a way for an administrator to logically associate nodes according to whatever criteria make sense in the administrator's organizational environment.

To view this administrative console page, click System Administration > Cell.

Name:

Specifies the name of the existing cell.

Data type

String

#### Short Name:

Specifies the short name of the cell. The name is 1-8 characters, alpha-numeric or national language. It cannot start with a numeric.

The short name property is read only. It was defined during installation and customization.

#### **Cell Discovery Protocol:**

Specifies the protocol that the cell follows to retrieve information from a network.

Select one of these protocol options:UDPUser Datagram Protocol (UDP)TCPTransmission Control Protocol (TCP)

| Data type | String |
|-----------|--------|
| Default   | TCP    |

#### **Discovery Address Endpoint Name:**

Specifies the name of the end point that contains the discovery address.

Data type

String

## Deployment managers

Deployment managers are administrative agents that provide a centralized management view for all nodes in a cell, as well as management of clusters and workload balancing of application servers across one or several nodes in some editions. WebSphere Application Server for z/OS uses Workload Management (WLM) as the primary vehicle for workload balancing.

A deployment manager hosts the administrative console. A deployment manager provides a single, central point of administrative control for all elements of the entire WebSphere Application Server distributed cell.

## Configuring deployment managers

When you installed the WebSphere Application Server Network Deployment product, a deployment manager was created. A deployment manager provides a single, central point of administrative control for all elements in a WebSphere Application Server distributed cell. You probably will not need to reconfigure the deployment manager. To view information about and manage a deployment manager, use the settings page for a deployment manager.

- Access the settings page for a deployment manager. Click System Administration > Deployment Manager from the navigation tree of the administrative console.
- 2. Change the default name as desired in the Name field, and click OK.
- **3**. Configure the deployment manager as desired by clicking on a property such as **Custom Services** and specifying settings on the resulting pages. A deployment manager is like an application server and you can configure a deployment manager in a manner similar to the way you configure an application server.

#### Running the deployment manager with a non-root user ID

By default, the Network Deployment product on Linux and UNIX platforms uses the root user to run the deployment manager, which is the dmgr process. You can use a non-root user to run the deployment manager. If global security is enabled, the user registry must not be Local OS. Using the Local OS user registry requires the dmgr process to run as root.

For the steps that follow, assume that:

- wasadmin is the user to run all servers
- wasnode is the node name
- wasgroup is the user group
- dmgr is the deployment manager
- the installation root for Network Deployment is install\_nd\_root, for example /opt/WebSphere/DeploymentManager

To configure a user to run the deployment manager, complete the following steps:

- 1. Log on to the Network Deployment system as root.
- 2. Create user wasadmin with primary group wasgroup.
- 3. Log off and then log back on as root.
- 4. Start the deployment manager process as root with the START *dmgr\_proc\_name* command or the startManager.sh script.

If you use the startManager.sh script, issue the following command from the *install\_nd\_root*/bin directory:

./startManager.sh

- 5. Start the administrative console.
- 6. Define the dmgr process to run as a wasadmin process.

Click **System Administration > DeploymentManager > Process Definition > Process Execution** and change these values:

| Property     | Value    |  |
|--------------|----------|--|
| Run As User  | wasadmin |  |
| Run As Group | wasgroup |  |
| UMASK        | 002      |  |

- 7. Save the configuration.
- 8. Stop the deployment manager with the STOP *dmgr\_proc\_name* command or the stopManager.sh script.
- As root, use operating system tools to change file permissions on Linux and UNIX-based platforms. The following example assumes
   (ant (WebCaberg (Depleyment) Appager is the installation root)

/opt/WebSphere/DeploymentManager is the installation root:

chgrp wasgroup /opt/WebSphere chgrp wasgroup /opt/WebSphere/DeploymentManager chgrp -R wasgroup /opt/WebSphere/DeploymentManager/config chgrp -R wasgroup /opt/WebSphere/DeploymentManager/logs chgrp -R wasgroup /opt/WebSphere/DeploymentManager/wstemp chgrp -R wasgroup /opt/WebSphere/DeploymentManager/installedApps chgrp -R wasgroup /opt/WebSphere/DeploymentManager/temp chgrp -R wasgroup /opt/WebSphere/DeploymentManager/tranlog chmod g+w /opt/WebSphere chmod g+w /opt/WebSphere/DeploymentManager chmod -R g+w /opt/WebSphere/DeploymentManager/config chmod -R g+w /opt/WebSphere/DeploymentManager/logs chmod -R g+w /opt/WebSphere/DeploymentManager/wstemp chmod -R g+w /opt/WebSphere/DeploymentManager/installedApps chmod -R g+w /opt/WebSphere/DeploymentManager/temp chmod -R g+w /opt/WebSphere/DeploymentManager/tranlog

10. Log in as wasadmin on the Network Deployment system.

11. Start the deployment manager process with the START *dmgr\_proc\_name* command or the startManager.sh script.

If you use the startManager.sh script, issue the following command from the *install\_nd\_root*/bin directory:

./startManager.sh

You can start a deployment manager process from a non-root user.

#### **Deployment manager settings**

Use this page to name a deployment manager, to stop its running, and to link to other pages which you can use to define additional properties for the deployment manager. A deployment manager provides a single, central point of administrative control for all elements of the entire WebSphere Application Server distributed cell. To view this administrative console page, click **System Administration > Deployment Manager**.

Name:

Specifies a logical name for the deployment manager. The name must be unique within the cell.

Data type

String

**Process ID:** 

Specifies a string identifying the process.

Data type Default String None

#### Cell Name:

Specifies the name of the cell for the deployment manager. The default is the name of the host computer on which the deployment manager is installed with *Network* appended.

| Data type | String                   |
|-----------|--------------------------|
| Default   | <i>host_name</i> Network |

#### Node Name:

Specifies the name of the node for the deployment manager. The default is the name of the host computer on which the deployment manager is installed with *Manager* appended.

| Data type | String           |
|-----------|------------------|
| Default   | host_nameManager |

#### State:

Indicates the state of the deployment manager. The state is *Started* when the deployment manager is running and *Stopped* when it is not running.

Data type

String

Default

Started

## Node

A node is a logical grouping of managed servers.

A node usually corresponds to a physical computer system with a distinct IP host address. Node names usually are identical to the host name for the computer.

A node agent manages all WebSphere Application Server servers on a node. The node agent represents the node in the management cell.

# Managing nodes

A node is a grouping of managed servers. To view information about and manage nodes, use the Nodes page. To access the Nodes page, click **System Administration > Nodes** in the console navigation tree.

- 1. Add a node.
  - a. Ensure that an application server is running on the remote host for the node that you are adding. Also ensure that the application server has a SOAP connector on the port for the host.
  - b. Go to the Nodes page and click **Add Node**. On the Add Node page, specify a host name and SOAP connector port for the deployment manager, then click **OK**.

The node is added to the WebSphere Application Server environment and the name of the node appears in the collection on the Nodes page.

- 2. If the discovery protocol that a node uses is not appropriate for the node, select the appropriate protocol. On the Nodes page, click on the node to access the settings for the node. Select a value for **Discovery Protocol**. By default, a node uses Transmission Control Protocol (TCP). You will likely not need to change a node's protocol configuration from TCP. However, if you do need to change the discovery protocol value, here are some guidelines:
  - For a managed process, use **multicast**. A ManagedProcess supports multicast only because multicasting allows all application servers in one node to listen to one port instead of to one port for each server. A benefit of using multicast is that you do not have to configure the discovery port for each application server or prevent conflicts in ports. A drawback of using multicast is that you must ensure that your machine is connected to the network when application servers (not including the node agent) launch because a multicast address is shared by the network and not by the local machine. If your machine is not connected to the network when application servers launch, the multicast address will not be shared with the application servers.
  - For a node agent or deplyment manager, use **TCP** or **UDP**. Do not use **multicast**.
- **3**. Define a custom property for a node.
  - a. On the Nodes page, click on the node for which you want to define a custom property.
  - b. On the settings for the node, click Custom Properties.
  - c. On the Property collection page, click New.
  - d. On the settings page for a property instance, specify a name-value pair and a description for the property, then click **OK**.
- 4. If you added a node or changed a node's configuration, synchronize the node's configuration. On the Node Agents page, ensure that the node agent for the

node is running. Then, on the Nodes page, put a checkmark in the check box beside the node whose configuration files you want to synchronize and click **Synchronize** or **Full Resynchronize**.

Clicking either button sends a request to the node agent for that node to perform a configuration synchronization immediately, instead of waiting for the periodic synchronization to occur. This is important if automatic configuration synchronization is disabled, or if the synchronization interval is set to a long time, and a configuration change has been made to the cell repository that needs to be replicated to that node. Settings for automatic synchronization are on the File Synchronization Service page.

**Synchronize** requests that a node synchronization operation be performed using the normal synchronization optimization algorithm. This operation is fast but might not fix problems from manual file edits that occur on the node. So it is still possible for the node and cell configuration to be out of synchronization after this operation is performed.

**Full Resynchronize** clears all synchronization optimization settings and performs configuration synchronization anew, so there will be no mismatch between node and cell configuration after this operation is performed. This operation can take longer than the **Synchronize** operation.

- 5. Stop servers on a node. On the Nodes page, put a checkmark in the check box beside the node whose servers you want to stop running and click **Stop**.
- 6. Remove a node. On the Nodes page, put a checkmark in the check box beside the node you want to delete and click **Remove Node**.

#### Node collection

Use this page to manage nodes in the WebSphere environment. Nodes group managed servers.

To view this administrative console page, click **System Administration > Nodes**.

#### Name:

Specifies a name for a node that is unique within the cell.

A node name is identical to the host name for the computer. That is, a node corresponds to a physical computer system with a distinct IP host address.

#### Status:

Indicates the state of the node.

The state can be **Started**, **Stopped**, **Unavailable**, **Unknown**, **Partial Start**, **Partial Stop**, **Synchronized**, or **Not synchronized**.

#### Node settings:

Use this page to view or change the configuration or topology settings for a node instance.

To view this administrative console page, click **System Administration > Nodes** *>node\_name*.

Name:

Specifies a logical name for the node. The name must be unique within the cell.

A node name usually is identical to the host name for the computer.

Data type

String

Short Name:

Specifies the name of a node. The name is 1-8 characters, alpha-numeric or national language. It cannot start with a numeric.

The short name property is read only. It is defined during installation and customization.

Discovery Protocol:

Specifies the protocol that servers use to discover the presence of other servers.

Select from one of these protocol options: UDP User Datagram Protocol (UDP) TCP Transmission Control Protocol (TCP) multicast IP multicast protocol

| Data type | String                                   |
|-----------|------------------------------------------|
| Default   | TCP                                      |
| Range     | Valid values are UDP, TCP, or multicast. |

# Administration service settings

Use this page to view and change the configuration for an administration service.

- To view this administrative console page, click one of the following paths:
- Servers > Application Servers > server\_name > Administration Services
- Servers > JMS Servers > server\_name > Administration Services

#### Standalone

Specifies whether the server process is a participant in a Network Deployment cell or not. If true, the server does not participate in distributed administration. If false, the server participates in the Network Deployment system.

The default value for base WebSphere Application Server installations is true. When addNode runs to incorporate the server into a Network Deployment cell, the value switches to false.

Data type Default Boolean true

## **Preferred Connector**

Specifies the preferred JMX Connector type. Available options, such as SOAPConnector or RMIConnector, are defined using the JMX Connectors page.

Data typeStringDefaultSOAP

## **Extension MBean Providers collection**

Use this page to view and change the configuration for JMX extension MBean providers.

You can configure JMX extension MBean providers to be used to extend the existing WebSphere managed resources in the core administrative system. Each MBean provider is a library containing an implementation of a JMX MBean and its MBean XML Descriptor file.

To view this administrative console page, click one of the following paths:

- Servers > Application Servers > server\_name > Administration Services > Extension MBean Providers
- Servers > JMS Servers > server\_name > Administration Services > Extension MBean Providers

#### Classpath

The classpath within the provider library where the MBean Descriptor can be located.

#### Description

An arbitrary descriptive text for the Extension MBean Provider configuration.

Name The name used to identify the Extension MBean provider library.

#### **Extension MBean Provider settings:**

Use this page to view and change the configuration for a JMX extension MBean provider.

You can configure a library containing an implementation of a JMX MBean, and its MBean XML Descriptor file, to be used to extend the existing WebSphere managed resources in the core administrative system

To view this administrative console page, click one of the following paths:

- Servers > Application Servers > server\_name > Administration Services > Extension MBean Providers > provider\_library\_name
- Servers > JMS Servers >server\_name > Administration Services > Extension MBean Providers >provider\_library\_name

#### Classpath:

The classpath within the provider library where the MBean Descriptor can be located. The class loader needs this information to load and parse the Extension MBean XML Descriptor file.

Data type

String

#### Description:

An arbitrary descriptive text for the Extension MBean Provider configuration. Use this field for any text that helps identify or differentiate the provider configuration.

Data type

String

Name:

The name used to identify the Extension MBean provider library.

Data type

String

# **Repository service settings**

Use this page to view and change the configuration for an administrative service repository.

To view this administrative console page, click one of the following paths:

- Servers > Application Servers > server\_name > Administration Services > Repository Service
- Servers > JMS Servers > server\_name > Administration Services > Repository Service

## Audit Enabled

Specifies whether to audit repository updates in the log file. The default is to audit repository updates.

| Data type | Boolean |
|-----------|---------|
| Default   | true    |

# Node agents

Node agents are administrative agents that route administrative requests to servers.

A node agent is a server that runs on every host computer system that participates in the WebSphere Application Server Network Deployment product. It is purely an administrative agent and is not involved in application serving functions. A node agent also hosts other important administrative functions such as file transfer services and configuration synchronization.

# Managing node agents

Node agents are administrative agents that represent a node to your system and manage the servers on that node. Node agents monitor application servers on a host system and route administrative requests to servers. A node agent is created automatically when a node is added to a cell.

- View information about a node agent. Use the Node Agents page. Click System Administration > Node Agents in the console navigation tree. To view additional information about a particular node agent or to further configure a node agent, click on the node agent's name under Name.
- 2. Stop and then restart all application servers on the node managed by the node agent. On the Node Agents page, place a checkmark in the check box beside the node agent that manages the node whose servers you want to restart, then click **Restart all Servers on Node**. Note that the node agent for the node must be processing (step 2) in order to restart application servers on the node.
- **3**. Stop the processing of a node agent. On the Node Agents page, place a checkmark in the check box beside the node agent you want to stop processing, then click **Stop**.

## Node agent collection

Use this page to view information about node agents. Node agents are administrative agents that monitor application servers on a host system and route administrative requests to servers. A node agent is the running server that represents a node in a Network Deployment environment. To view this administrative console page, click **System Administration > Node Agents** *>node\_agent*.

Name:

Specifies a logical name for the node agent server.

Node:

Specifies a name for the node. The node name is unique within the cell.

A node name usually is identical to the host name for the computer. That is, a node usually corresponds to a physical computer system with a distinct IP host address.

However, the node name is a purely logical name for a group of servers. You can name the node anything you please. The node name does not have to be the host name.

#### Status:

Indicates whether the node agent server is started or stopped.

Note that if the status of servers such application servers is *Unavailable*, the node agent is not running in the servers' node and you must restart the node agent before you can start the servers.

#### Node agent server settings:

Use this page to view information about and configure a node agent. A node agent coordinates administrative requests and event notifications among servers on a machine. A node agent is the running server that represents a node in a Network Deployment environment.

To view this administrative console page, click **System Administraton > Node Agents** *>node\_agent\_name*.

A node agent must be started on each node in order for the deployment manager node to be able to collect and control servers configured on that node. If you use configuration synchronization support, a node agent coordinates with the deployment manager server to synchronize the node's configuration data with the master copy managed by the deployment manager.

Name:

Specifies a logical name for the node agent server.

Data type Default String NodeAgent Server

Process ID:

Specifies a string identifying the process.

Data type

String

Cell Name:

Specifies the name of the cell for the node agent server.

Data type Default String host\_nameNetwork

Node Name:

Specifies the name of the node for the node agent server.

Data type

String

State:

Indicates whether the node agent server is started or stopped.

| Data type | String  |
|-----------|---------|
| Default   | Started |

## **Remote file services**

Configuration documents describe the available application servers, their configurations, and their contents. Two file services manage configuration documents: the file transfer service and the file synchronization service. The file services do the following:

#### File transfer service

The file transfer service enables the moving of files between the network manager and the nodes. It uses the HTTP protocol to transfer files. When you enable security in the WebSphere Application Server product, the file transfer service uses certificate-based mutual authentication. You can use the default key files in a test environment. Ensure that you change the default key file to secure your system.

The ports used for file transfer are defined in the Network Deployment server configuration under its WebContainer HTTP transports.

#### File synchronization service

The file synchronization service ensures that a file set on each node matches that on the deployment manager node. This service promotes consistent configuration data across a cell. You can adjust several configuration settings to control file synchronization on individual nodes and throughout a system.

This service runs in the deployment manager and node agents, and ensures that configuration changes made to the cell repository are propagated to the appropriate node repositories. The cell repository is the master repository, and configuration changes made to node repositories are not propagated up to the cell. During a sychronization operation a node agent checks with the deployment manager to see if any configuration documents that apply to the node have been updated. New or updated documents are copied to the node repository, and deleted documents are removed from the node repository.

The default behavior is for each node agent to periodically run a synchronization operation. You can configure the interval between operations or disable the periodic behavior. You can also configure the synchronization service to synchronize a node repository before starting a node on the server.

# Configuring remote file services

Configuration data for the WebSphere Application Server product resides in files. Two services help you reconfigure and otherwise manage these files: the file transfer service and file synchronization service.

By default, the file transfer service is always configured and enabled at a node agent, so you do not need to take additional steps to configure this service. However, you might need to configure the file synchronization service.

- Go to the File Synchronization Service page. Click System Administration > Node Agents in the console navigation tree. Then, click the node agent for which you want to configure a synchronization server and click File Synchronization Service.
- 2. On the File Synchronization Service page, customize the service that helps make configuration data consistent across a cell by moving updated configuration files from the deployment manager to the node. Change the values for properties on the File Synchronization Service page. The file synchronization service is always started, but you can control how it runs by changing the values.

#### File transfer service settings

Use this page to configure the service that transfers files from the deployment manager to individual remote nodes.

To view this administrative console page, click **System Administration > Node Agents** >*node\_agent\_name* > **File Transfer Service**.

#### Startup:

Specifies whether the server attempts to start the specified service. Some services are always enabled and disregard this property if set. This setting is enabled by default.

| Data type | Boolean |
|-----------|---------|
| Default   | true    |

#### **Retries count:**

Specifies the number of times you want the file transfer service to retry sending or receiving a file after a communication failure occurs.

| Data type | Integer                                                                                        |
|-----------|------------------------------------------------------------------------------------------------|
| Default   | 3                                                                                              |
|           | If there is no value supplied explicitly in the configuration file, the code sets the default. |

#### **Retry wait time:**

Specifies the number of seconds that the file transfer service waits before it retries a failed file transfer.

Data type

Integer

However, the setting shows a value of none,

which is indicated by a 0.

Default

10

If there is no value supplied explicitly in the configuration file, the code sets the default. However, the setting shows a value of none, which is indicated by a 0.

## File synchronization service settings

Use this page to specify that a file set on one node matches that on the central deployment manager node and to ensure consistent configuration data across a cell.

You can synchronize files on individual nodes or throughout your system.

To view this administrative console page, click **System Administration > Node Agents** >*node\_agent\_name* > **File Synchronization Service**.

Startup:

Specifies whether the server attempts to start the specified service. Some services are always enabled and disregard this property if set. This setting is enabled by default.

| Data type | Boolean |
|-----------|---------|
| Default   | true    |

#### Synchronization Interval:

Specifies the number of minutes that elapse between synchronizations. The default is 1 minute. Increase the time interval to synchronize files less often.

| Data type | Integer |
|-----------|---------|
| Units     | Minutes |
| Default   | 1       |

#### Automatic Synchronization:

Specifies whether to synchronize files automatically after a designated interval. When this setting is enabled, the node agent automatically contacts the deployment manager every synchronization interval to attempt to synchronize the node's configuration repository with the master repository owned by the deployment manager.

Remove the checkmark from the check box if you want to control when files are sent to the node.

| Data type | Boolean |
|-----------|---------|
| Default   | true    |

#### Startup Synchronization:

Specifies whether the node agent attempts to synchronize the node configuration with the latest configurations in the master repository prior to starting an application server. The default is to not synchronize files prior to starting an application server. Enabling the setting ensures that the node agent has the latest configuration but increases the amount of time it takes to start the application server.

Note that this setting has no effect on the startServer command. The startServer command launches a server directly and does not use the node agent.

Data type Default Boolean false

#### **Exclusions:**

Specifies files or patterns that should not be part of the synchronization of configuration data. Files in this list are not copied from the master configuration repository to the node, and are not deleted from the repository at the node.

The default is to have no files specified.

iSeries users: The default is \*/plugin-cfg.xml, which excludes the Web Server plug-in configuration file from synchronization.

You only need to specify files to exclude from synchronization when the synchronization is enabled. To specify a file, type in a file name and then press **Enter**. Each file name appears on a separate line.

| Data type | String                 |
|-----------|------------------------|
| Units     | File names or patterns |

## Administrative agents: Resources for learning

Use the following links to find relevant supplemental information about WebSphere Application Server administrative agents and distributed administration. The information resides on IBM and non-IBM Internet sites, whose sponsors control the technical accuracy of the information.

These links are provided for convenience. Often, the information is not specific to the IBM WebSphere Application Server product, but is useful all or in part for understanding the product. When possible, links are provided to technical papers and Redbooks that supplement the broad coverage of the release documentation with in-depth examinations of particular product areas.

View links to additional information about:

- "Administrative agents: Resources for learning"
- "Administrative agents: Resources for learning"

#### Programming instructions and examples

WebSphere Application Server education

#### Administration

- Listing of all IBM WebSphere Application Server Redbooks
- System Administration for WebSphere Application Server V5 -- Part 1: Overview of V5 Administration

# Location service daemons

Location service daemons provide the CORBA location service in support of Remote Method Invocation and Internet Inter-ORB Protocol (RMI/IIOP).

When a client makes a remote call to an enterprise bean, a location service daemon determines which server or servers are eligible to process the request. The location service daemon makes the decision with the z/OS workload management function (WLM). The daemon then routes the request to the selected server, which establishes a CORBA session with the client. Subsequent calls to the same enterprise bean flow directly over the established session.

One location service daemon is available for each system in a cell. An example of a system is the z/OS operating system on a logical partition (LPAR).

## Determining if the location service daemon is running.

Before starting either clusters or servers, you need to know if the location service daemon is running.

To determine if the location service daemon is running, issue one of the display commands from the MVS console.

You know the system is running if you see the address space BBODMNx running, where x is a letter (A,B,C, and so on).

# Steps for stopping or canceling the location service daemon from the MVS console

If you cancel the location service daemon, it cancels all other application servers on the system.

Issue one of the following commands to stop the location service daemon: STOP DAEMON01 CANCEL DAEMON01 CANCEL DAEMON01,ARMRESTART

Use the **cancel** command that has the ARMRESTART option if automatic restart management (ARM) is active and you want the ARM to restart the location service daemon.

# Modifying location service daemon settings

The location service daemon is an integral component of the Remote Method Invocation and Internet Inter-ORB Protocol (RMI/IIOP) communication function for the WebSphere Application Server for z/OS. The daemon works with z/OS workload management to distribute RMI requests (for example enterprise bean requests) among application servers in a cell.

#### Before you begin

Complete the following items:

Configure the location service daemon

You must first configure the location service daemon in the WebSphere customization dialogs. After you configure the daemon, you can modify or view the location service daemon settings from the administrative console.

• Optionally enable security

There is no specific setting to enable SSL for the location service daemon. If you want to use the Secure Sockets Layer (SSL) protocol to encrypt communications to the location service daemon, ensure that you complete the following items:

- Enable global security for the cell.
- Define a valid system SSL repertoire for the location service daemon.
- Set the z/OS user ID assigned to the location service daemon started task to the same z/OS user ID that was employed to create the key ring.

You can now modify the location service daemon settings in the administrative console.

- 1. Go to the Settings page for the location service daemon to view the help page.
- Click System Administration > z/OS Location Service Daemon in the console navigation tree.
- **3**. Specify the following values for the location service daemon:
  - The job name
  - The ports on which it listens
  - The host name or IP address
  - The SSL repertoire that it uses

The location service daemon settings have been modified.

#### z/OS location service daemon settings

Use this page to set the location service daemon for this cell.

Changes made to these settings apply to each location service daemon in a cell. One location service daemon is available on each system in a cell. An example of a system is the z/OS operating system on a logical partition (LPAR).

To view this administrative console page, click **System Administration** > **z/OS Location Service Daemon**.

#### Job name:

Specifies the job name of the location service daemon. This name can be from one to eight characters. You can use alphanumeric or national language characters, (@#\$).

| Data type | String |
|-----------|--------|
| Default   | None   |

#### Host name:

Specifies the host name or IP address to use when contacting the location service daemon.

| Data type | String |
|-----------|--------|
| Default   | None   |

**Port:** 

Specifies the port on which the location service daemon listens for Remote Method Invocation and Internet Inter-ORB (RMI/IIOP) requests.

Because the system reserves port numbers less than 1024 for Transmission Control Protocol/Internet Protocol (TCP/IP) applications, the recommendation is to use ports numbers greater than 1023. However, the port range starts at 1.

| Data type | Integer    |
|-----------|------------|
| Default   | None       |
| Range     | 1 to 65535 |

#### SSL port:

Specifies the port on which the location service daemon listens for encrypted Remote Method Invocation and Internet Inter-ORB (RMI/IIOP) requests.

Because the system reserves port numbers less than 1024 for Transmission Control Protocol/Internet Protocol (TCP/IP) applications, the recommendation is to use ports numbers greater than 1023. However, the port range starts at 1.

| Data type | Integer    |
|-----------|------------|
| Default   | None       |
| Range     | 1 to 65535 |

#### **SSL Settings:**

Specifies a predefined list of Secure Sockets Layer settings for connections.

These settings are System SSL repertoires that you configured on the SSL repertoire panel. Select one repertoire from the list.

# Notices

References in this publication to IBM products, programs, or services do not imply that IBM intends to make these available in all countries in which IBM operates. Any reference to an IBM product, program, or service is not intended to state or imply that only IBM's product, program, or service may be used. Any functionally equivalent product, program, or service that does not infringe any of IBM's intellectual property rights may be used instead of the IBM product, program, or service. Evaluation and verification of operation in conjunction with other products, except those expressly designated by IBM, is the user's responsibility.

IBM may have patents or pending patent applications covering subject matter in this document. The furnishing of this document does not give you any license to these patents. You can send license inquiries, in writing, to:

IBM Director of Licensing IBM Corporation 500 Columbus Avenue Thornwood, New York 10594 USA

Licensees of this program who wish to have information about it for the purpose of enabling: (i) the exchange of information between independently created programs and other programs (including this one) and (ii) the mutual use of the information which has been exchanged, should contact:

IBM Corporation Mail Station P300 522 South Road Poughkeepsie, NY 12601-5400 USA Attention: Information Requests

Such information may be available, subject to appropriate terms and conditions, including in some cases, payment of a fee.

# Trademarks and service marks

The following terms are trademarks of IBM Corporation in the United States, other countries, or both:

- AIX
- CICS
- Cloudscape
- DB2
- DFSMS
- Everyplace
- iSeries
- IBM
- IMS
- Informix
- iSeries

- Language Environment
- MQSeries
- MVS
- OS/390
- RACF
- Redbooks
- RMF
- SecureWay
- SupportPac
- ViaVoice
- VisualAge
- VTAM
- WebSphere
- z/OS
- zSeries

The term CORBA used throughout this book refers to Common Object Request Broker Architecture standards promulgated by the Object Management Group, Inc.

Java and all Java-based trademarks are trademarks of Sun Microsystems, Inc. in the United States, other countries, or both.

The Duke logo is a trademark or registered trademark of Sun Microsystems, Inc. in the United States and other countries.

Microsoft, Windows, Windows NT, and the Windows logo are trademarks of Microsoft Corporation in the United States, other countries, or both.

UNIX is a registered trademark of The Open Group in the United States and other countries.

Other company, product and service names may be trademarks or service marks of others.

# **Trademarks and service marks**

The following terms are trademarks of IBM Corporation in the United States, other countries, or both:

- AIX
- CICS
- Cloudscape
- DB2
- DFSMS
- Everyplace
- iSeries
- IBM
- IMS
- Informix
- iSeries
- Language Environment
- MQSeries
- MVS
- OS/390
- RACF
- Redbooks
- RMF
- SecureWay
- SupportPac
- ViaVoice
- VisualAge
- VTAM
- WebSphere
- z/OS
- zSeries

The term CORBA used throughout this book refers to Common Object Request Broker Architecture standards promulgated by the Object Management Group, Inc.

Java and all Java-based trademarks are trademarks of Sun Microsystems, Inc. in the United States, other countries, or both.

The Duke logo is a trademark or registered trademark of Sun Microsystems, Inc. in the United States and other countries.

Microsoft, Windows, Windows NT, and the Windows logo are trademarks of Microsoft Corporation in the United States, other countries, or both.

UNIX is a registered trademark of The Open Group in the United States and other countries.

Other company, product and service names may be trademarks or service marks of others.